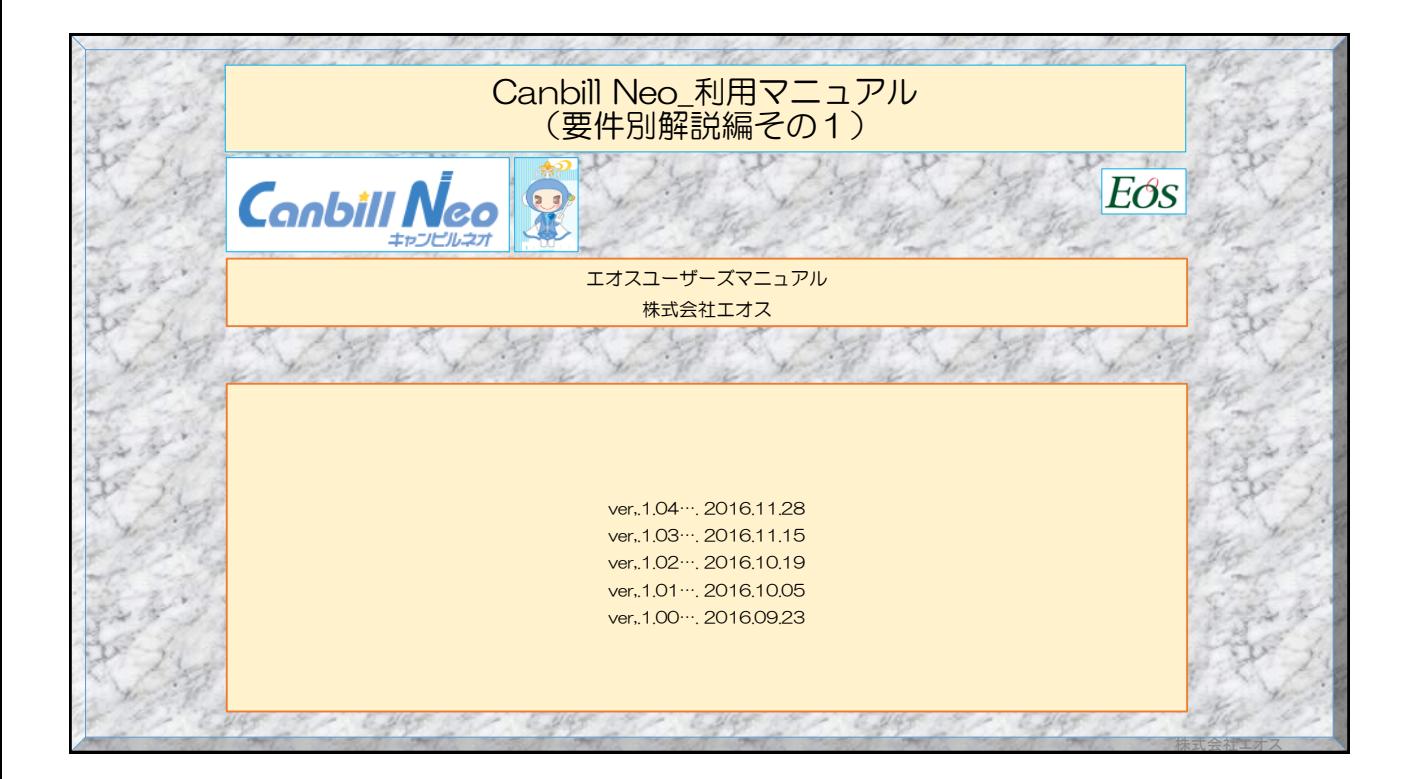

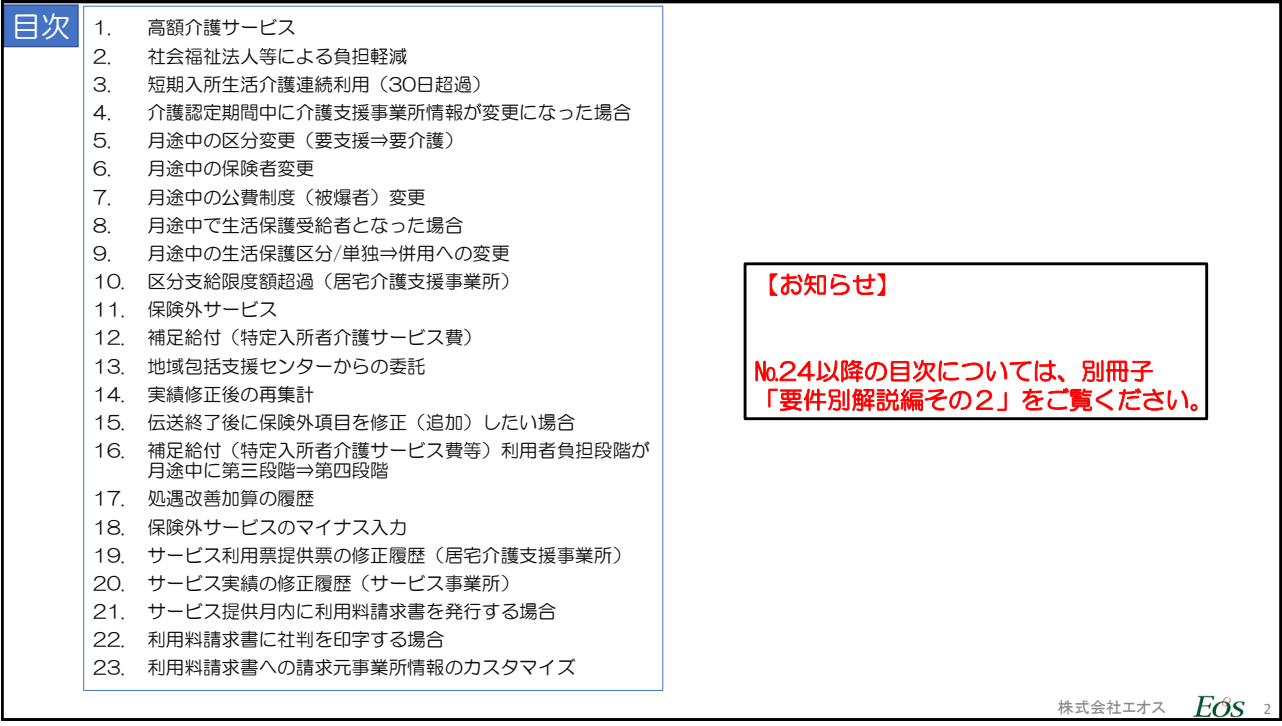

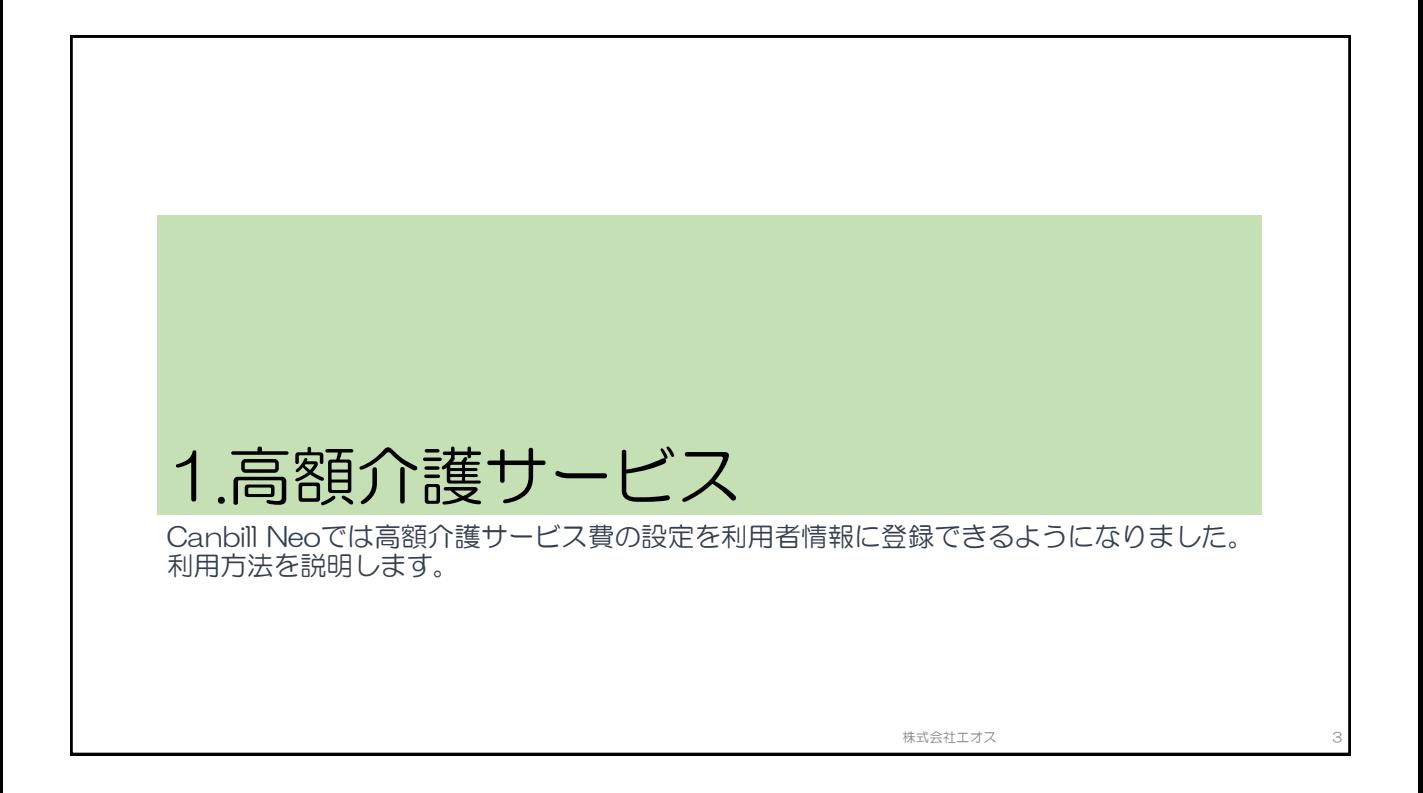

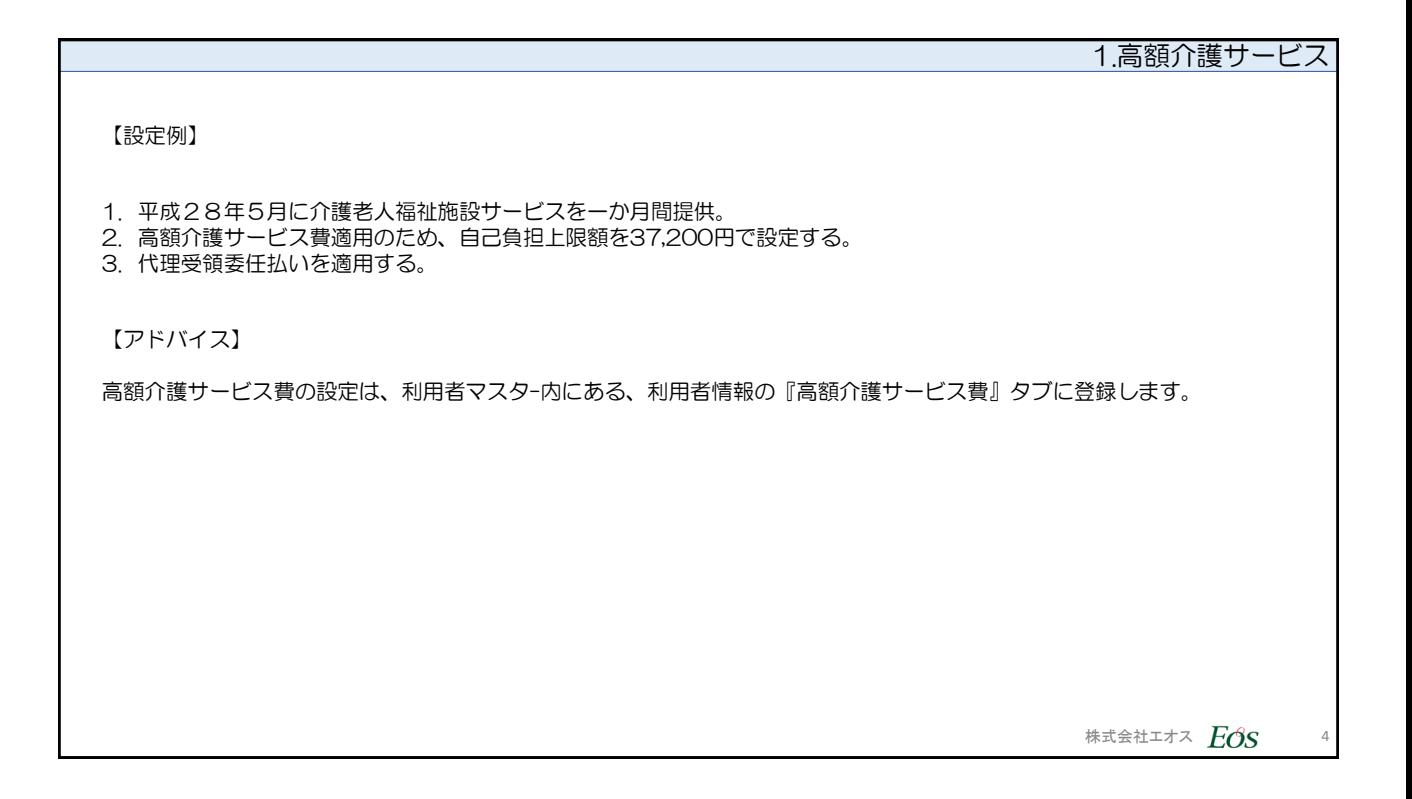

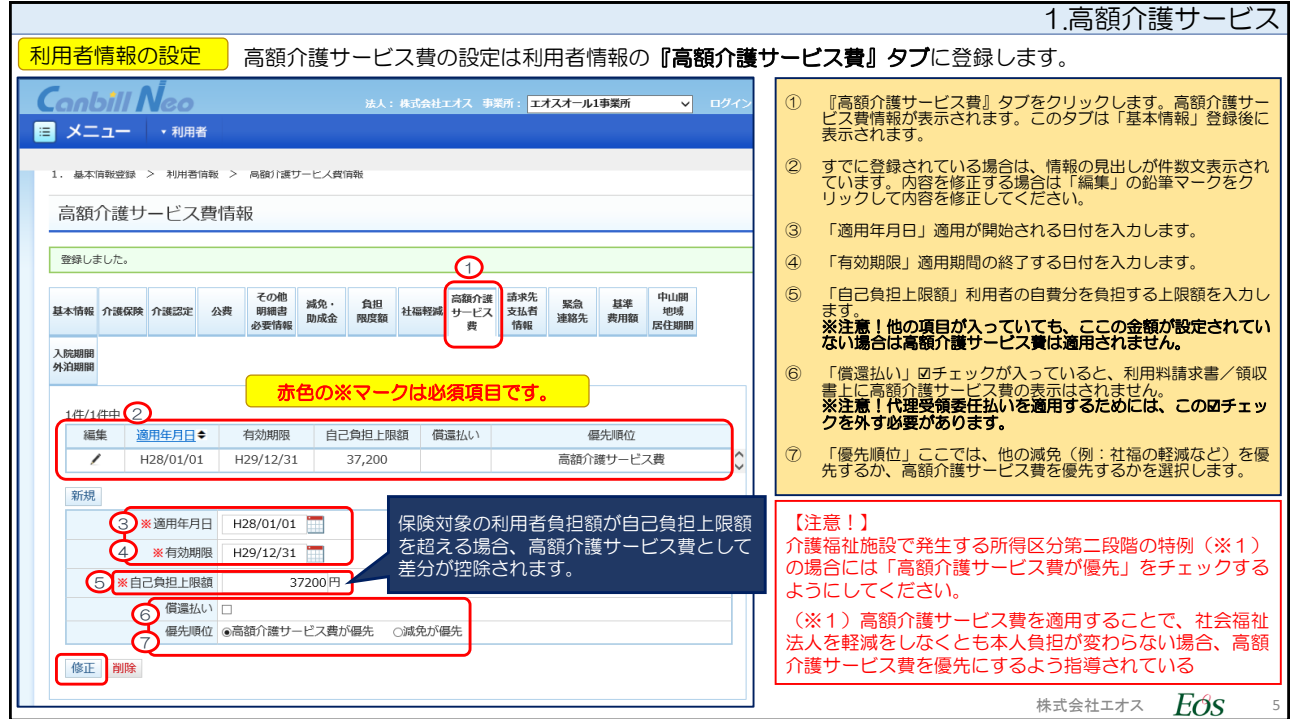

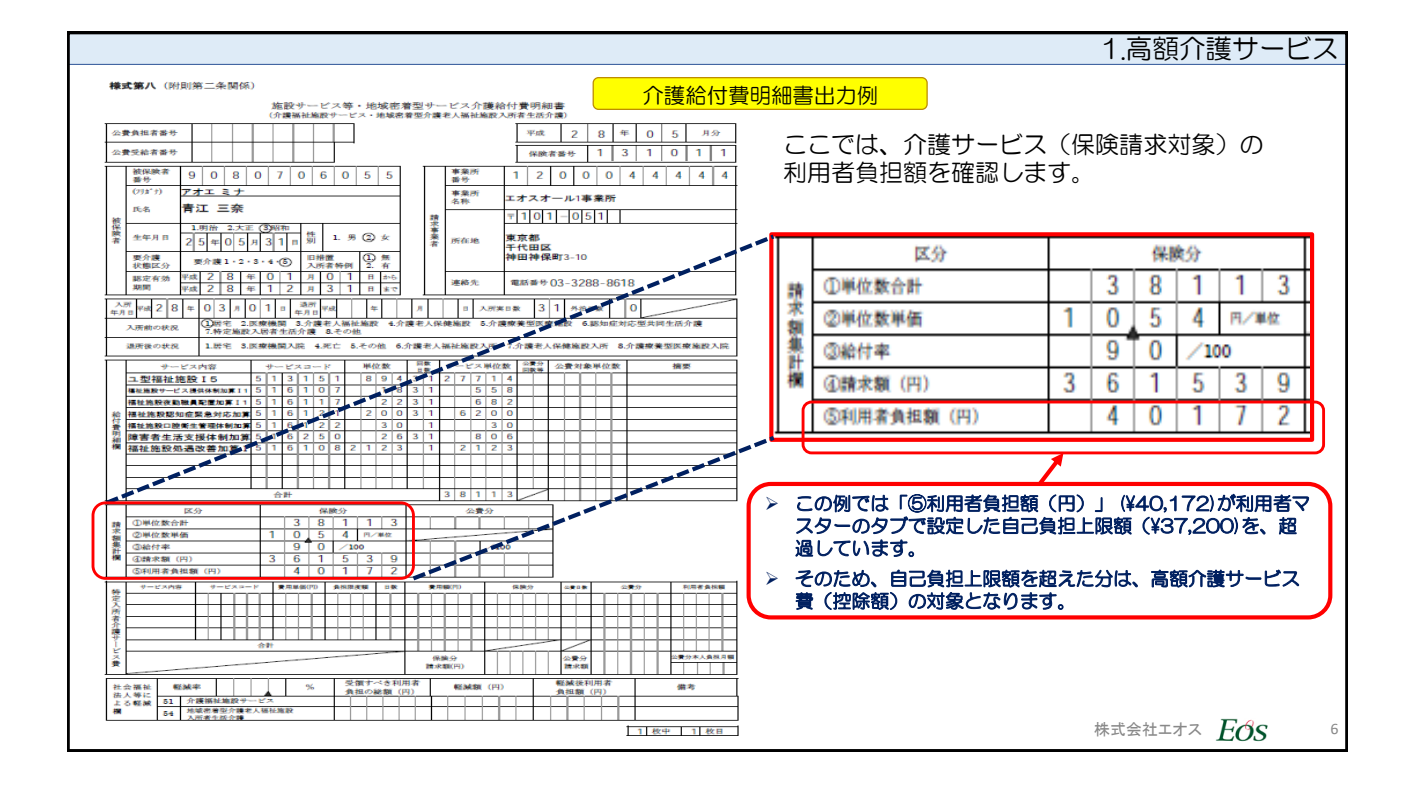

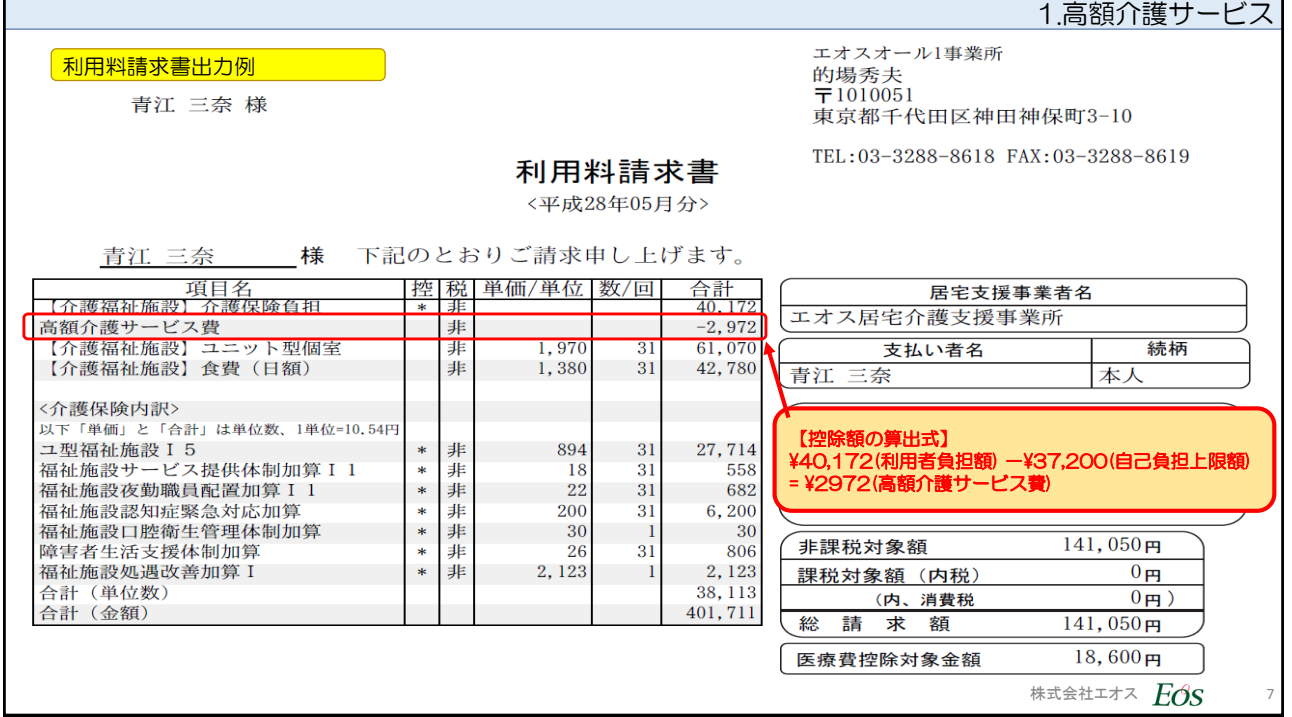

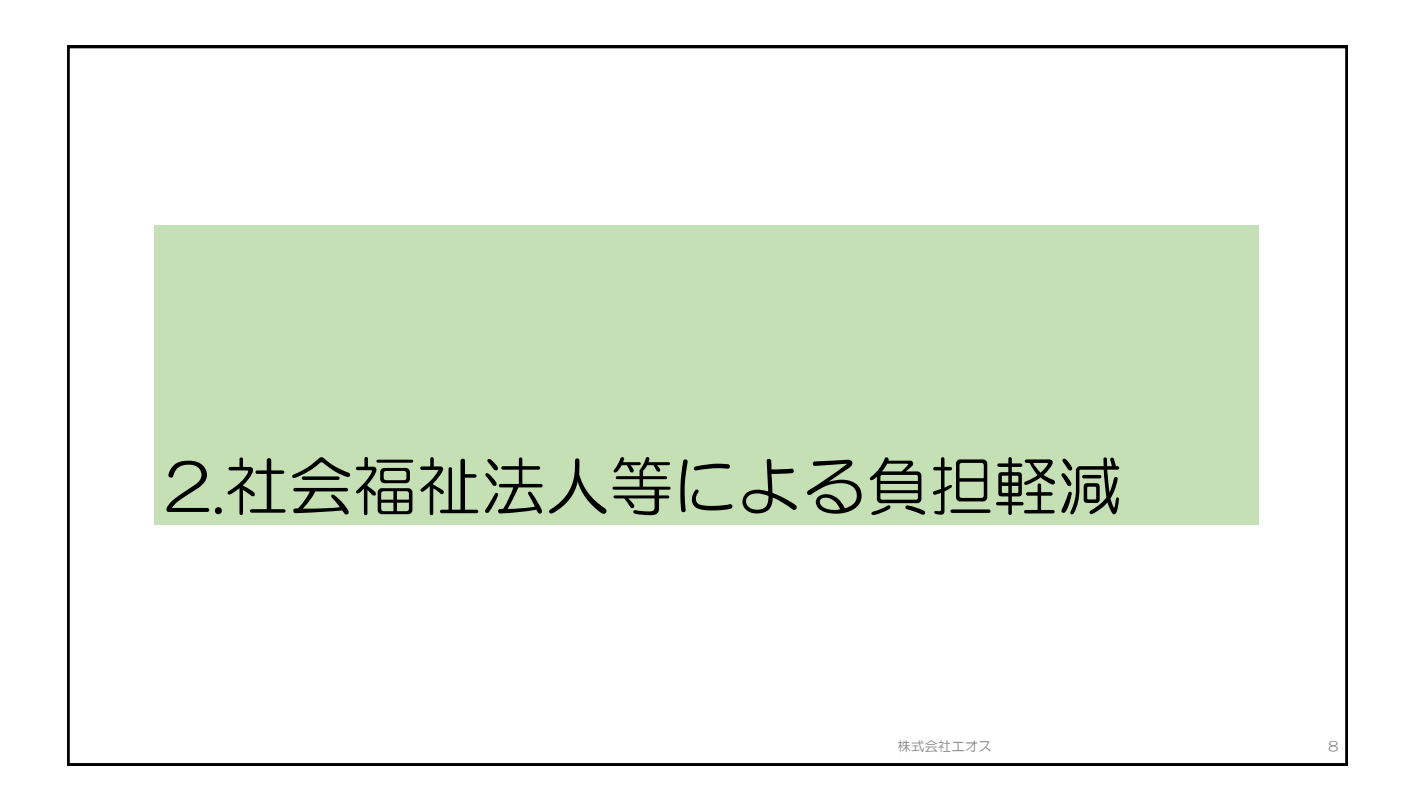

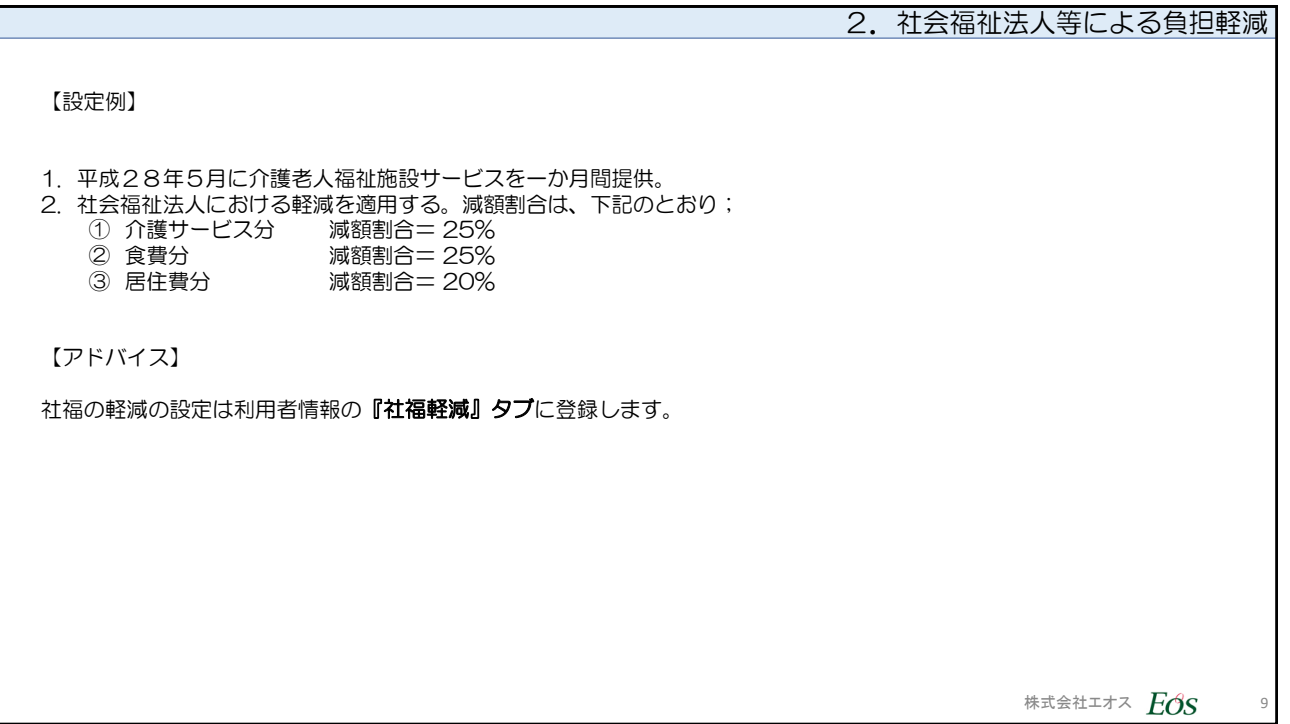

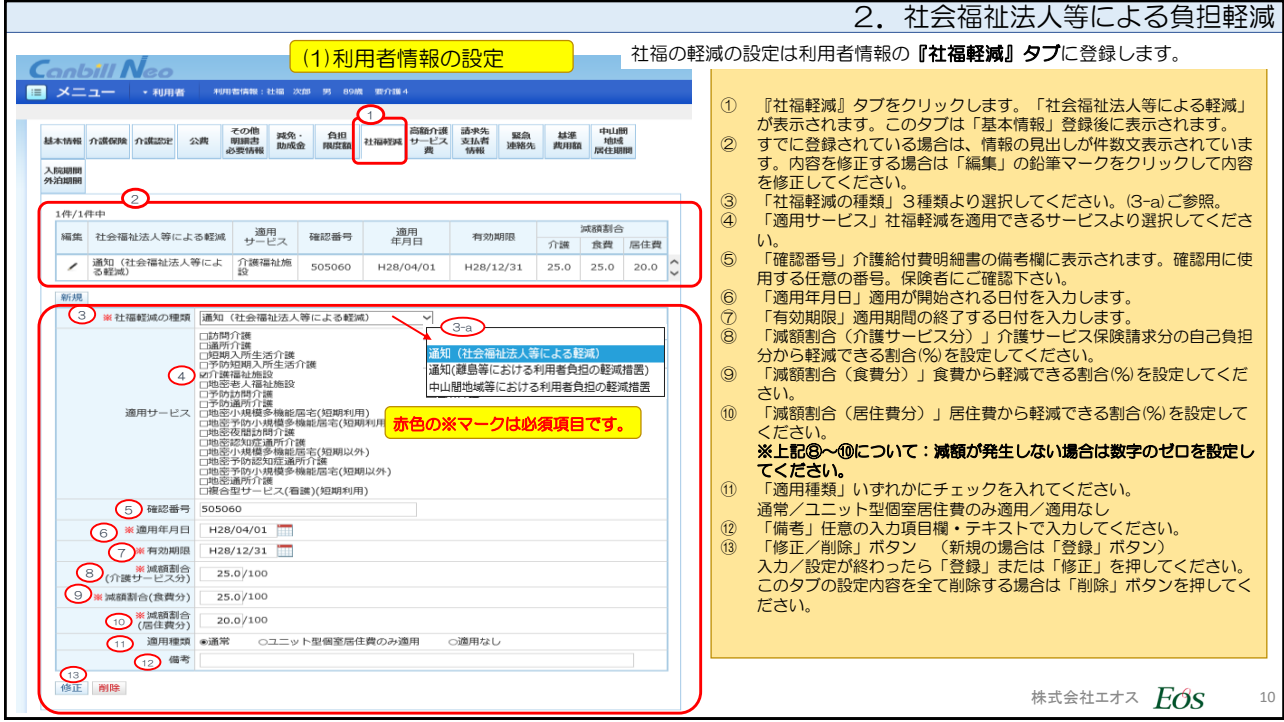

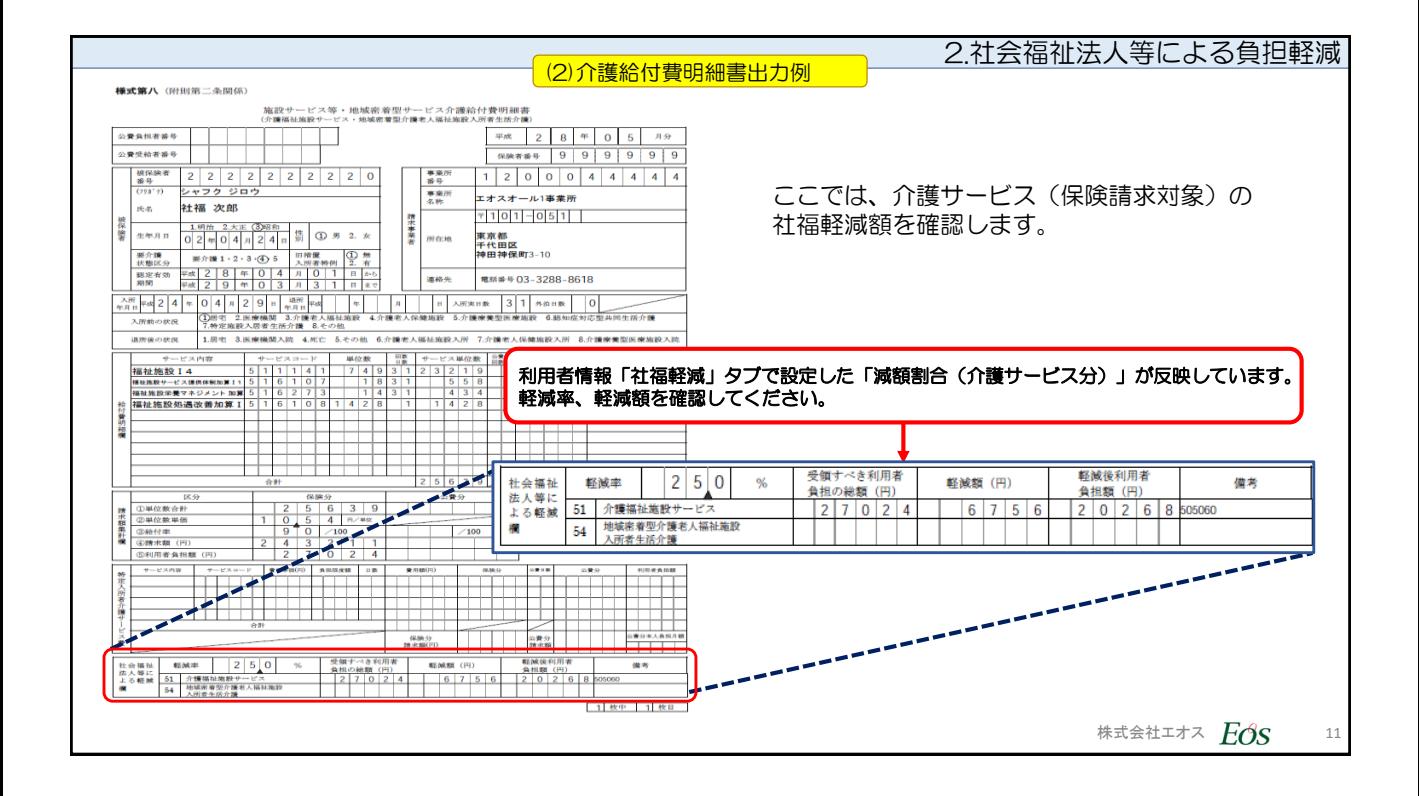

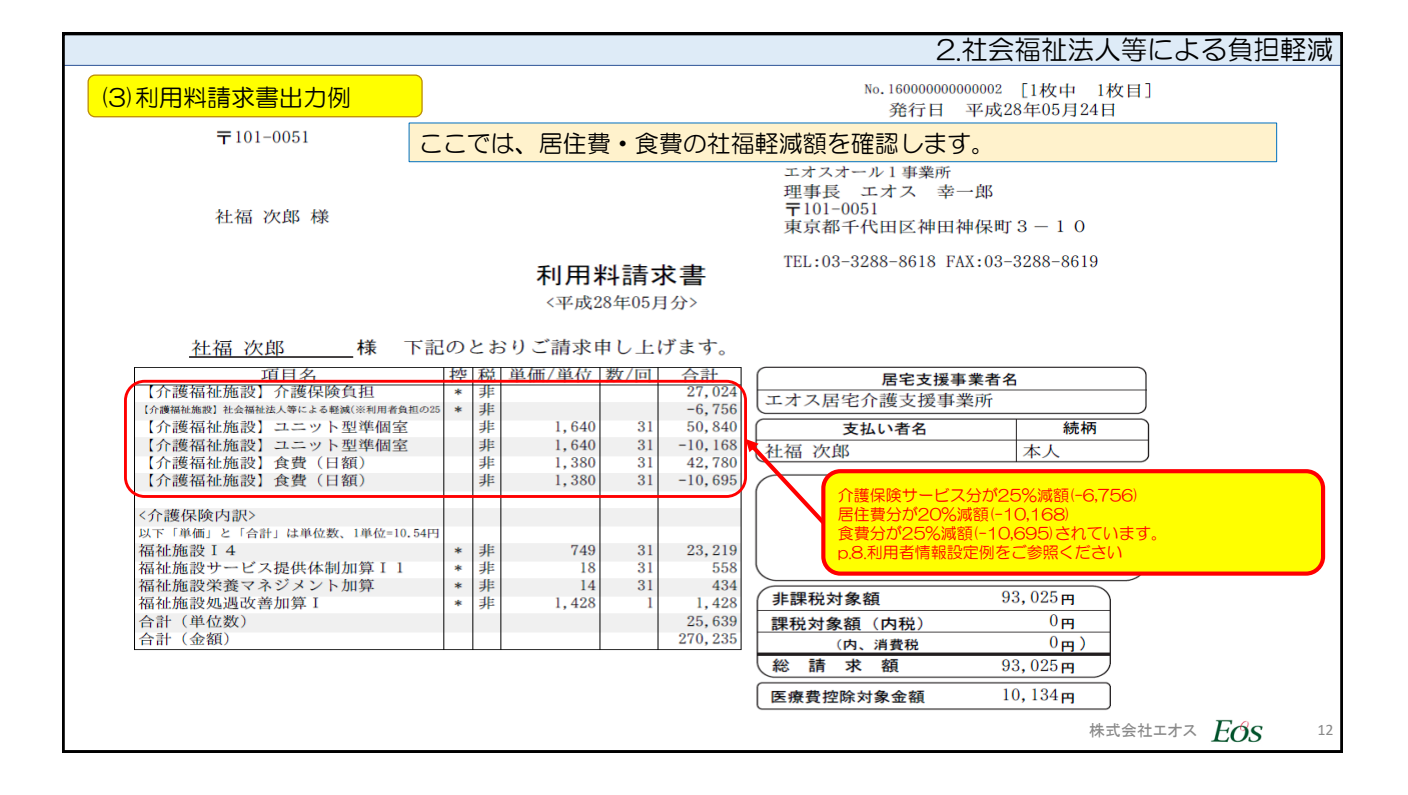

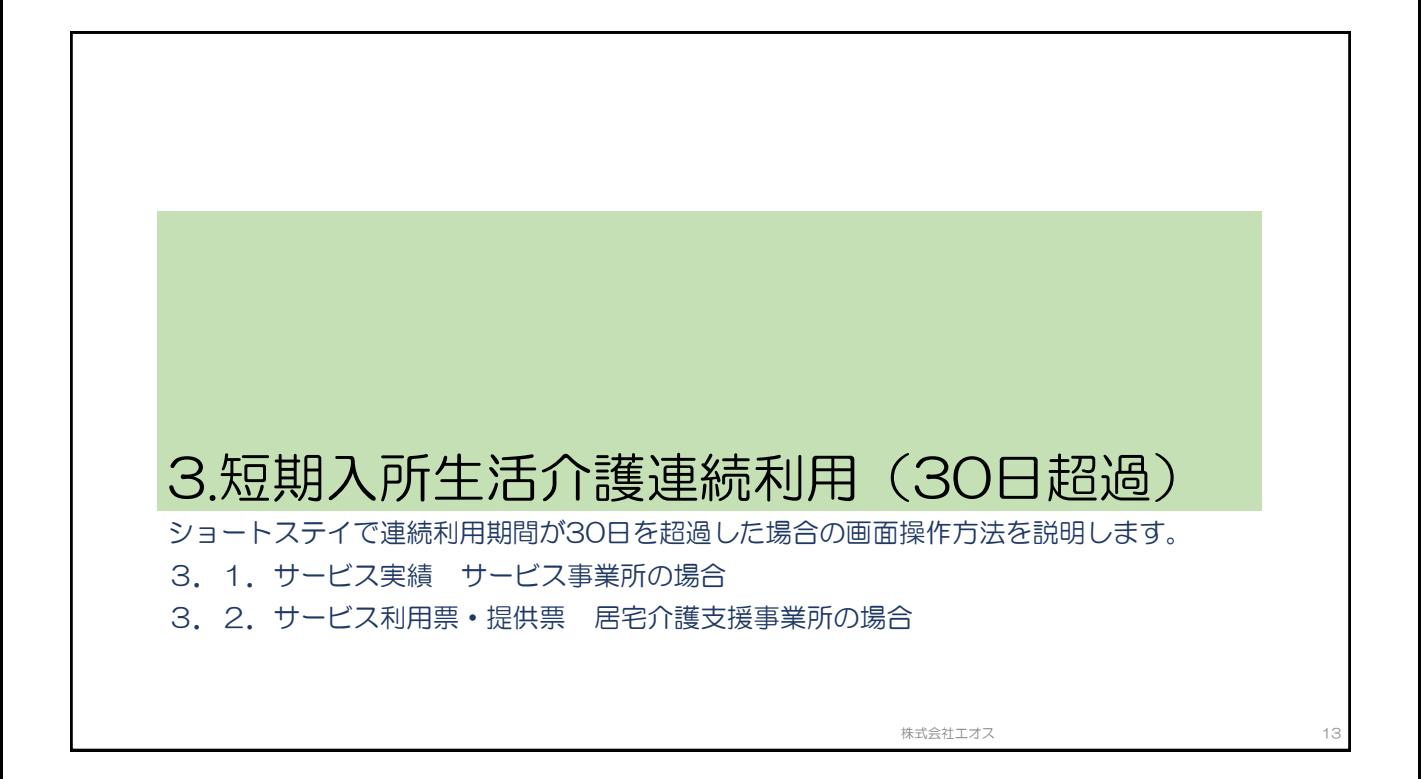

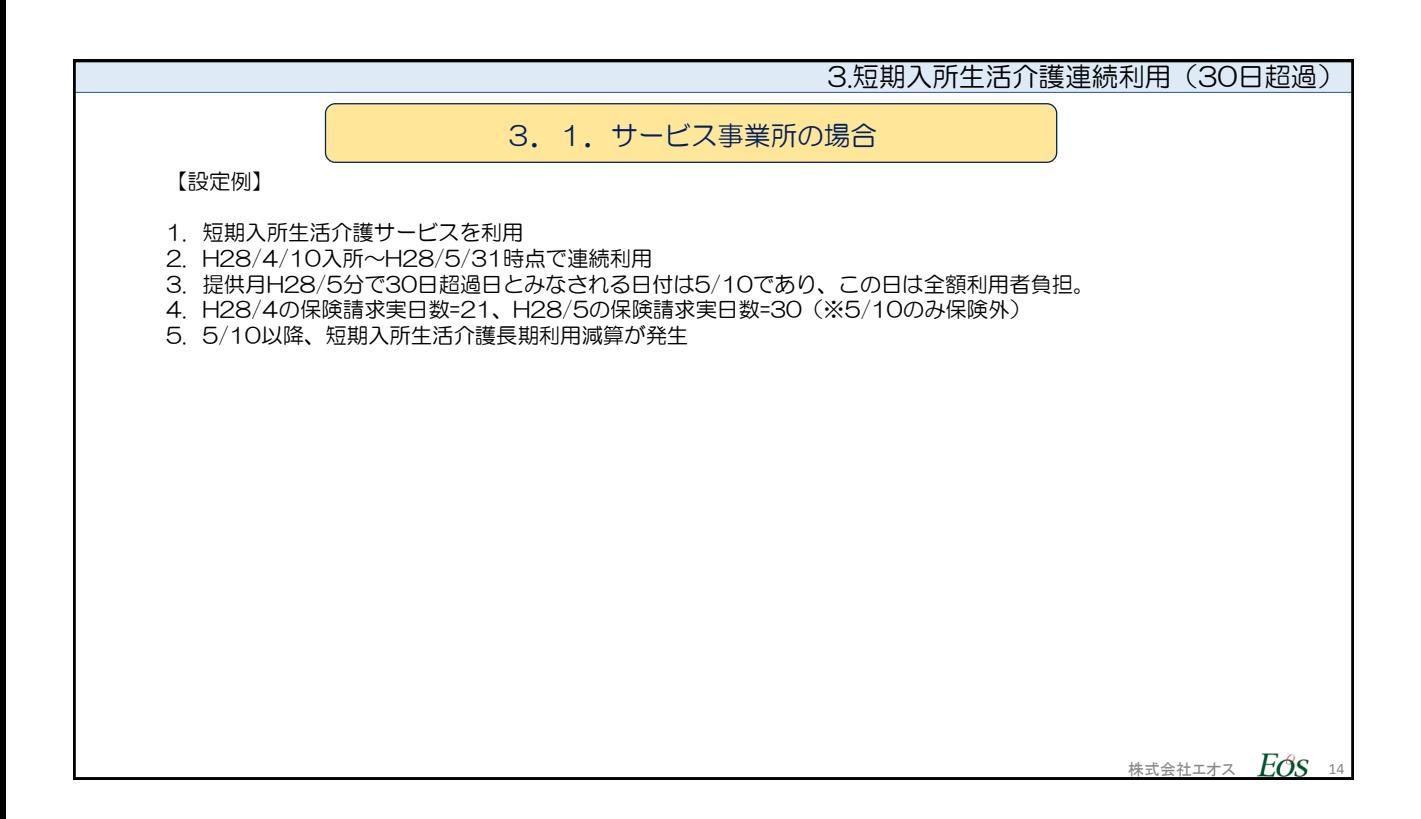

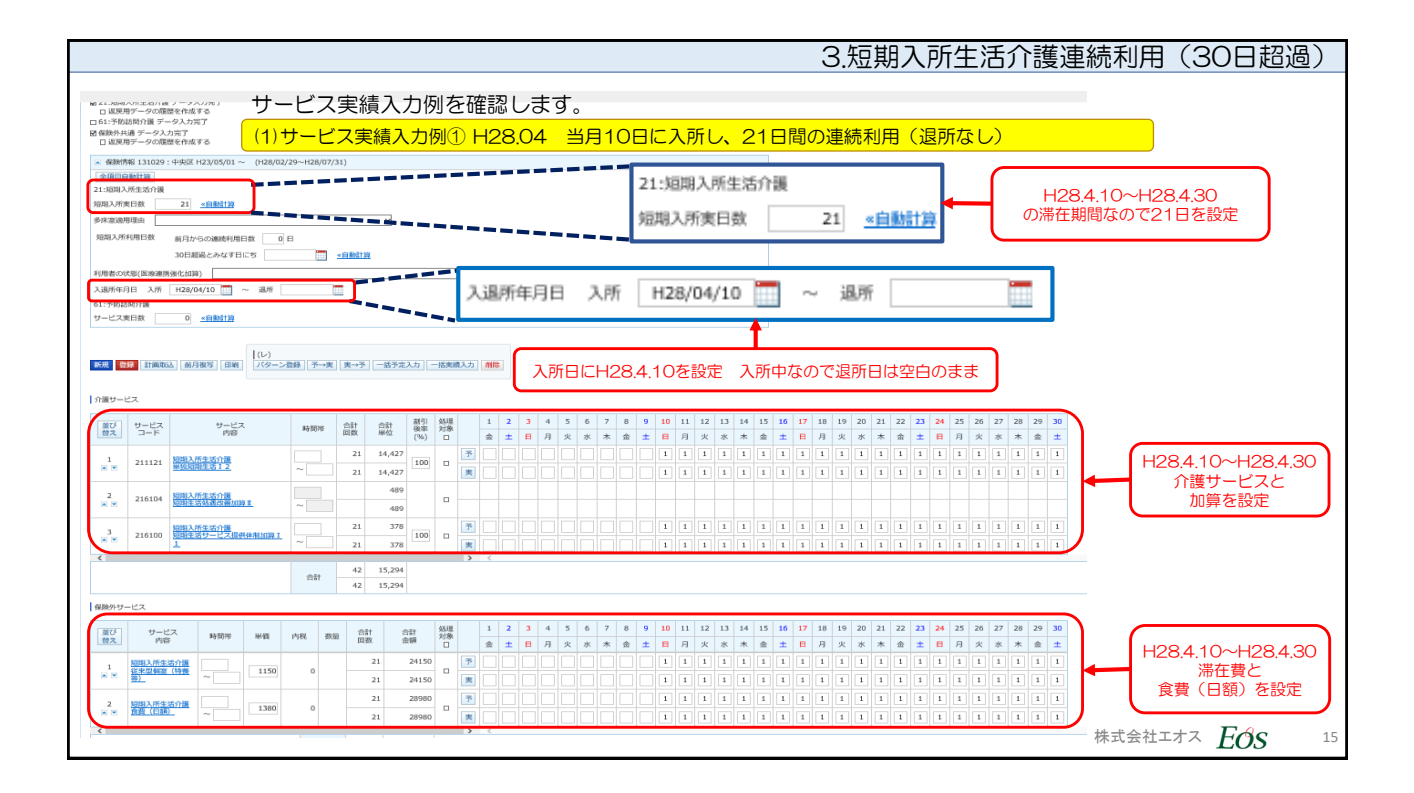

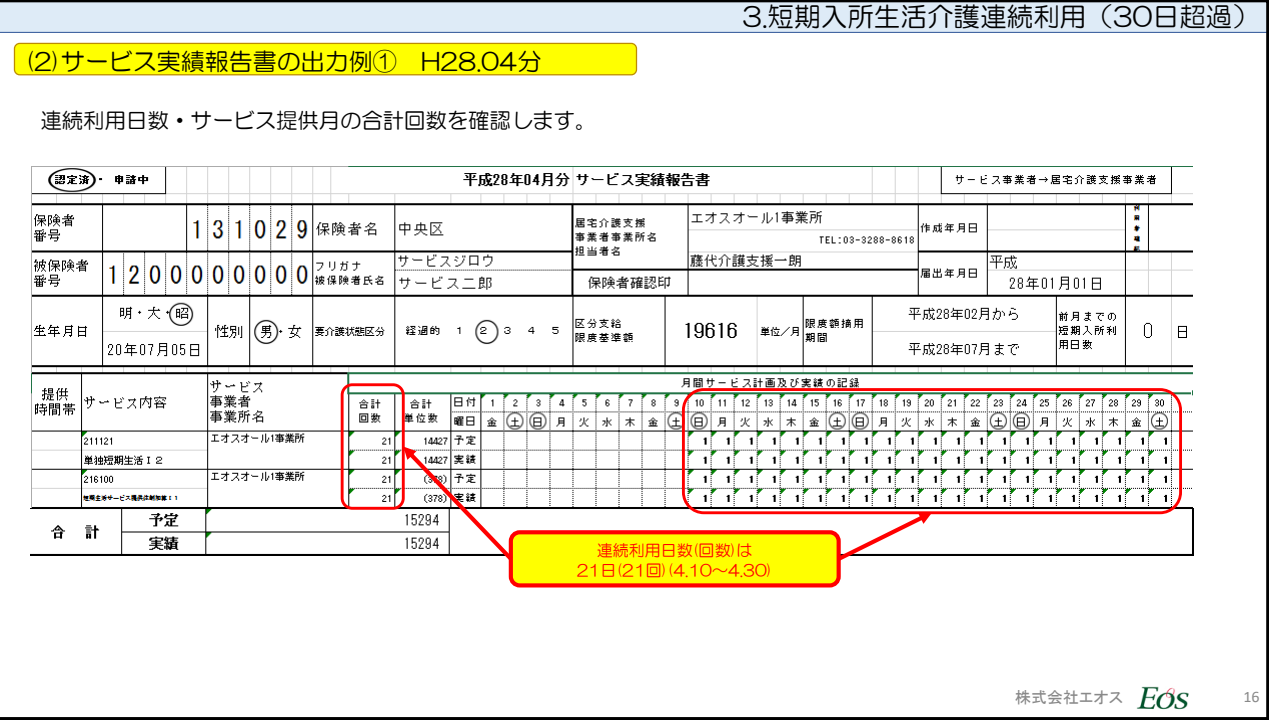

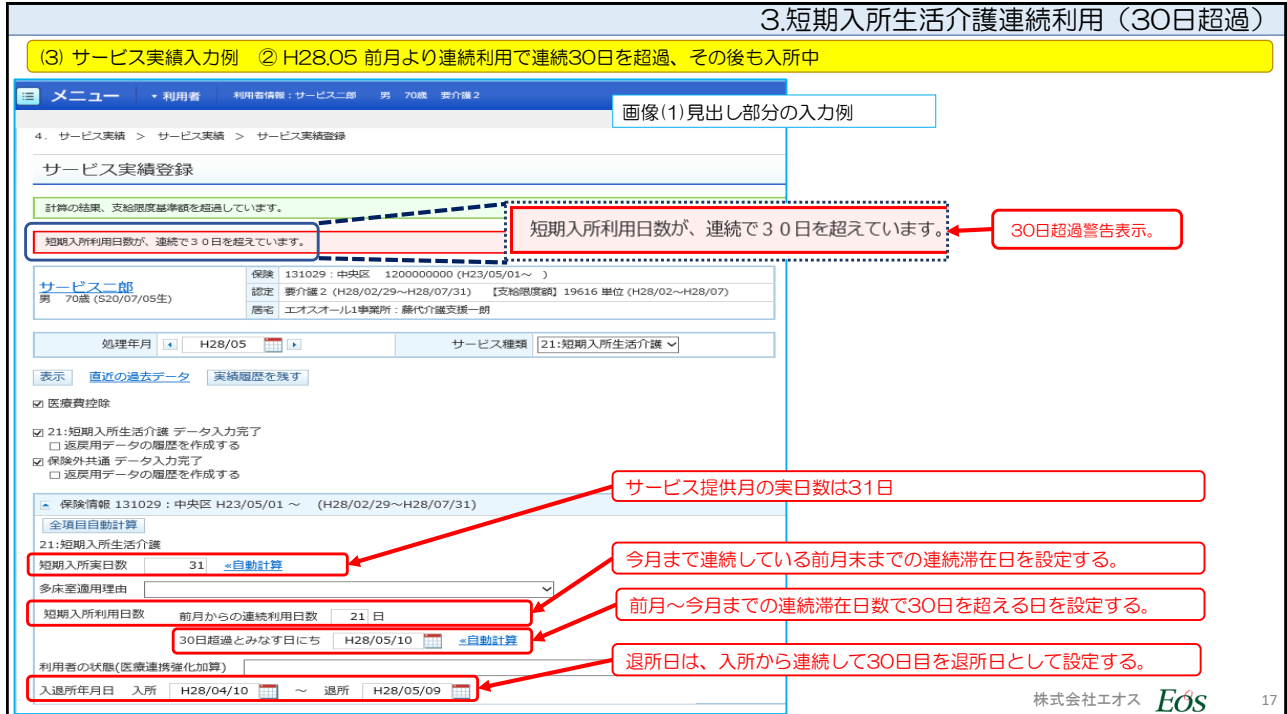

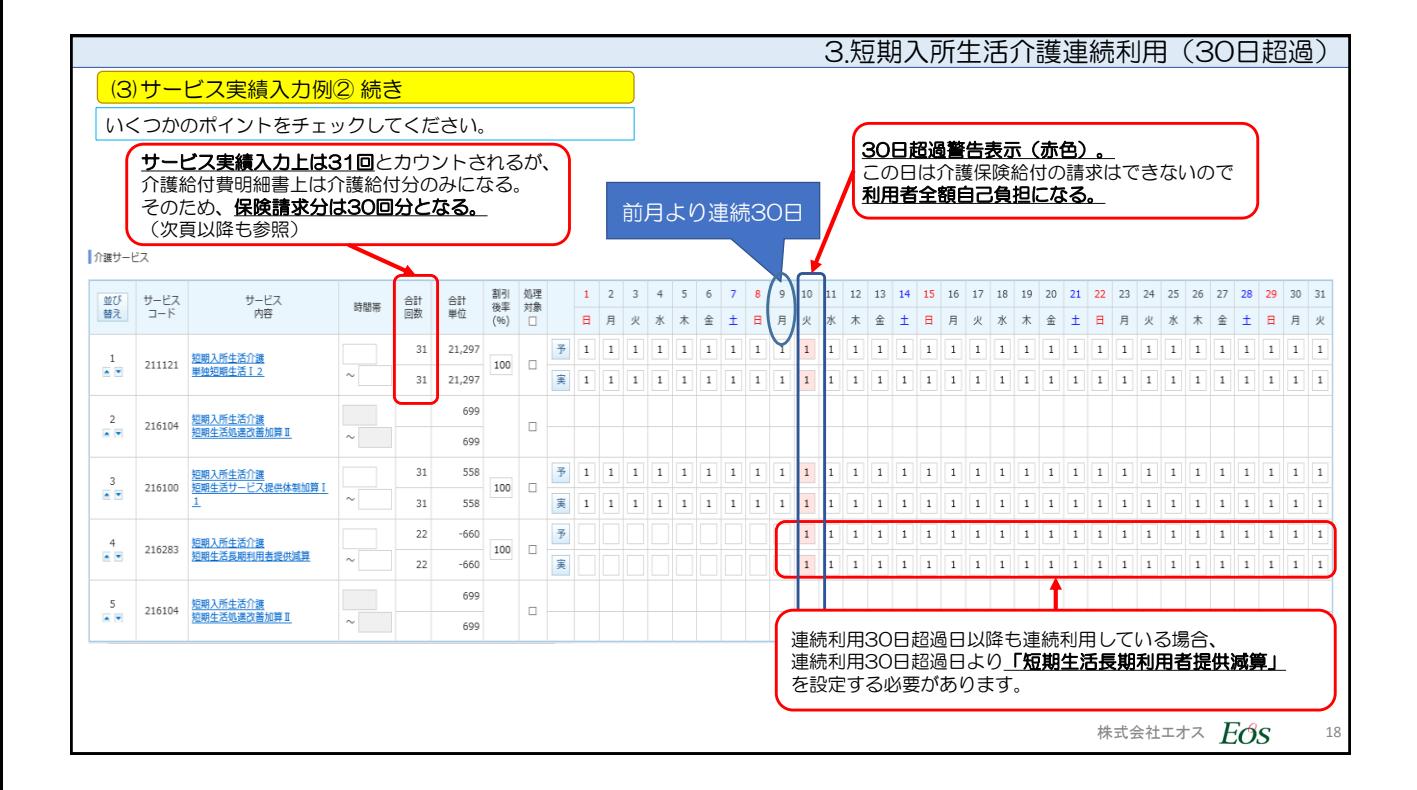

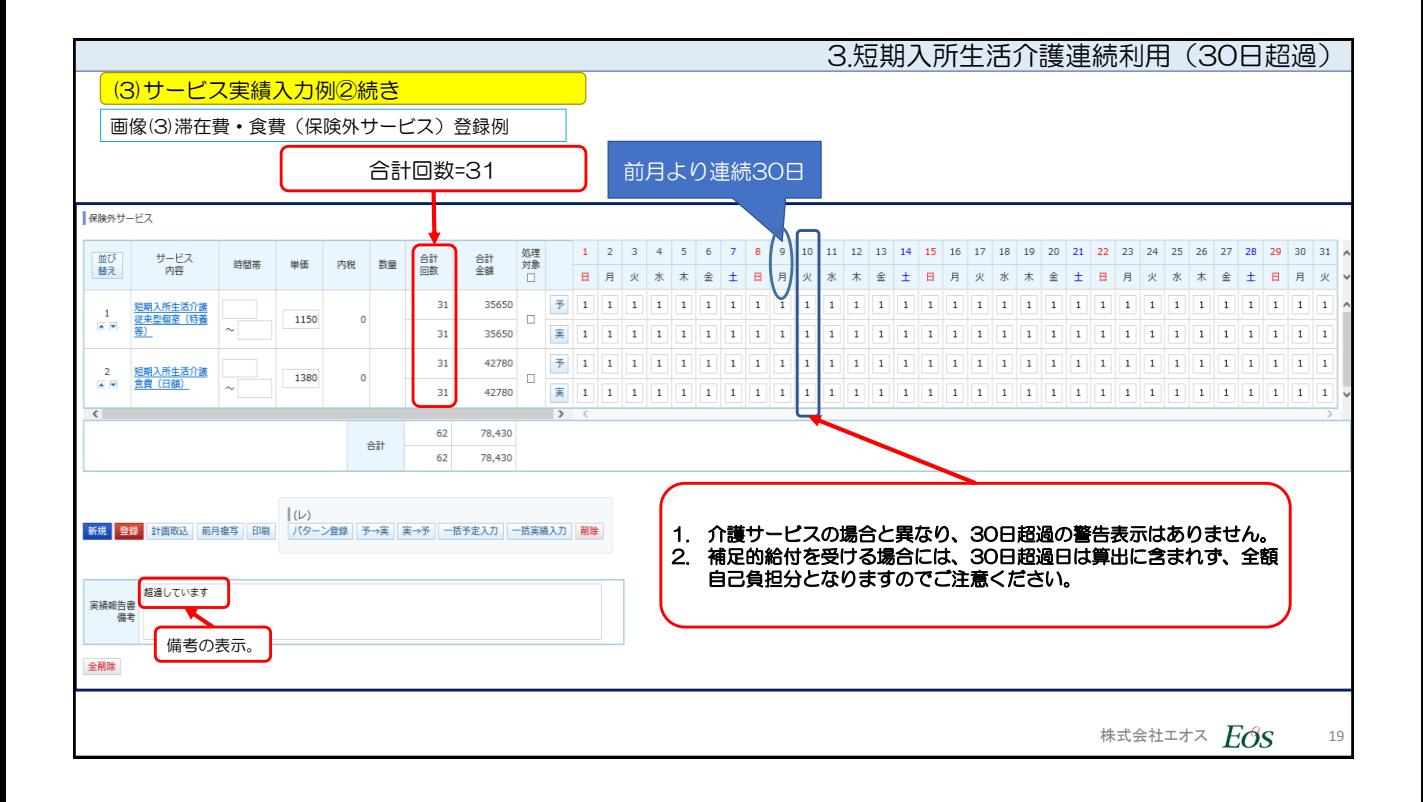

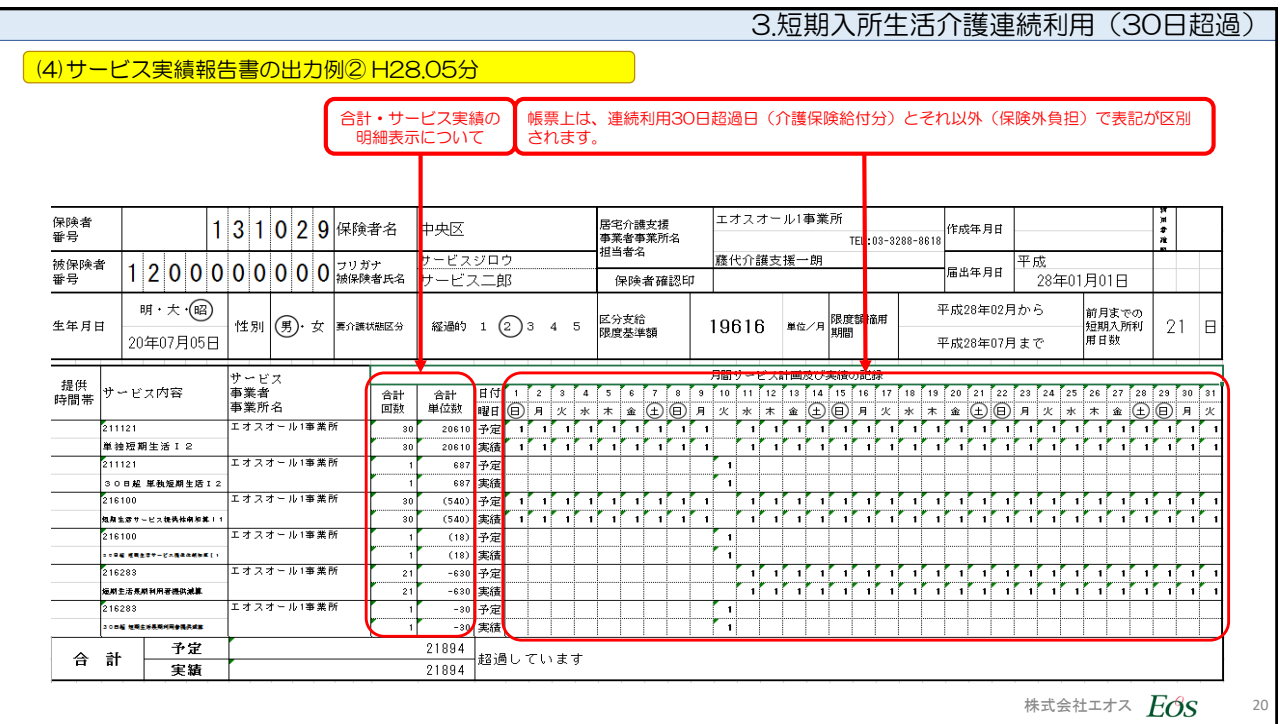

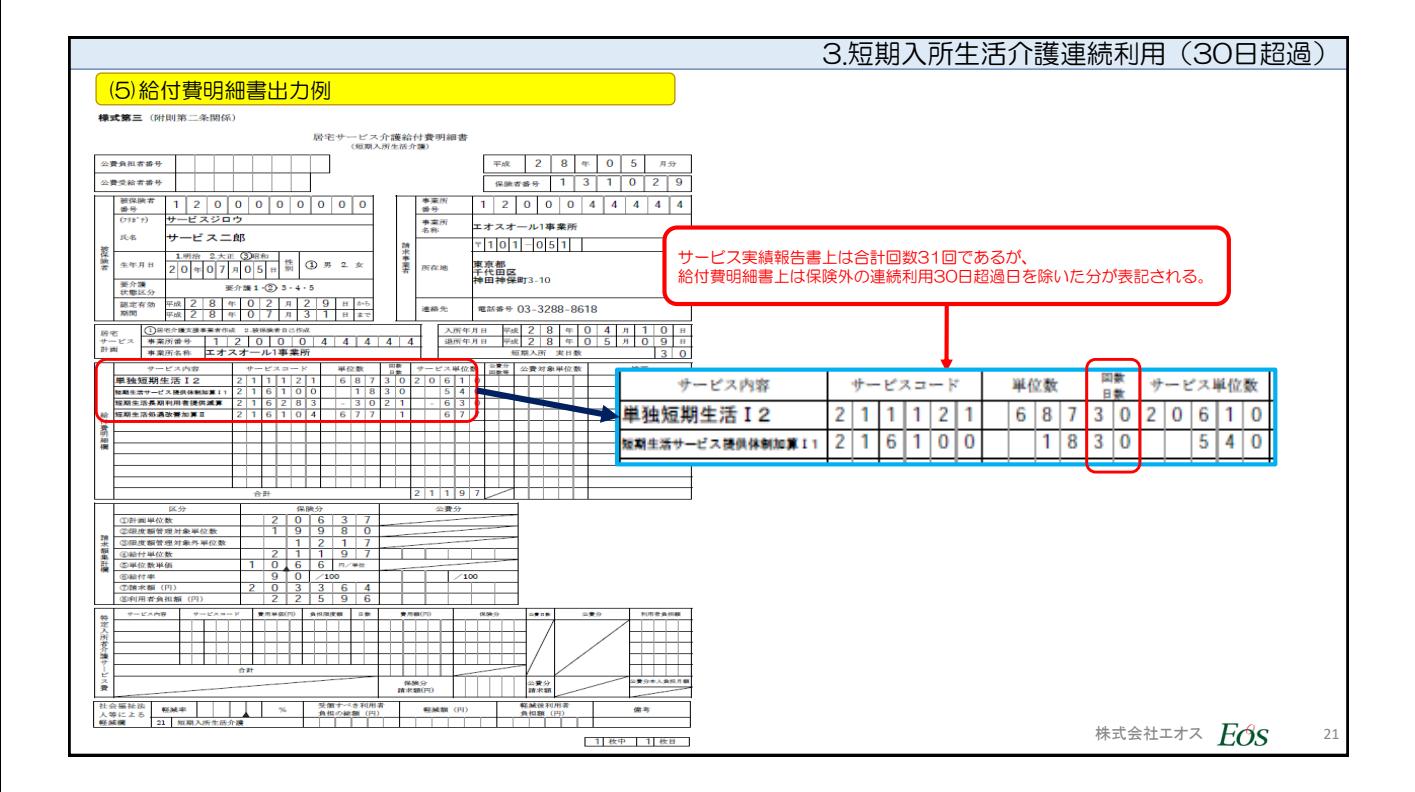

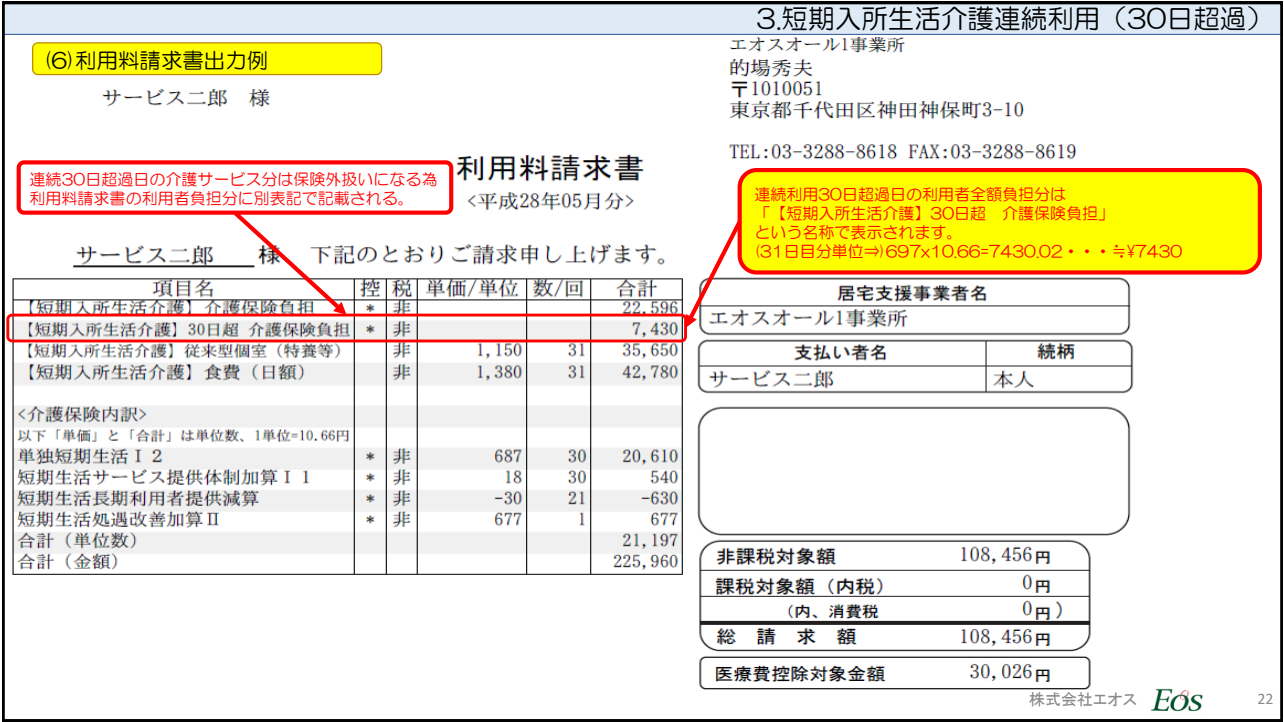

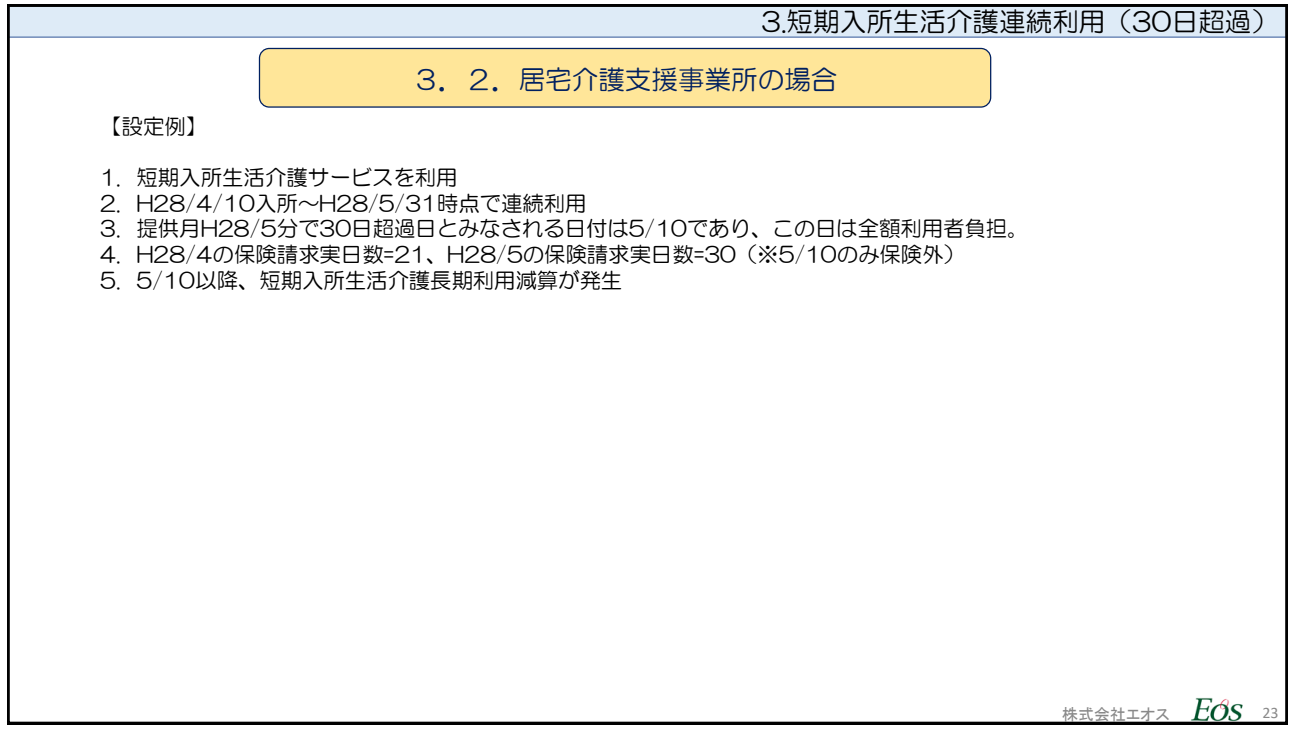

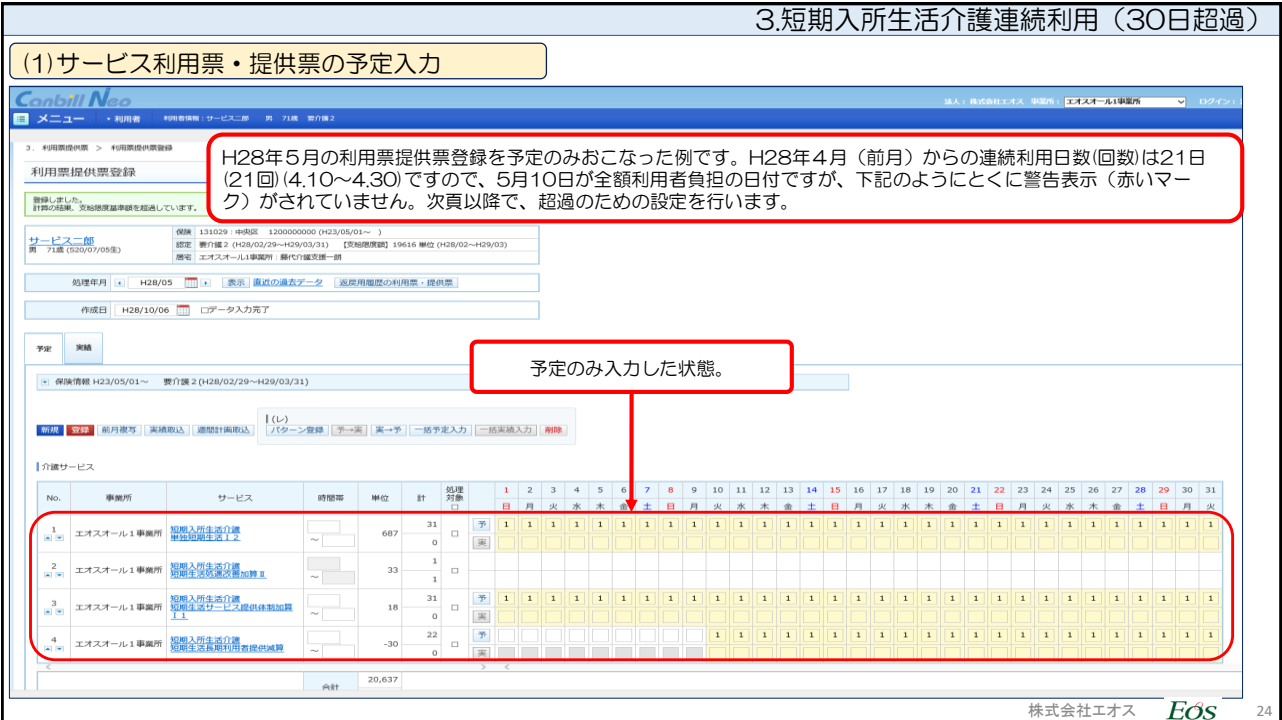

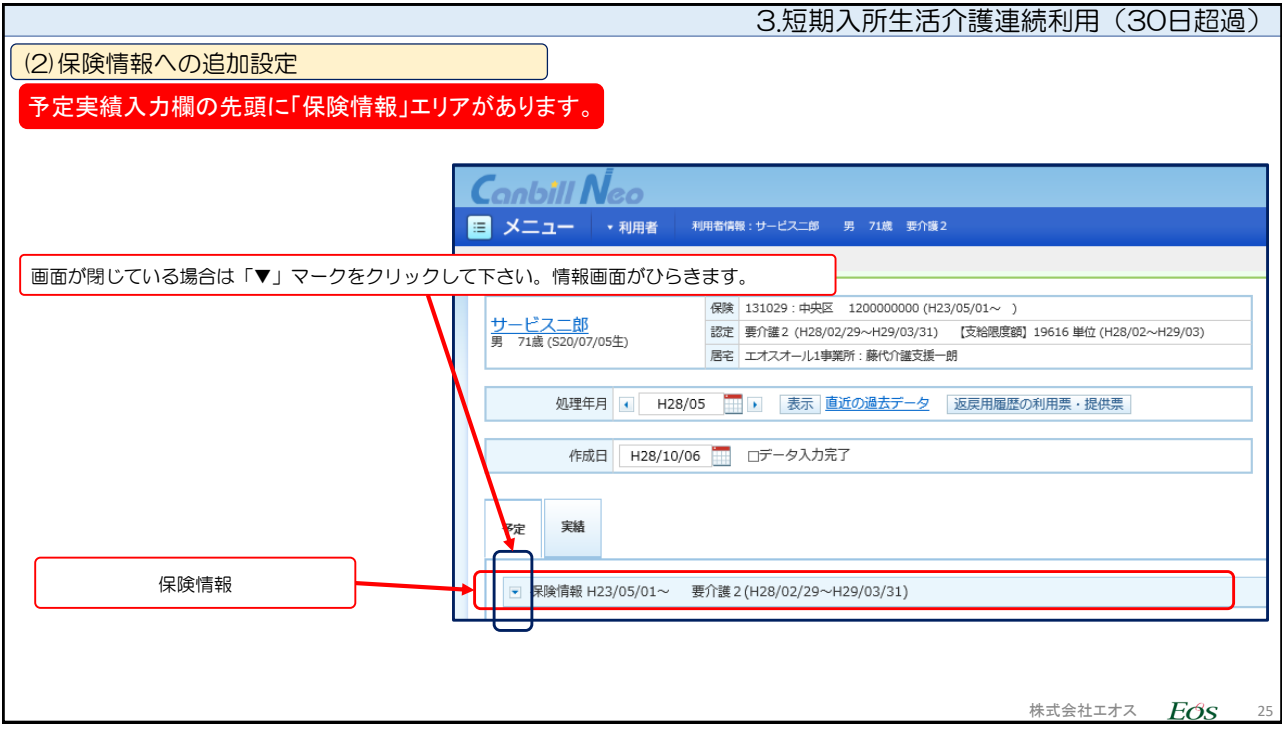

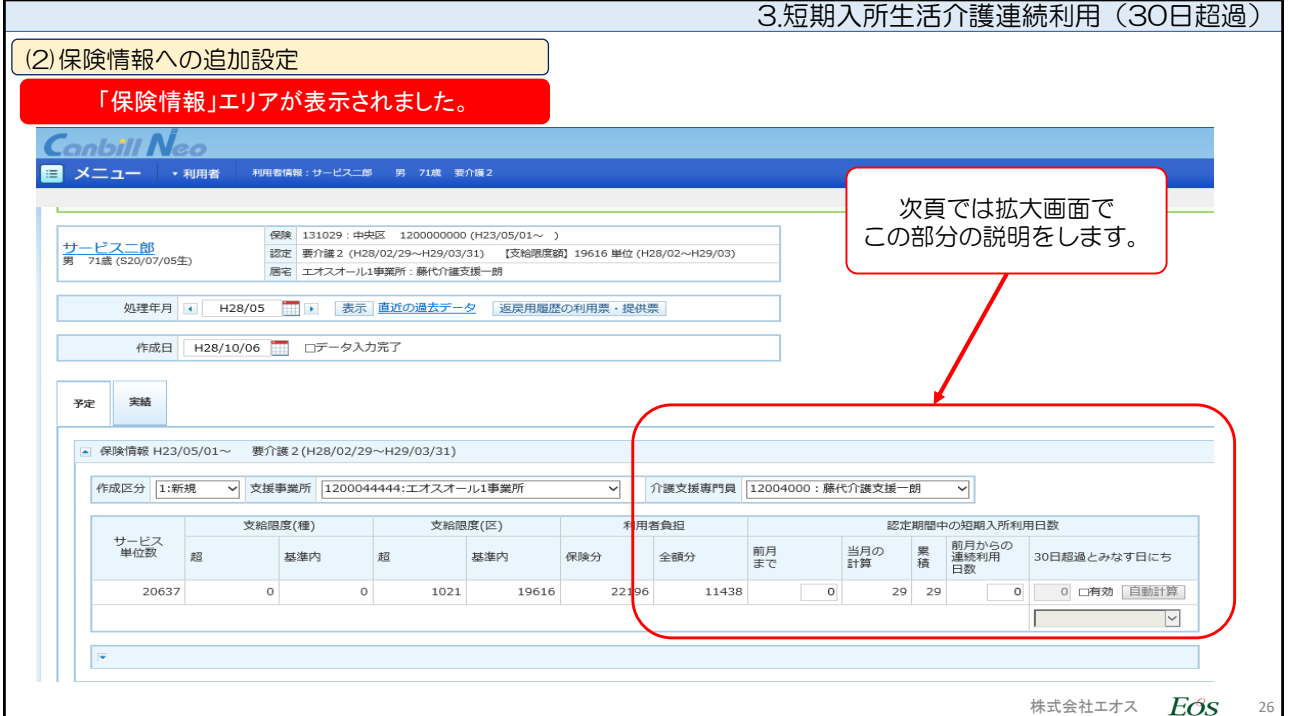

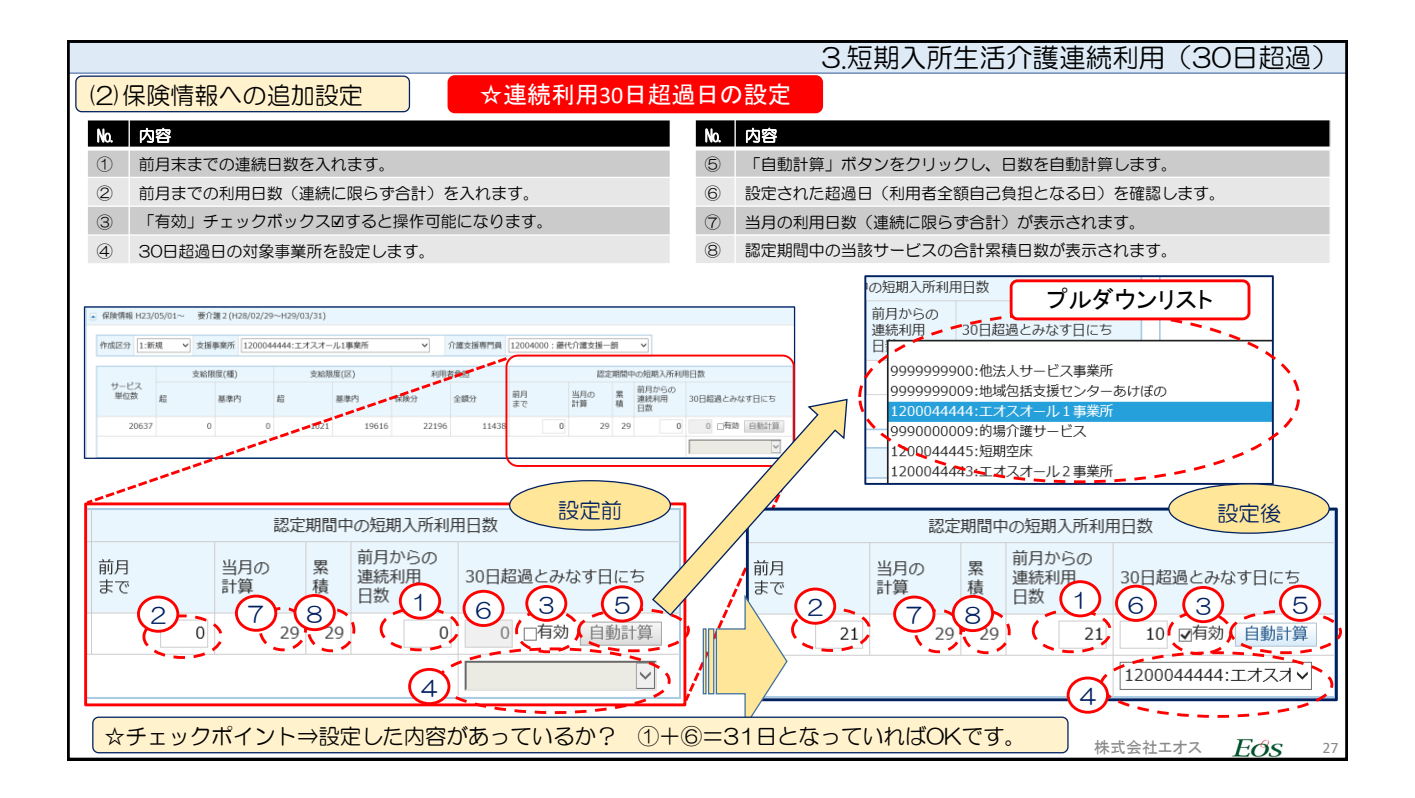

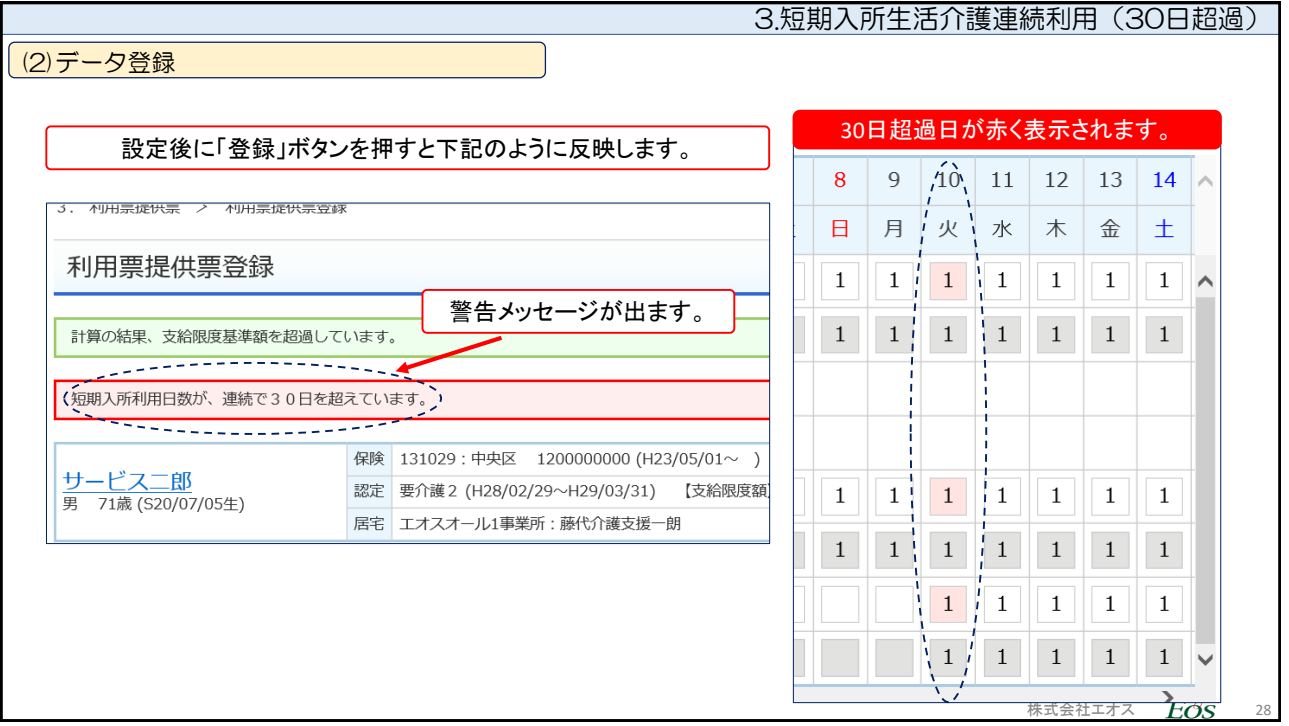

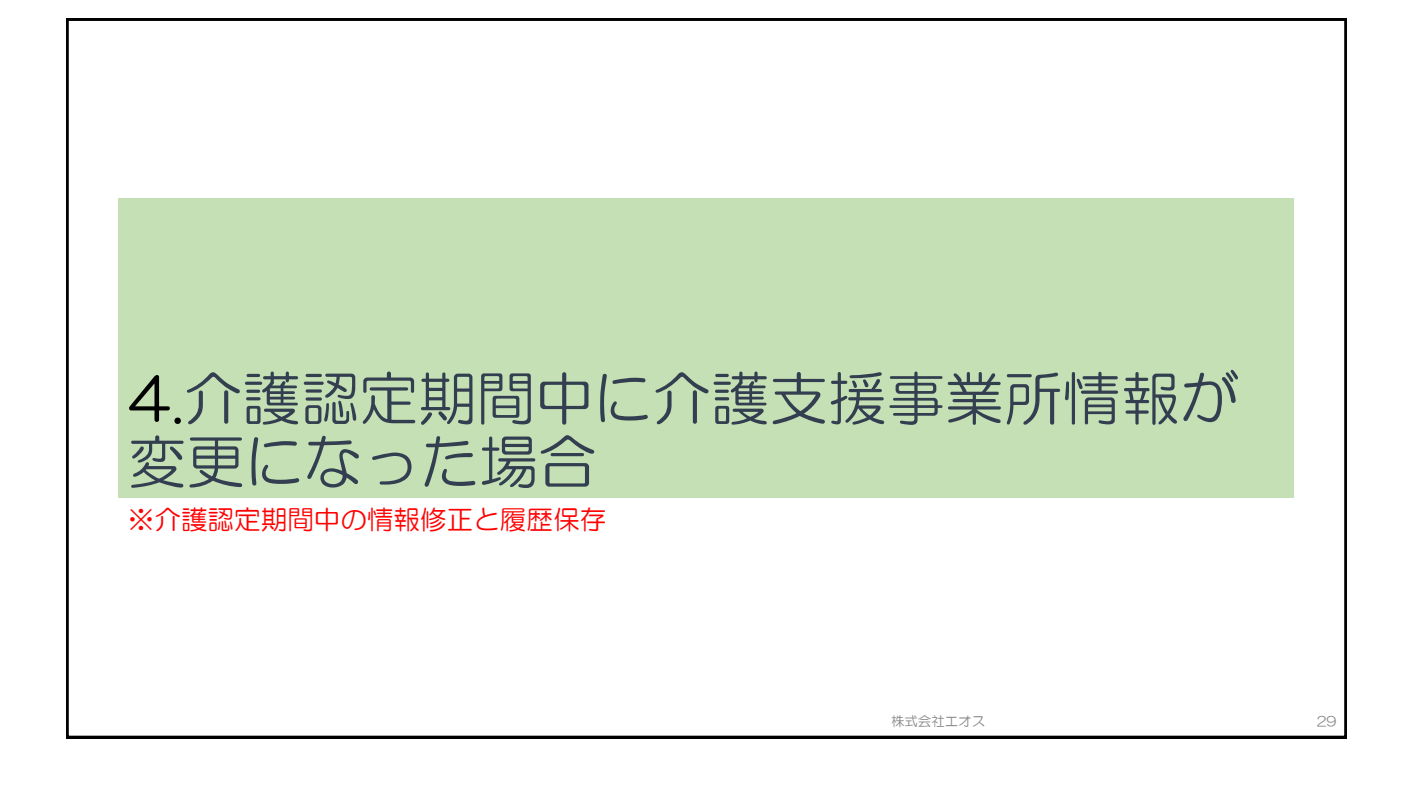

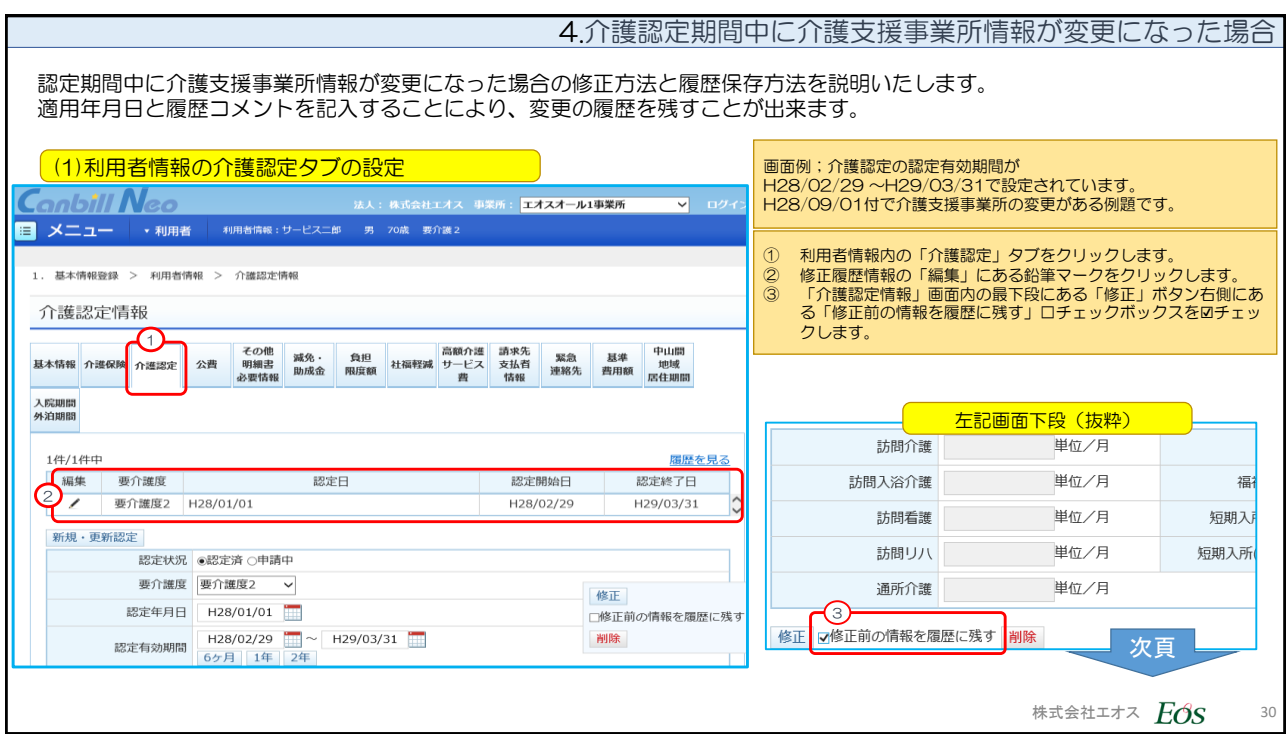

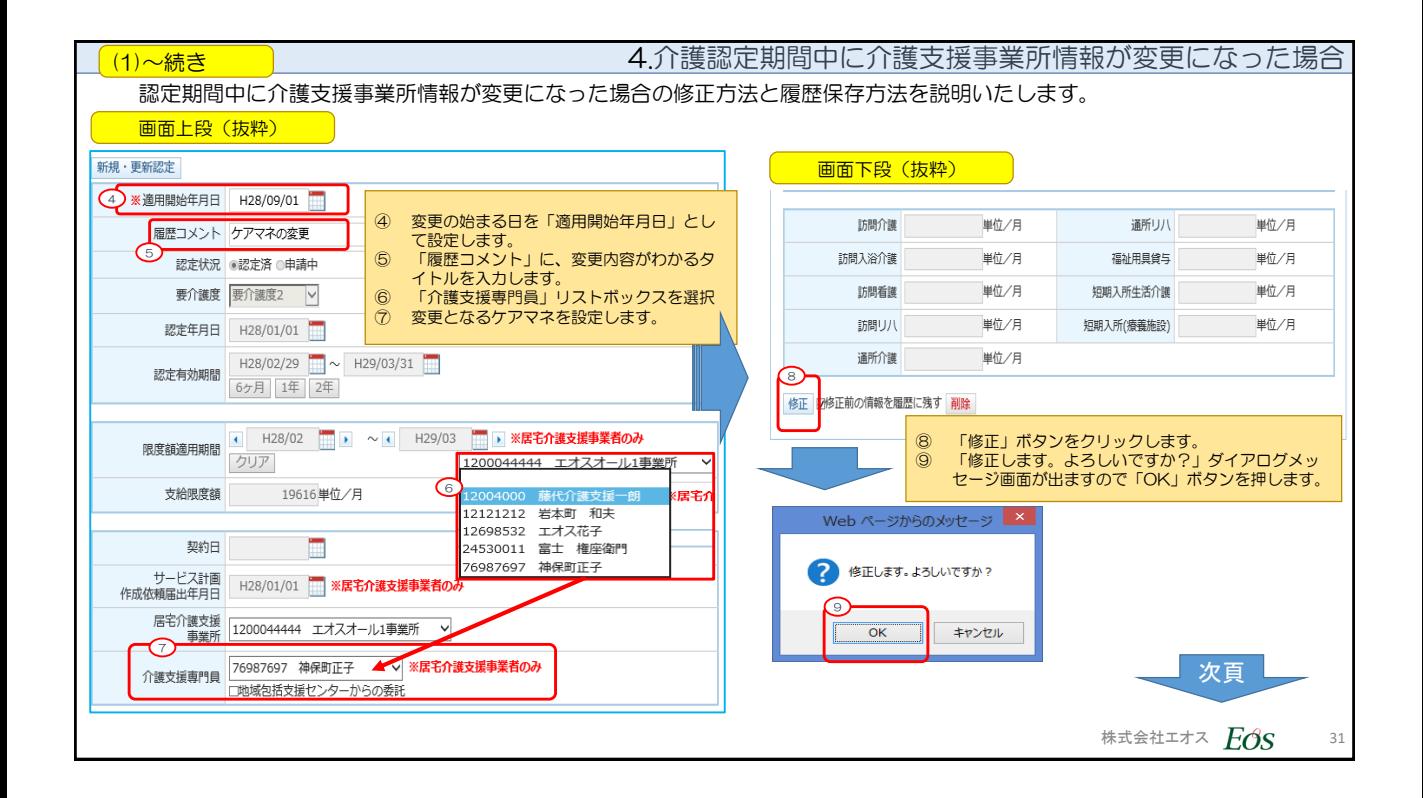

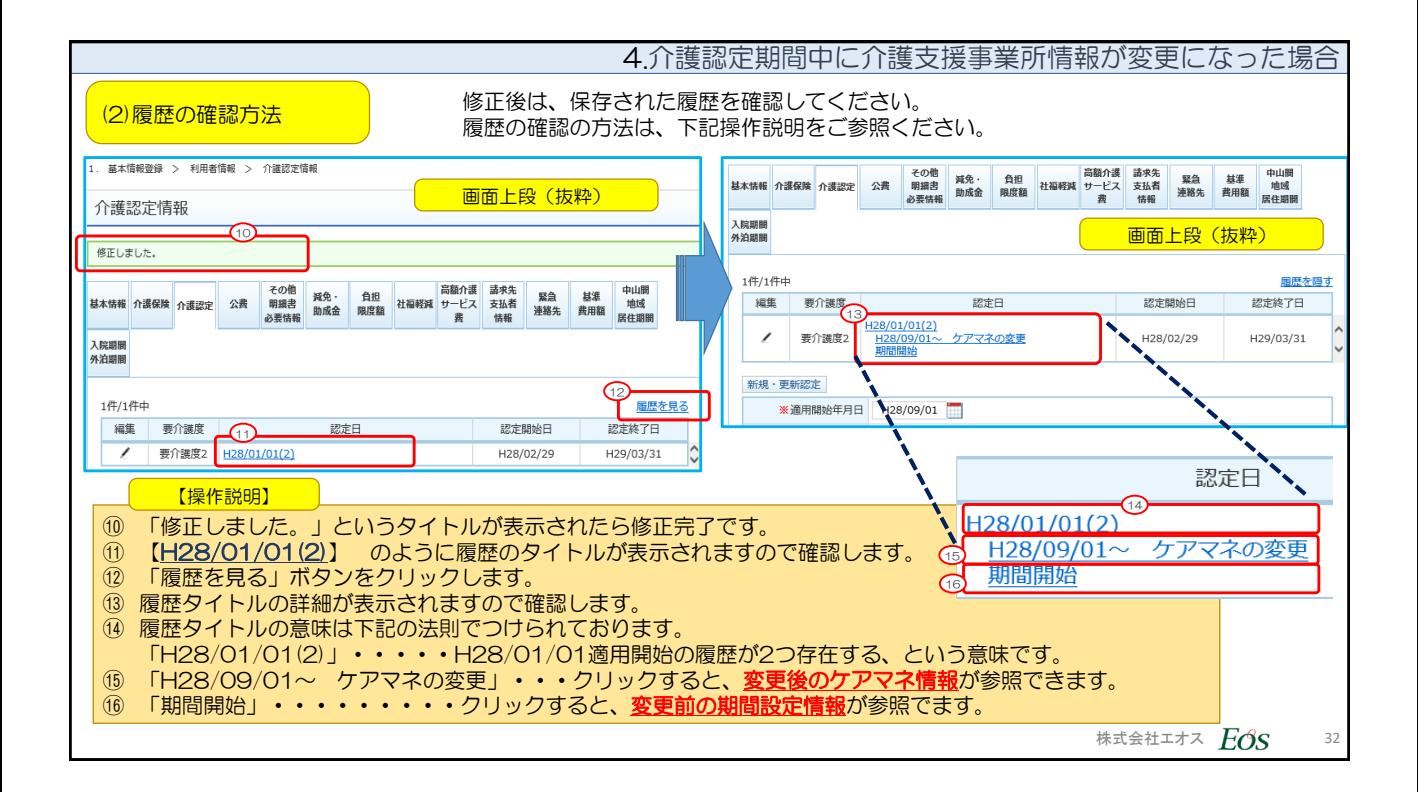

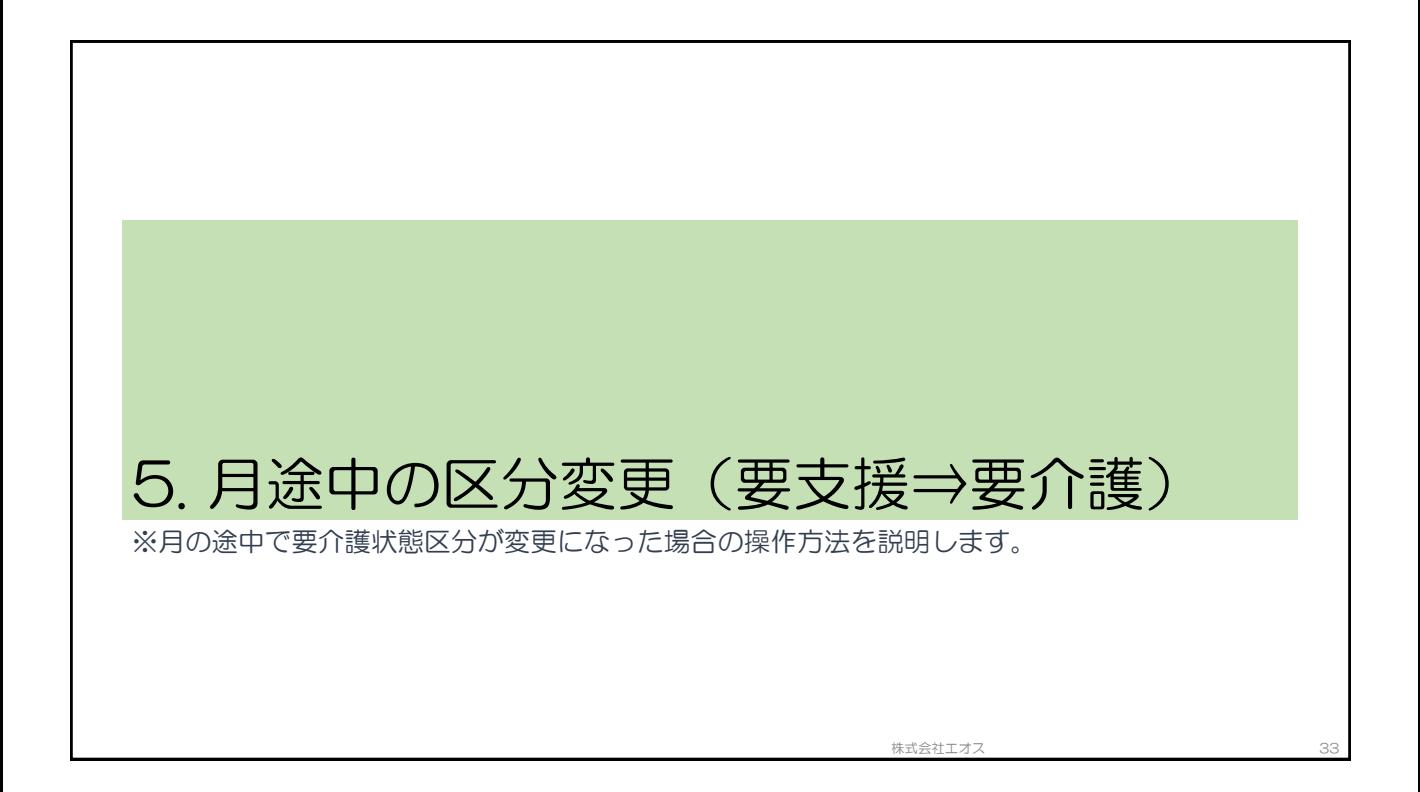

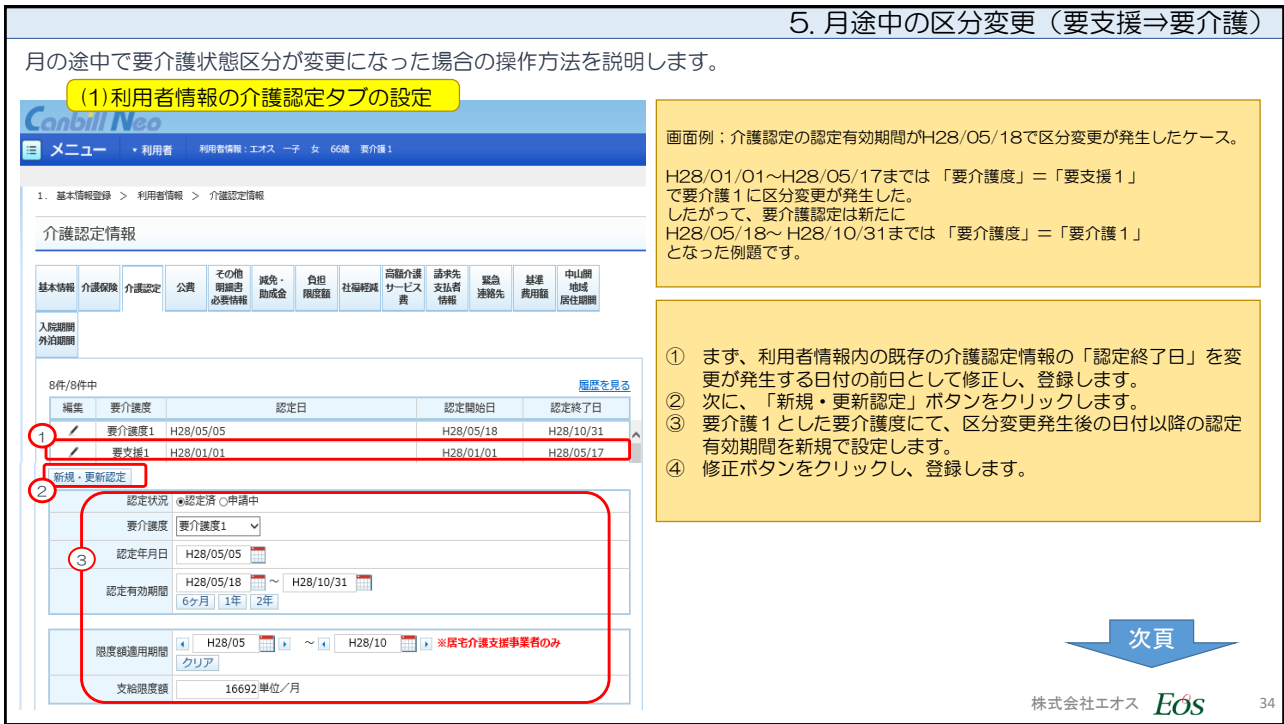

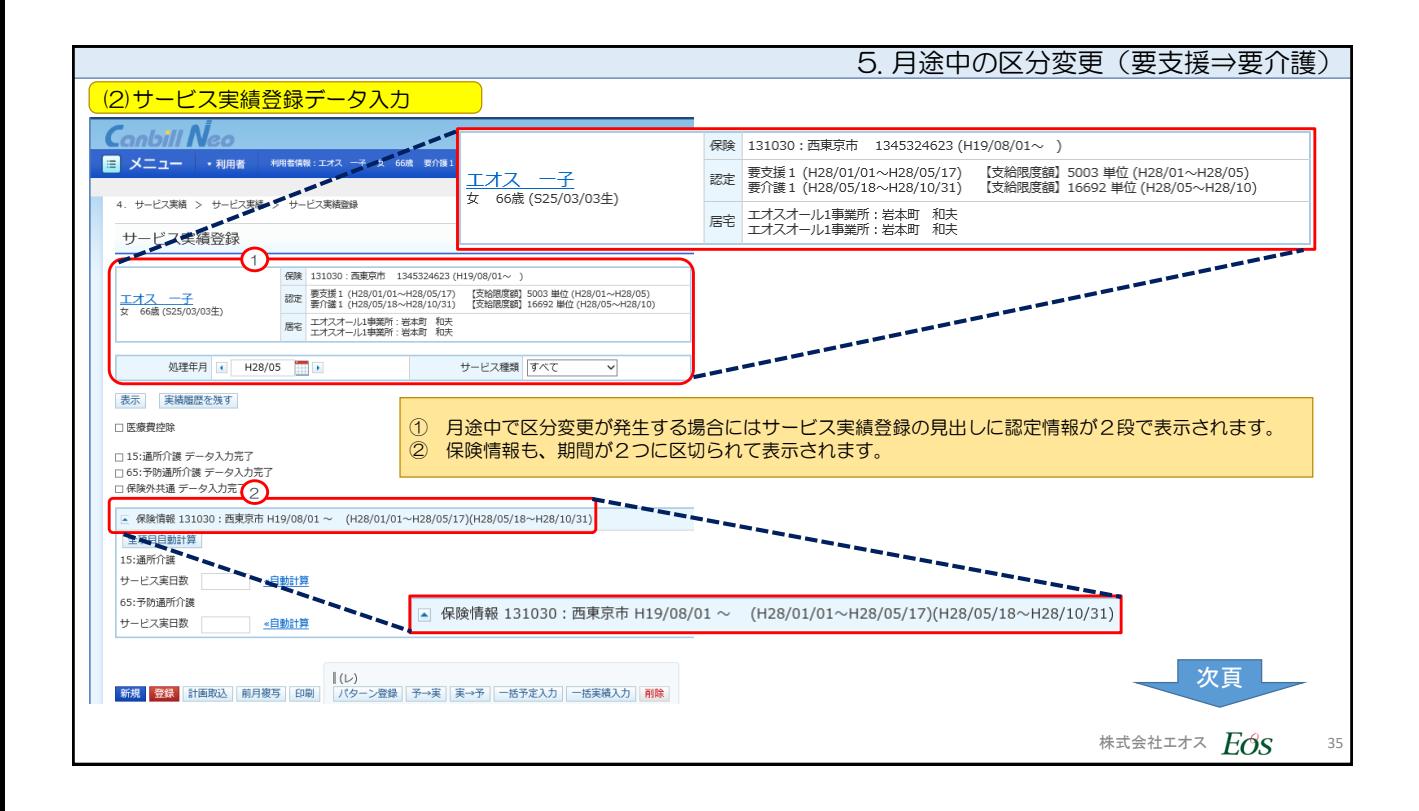

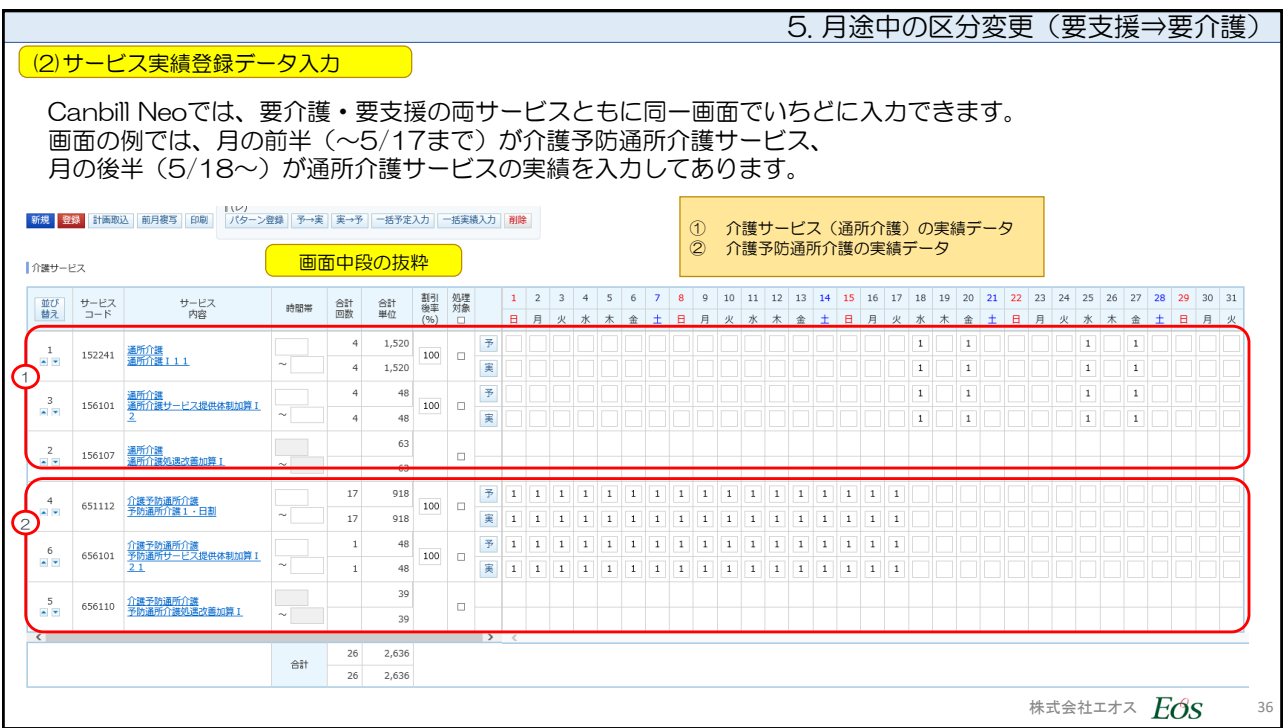

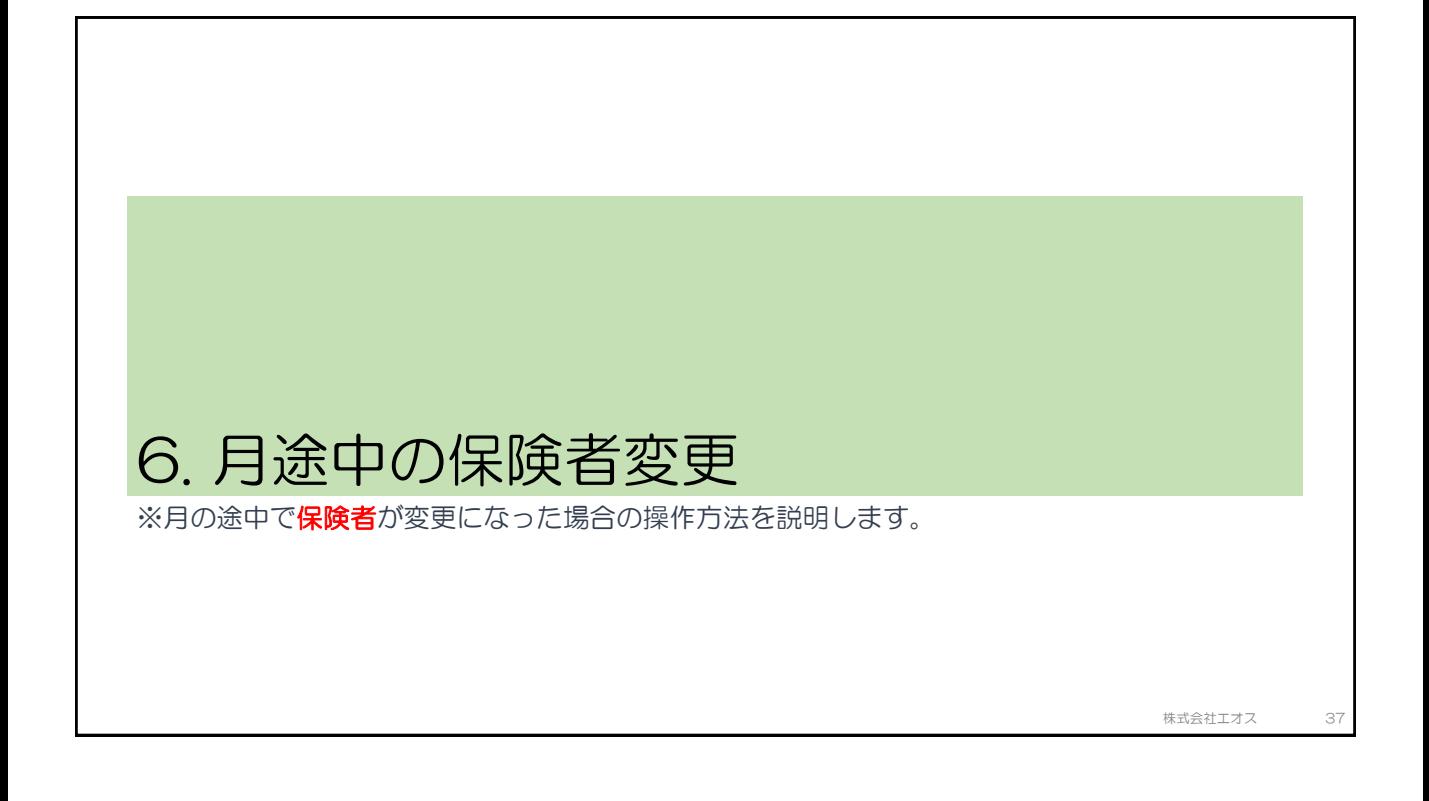

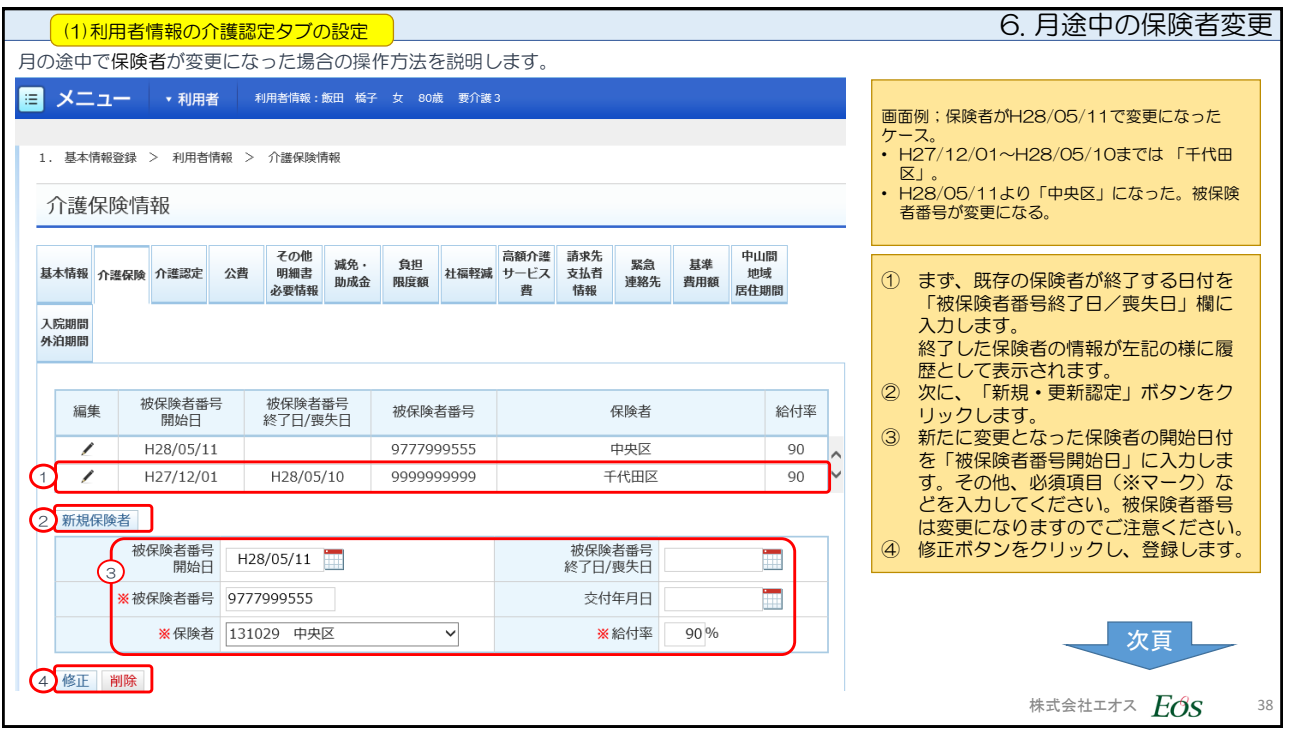

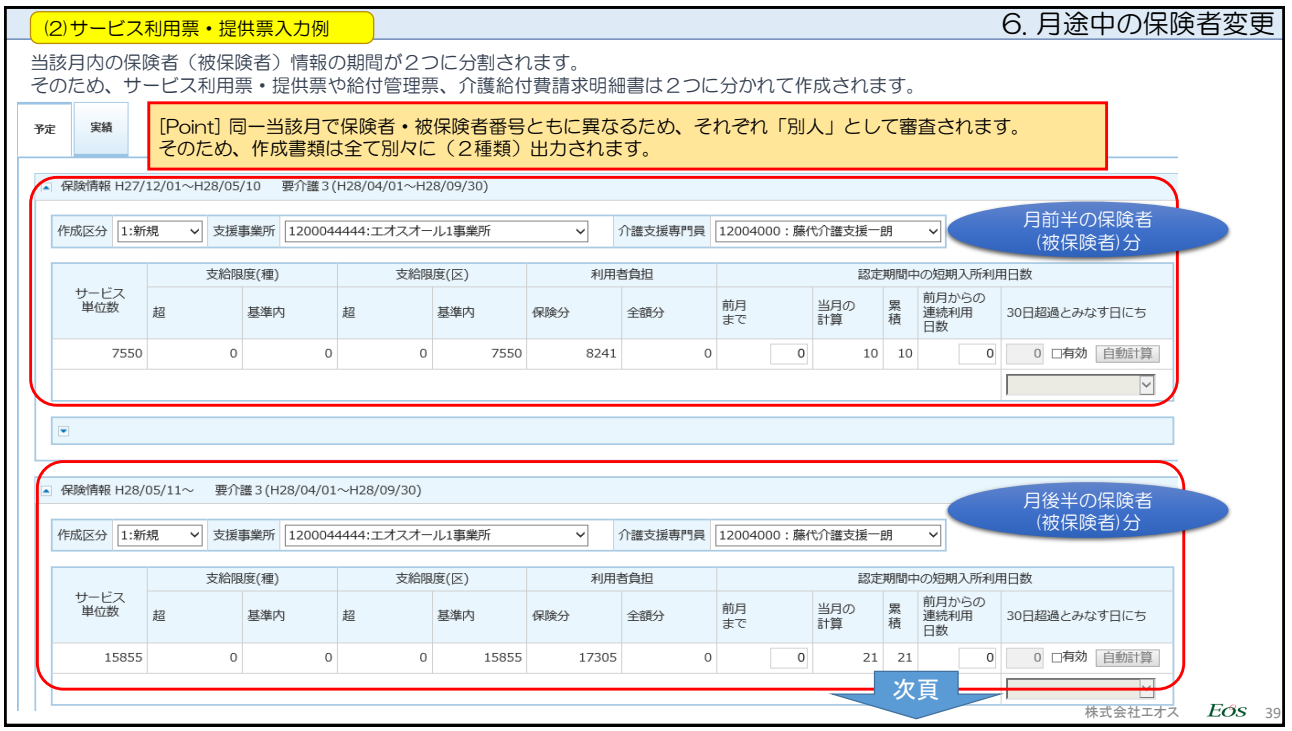

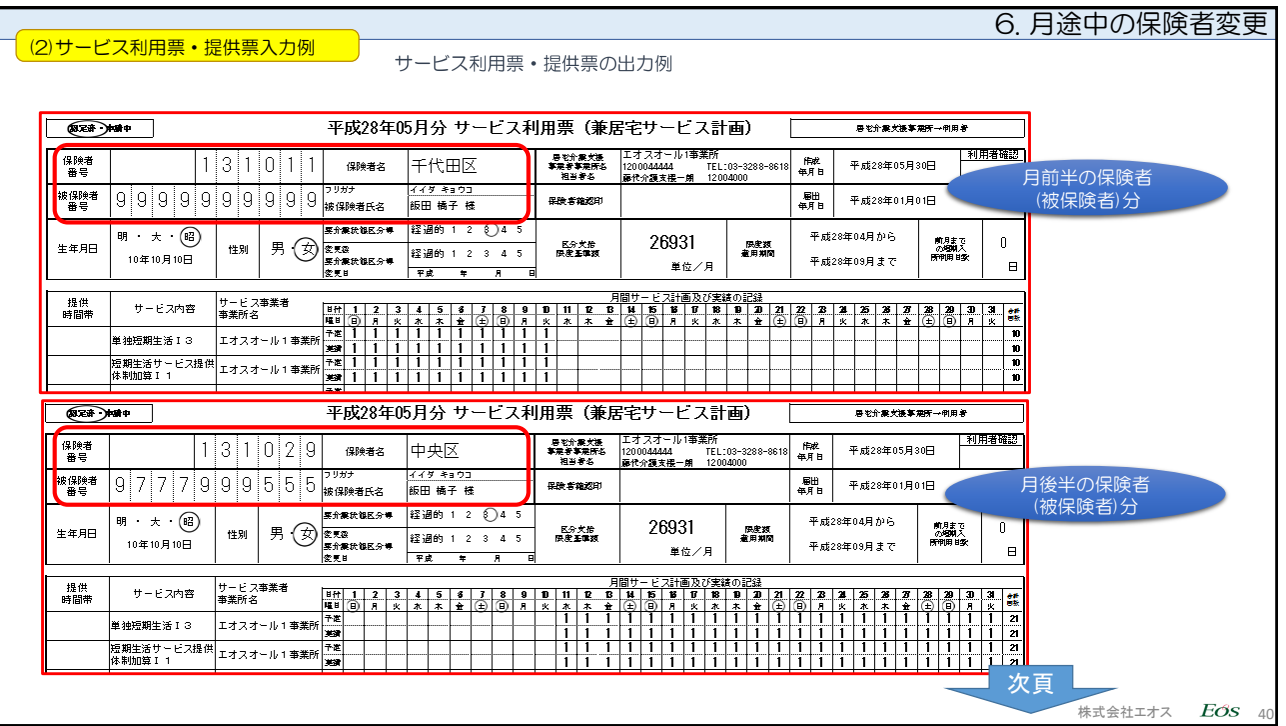

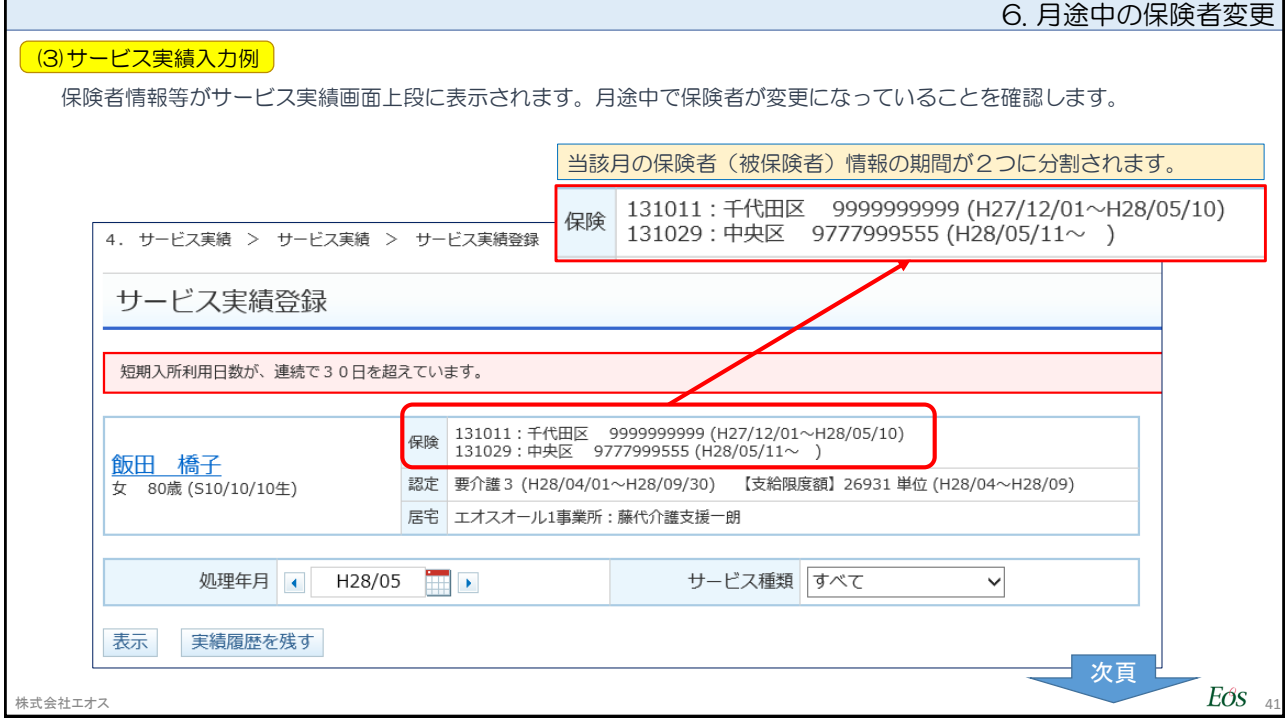

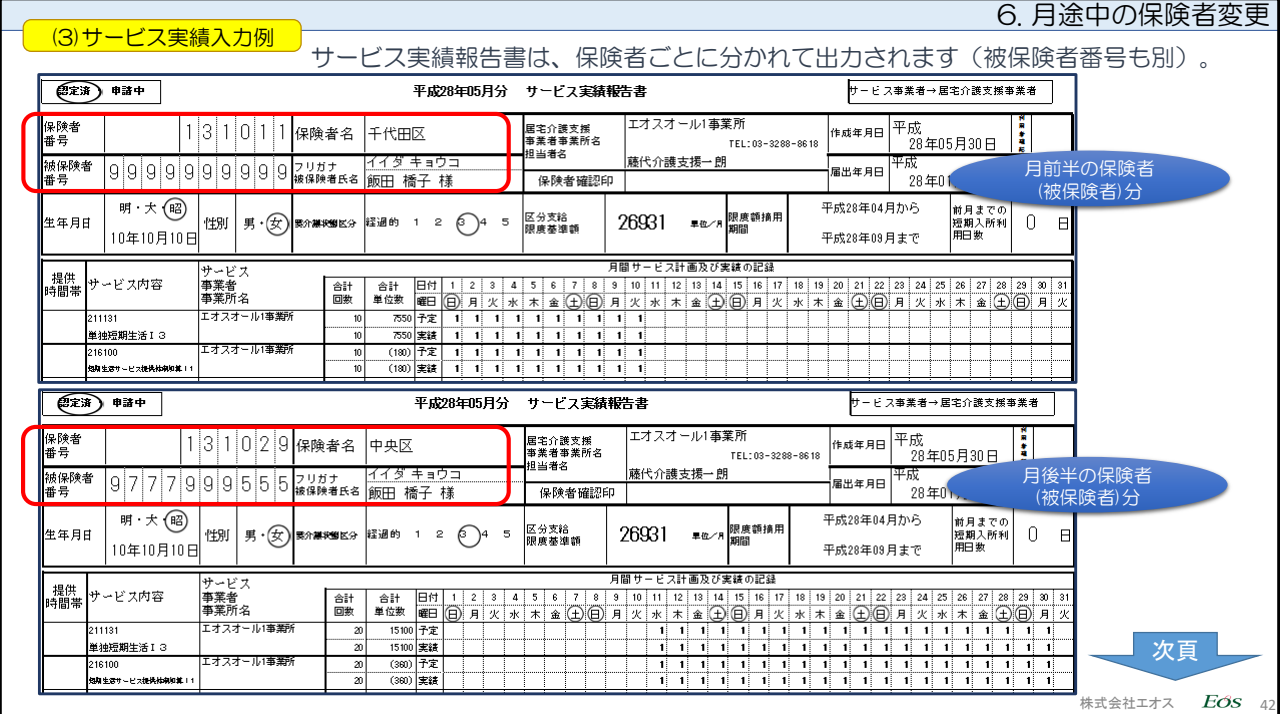

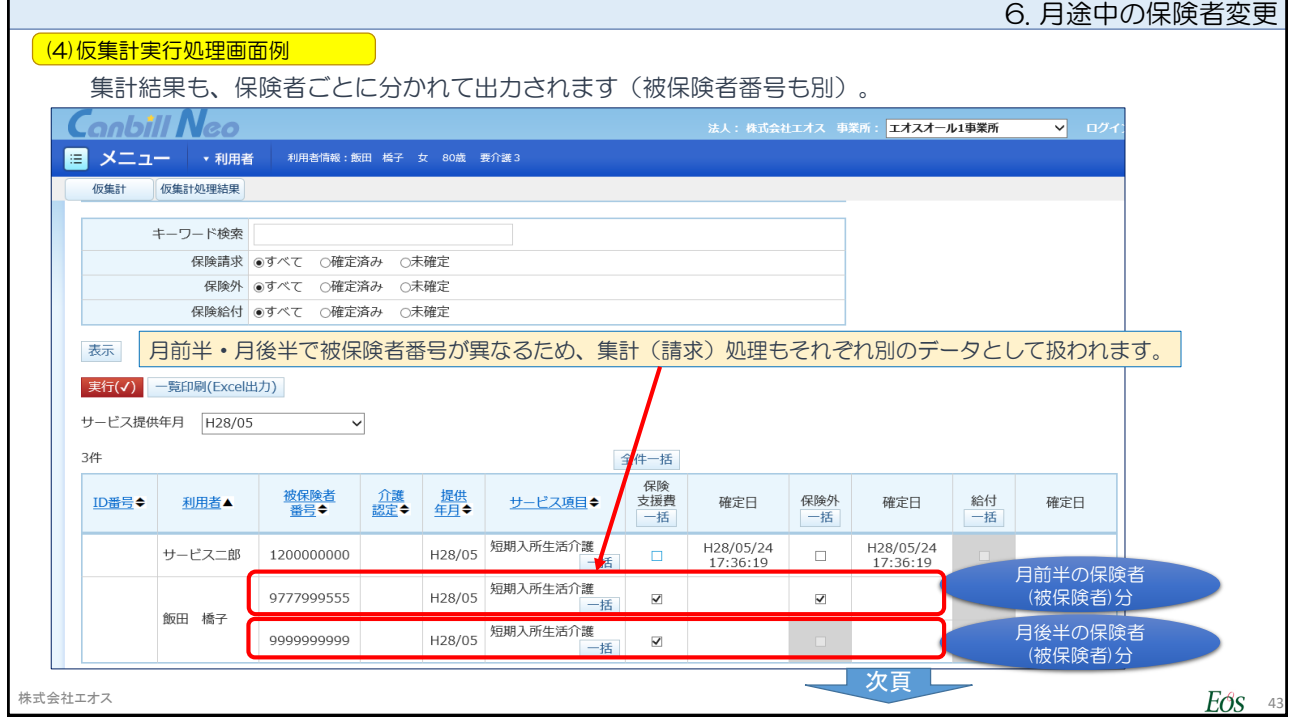

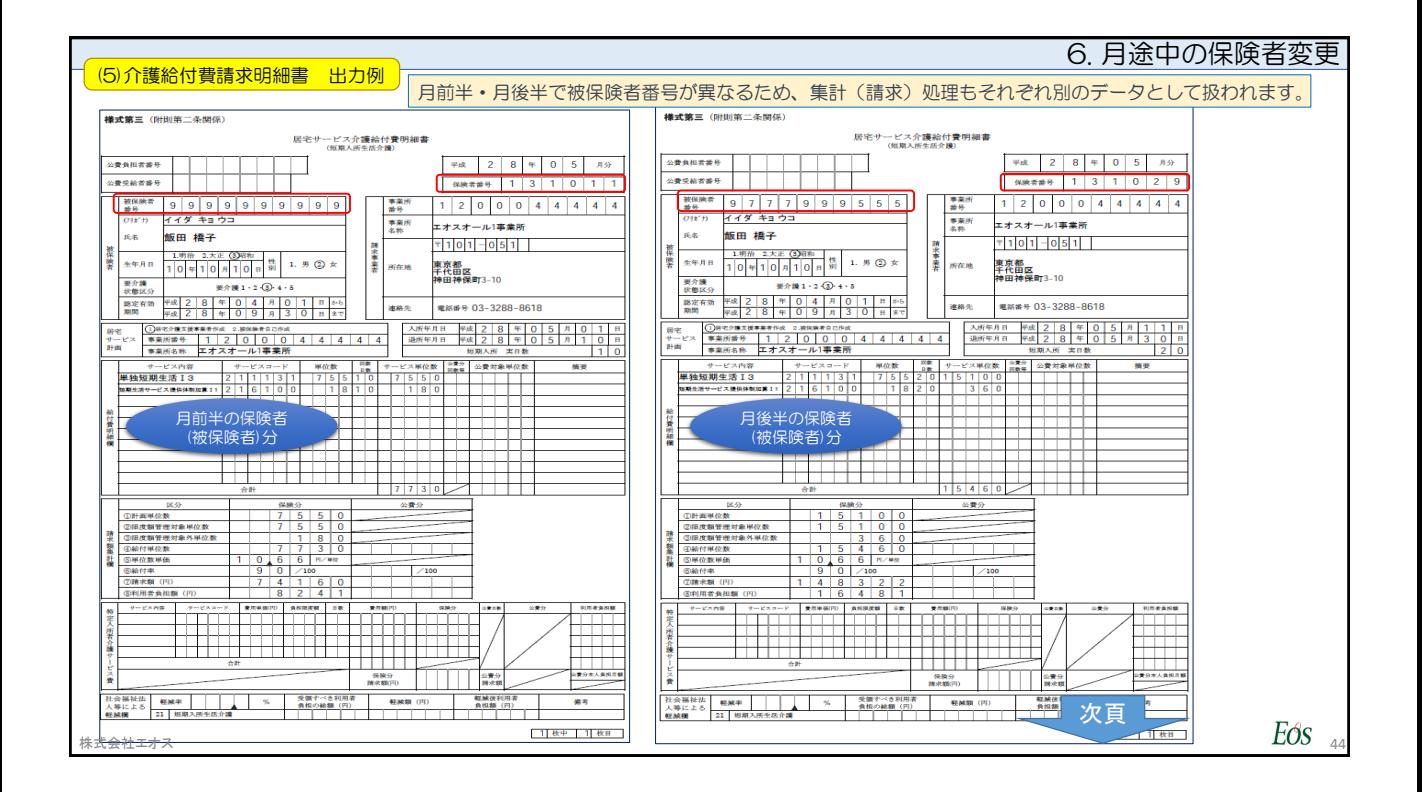

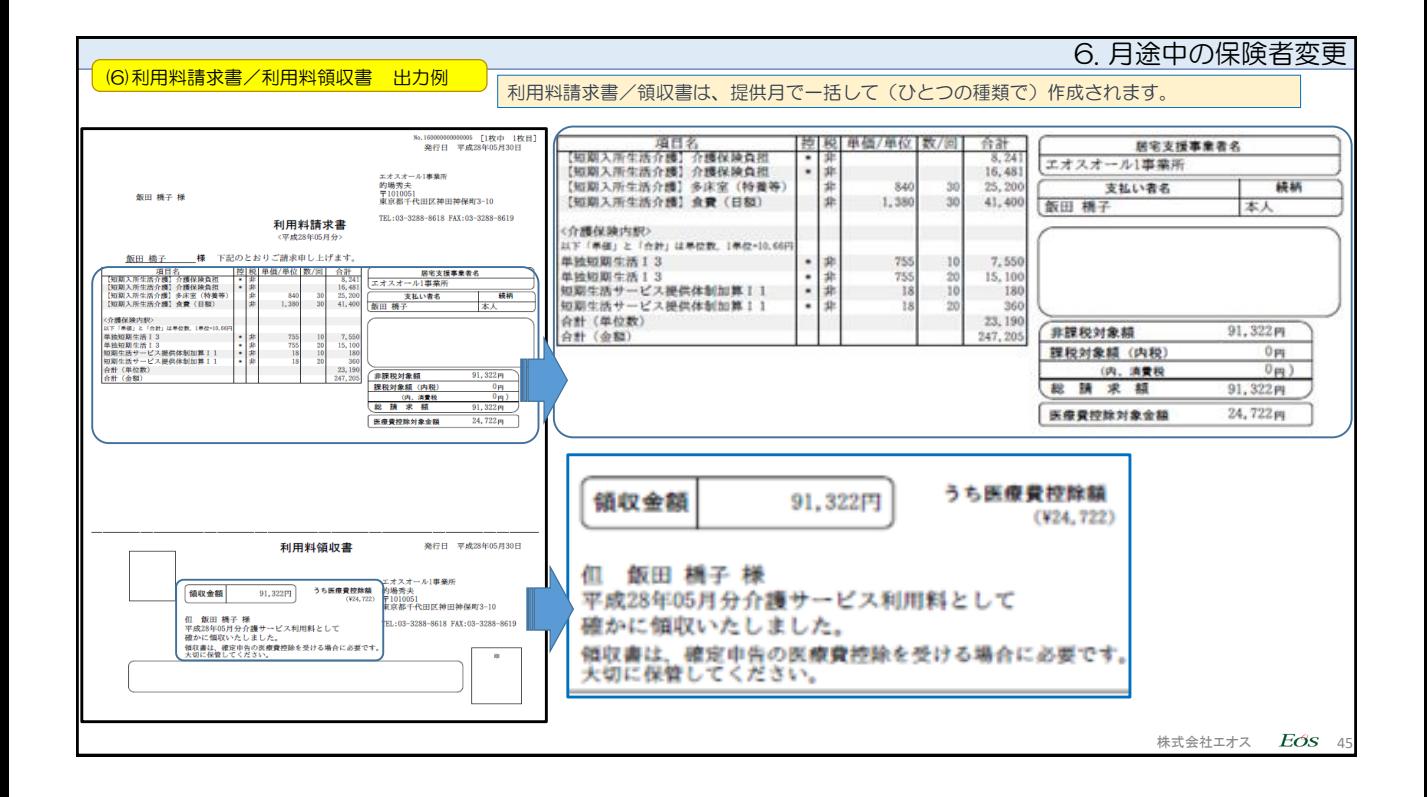

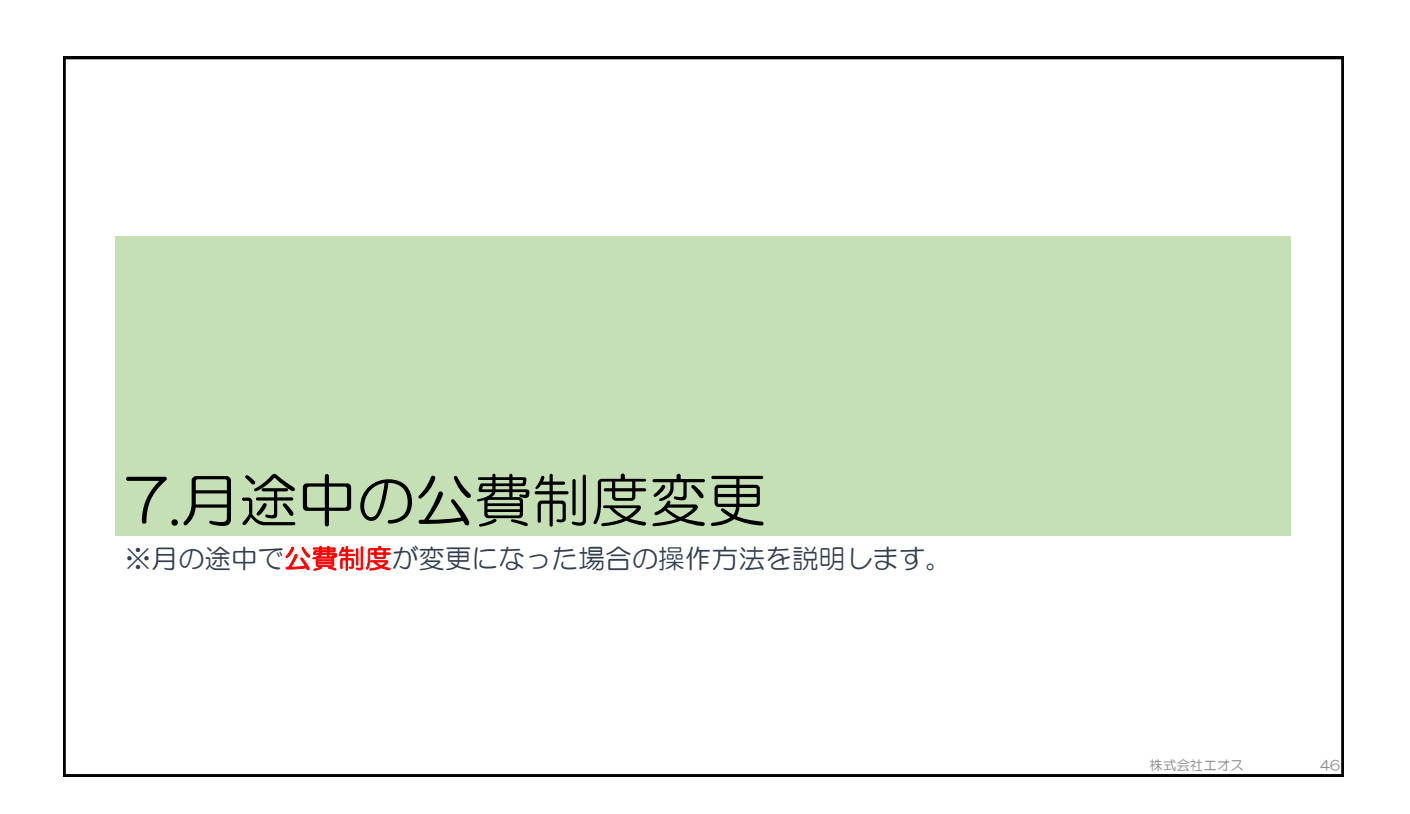

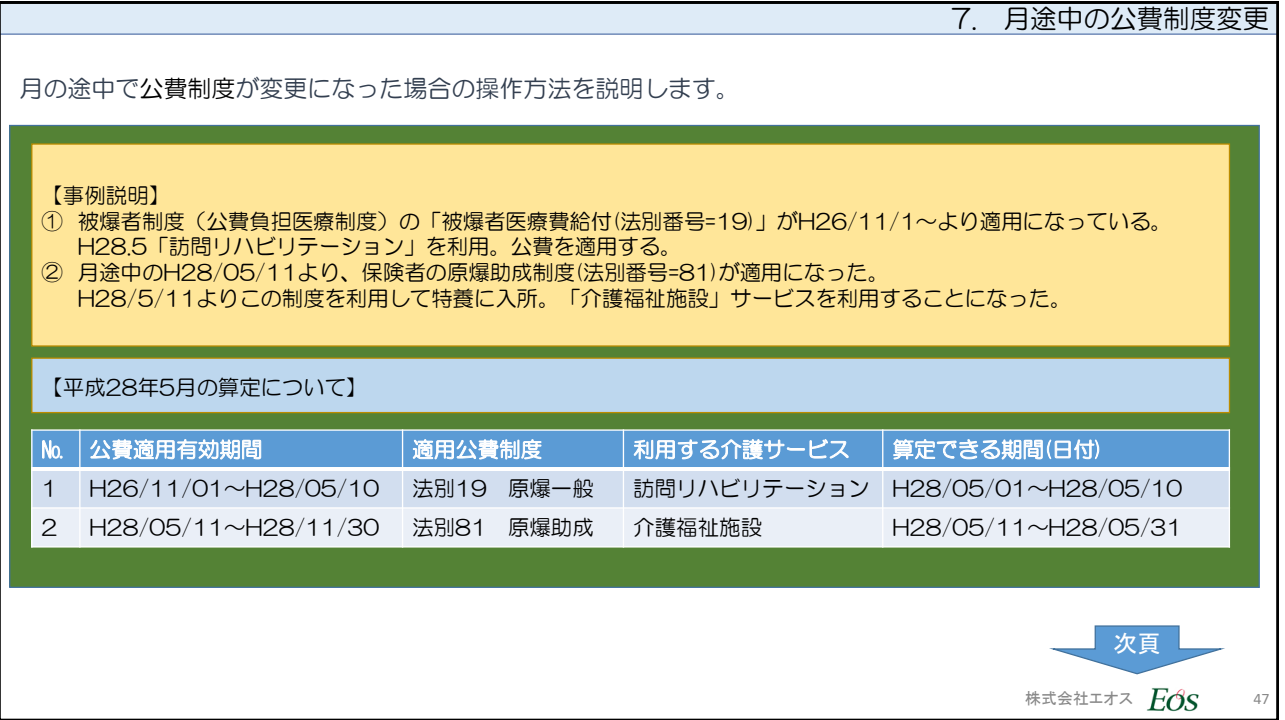

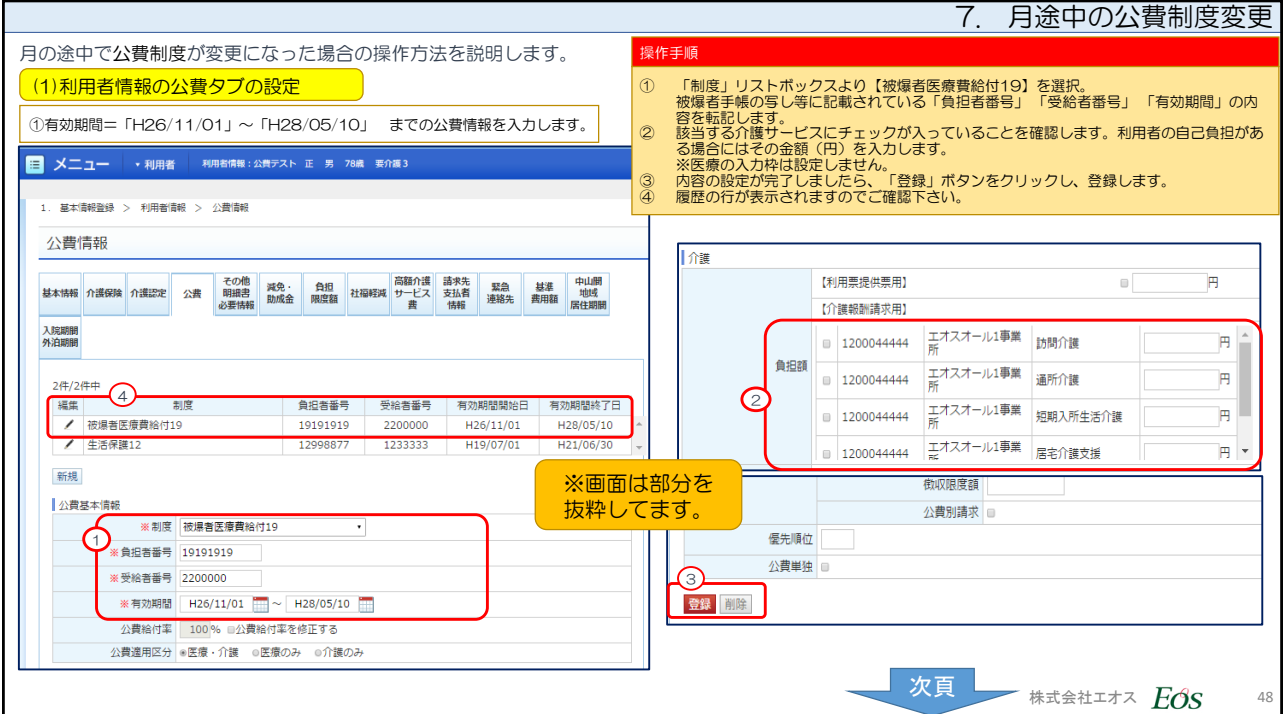

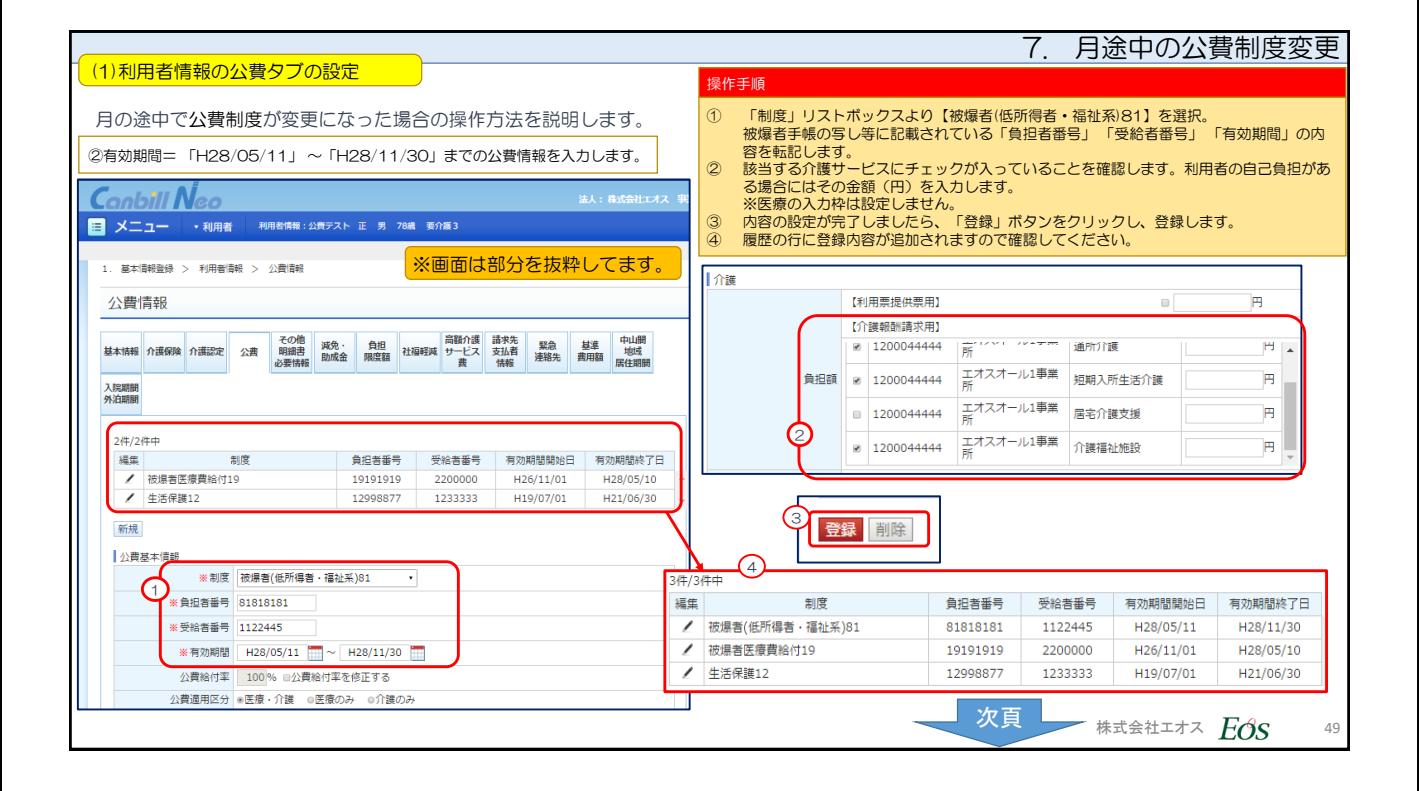

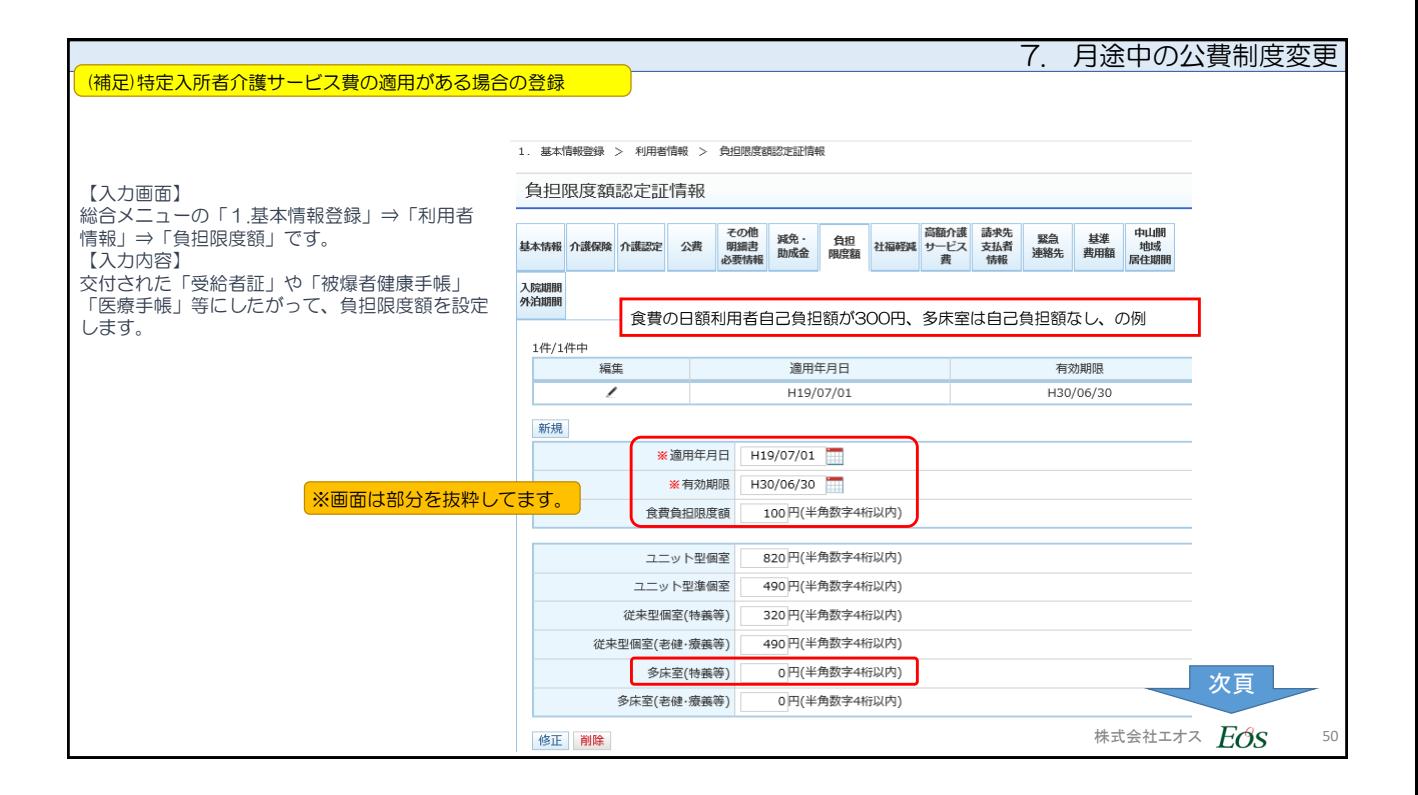

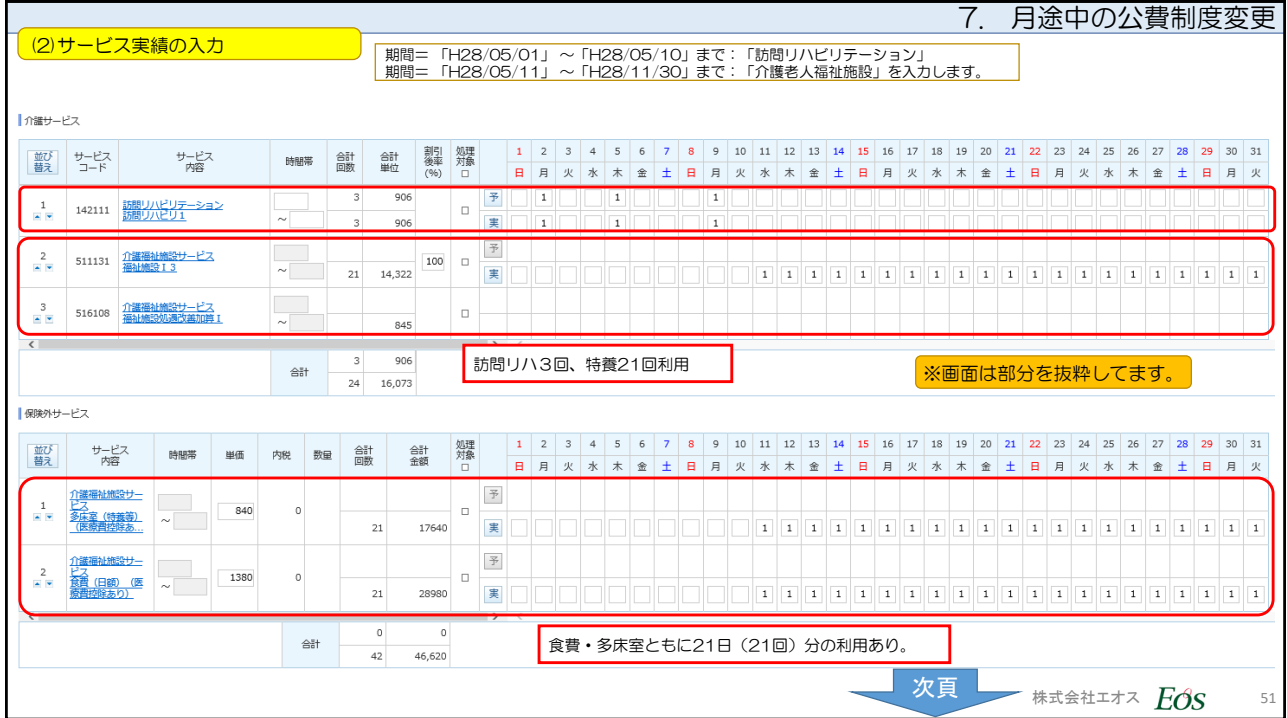

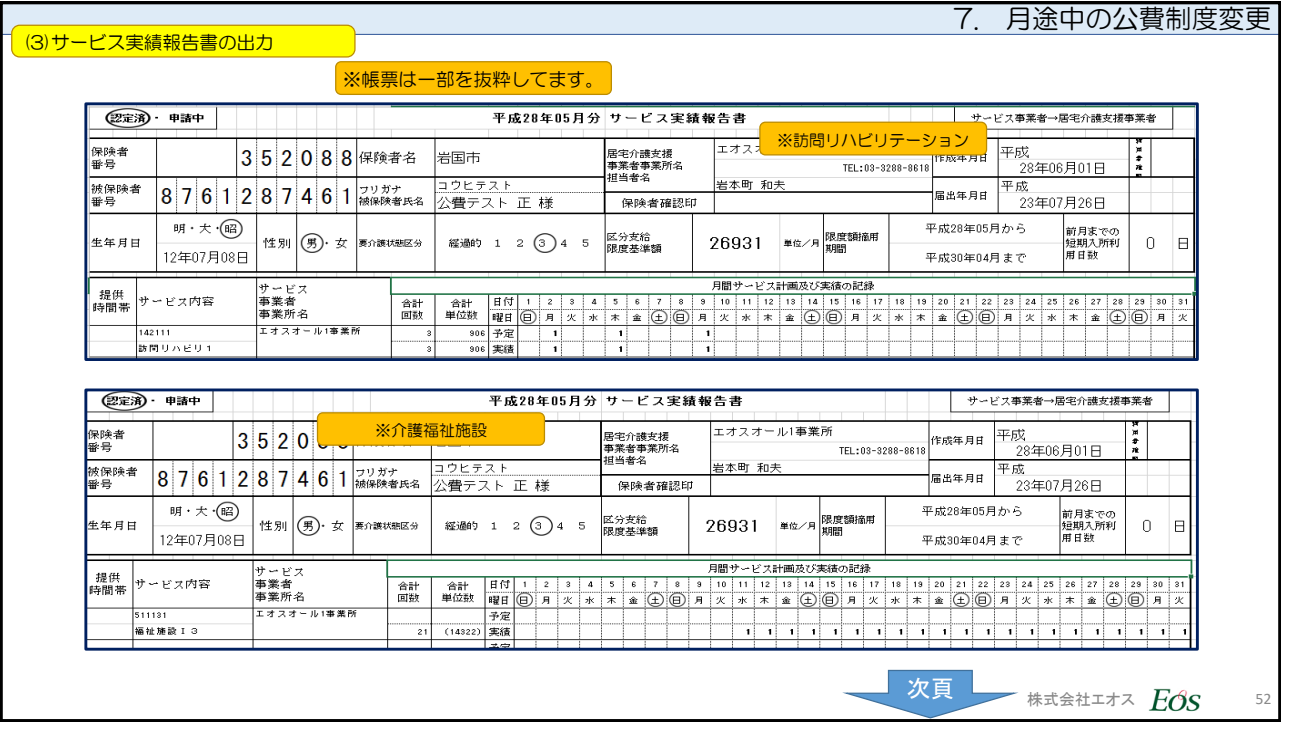

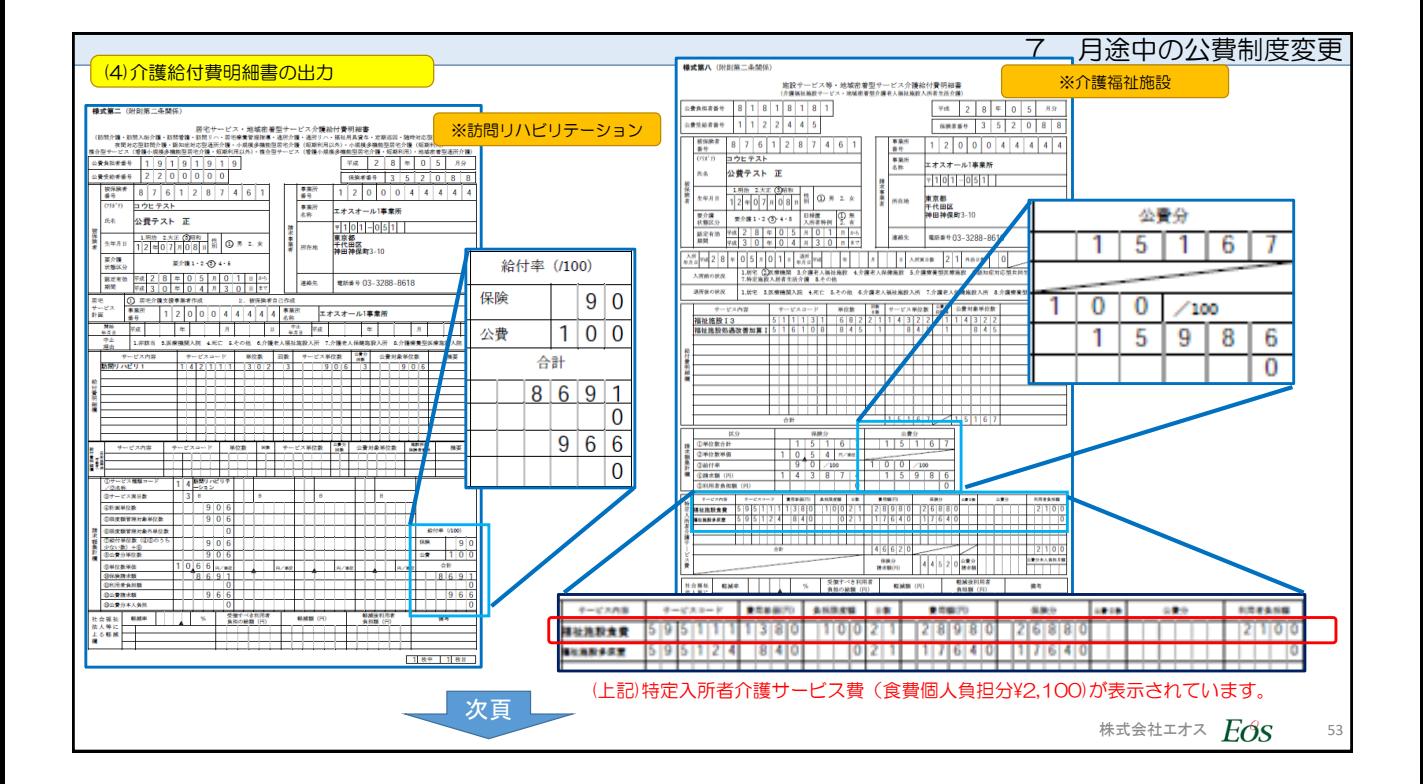

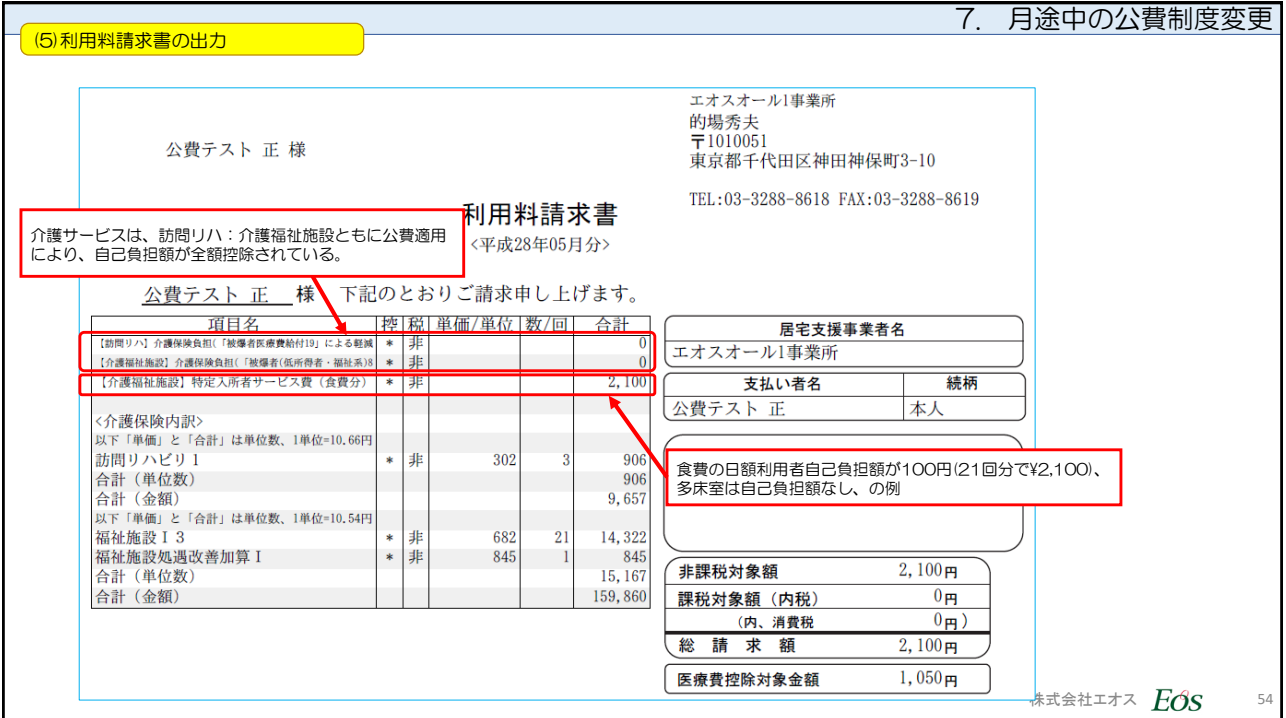

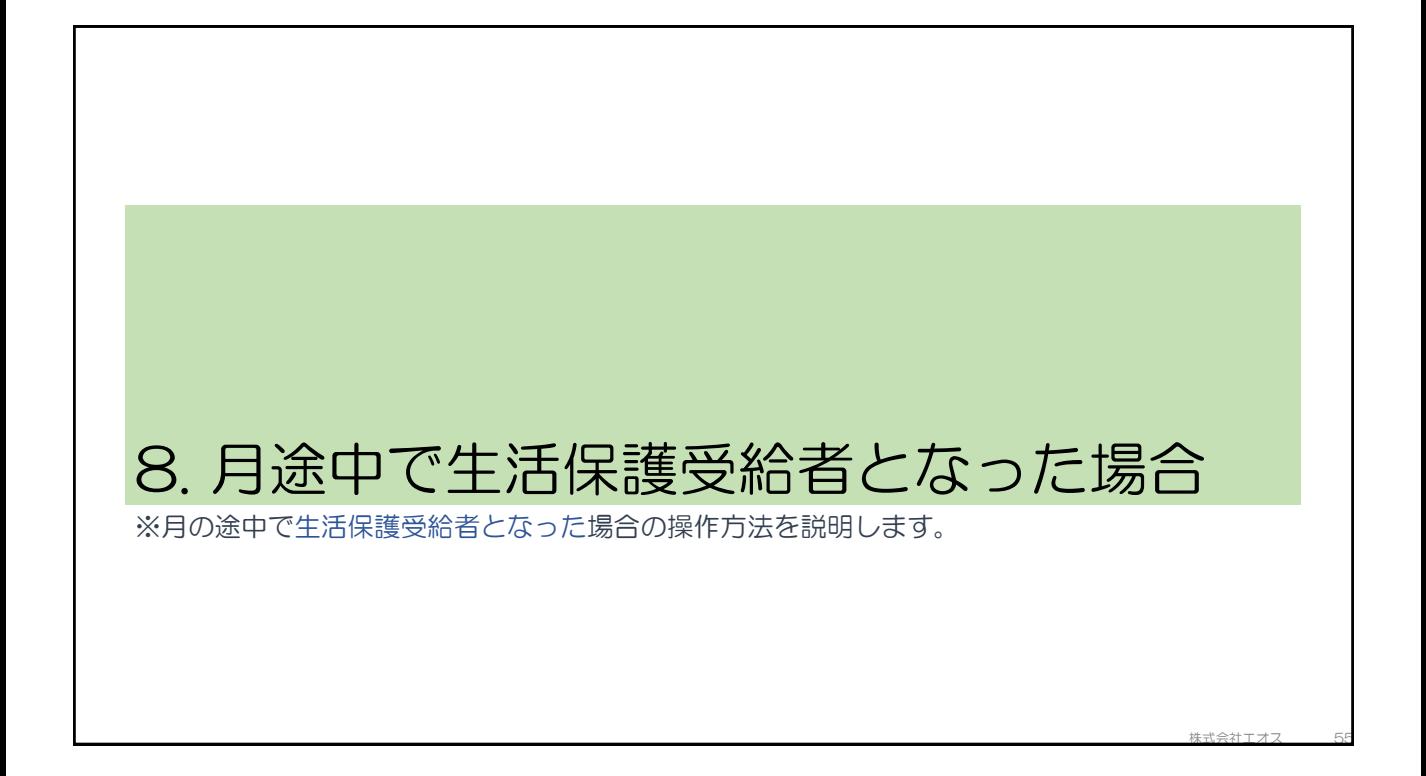

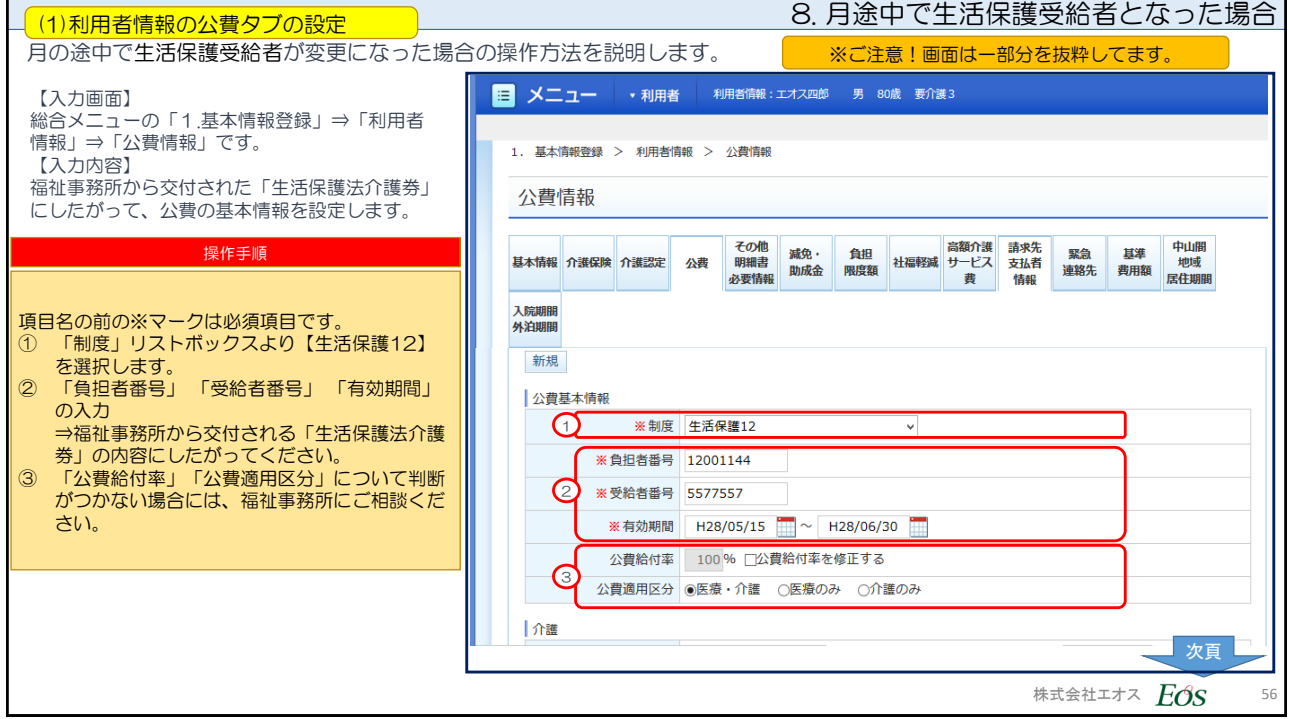

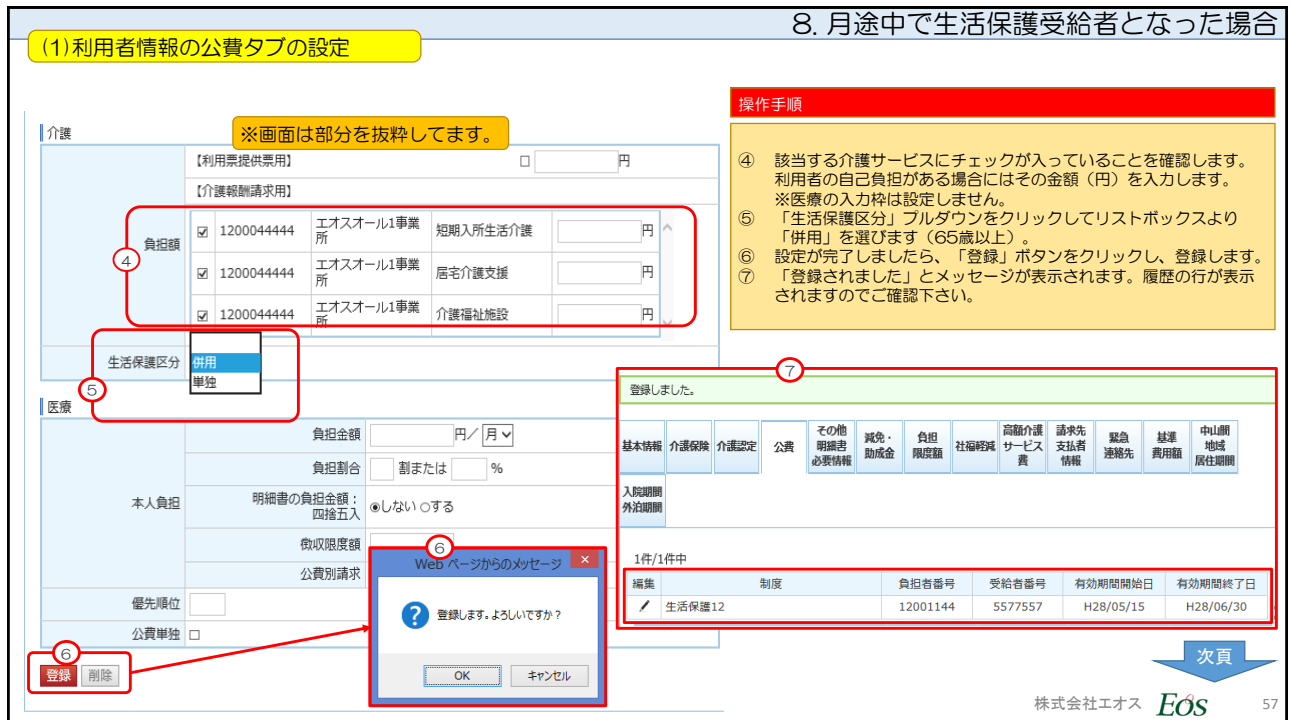

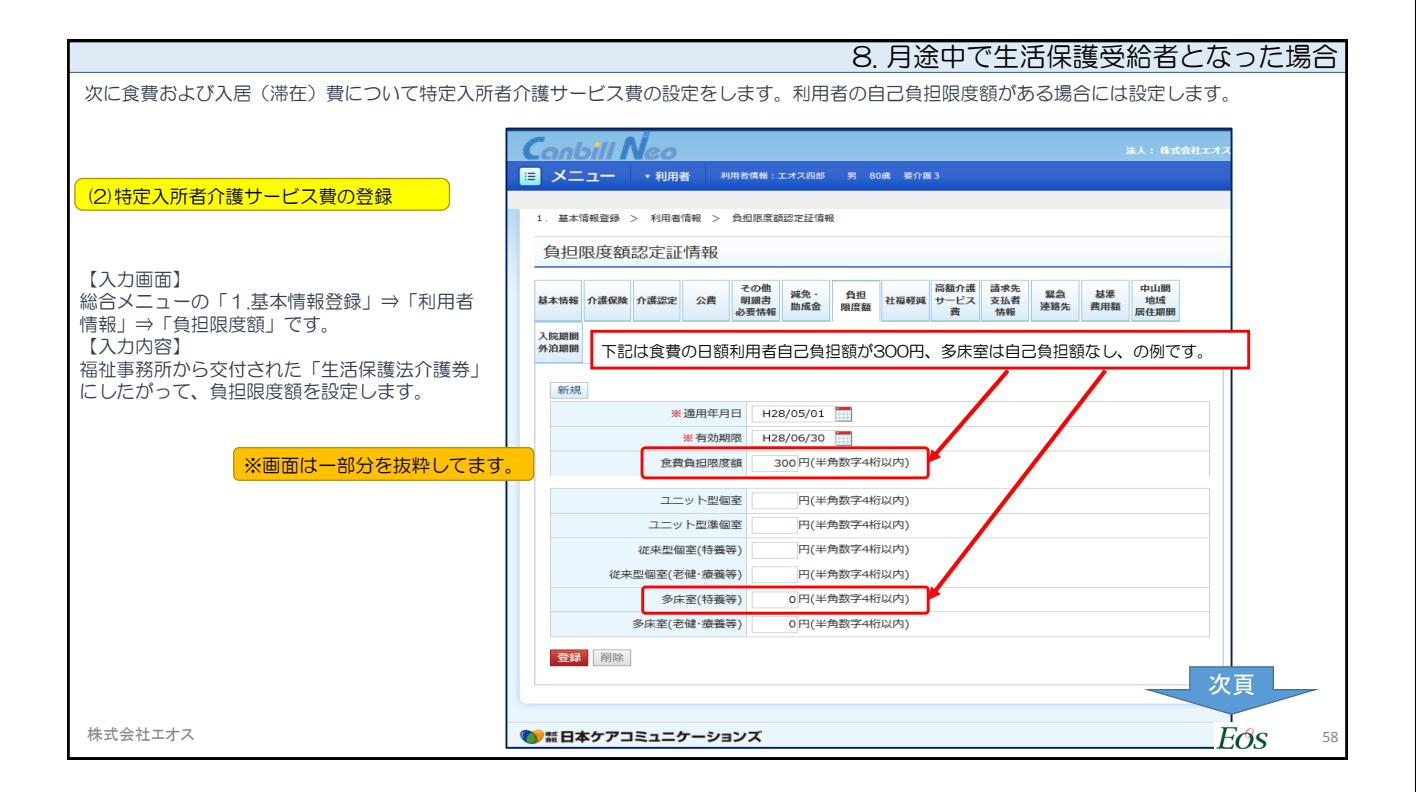

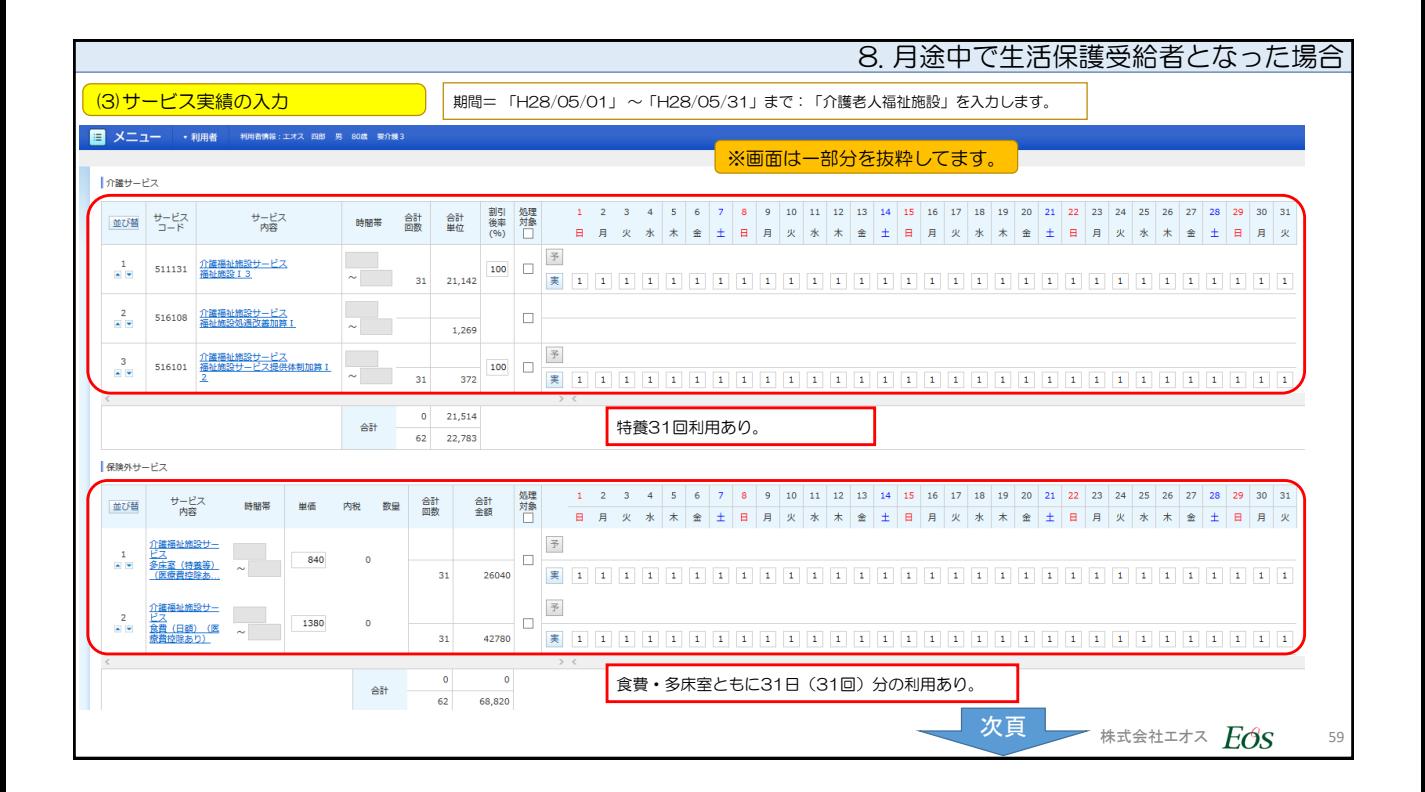

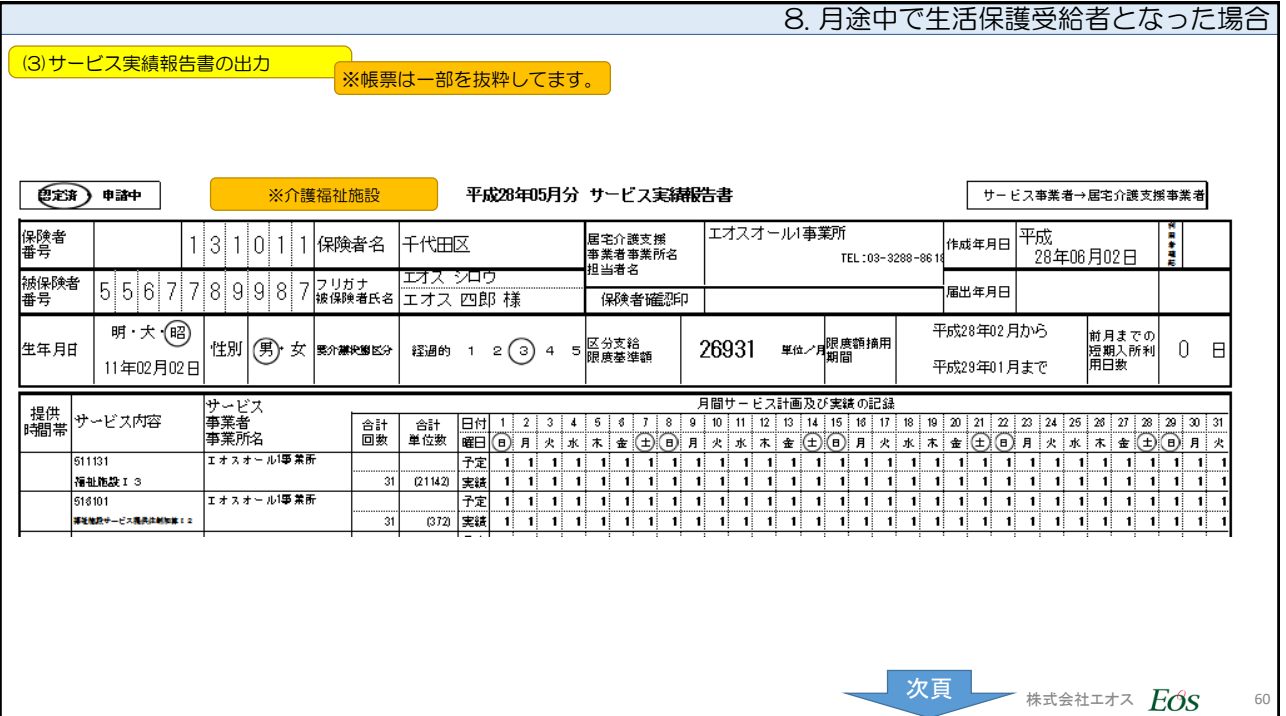

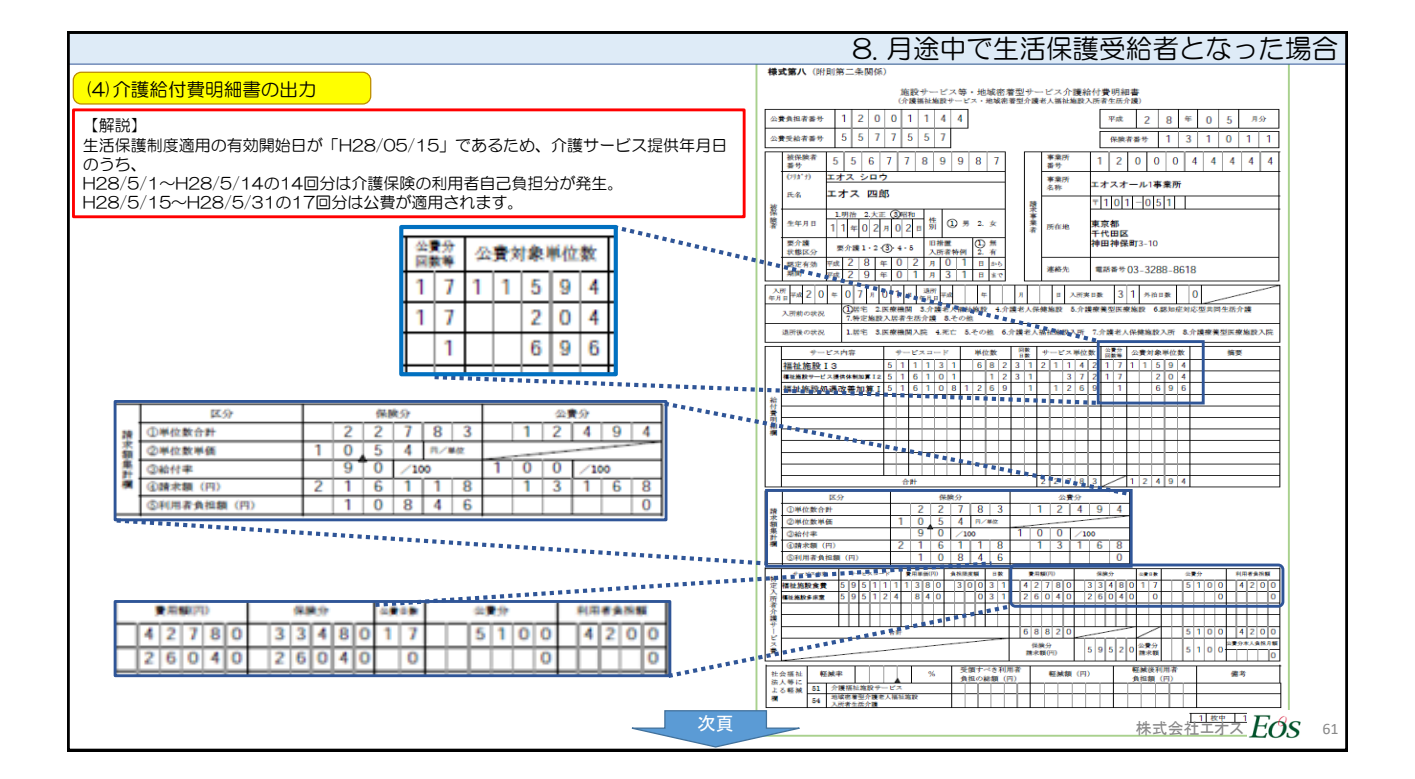

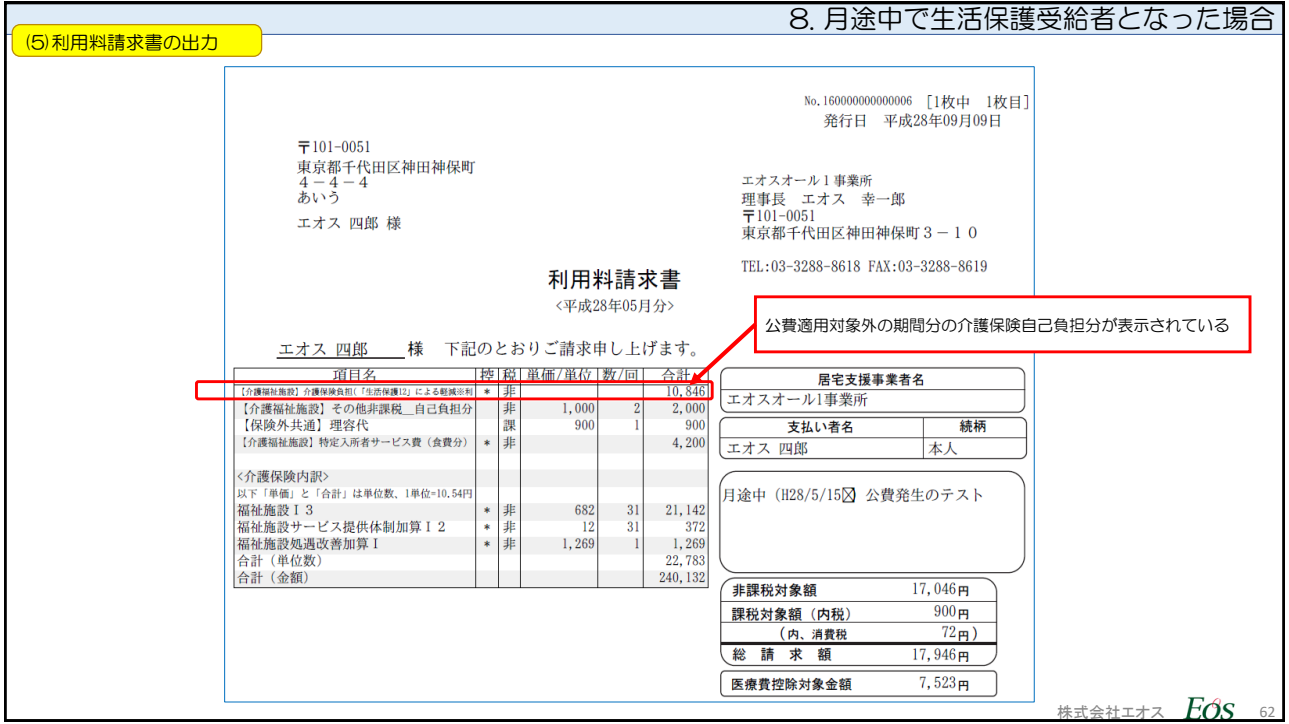

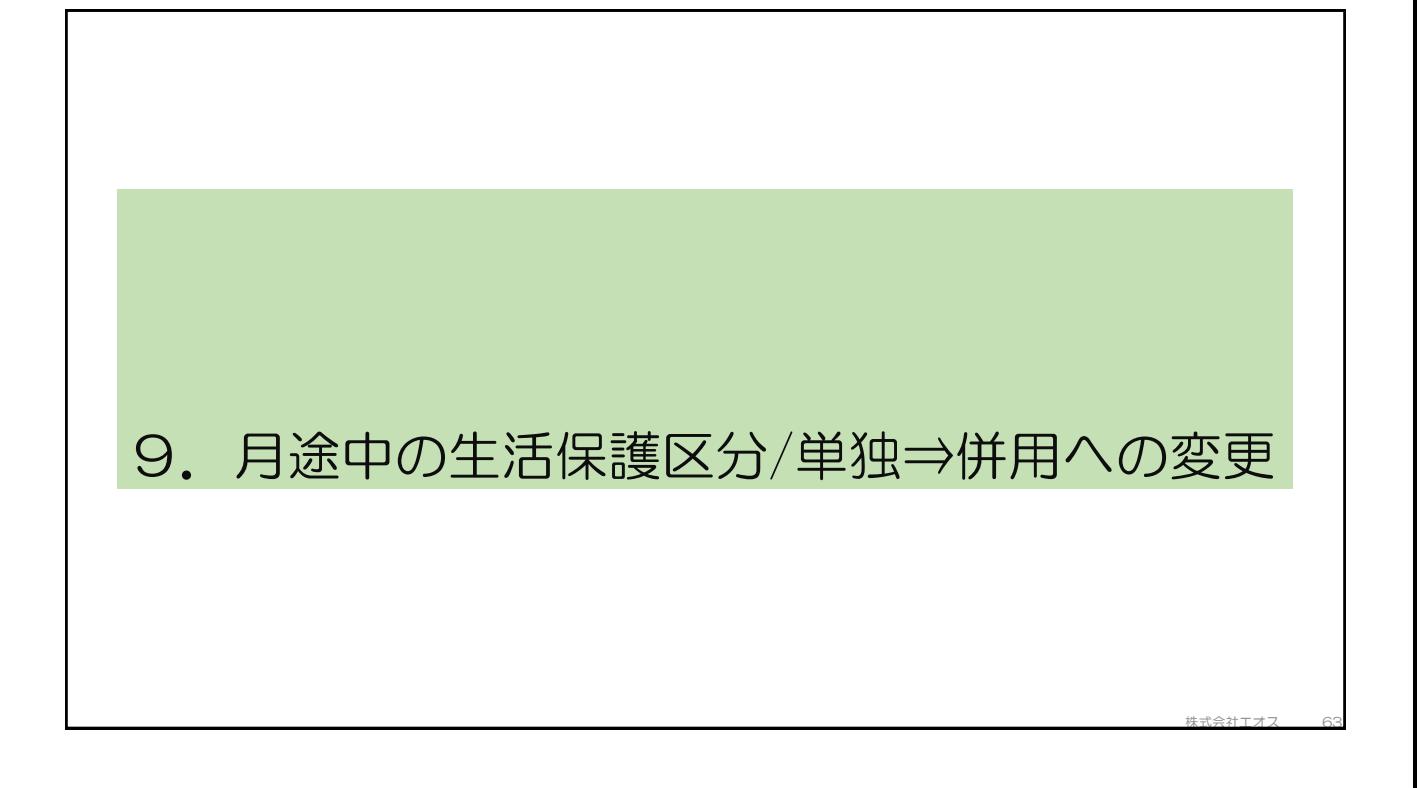

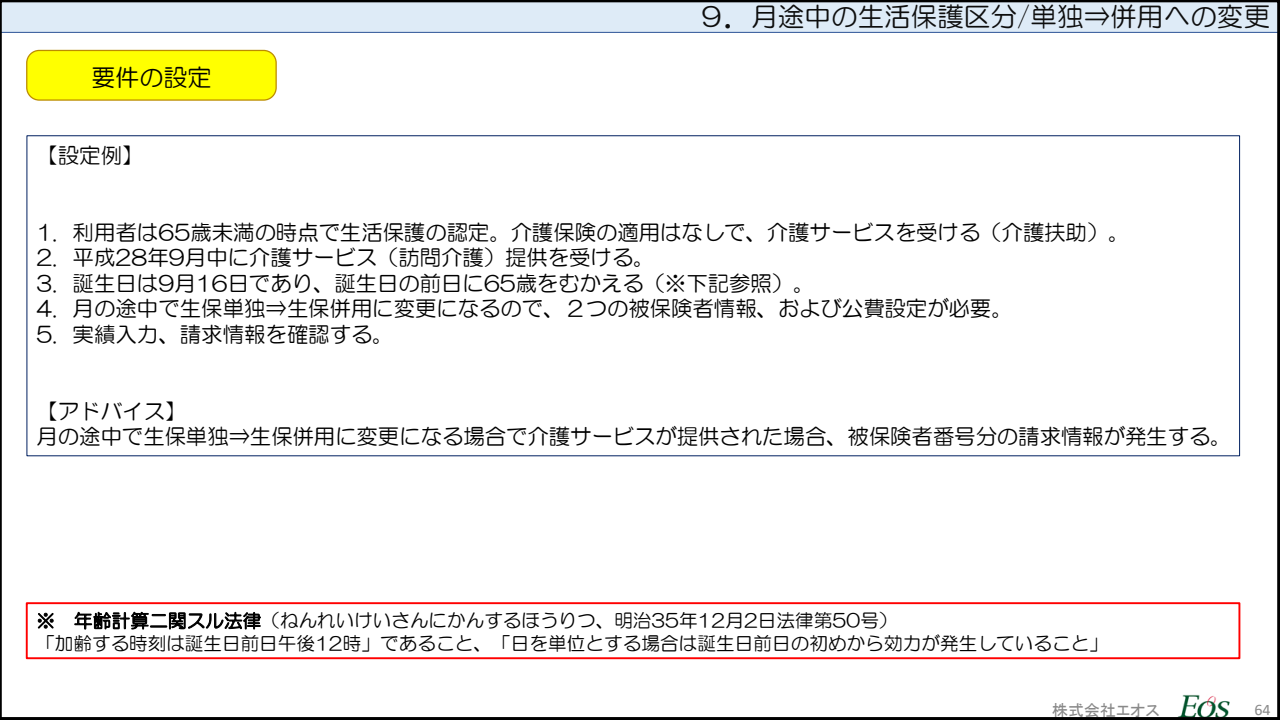

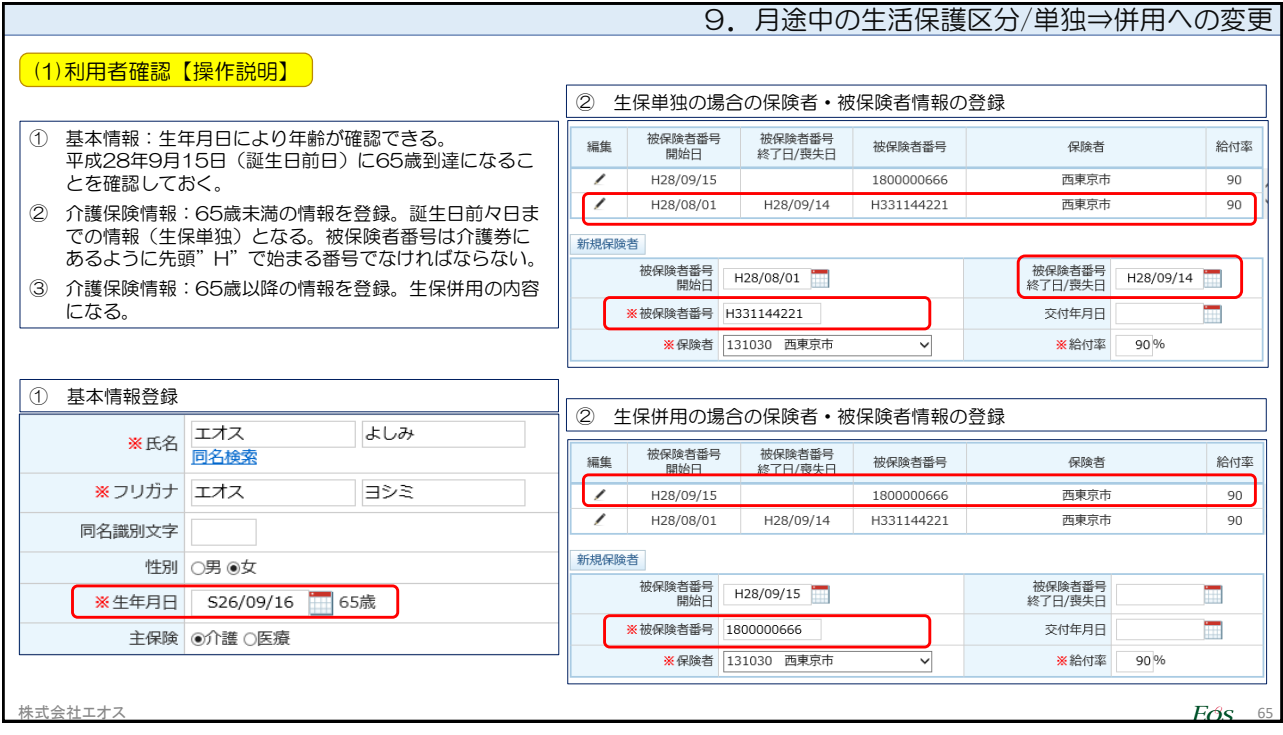

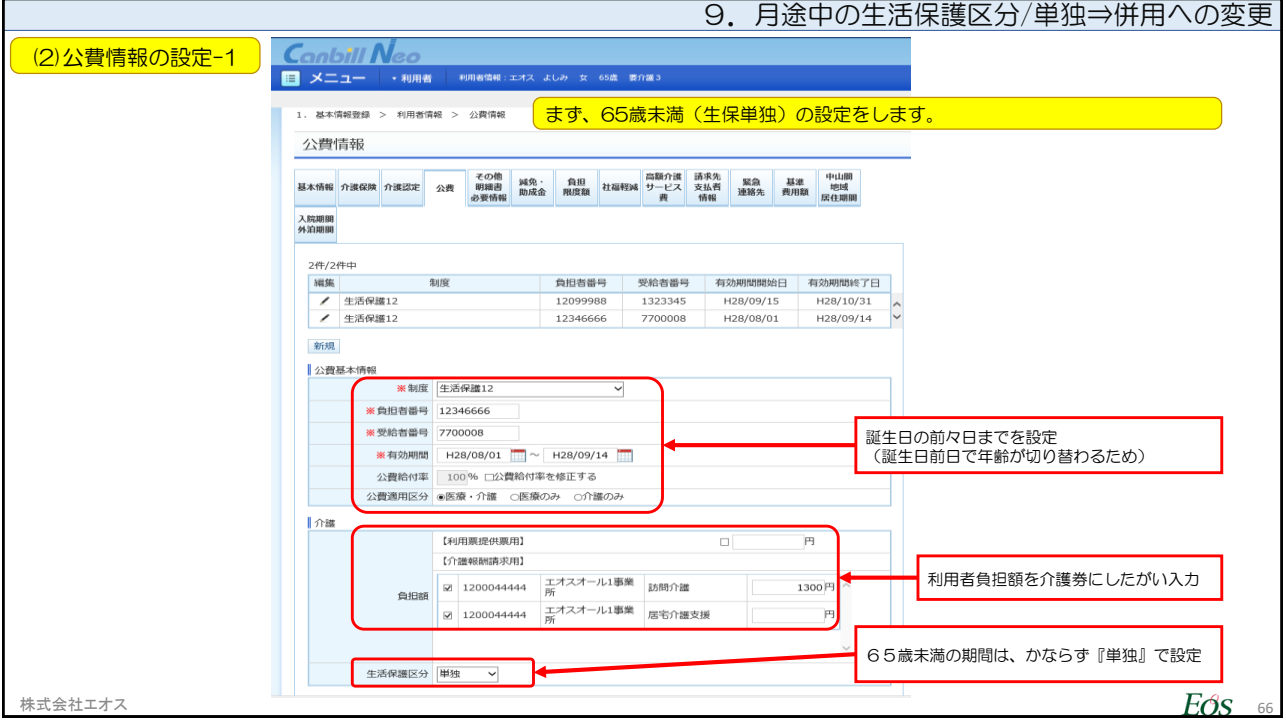

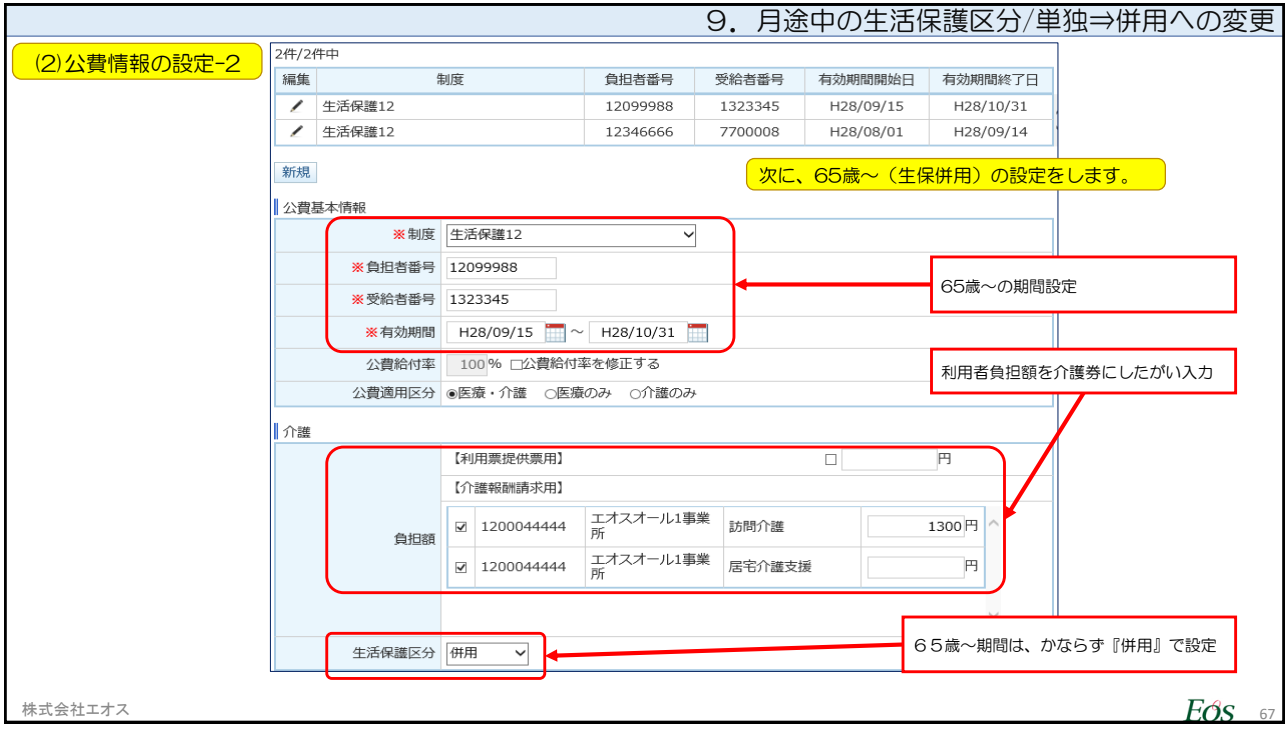

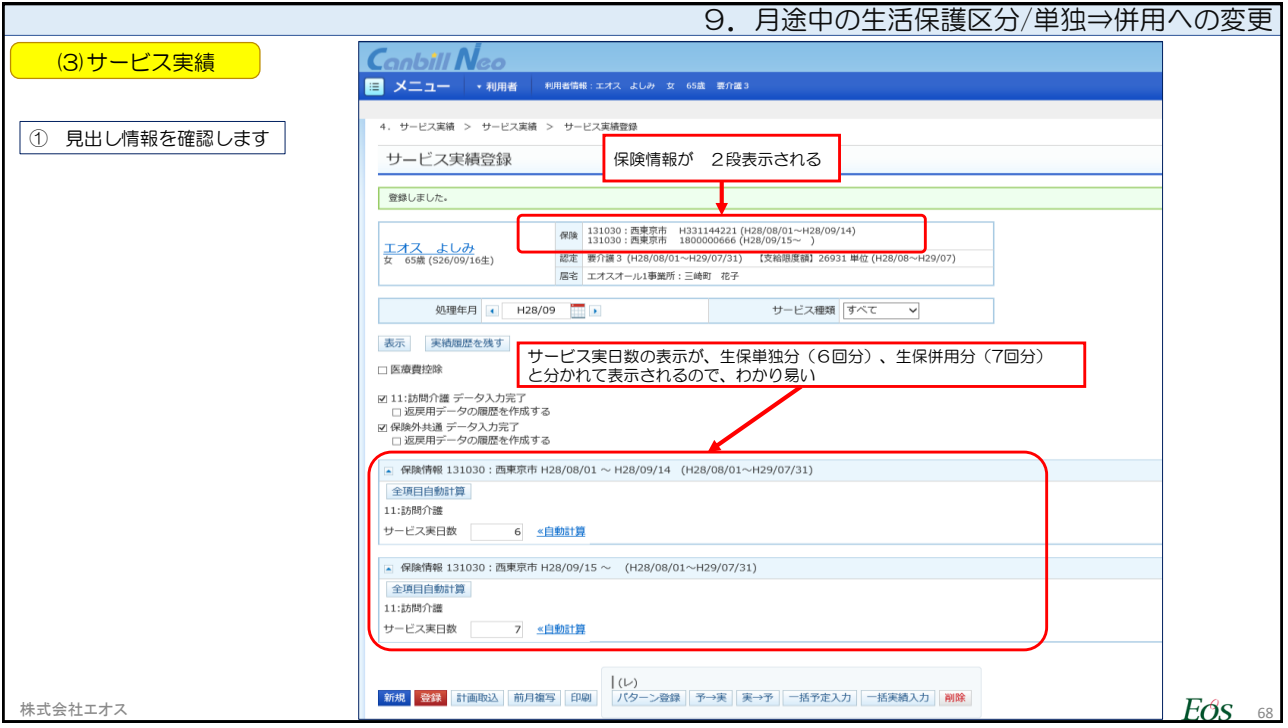

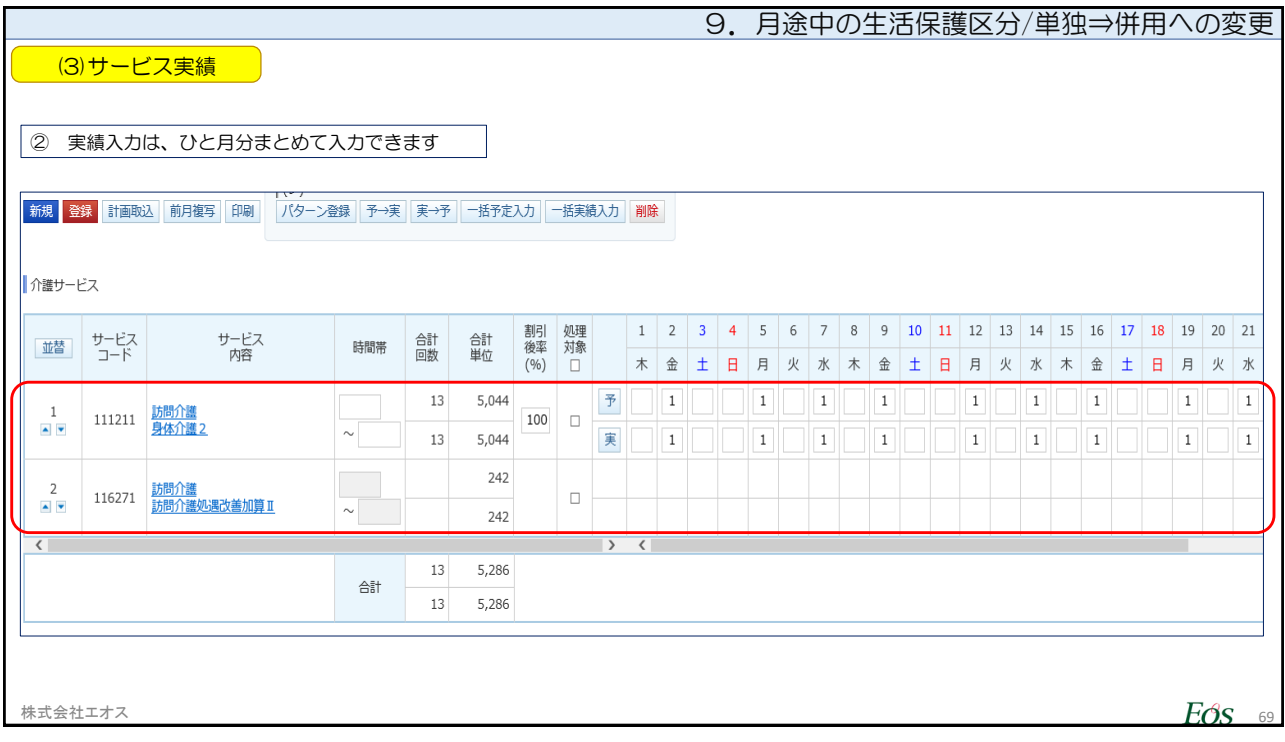

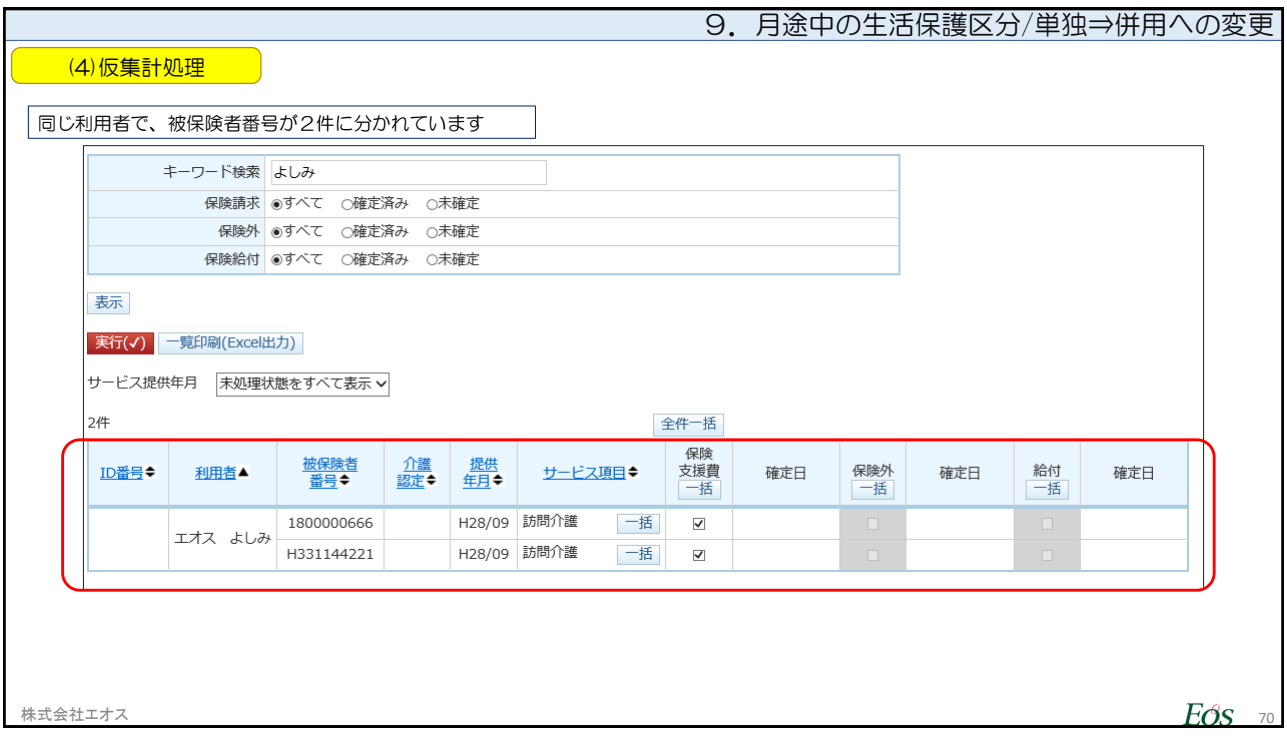

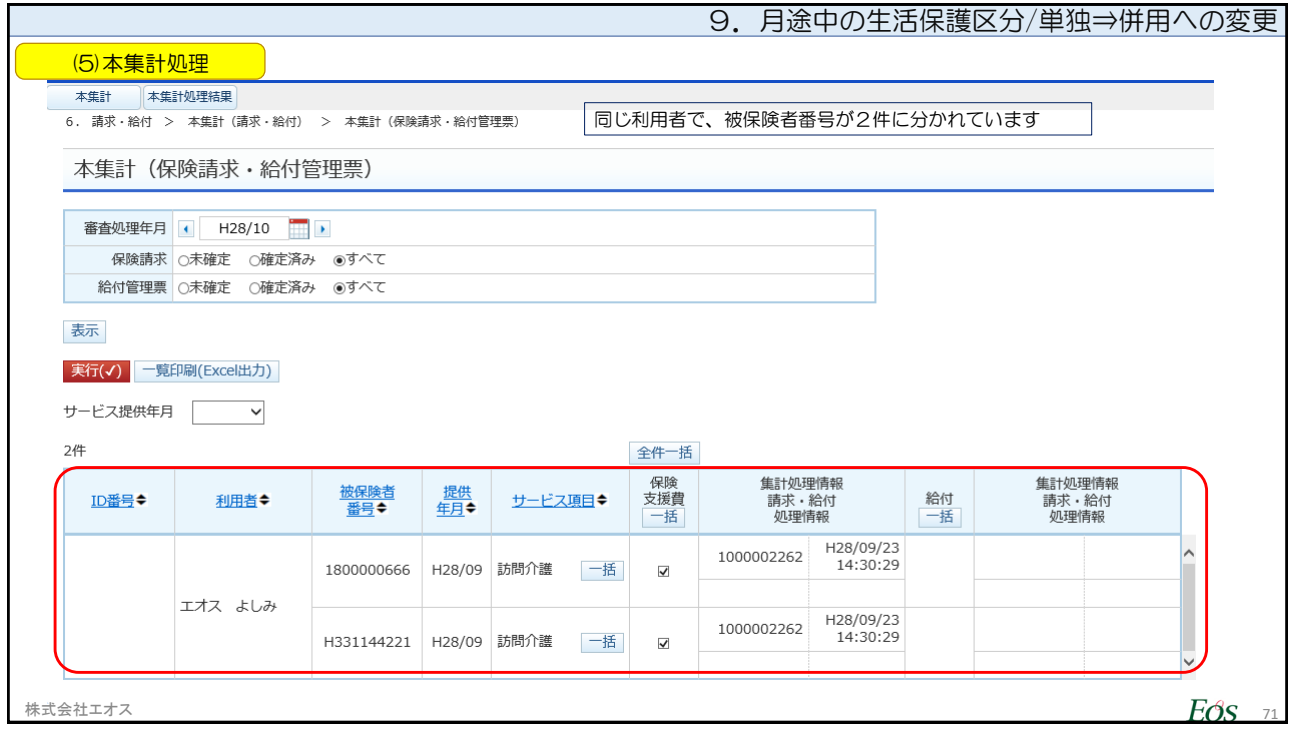

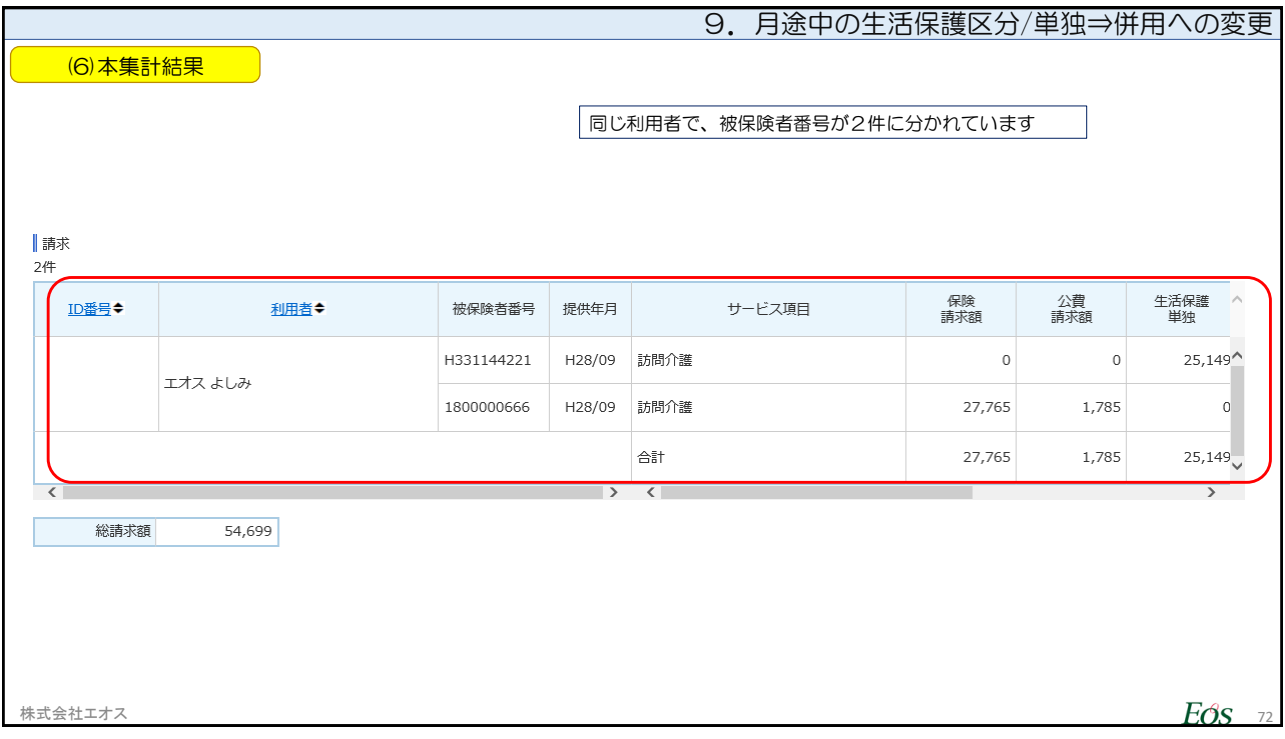
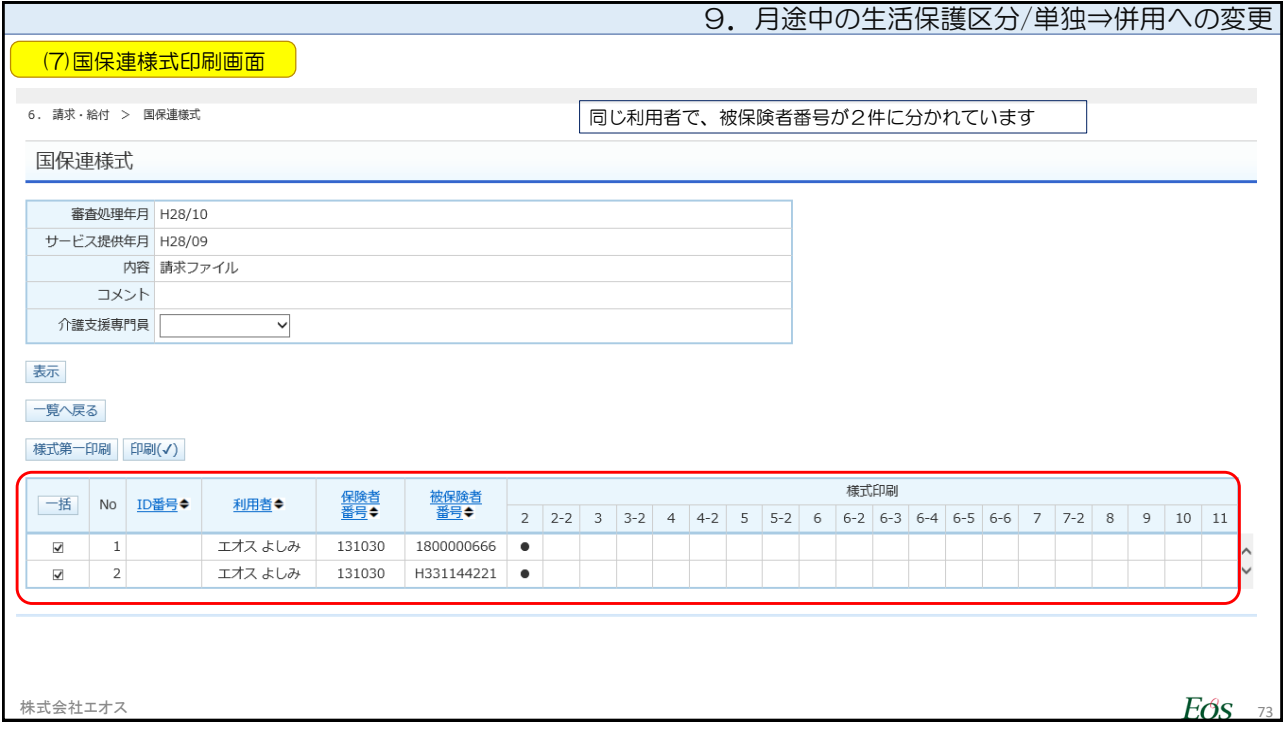

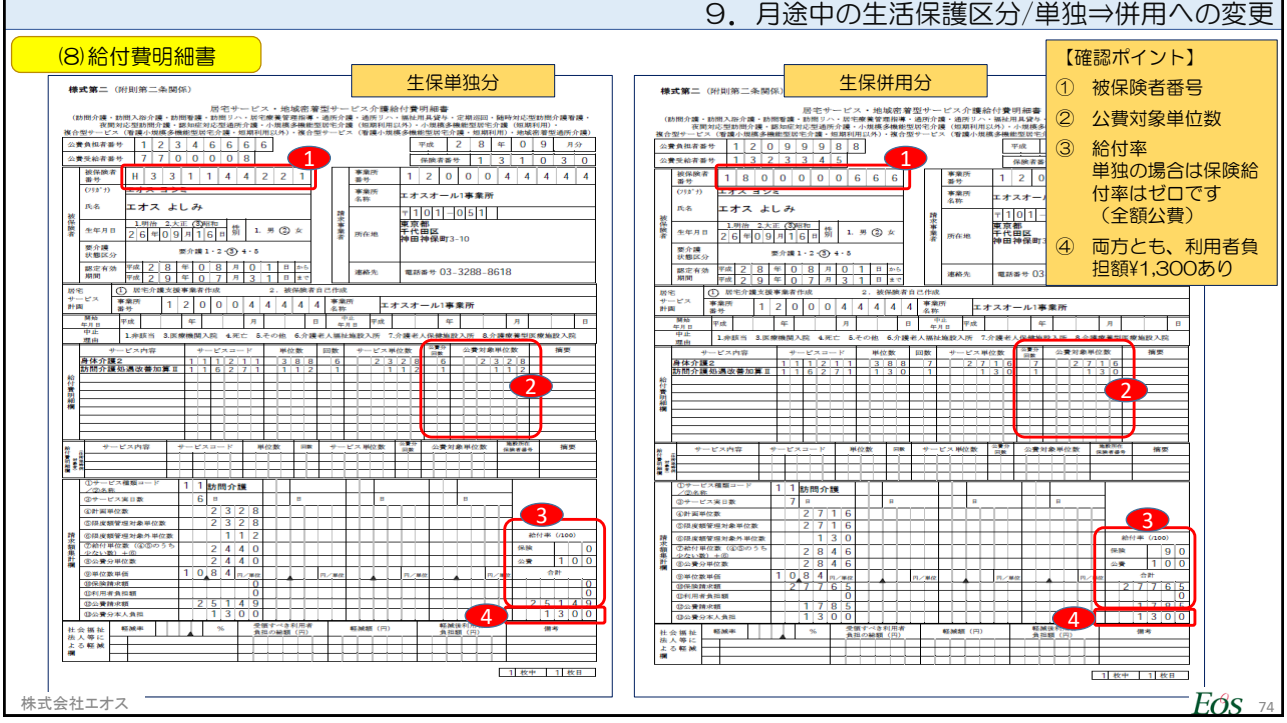

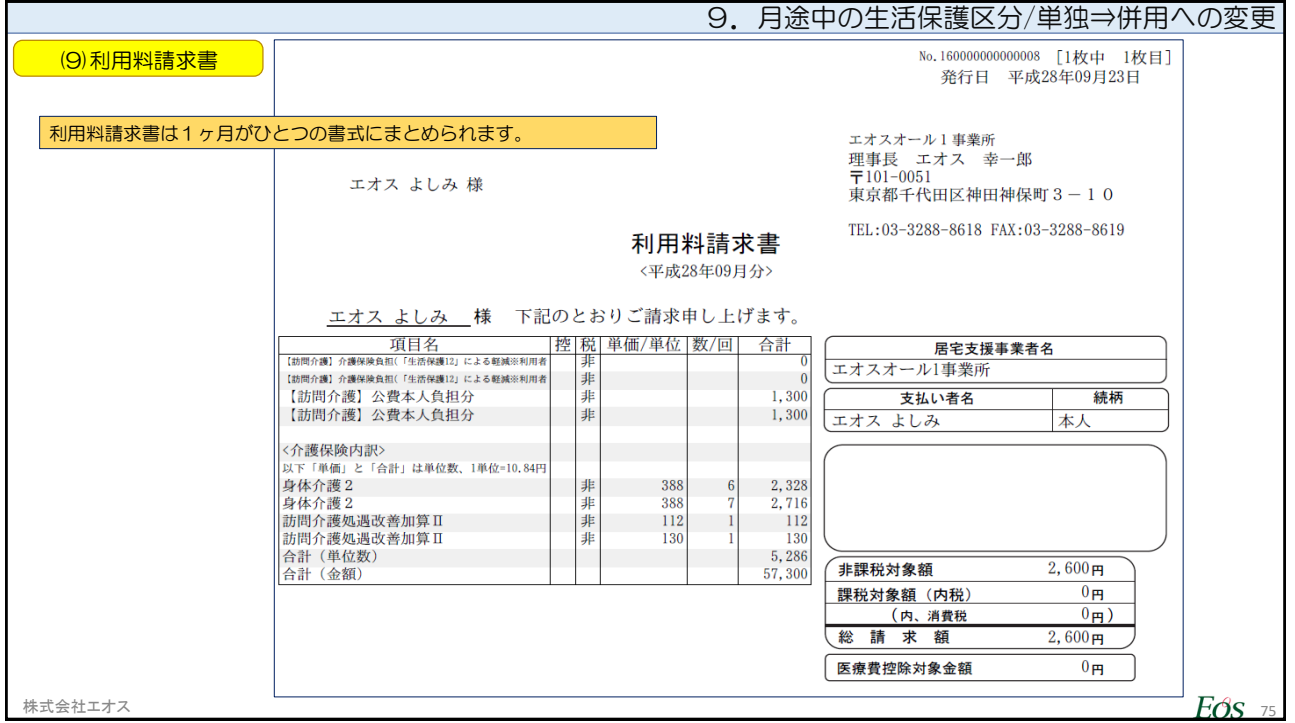

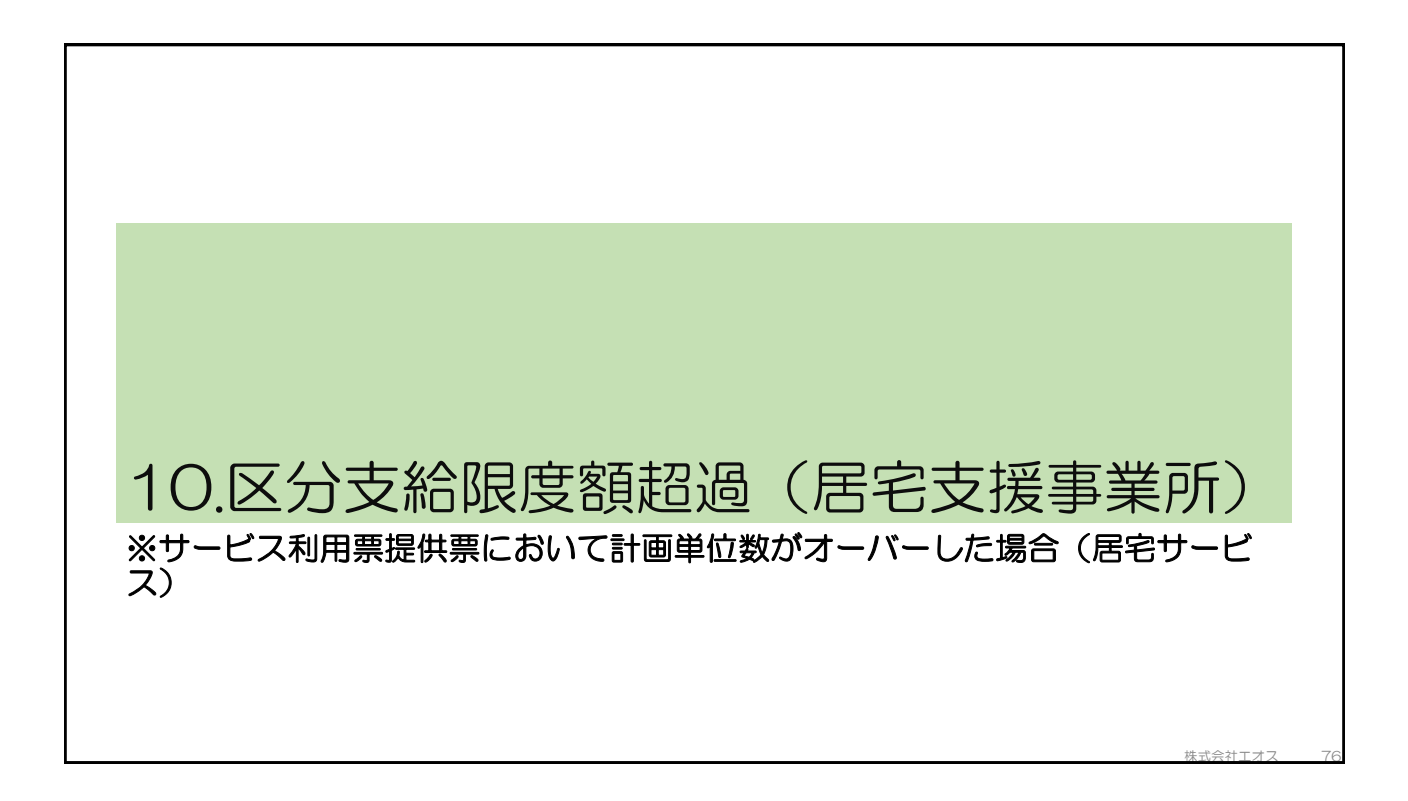

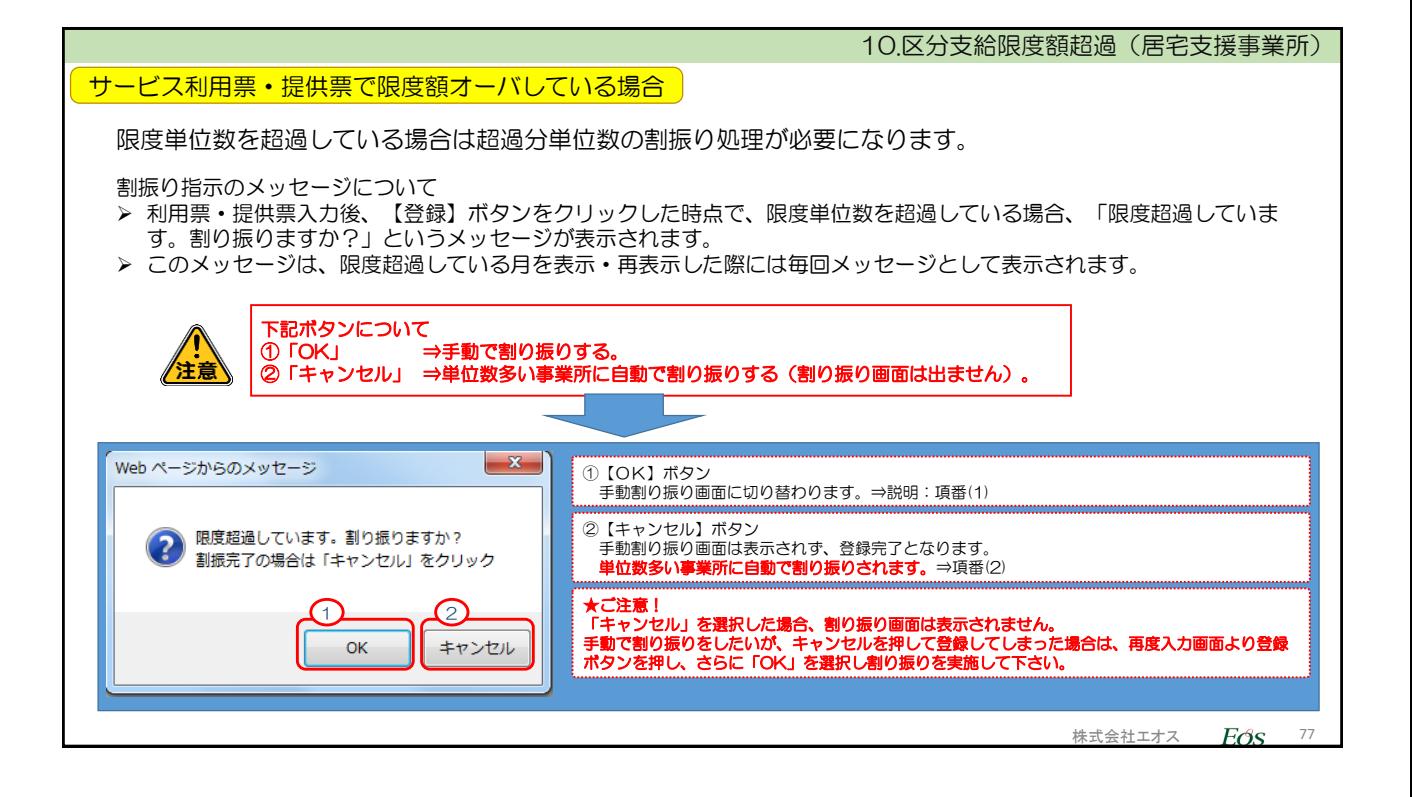

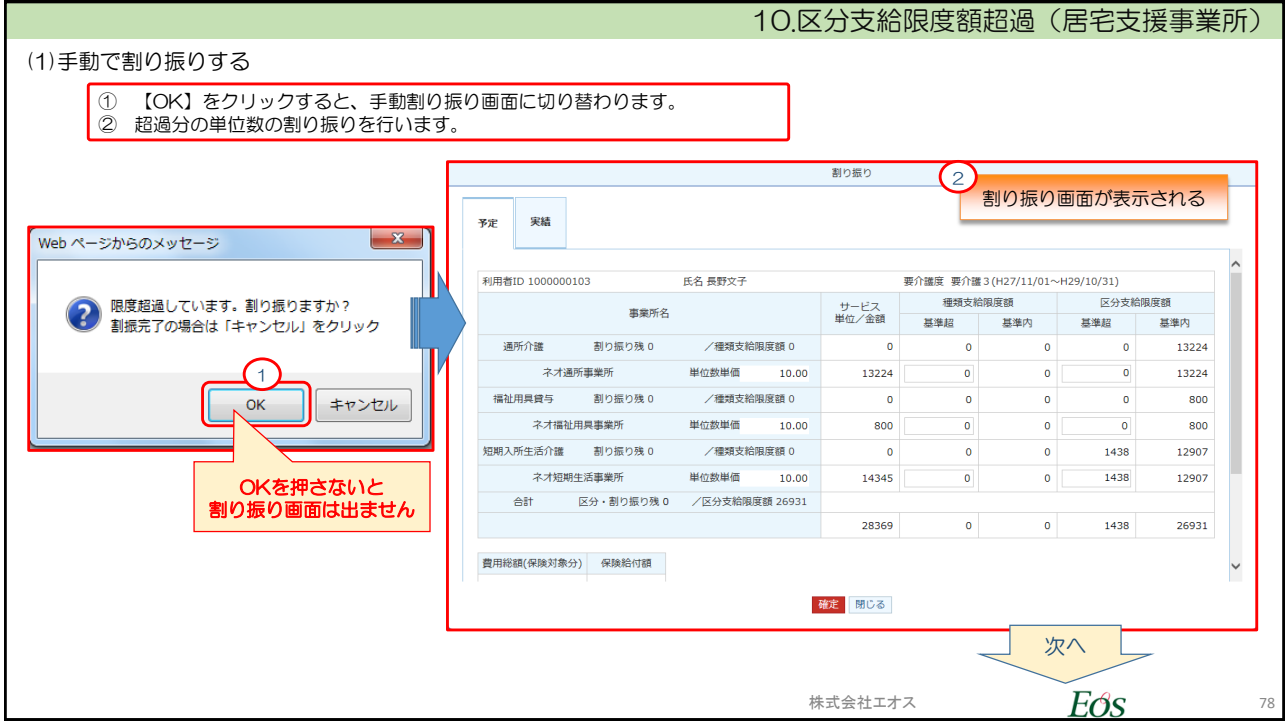

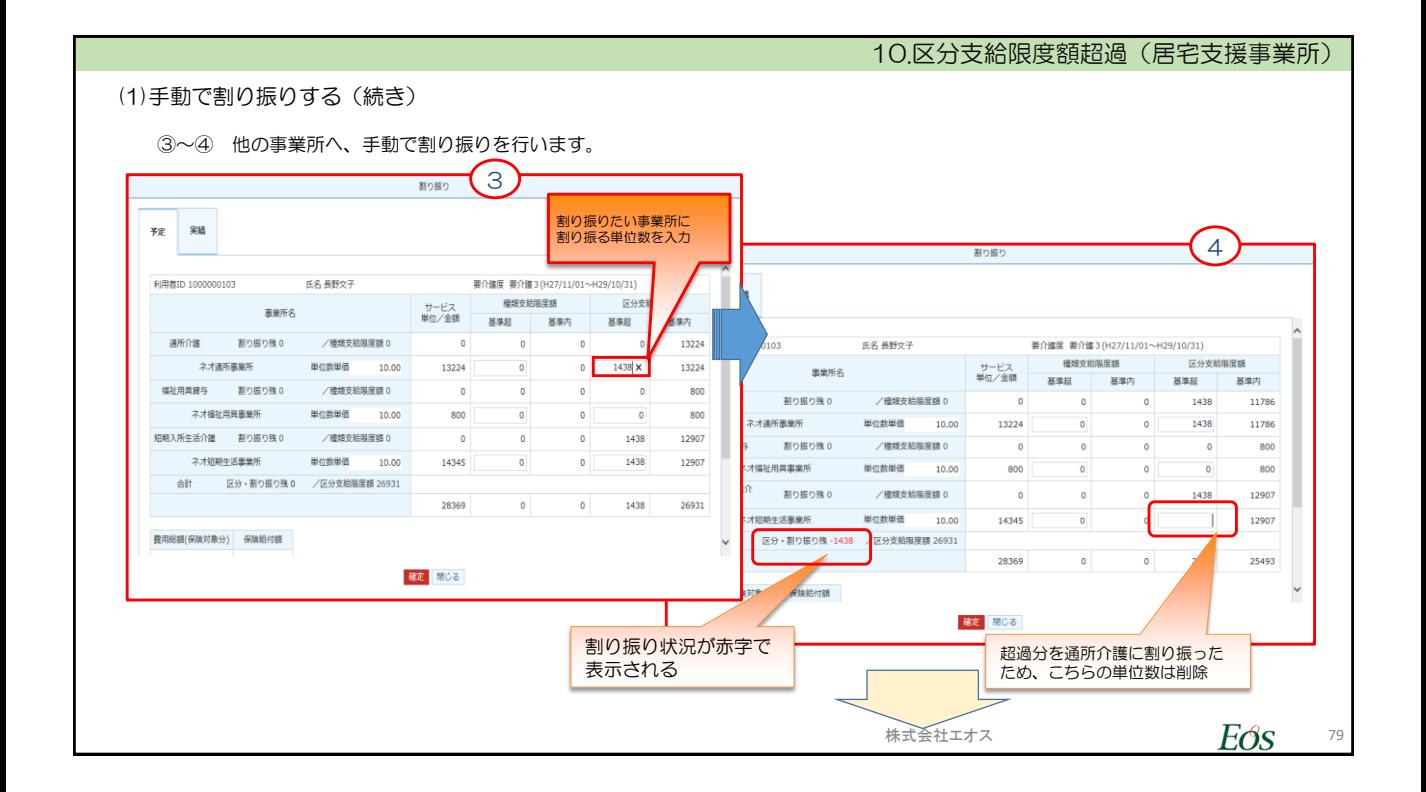

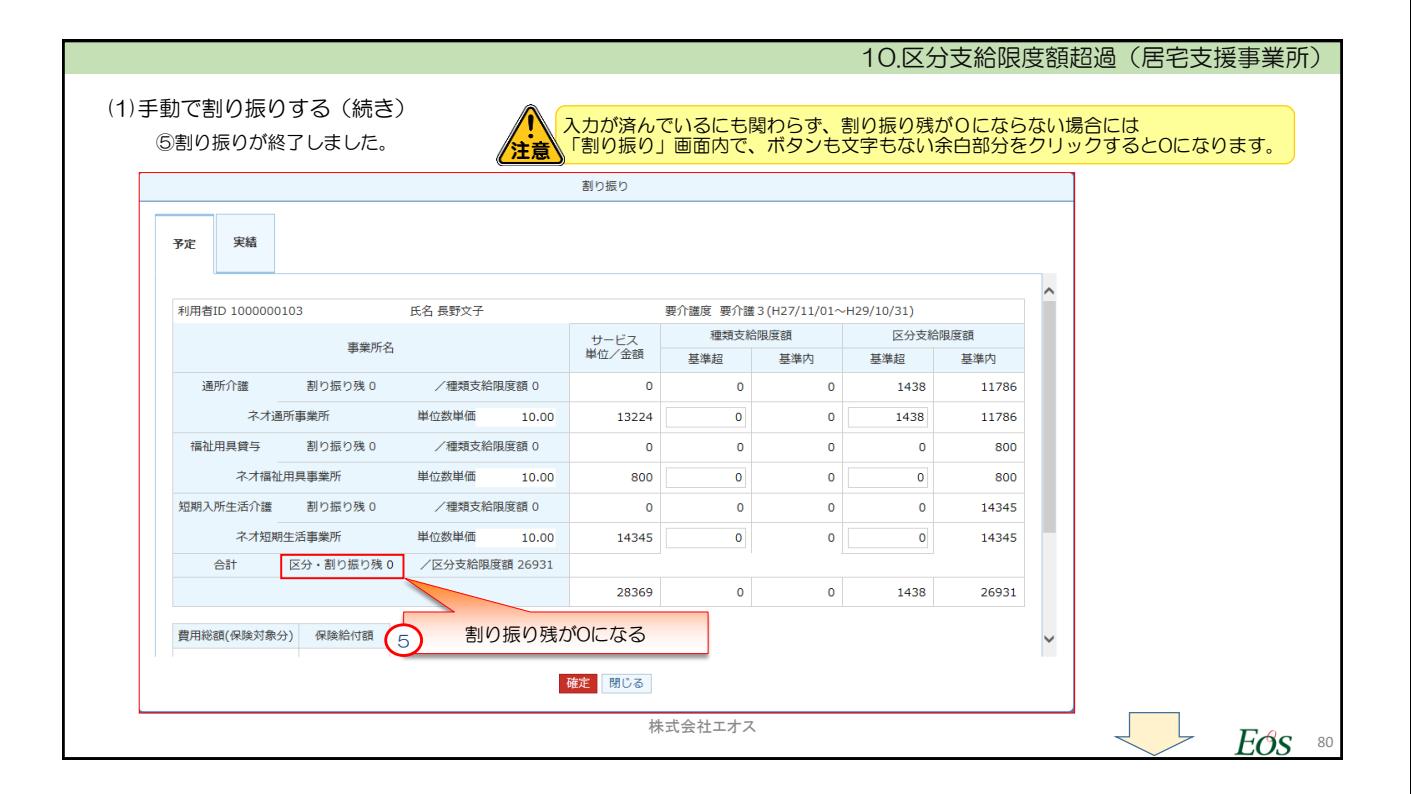

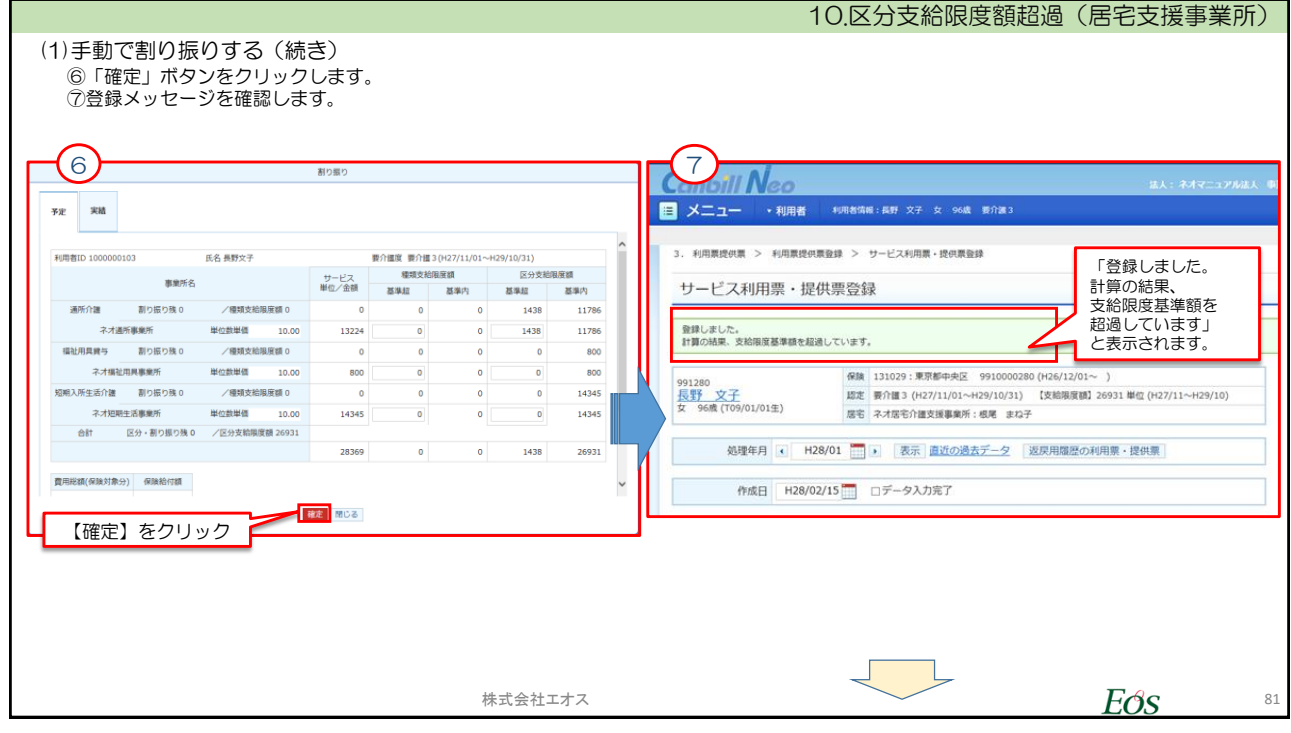

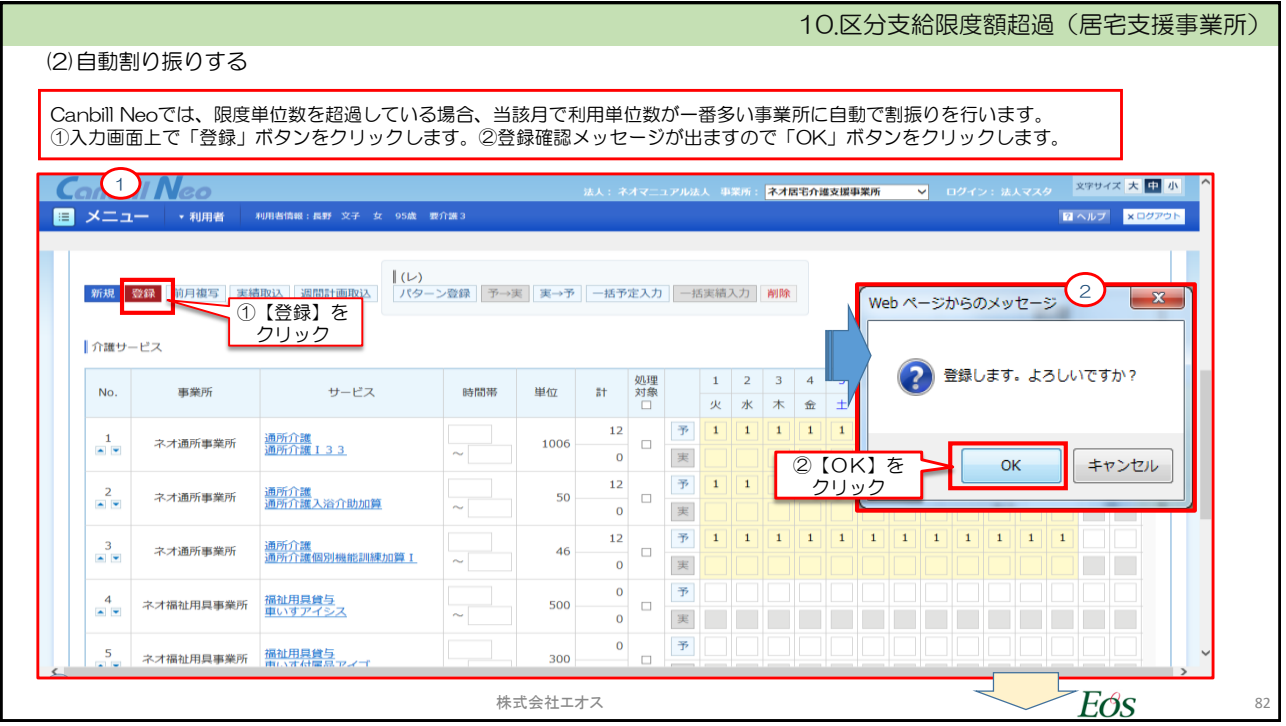

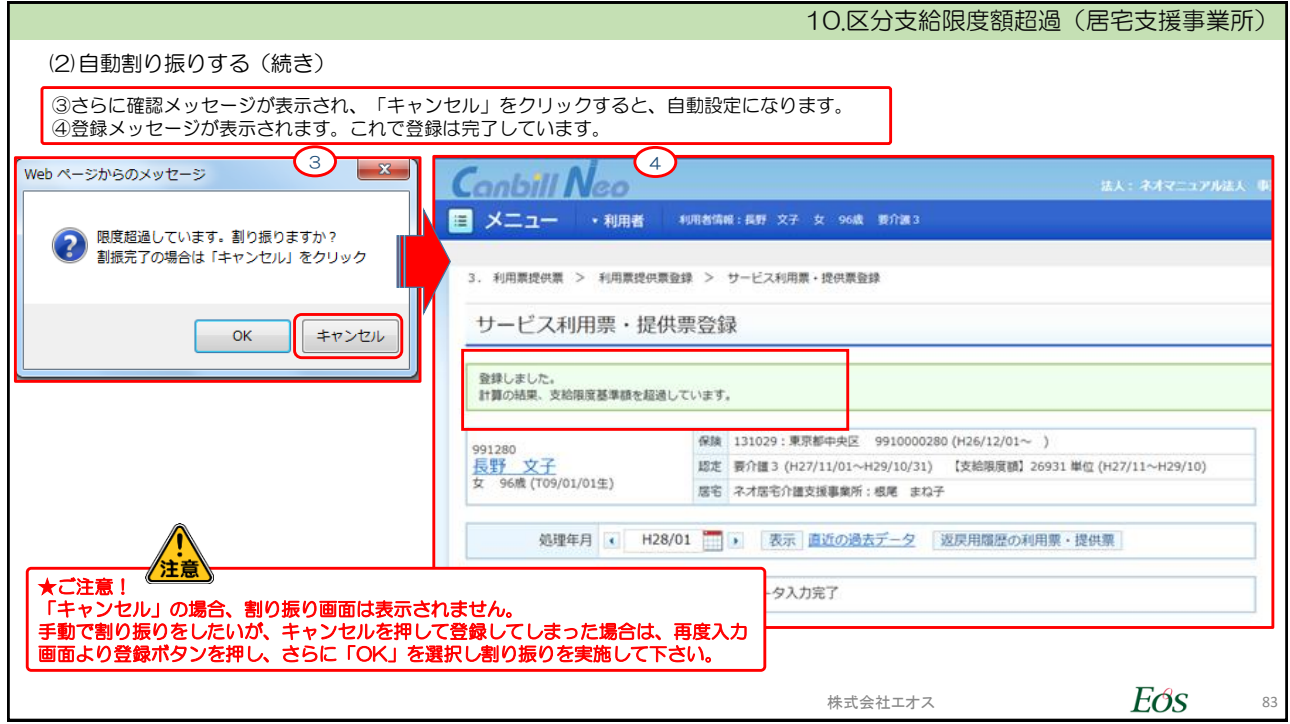

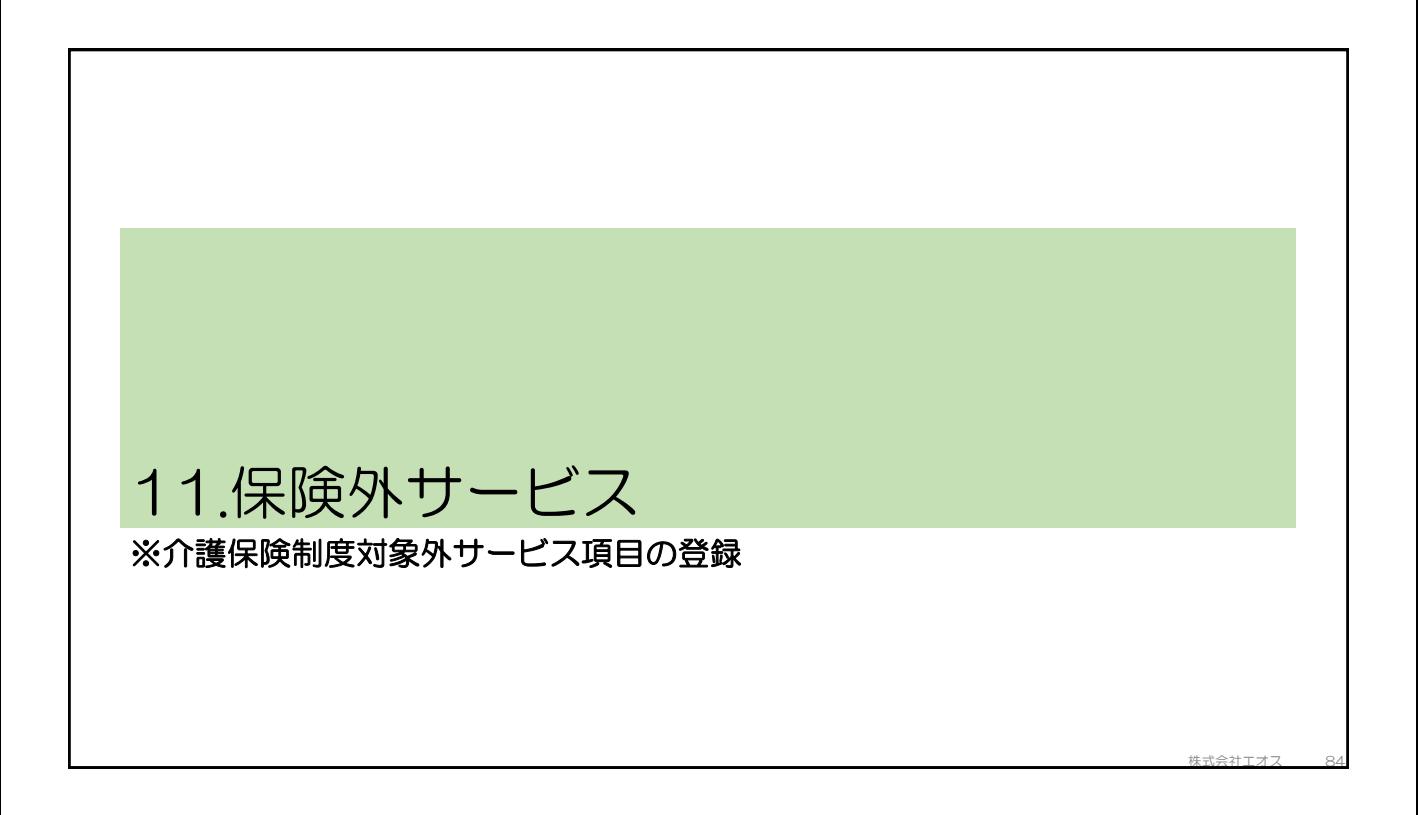

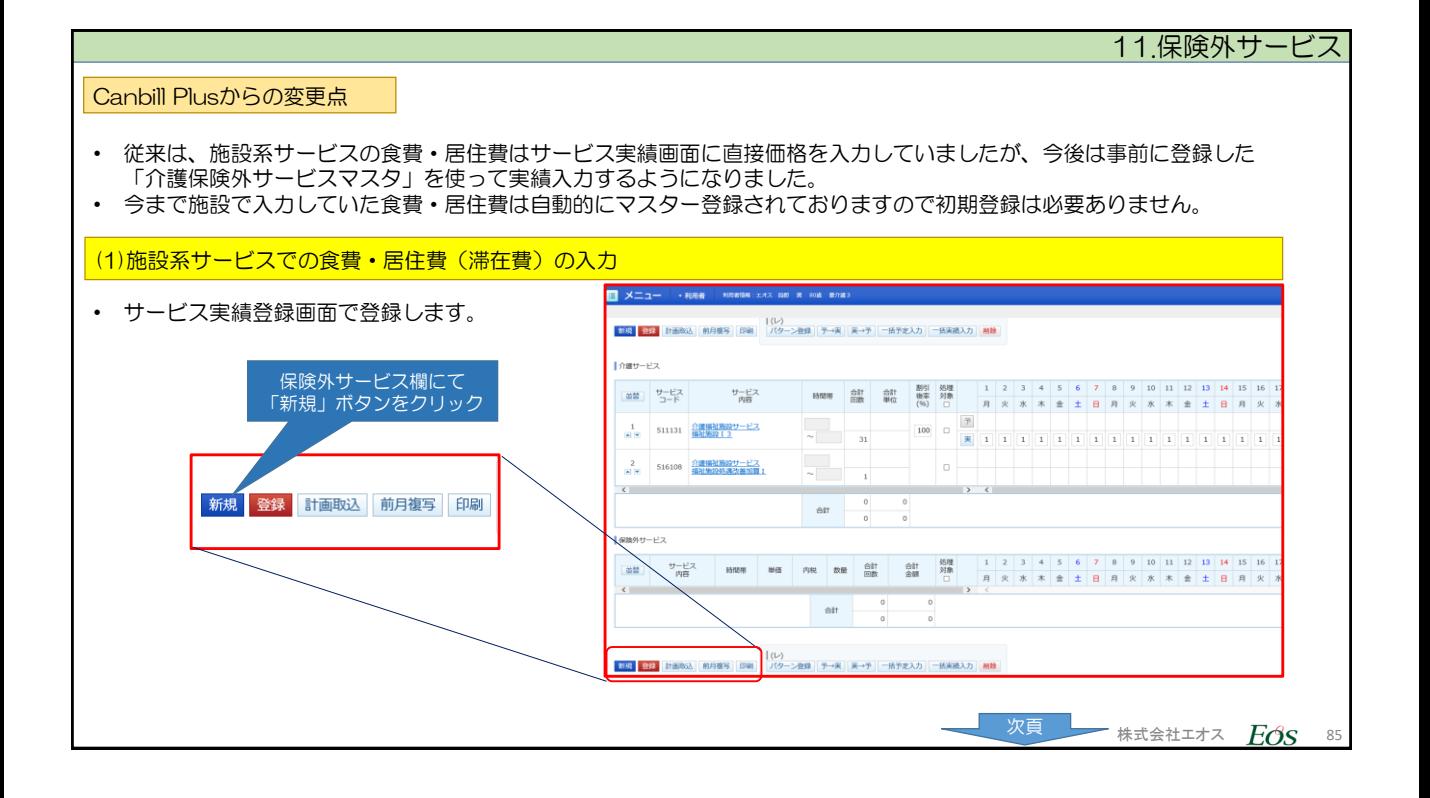

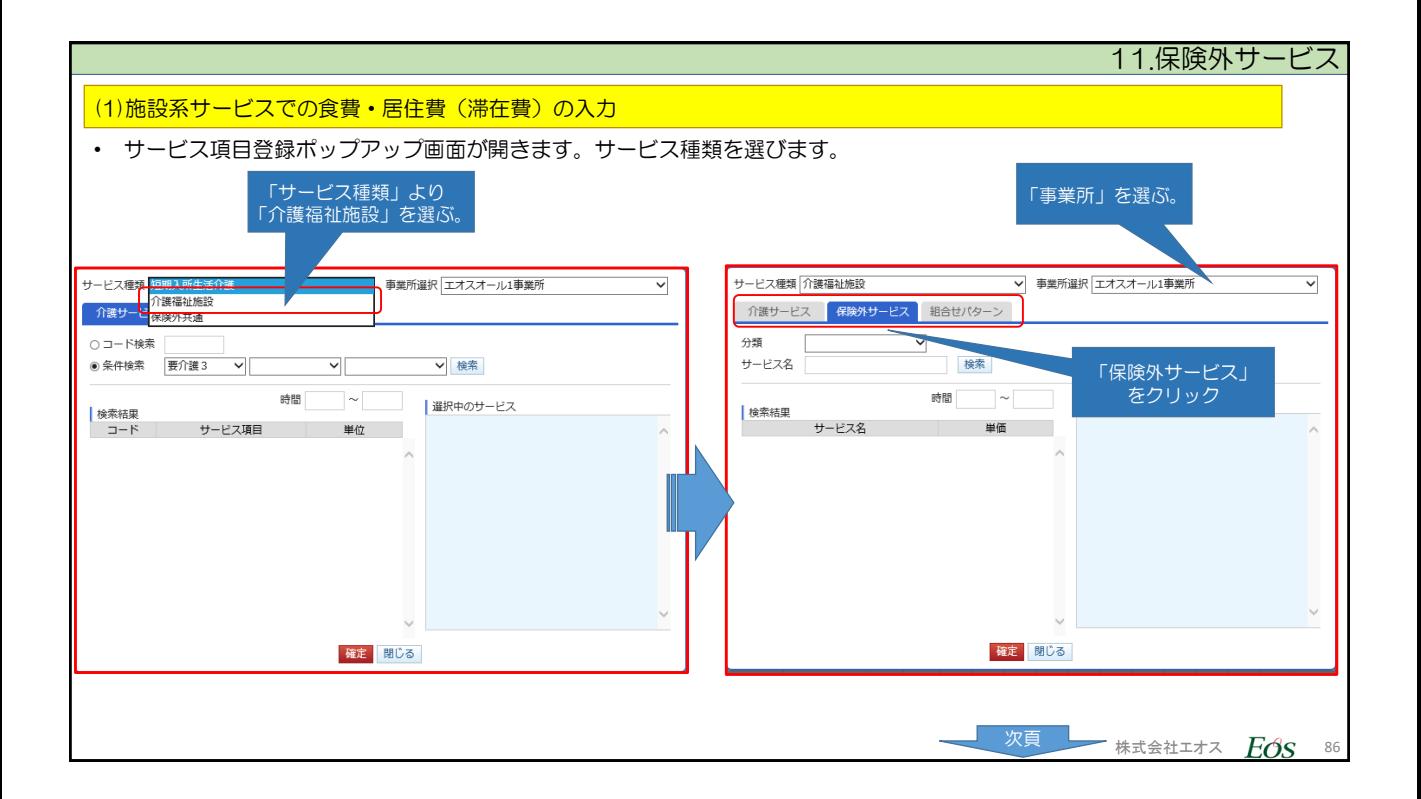

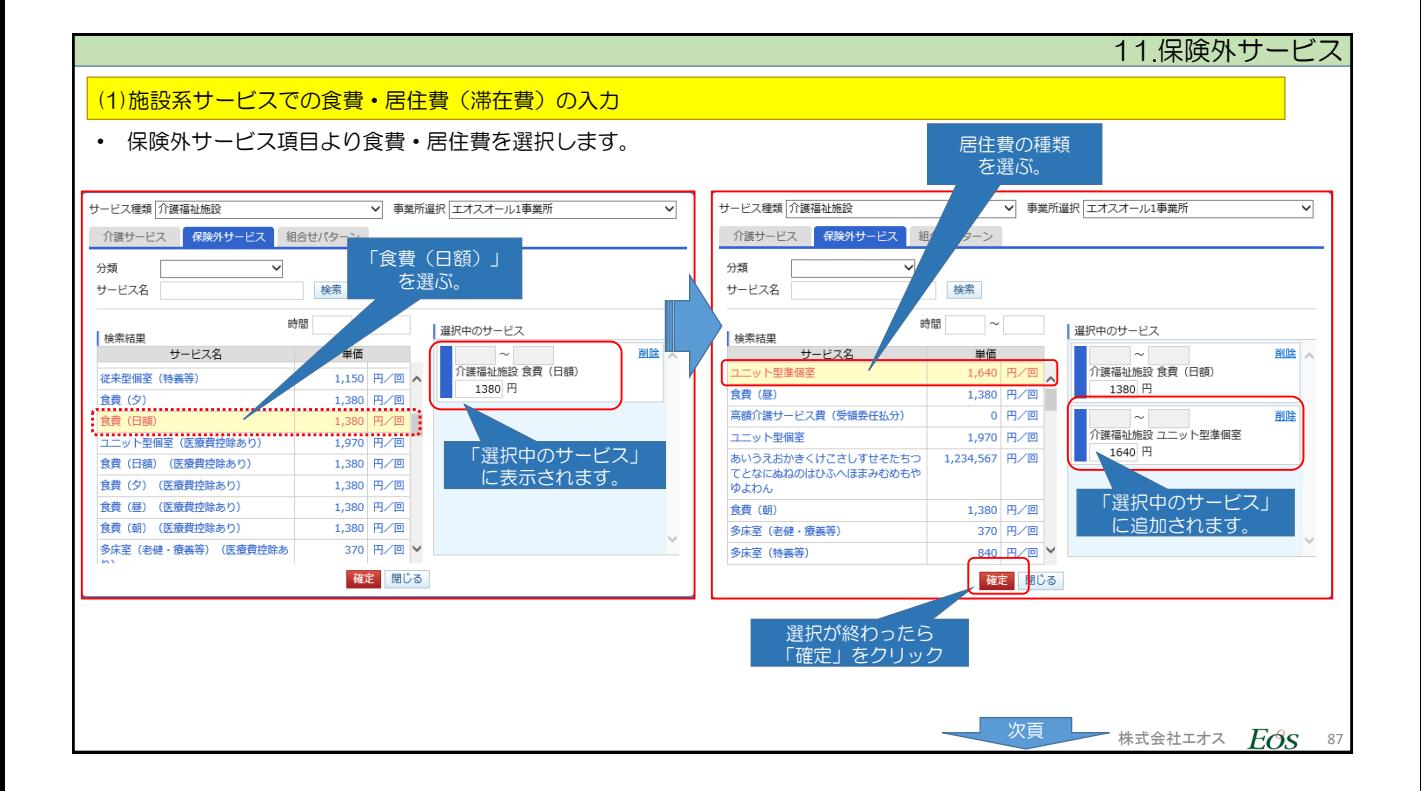

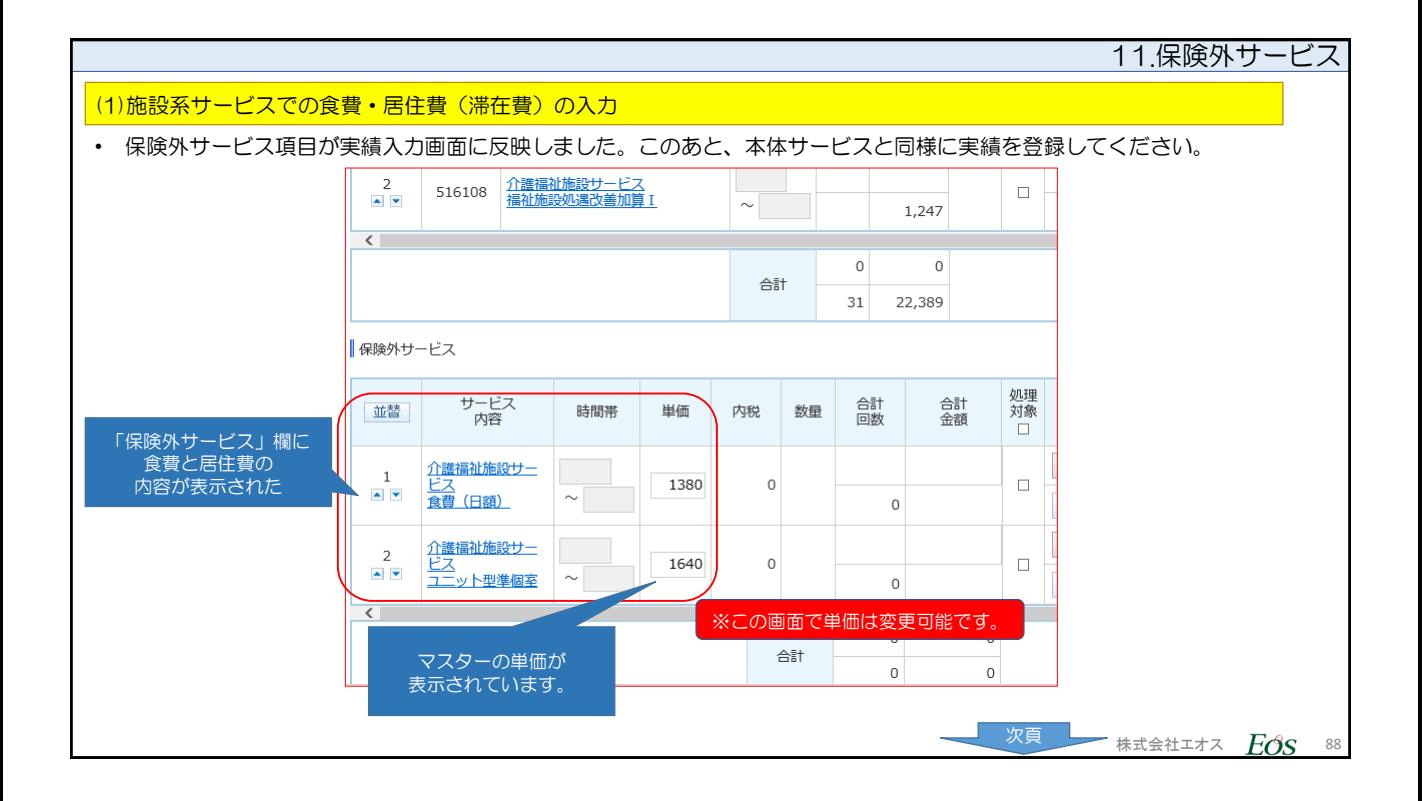

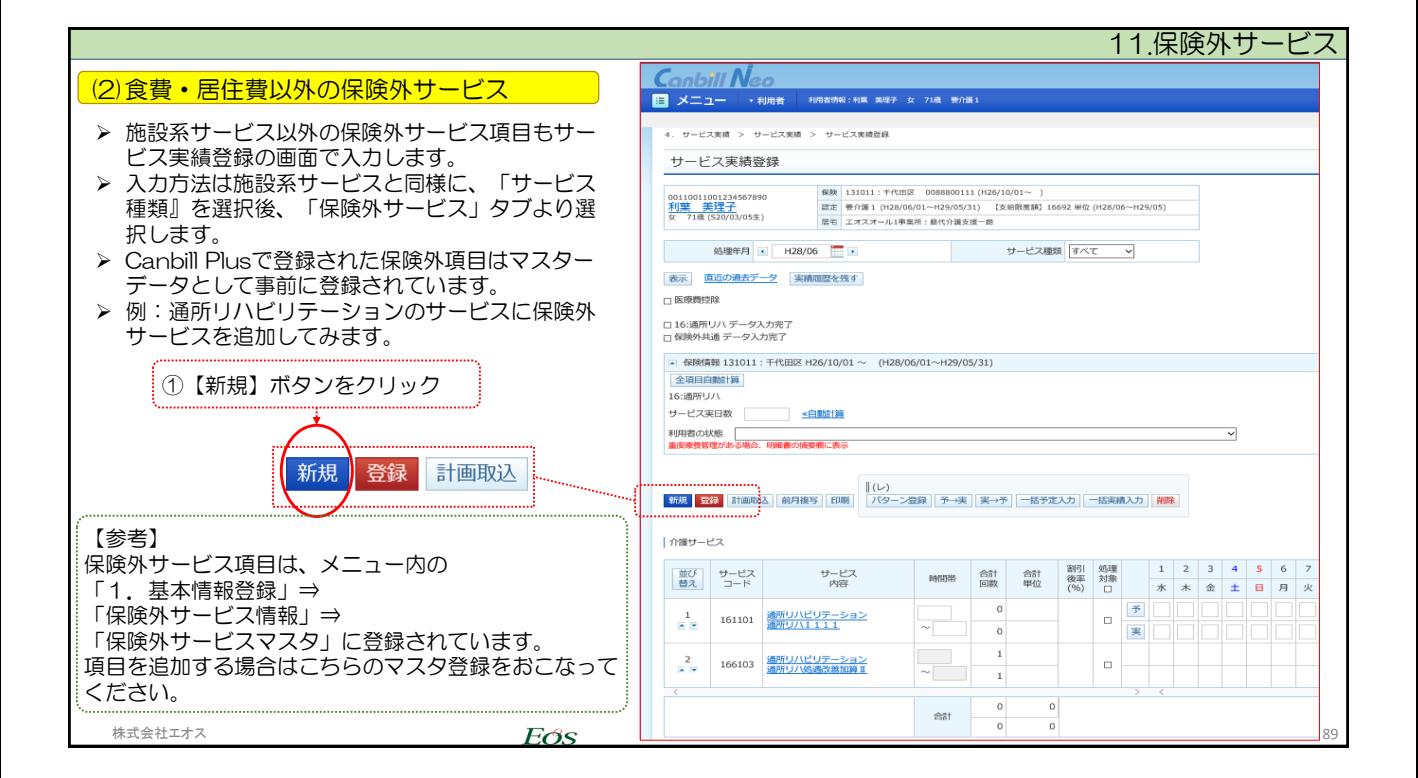

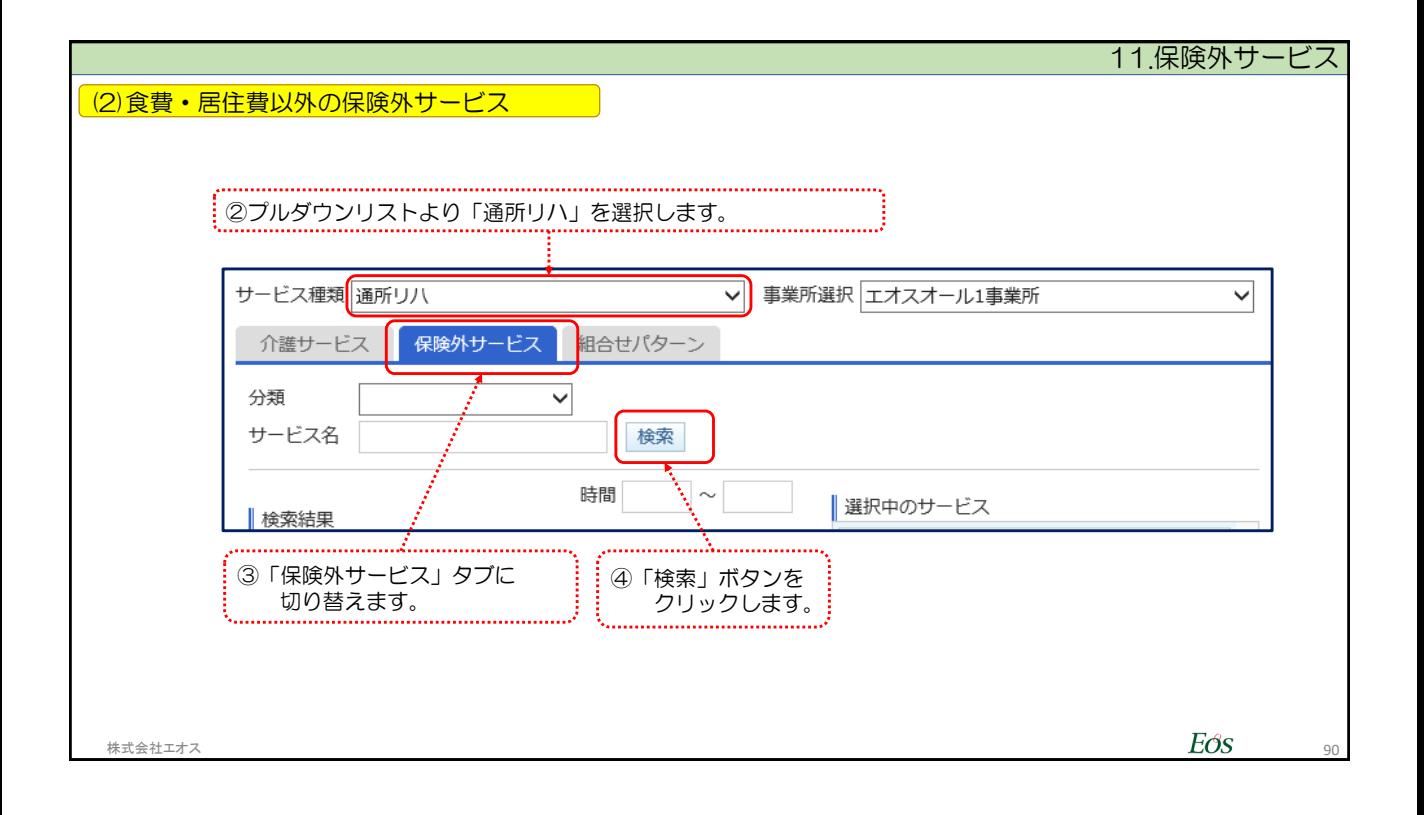

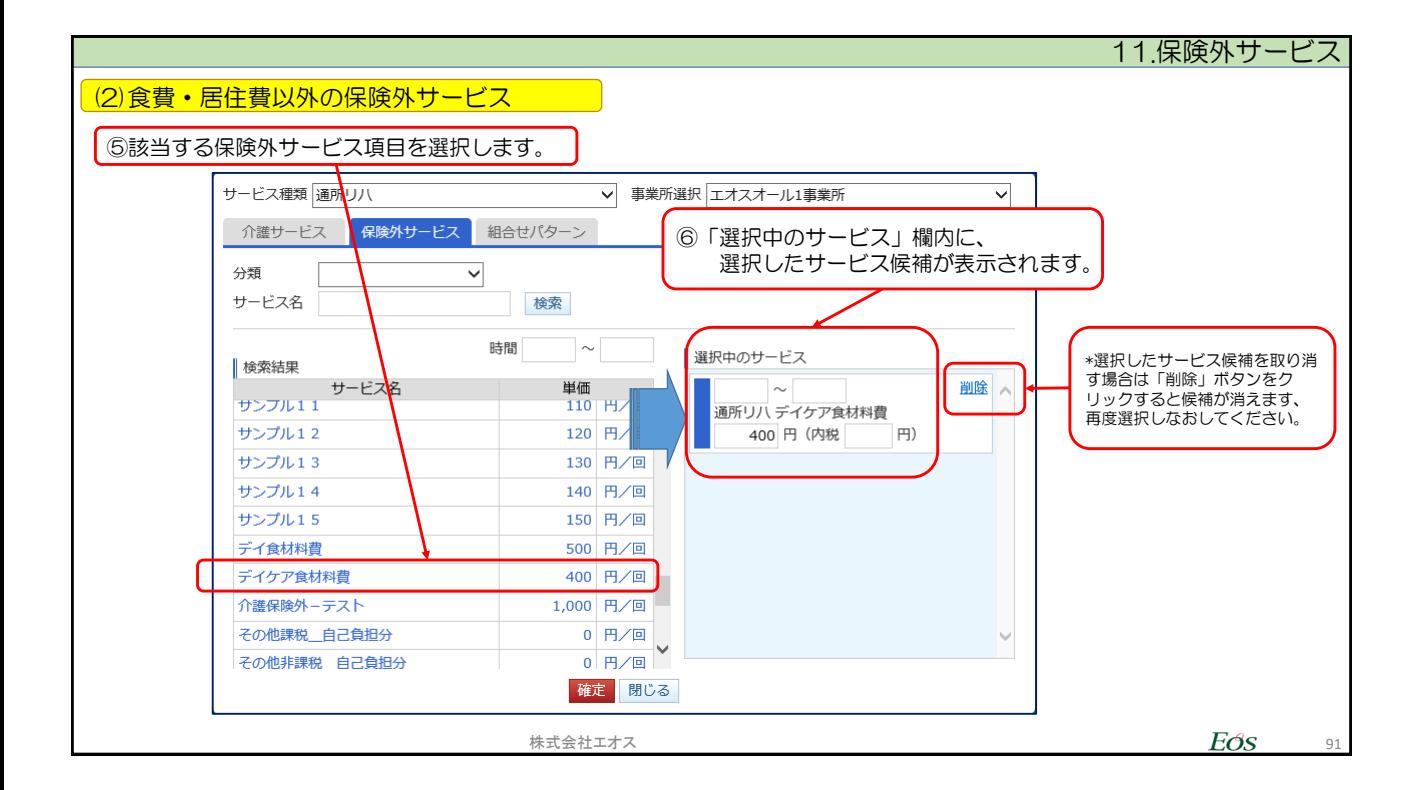

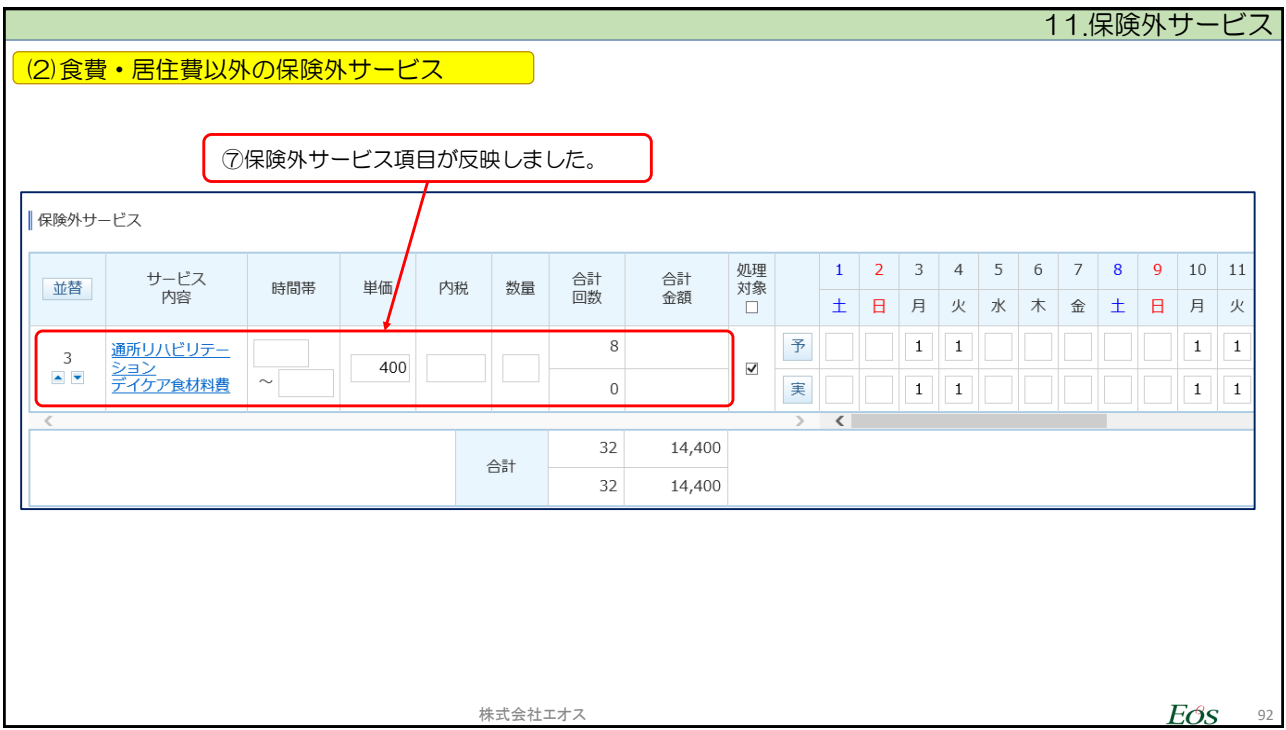

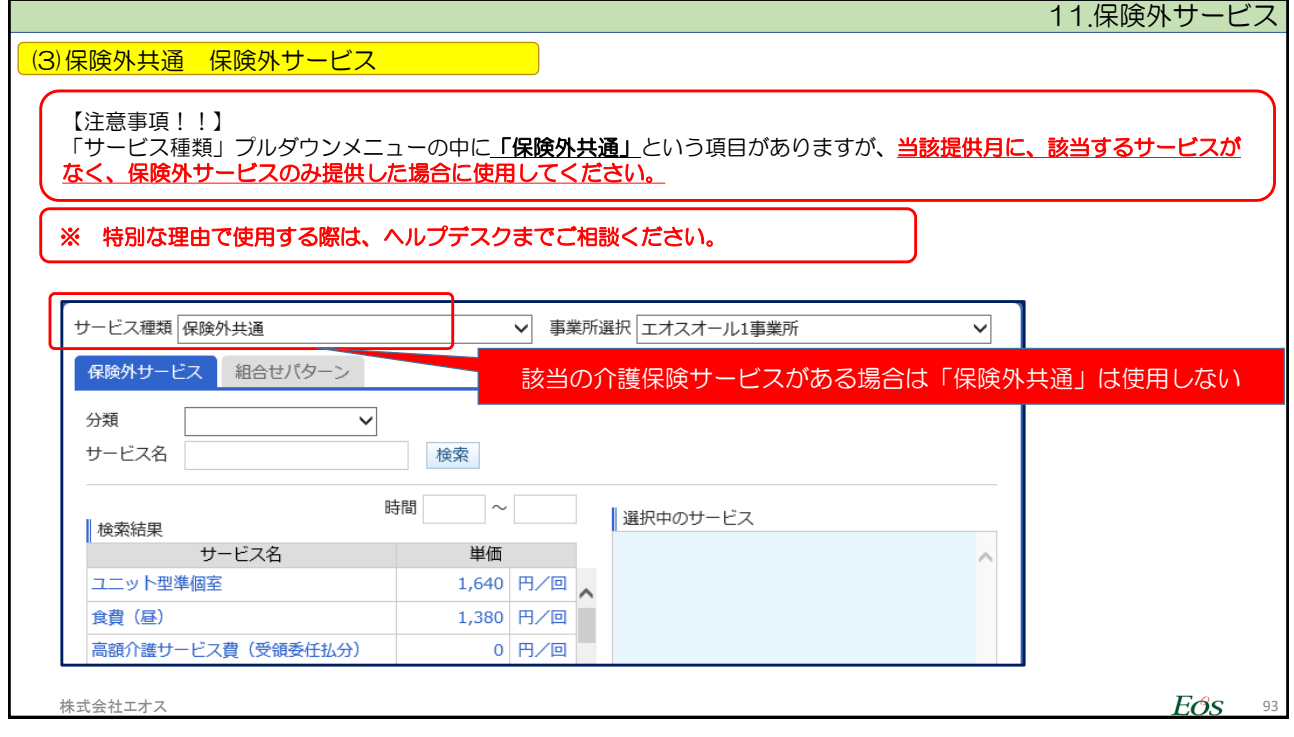

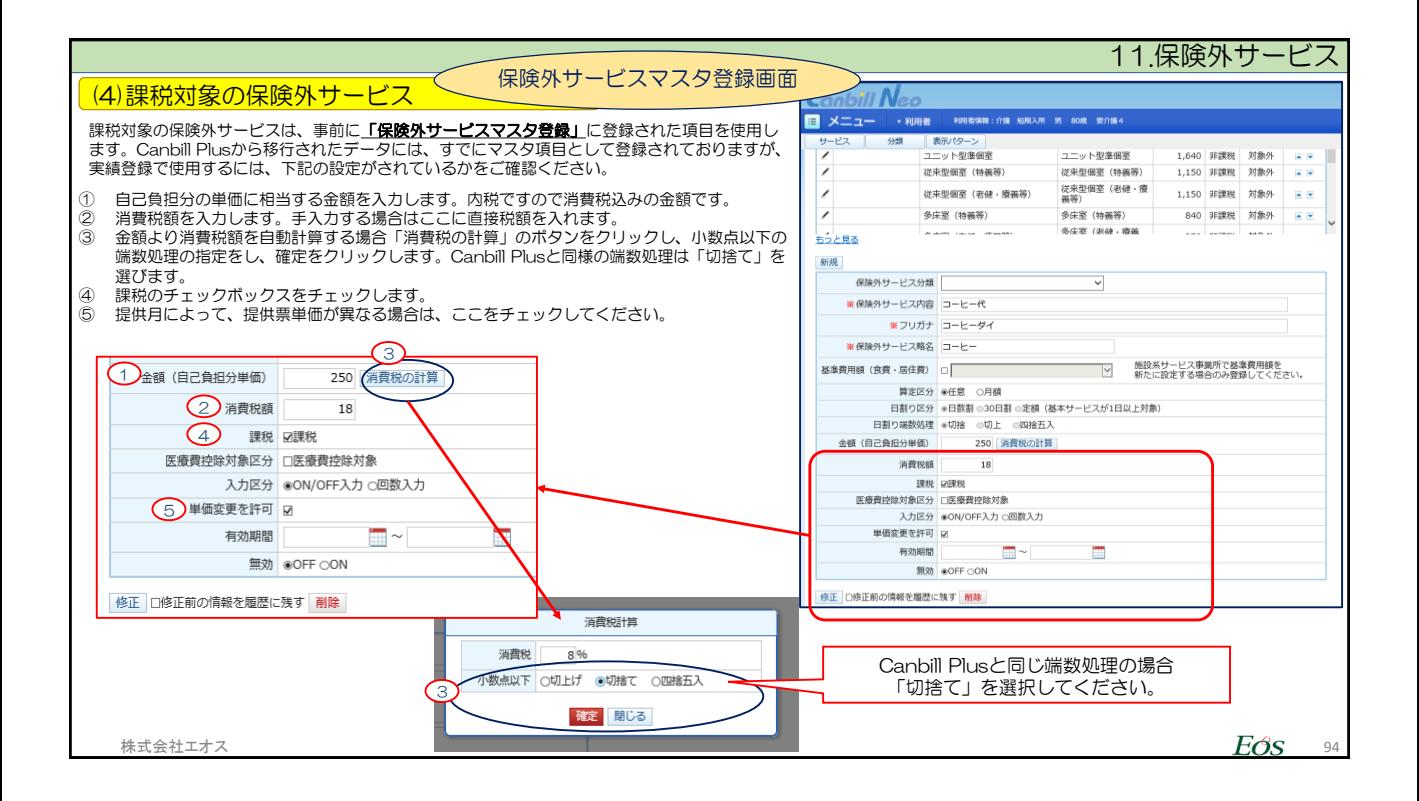

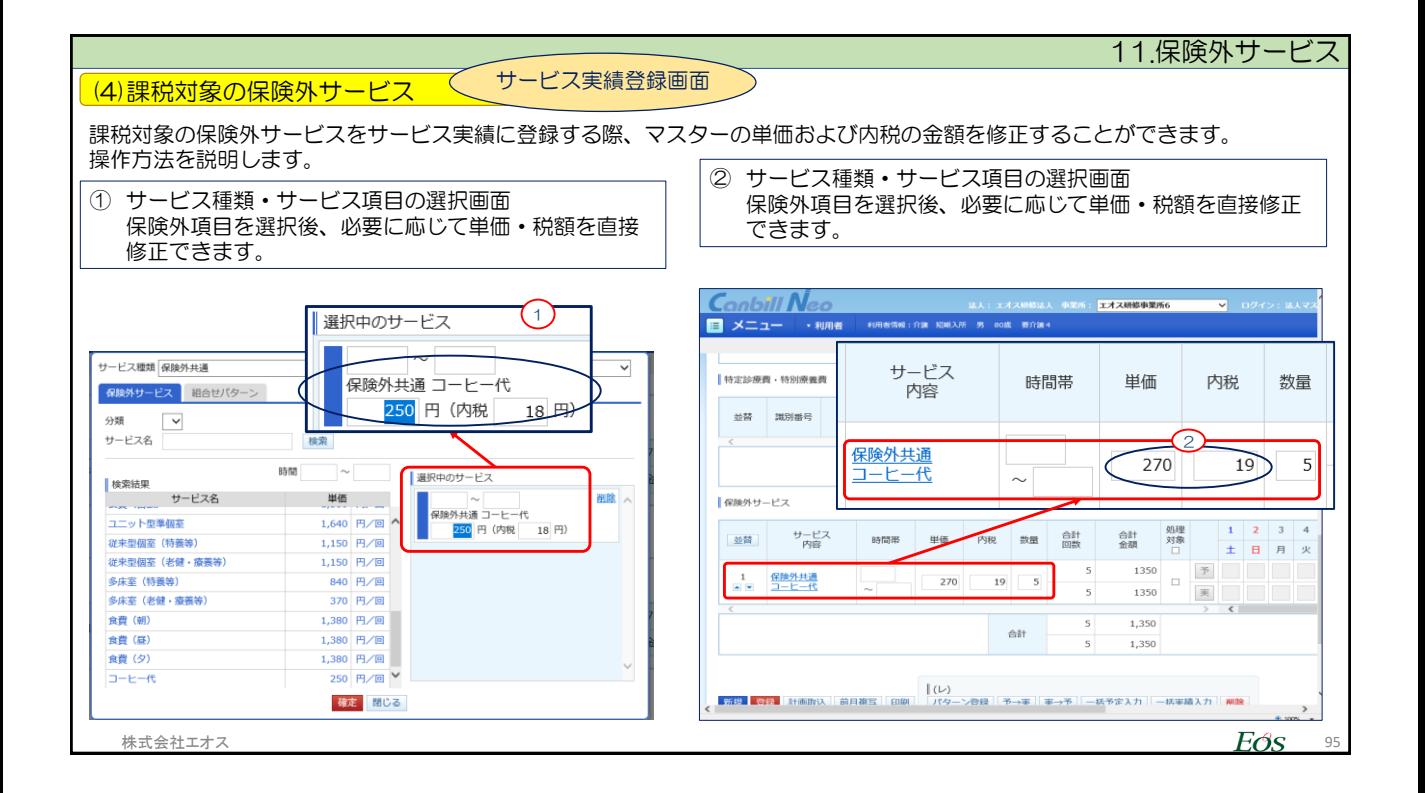

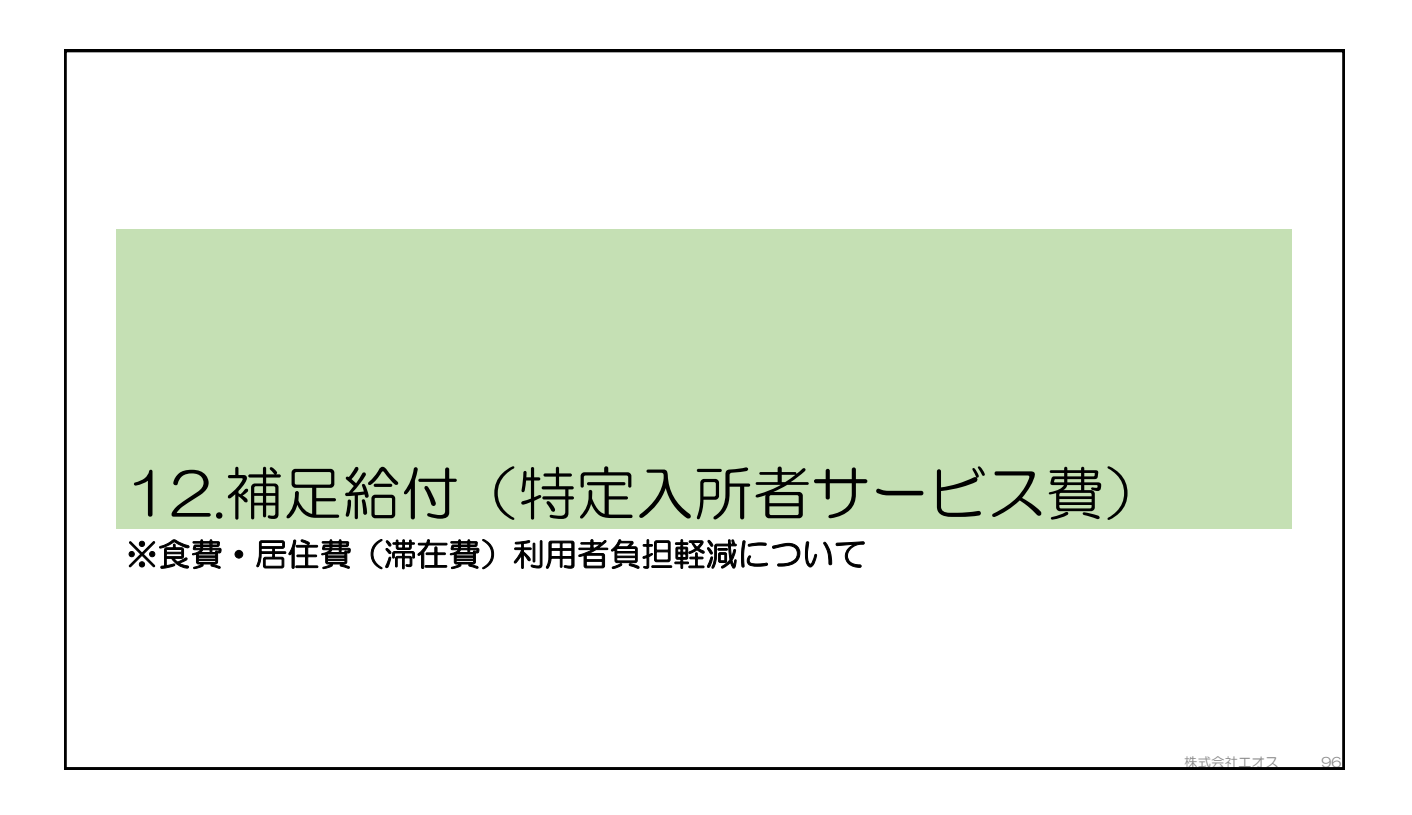

12.補足給付(特定入所者サービス費)

【設定例】

- 1. 平成28年7月に利用者負担段階が第三段階認定。
- 2. 食費・居住費はそれぞれ認定証の負担限度額を設定する。 食費・・・・特定入所者サービス負担限度額:650円 居住費・・・従来型個室の利用で負担限度額:820円
- 3. 平成28年7月サービス提供分を請求対象とする
- 4. 提供サービスは介護福祉施設サービス(7月全日利用)。

【アドバイス】

介護保険負担限度額認定証情報の設定は、利用者マスタ-内にある、利用者情報の『負担限度額』タブに登録します。

補足給付は、平成28年7月1日~適用になります

株式会社エオス  $E$ <sub>37</sub> 97

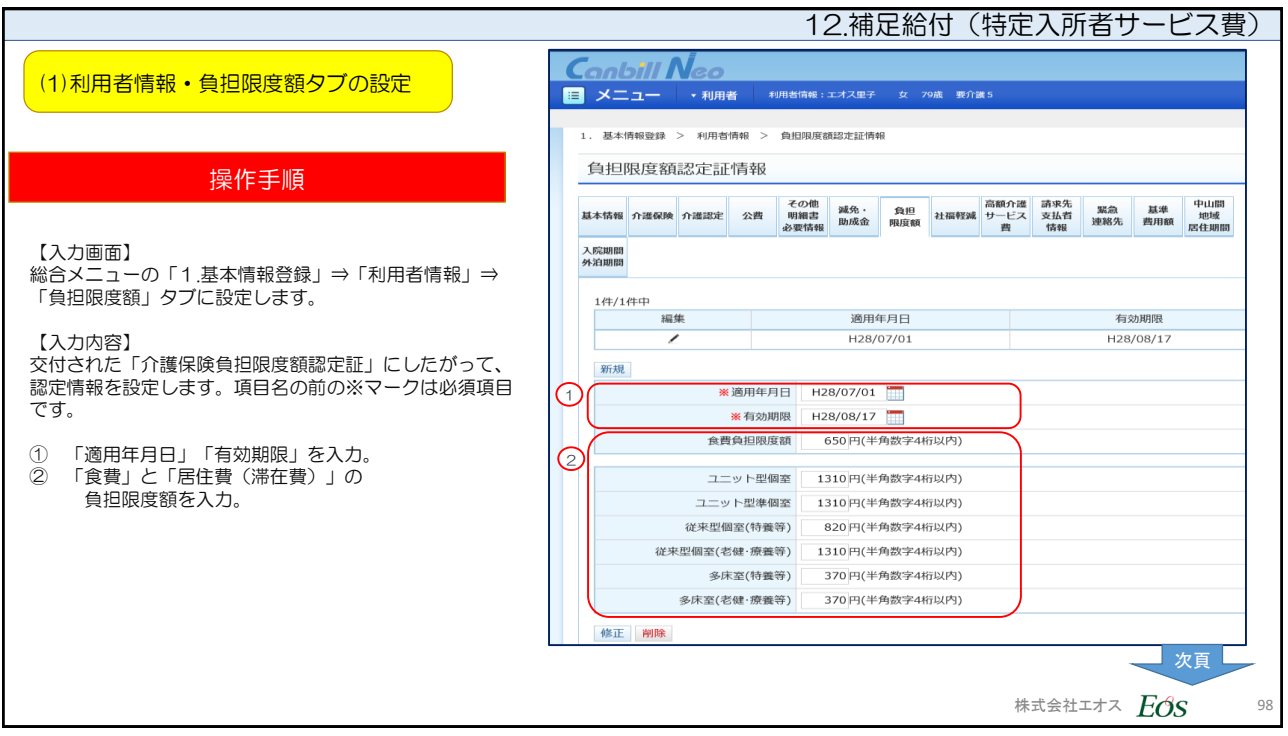

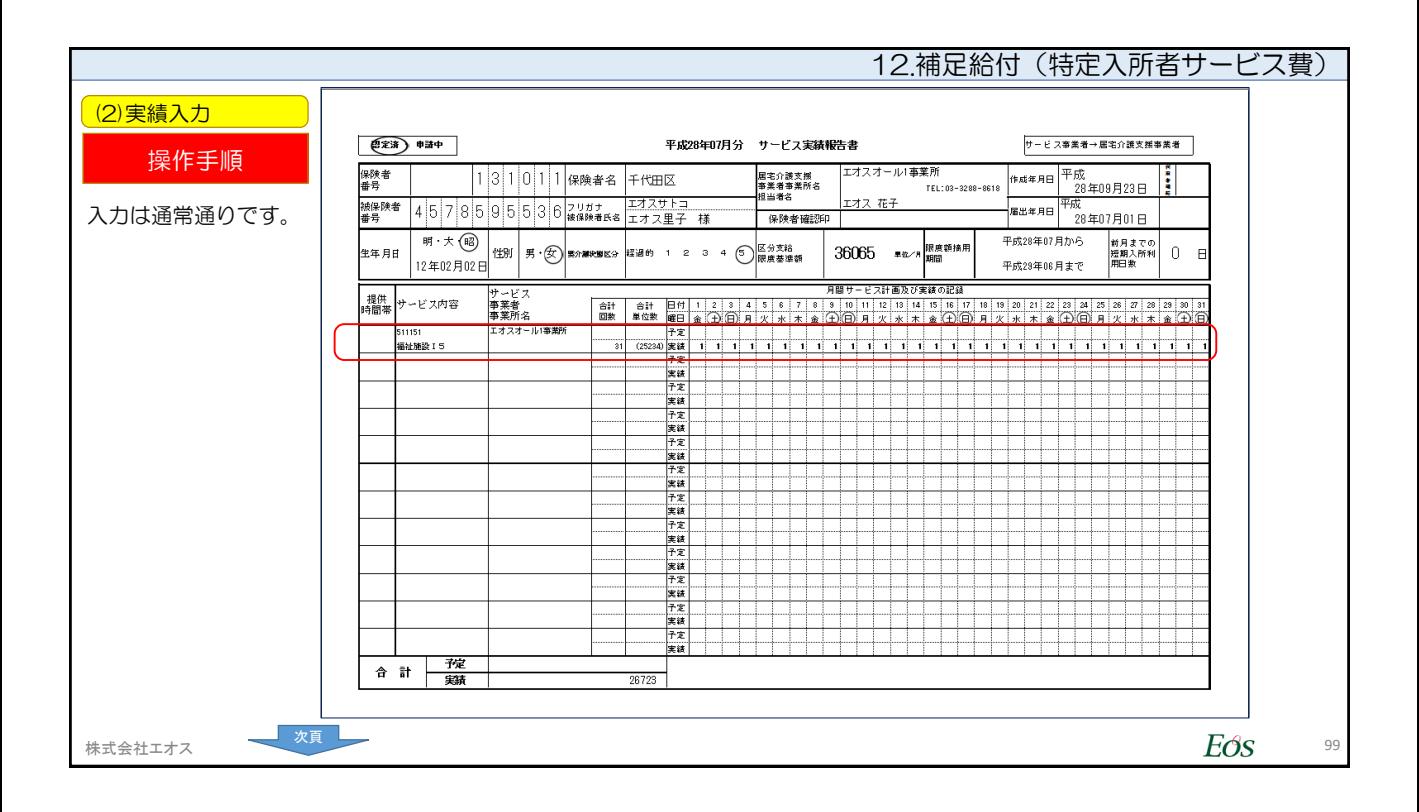

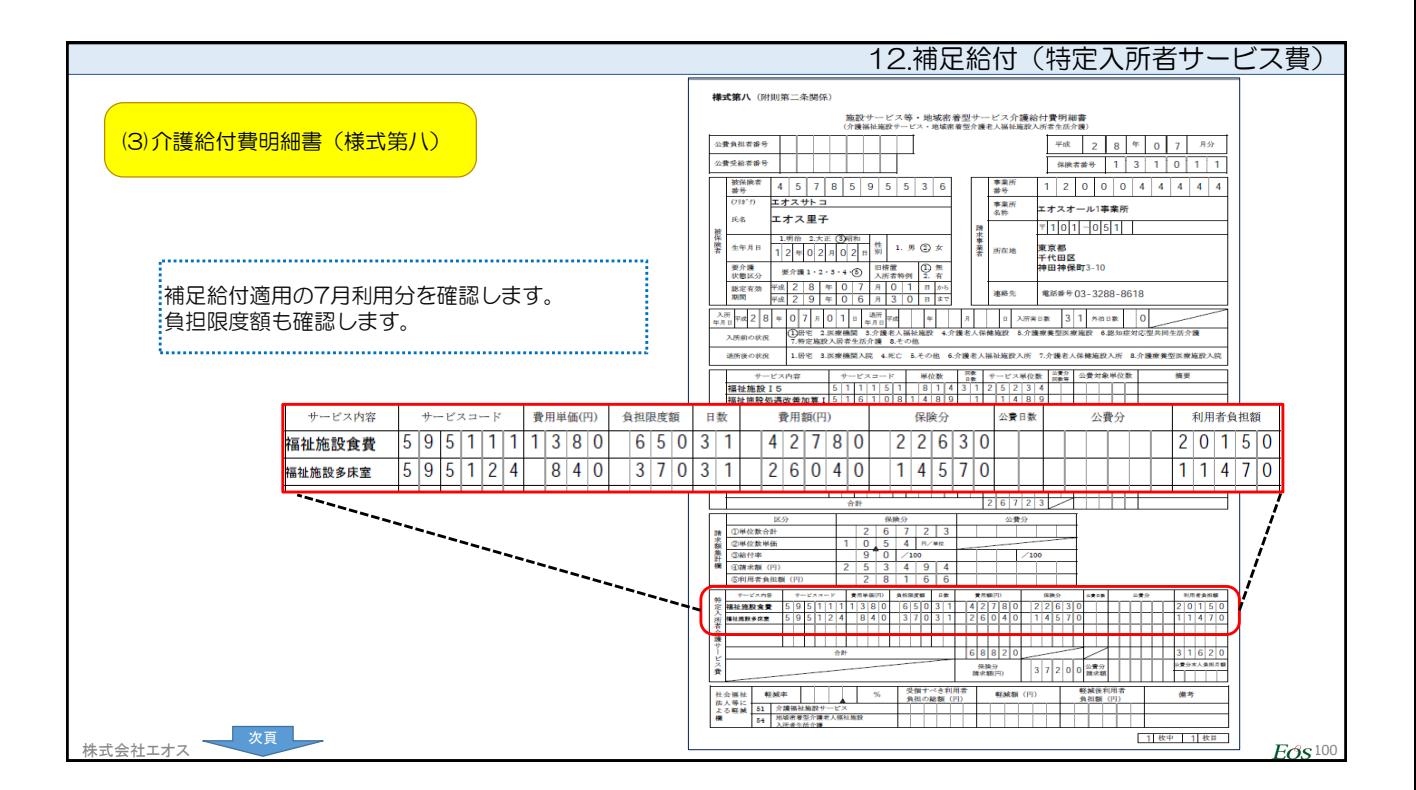

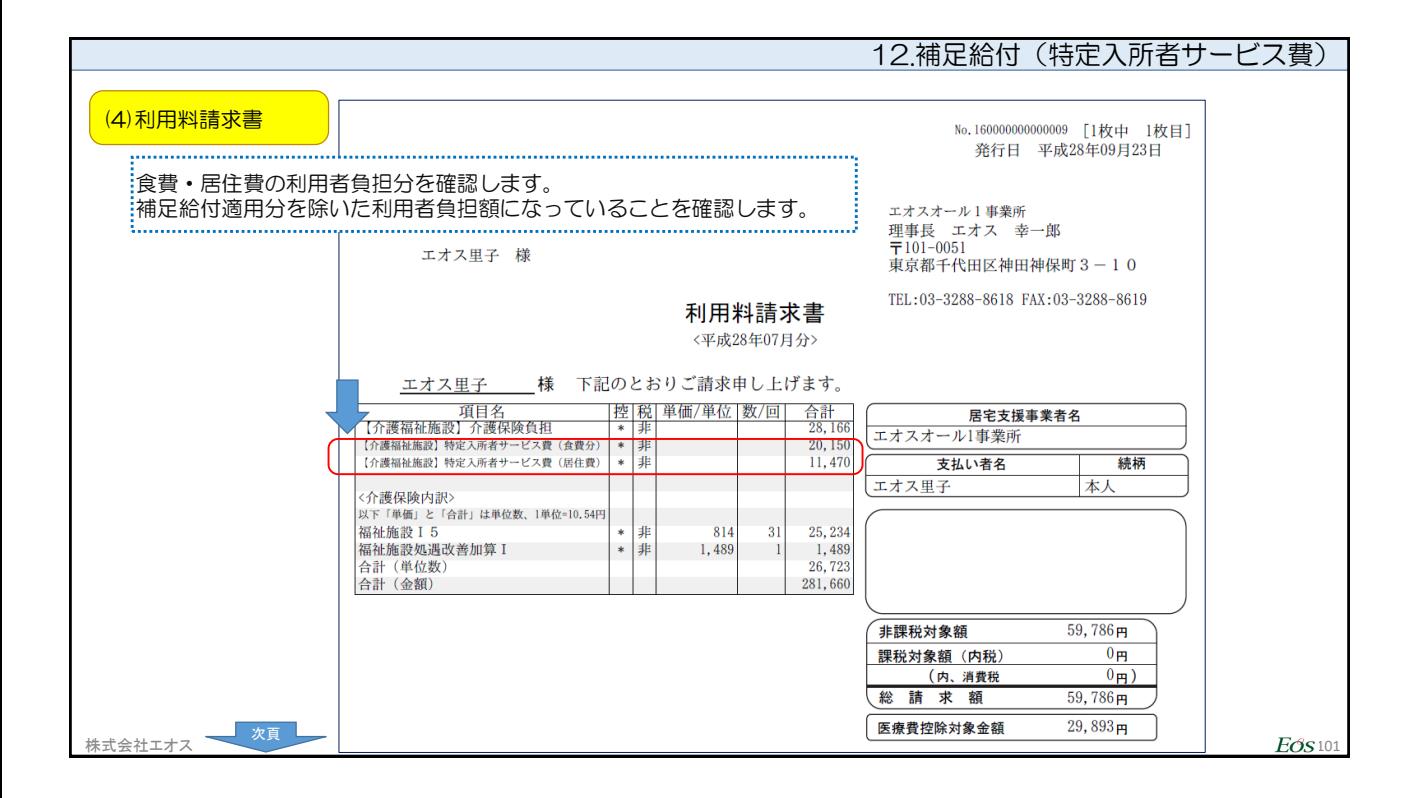

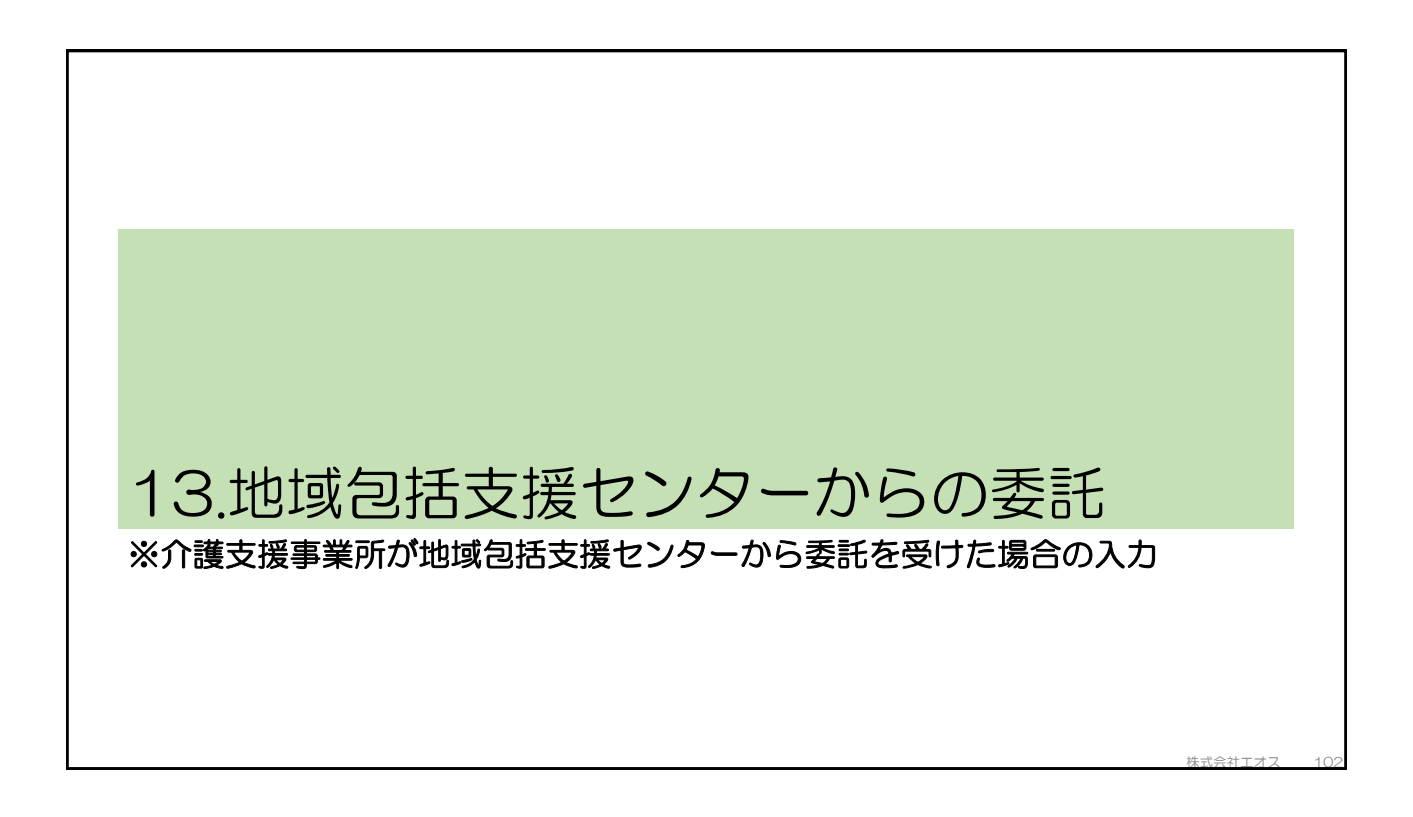

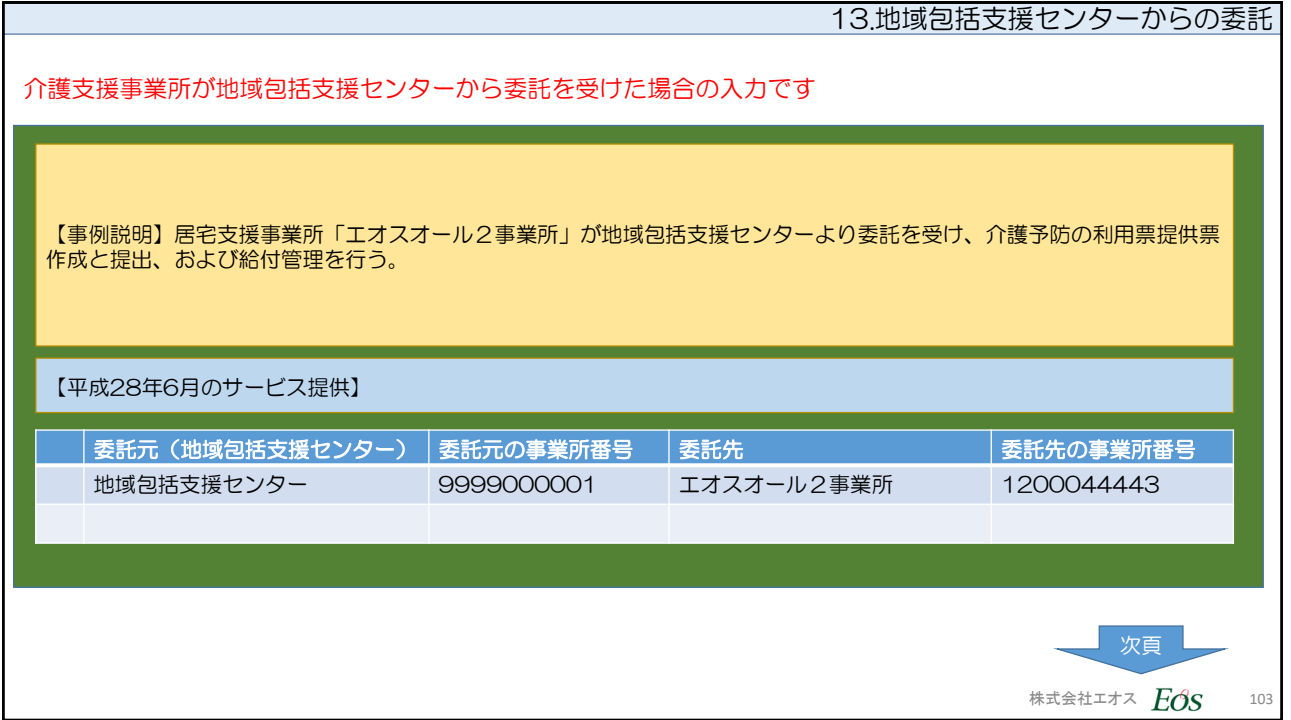

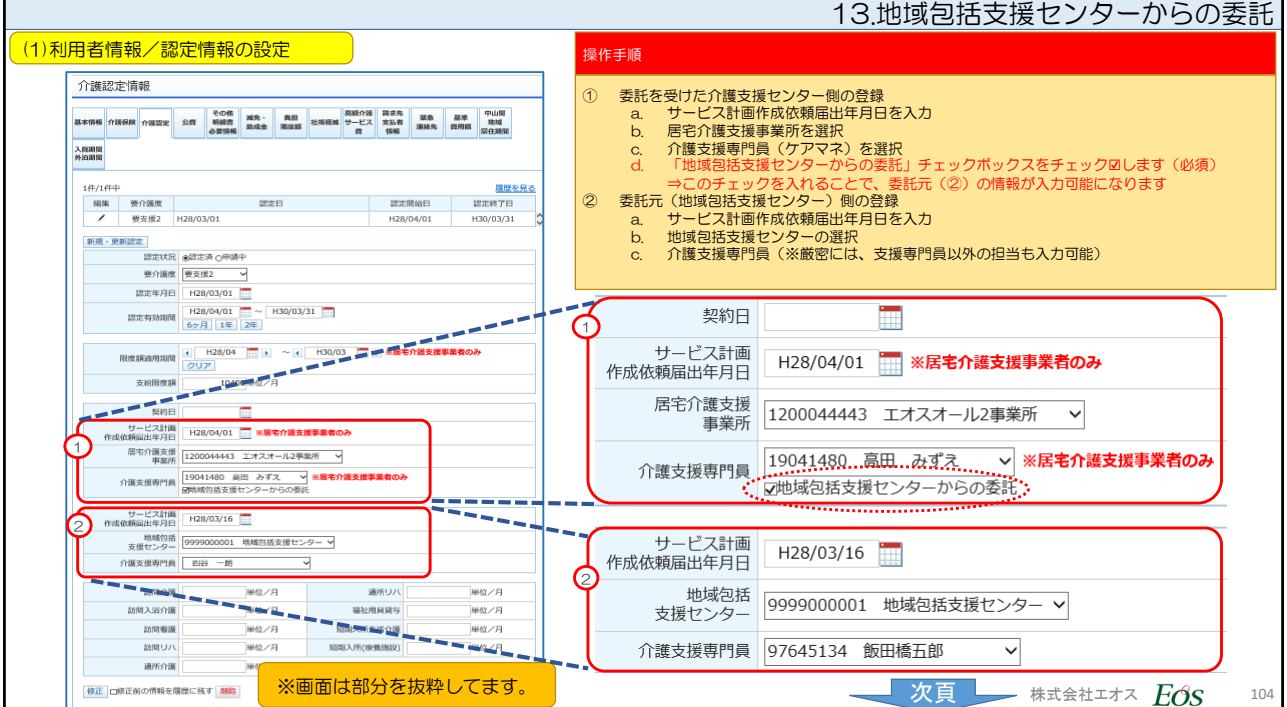

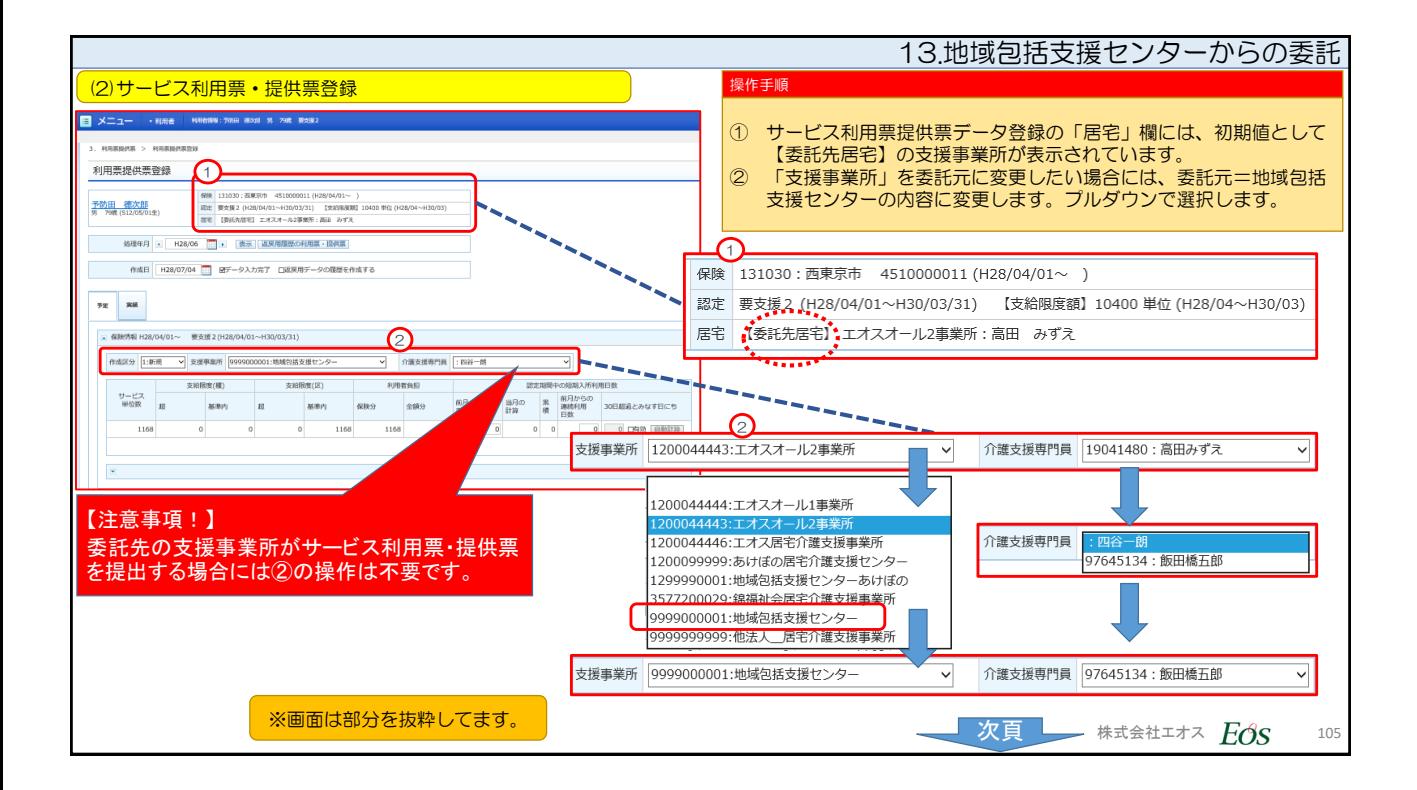

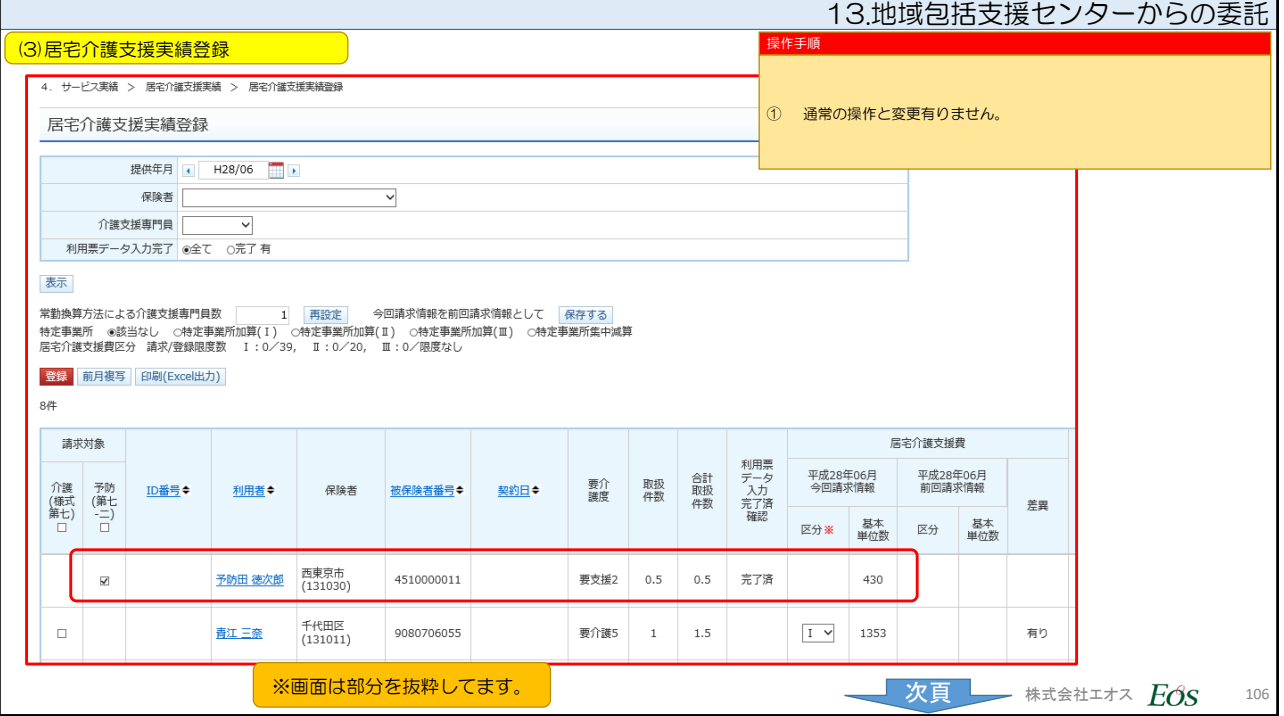

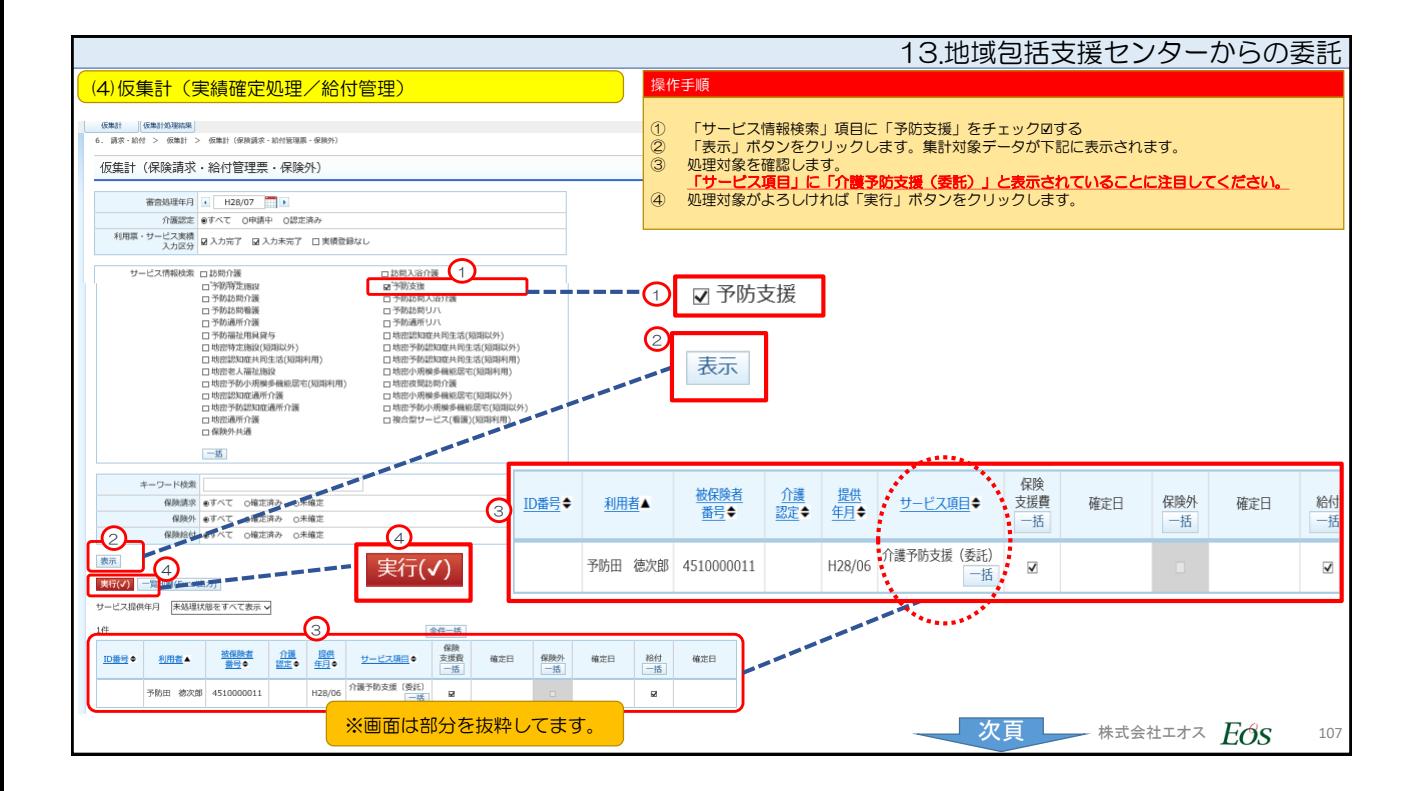

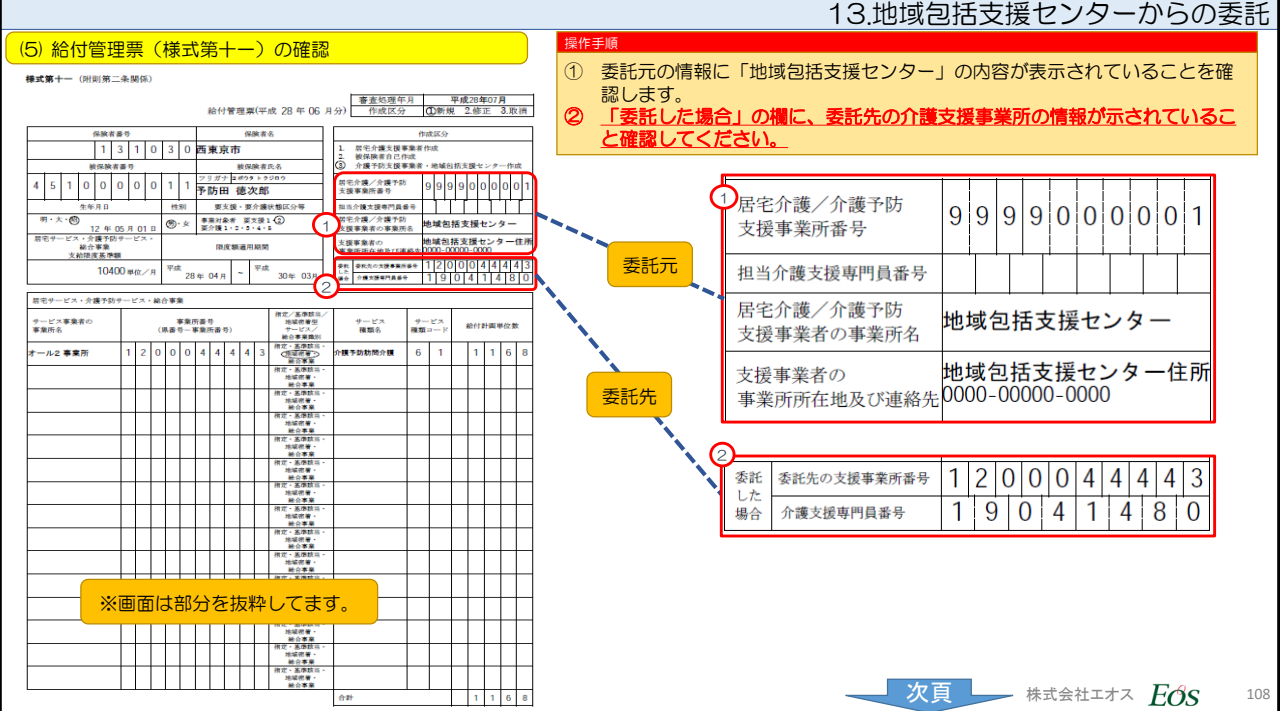

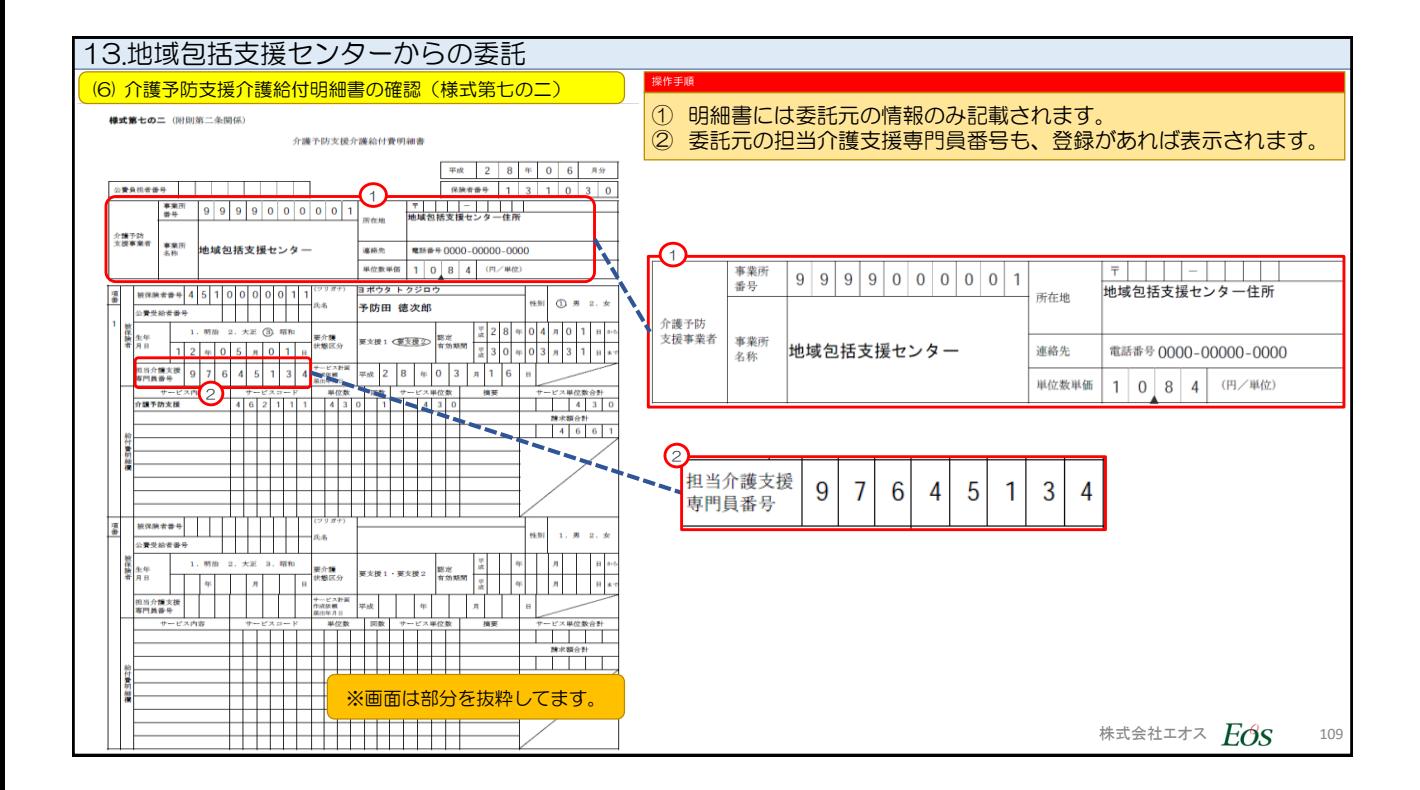

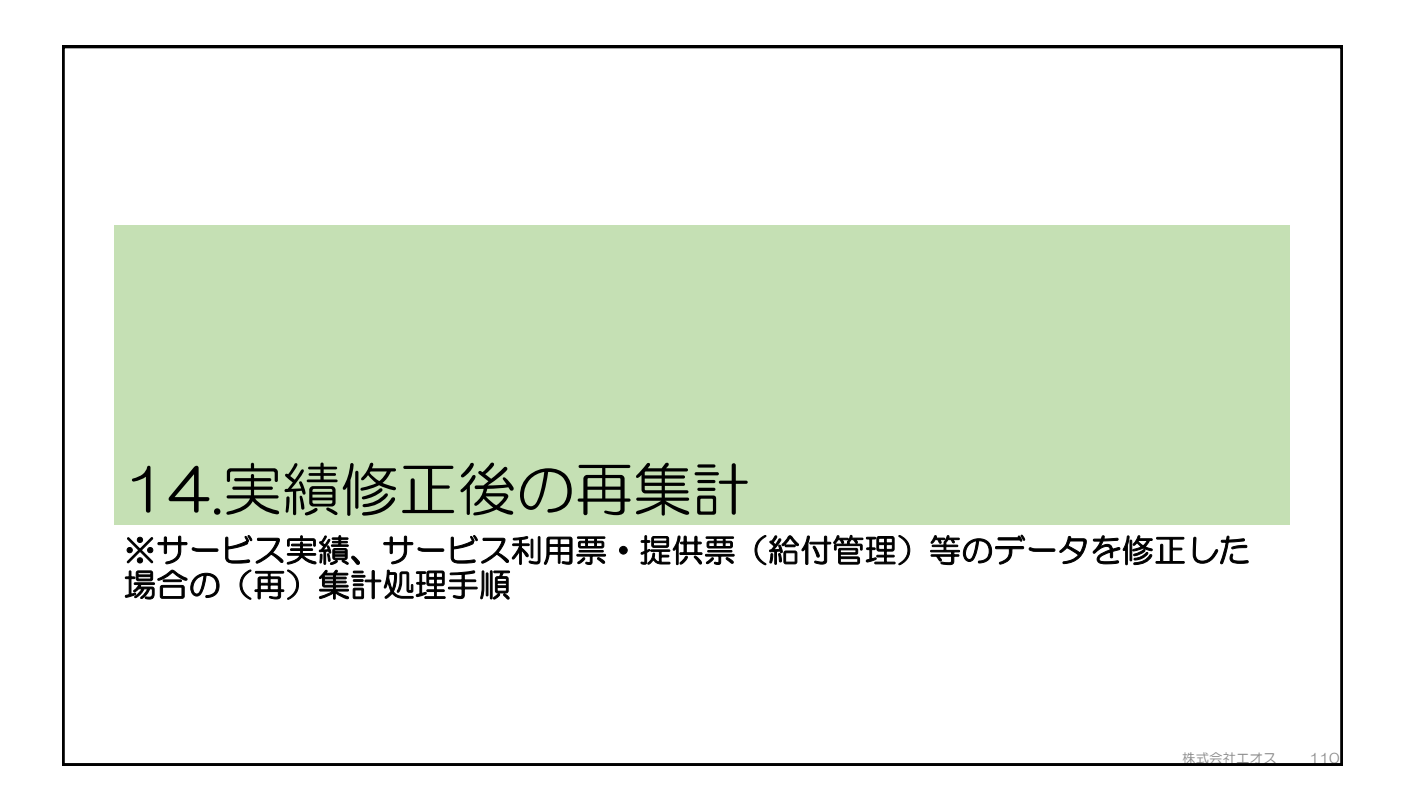

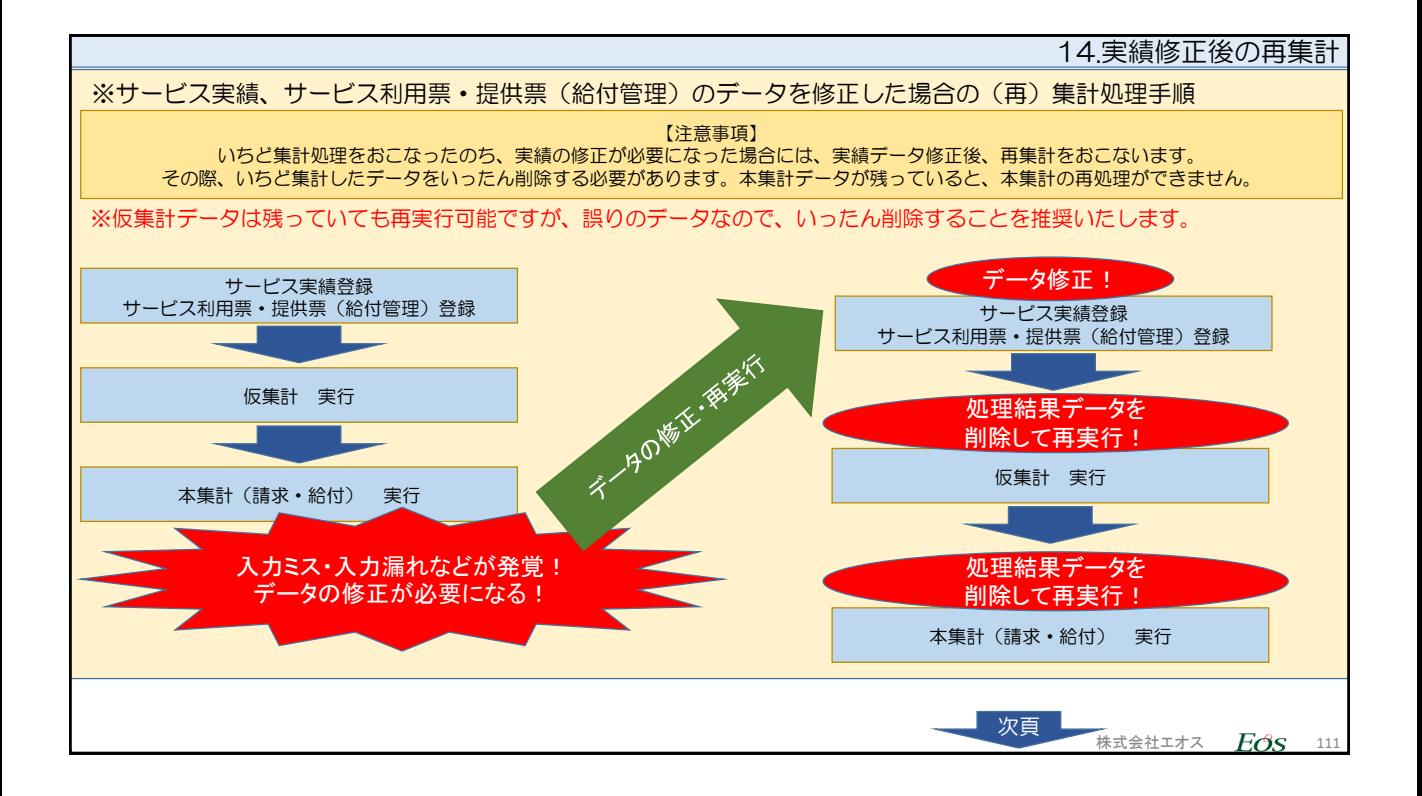

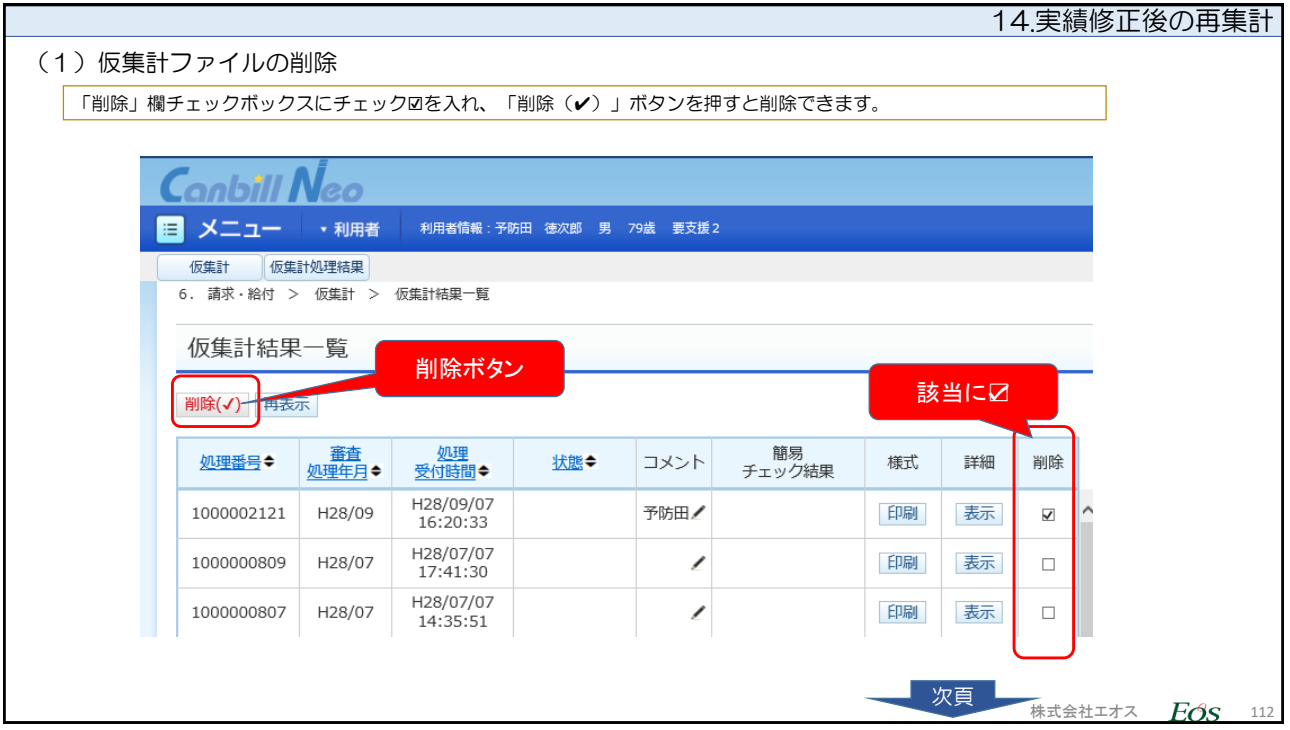

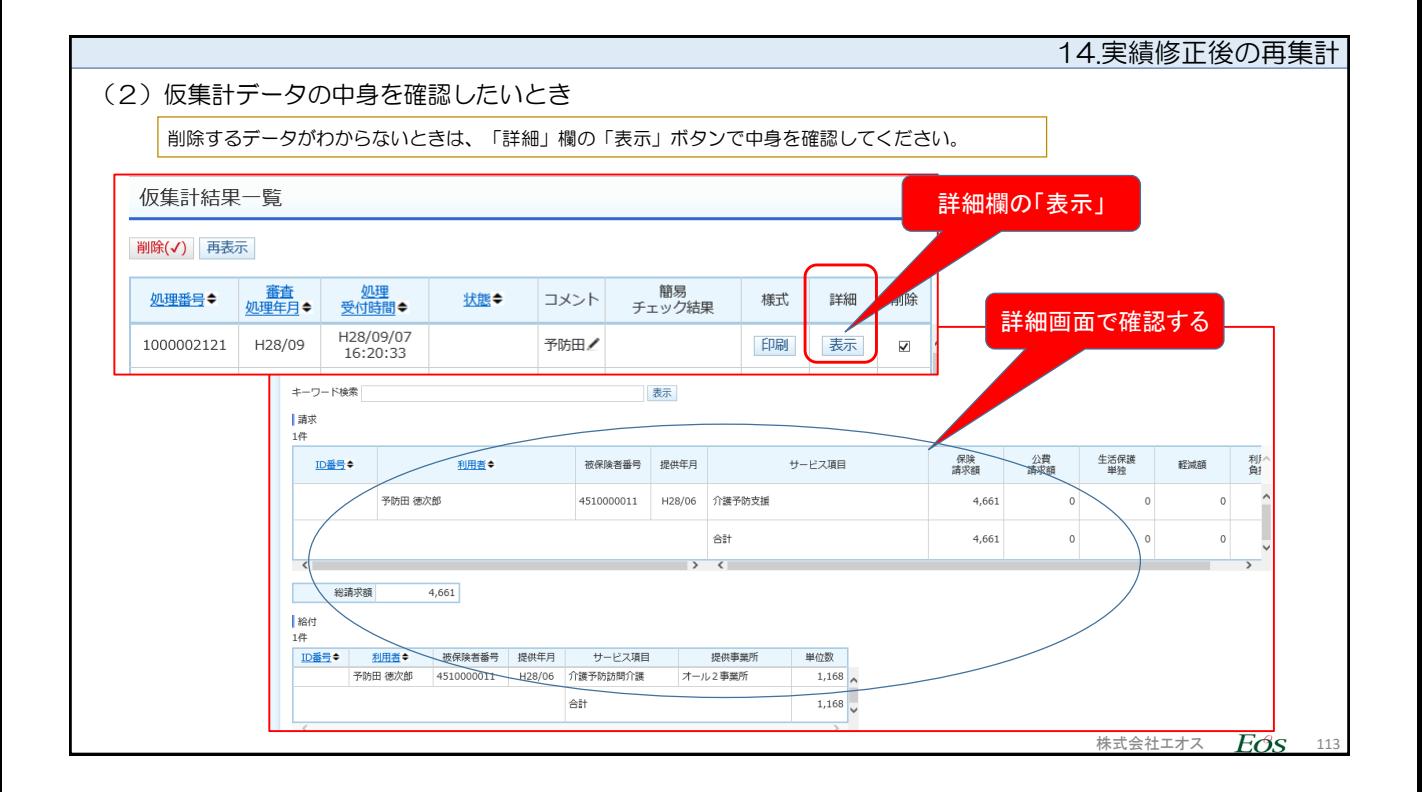

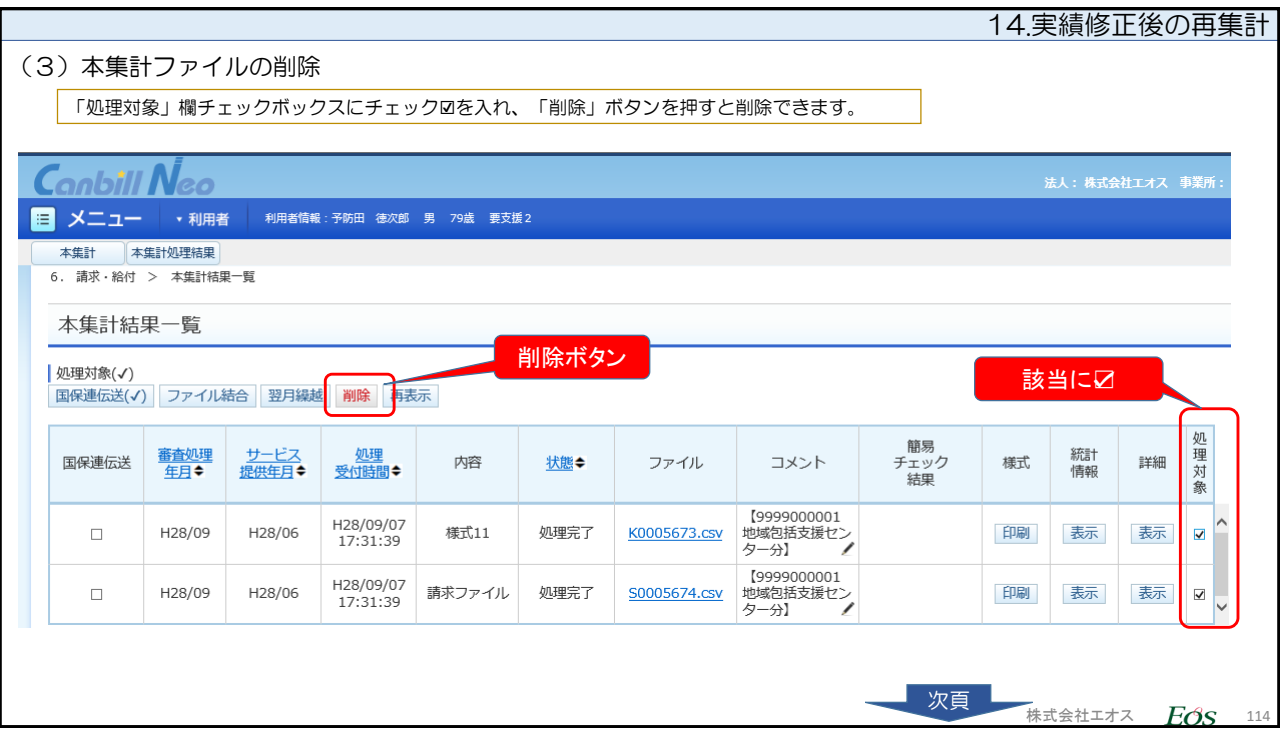

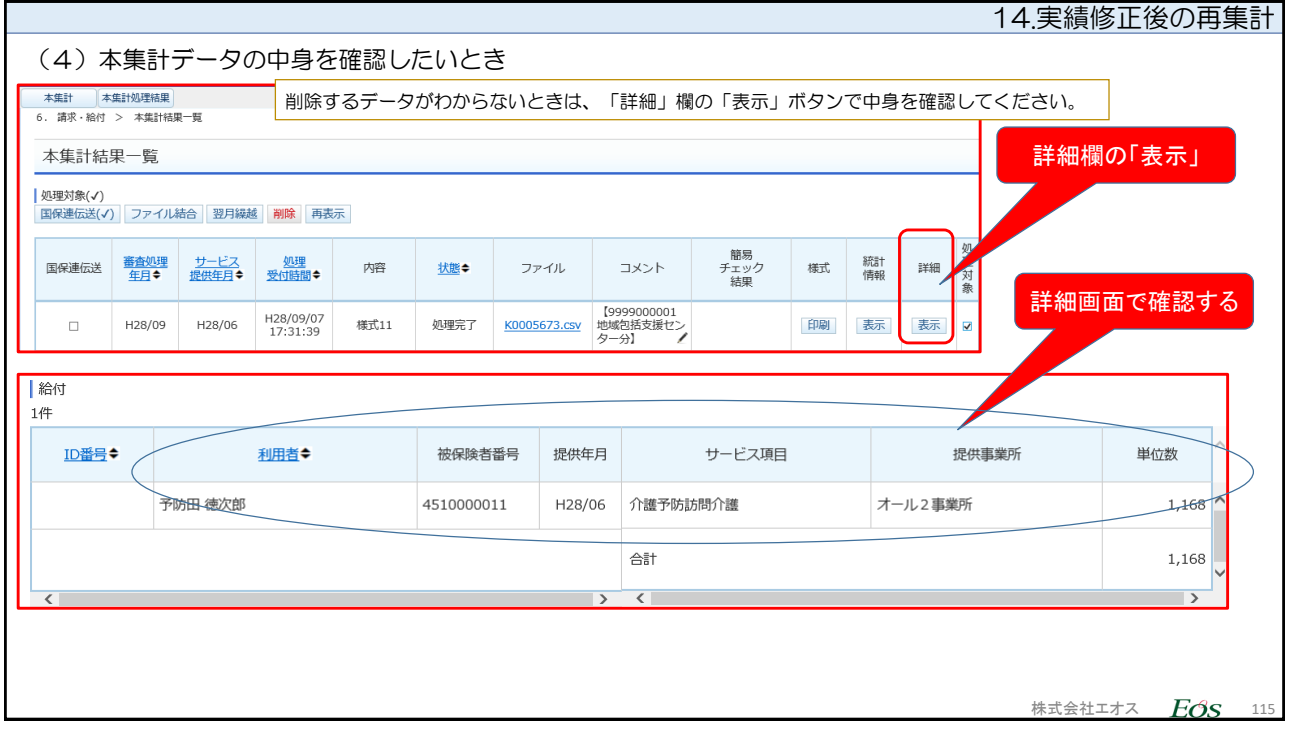

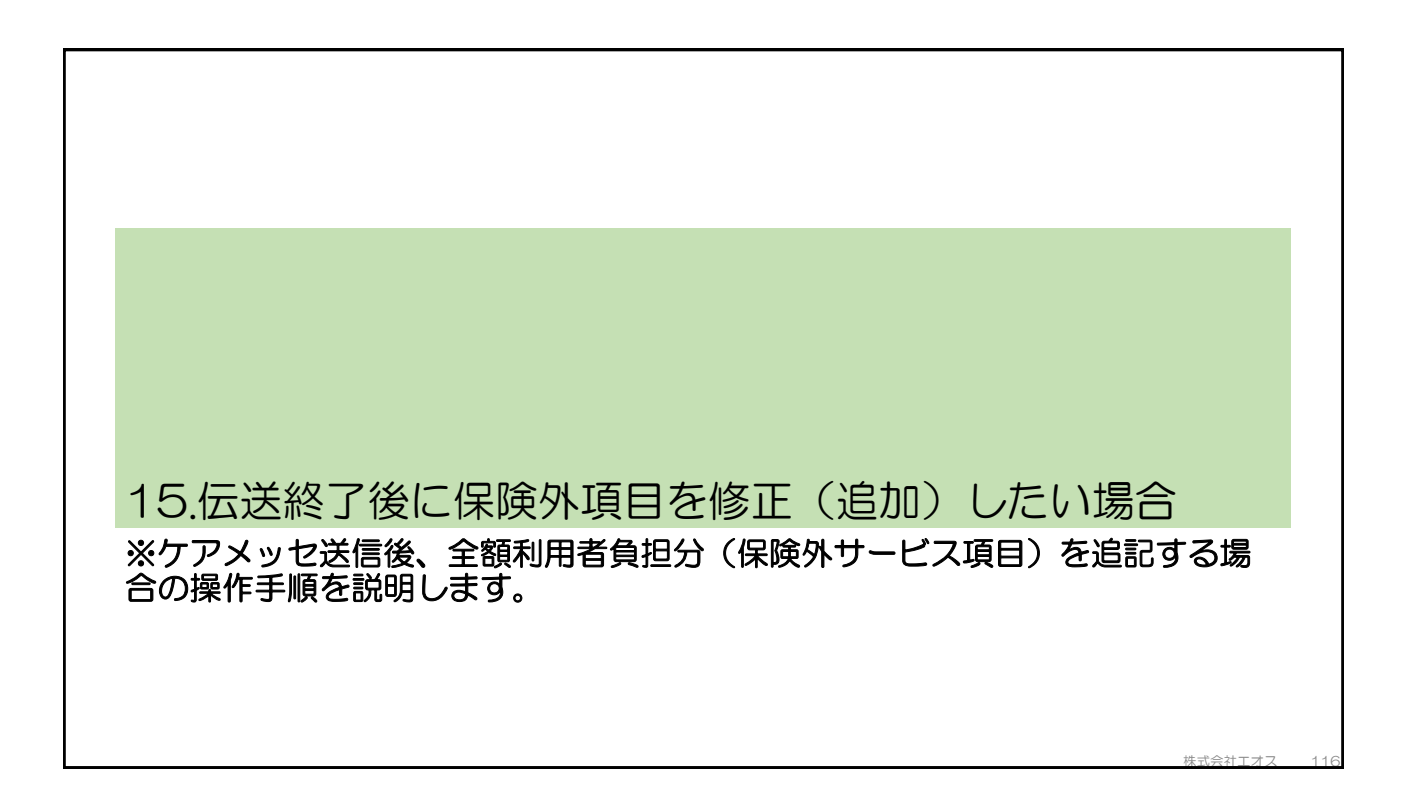

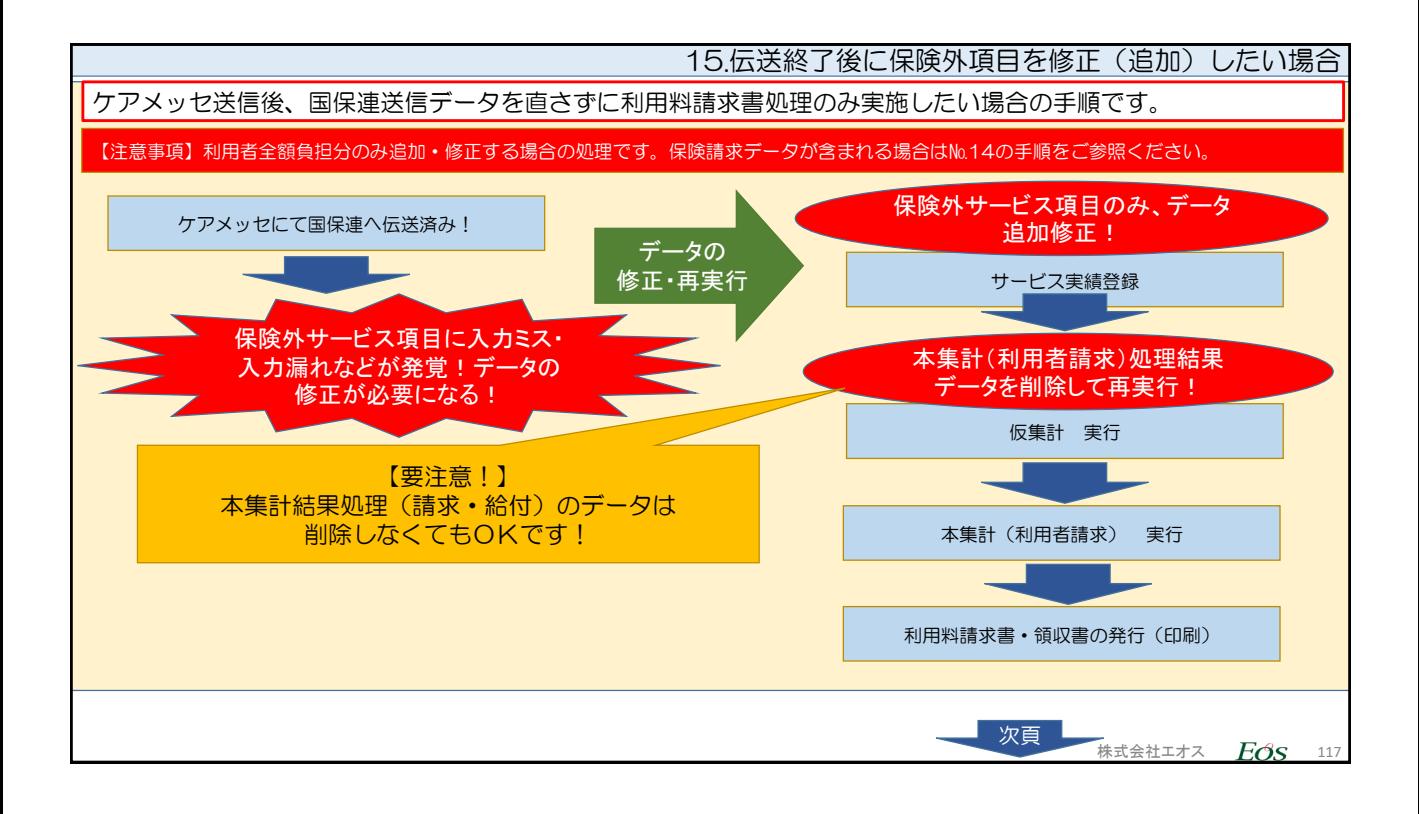

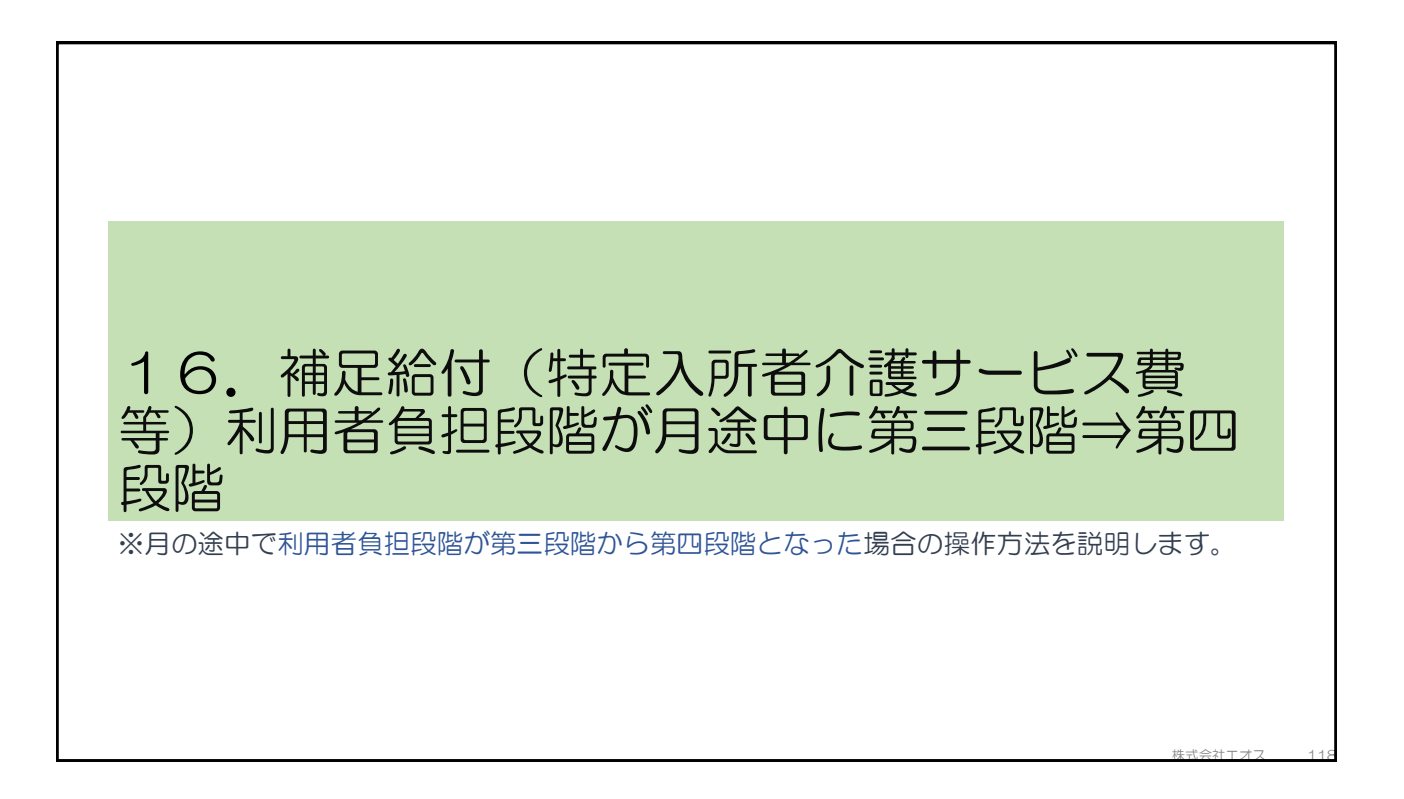

16.補足給付・利用者負担段階が月途中変更

【設定例】

- 1. 平成28年7月に利用者負担段階が第三段階認定。
- 2. 理由があって平成28年8月18日より利用者負担段階が第四段階に戻る。
- 3. 食費・居住費はそれぞれ認定証の負担限度額を設定する。 食費・・・・特定入所者サービス負担限度額:650円 居住費・・・従来型個室の利用で負担限度額:820円
- 4. 平成28年8月サービス提供分を請求対象とする
- 5. 提供サービスは介護福祉施設サービス(8月全日利用)。

【アドバイス】

介護保険負担限度額認定証情報の設定は、利用者マスタ-内にある、利用者情報の『負担限度額』タブに登録します。

補足給付は、平成28年8月1日~平成28年8月17日まで適用になります(基準費用額-負担限度額=補足給付)。 平成28年8月18日~平成28年8月31日は、第四段階のため特定入所者サービス費(補足給付)の適用は受けられな いため、全額利用者負担となります。

株式会社エオス  $E$ のS 119

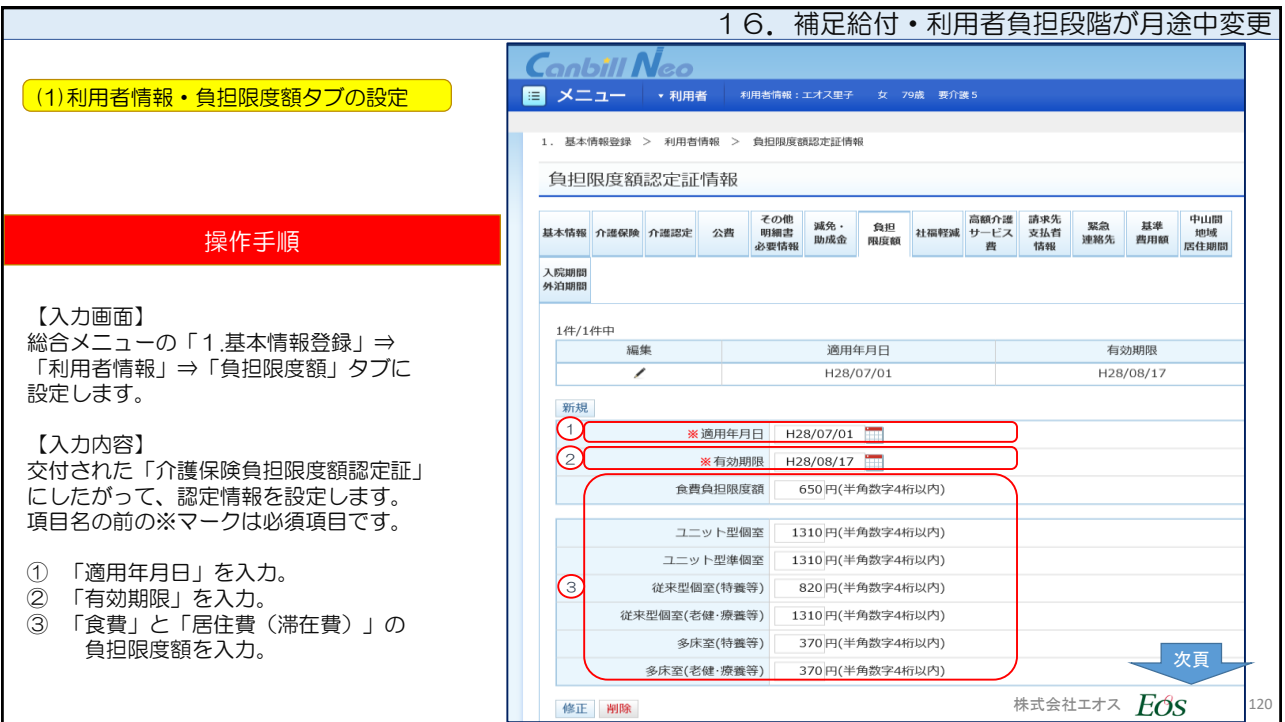

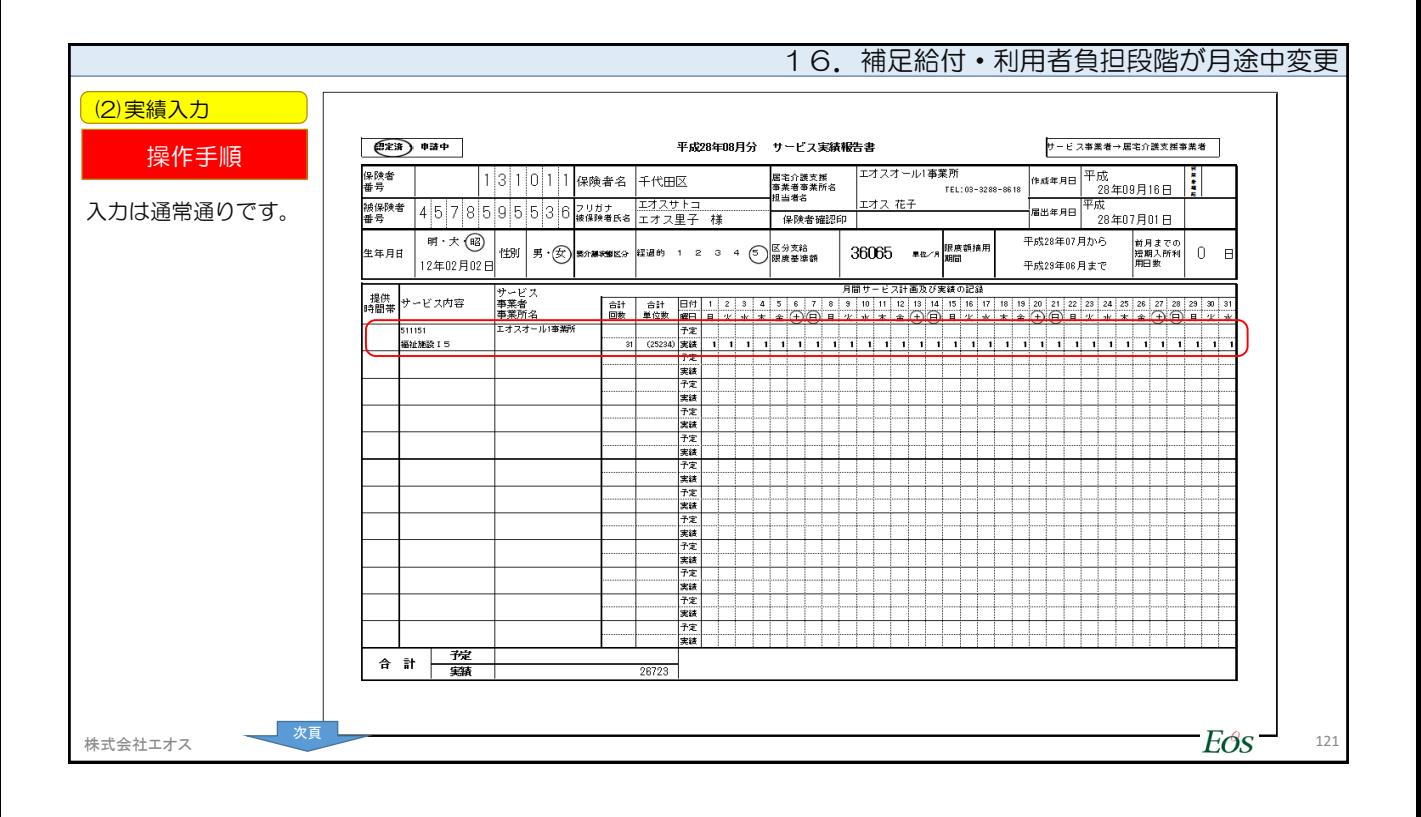

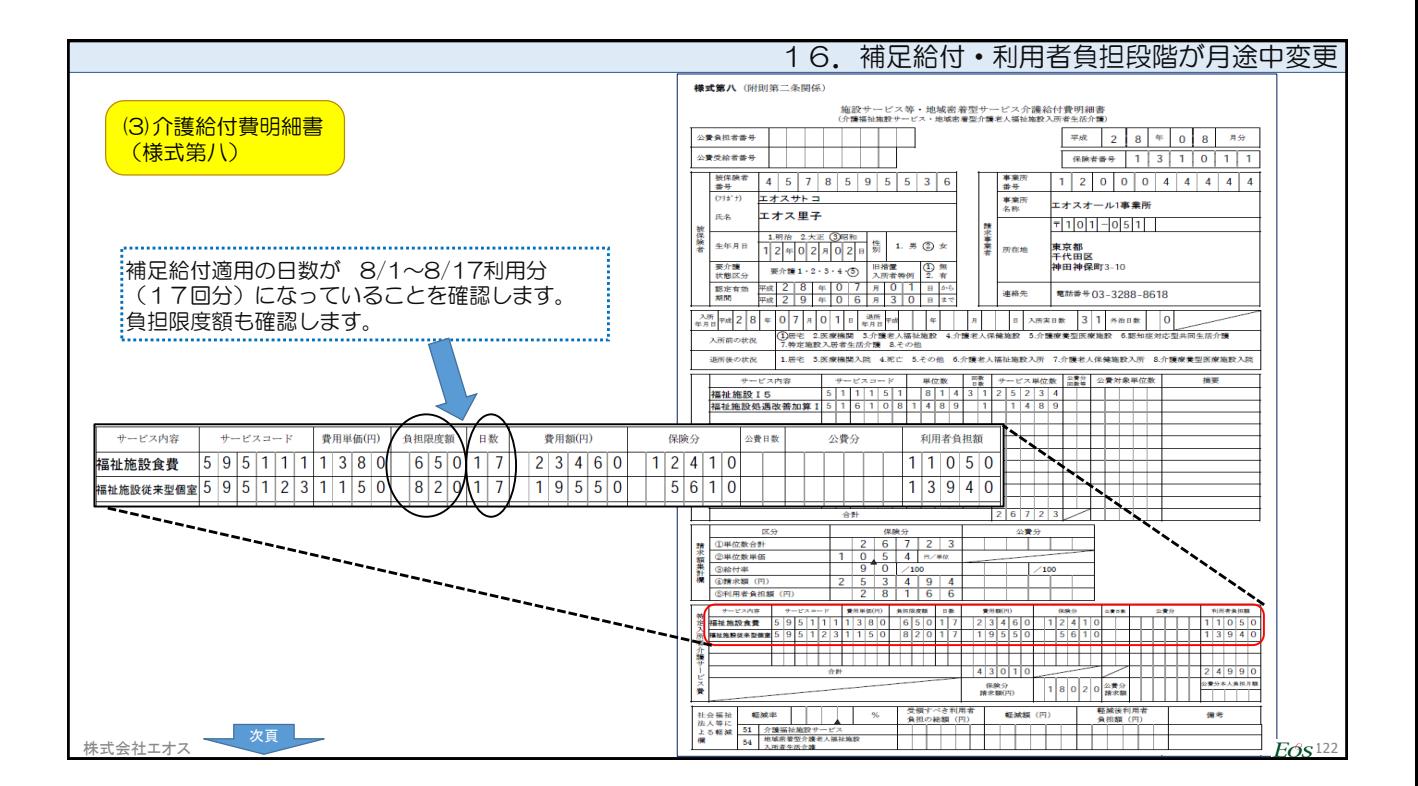

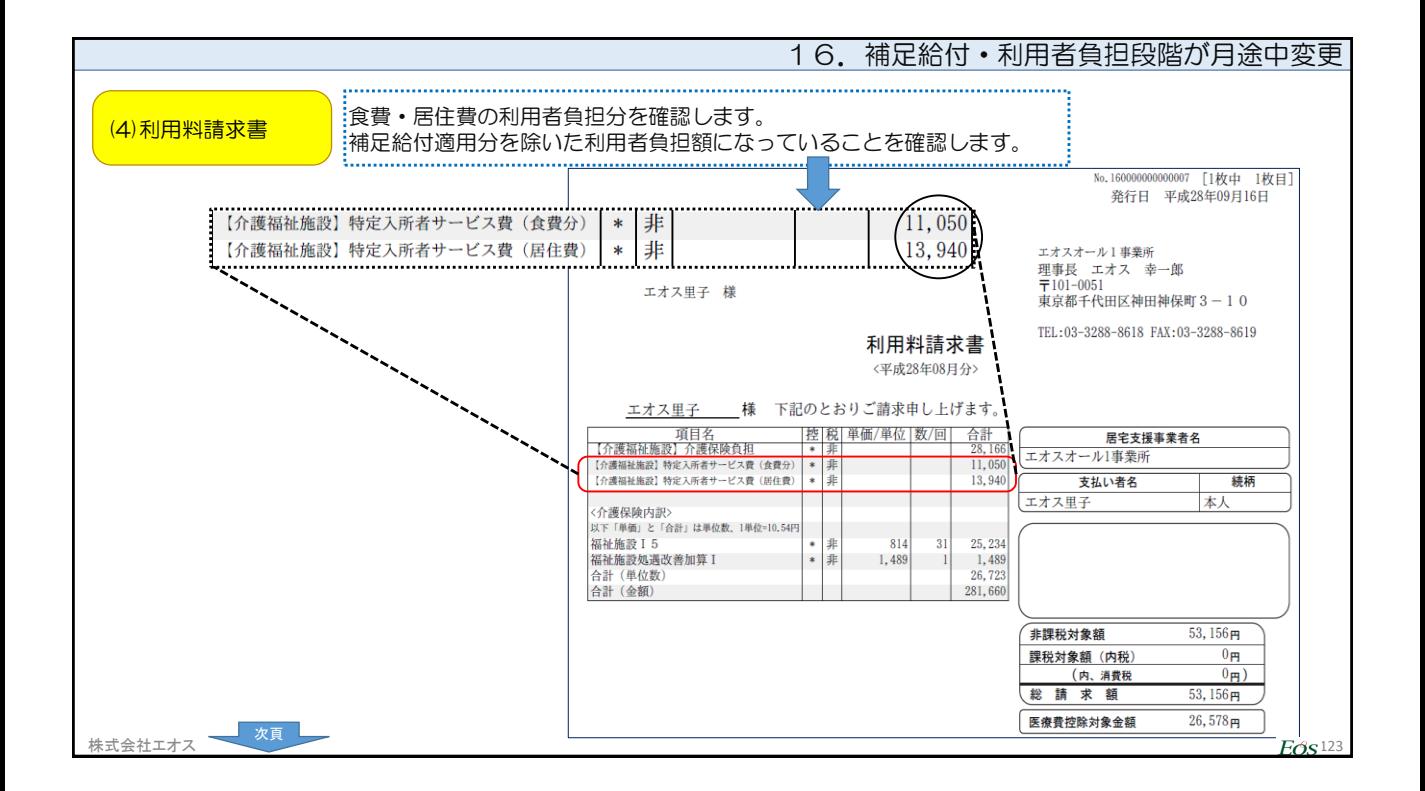

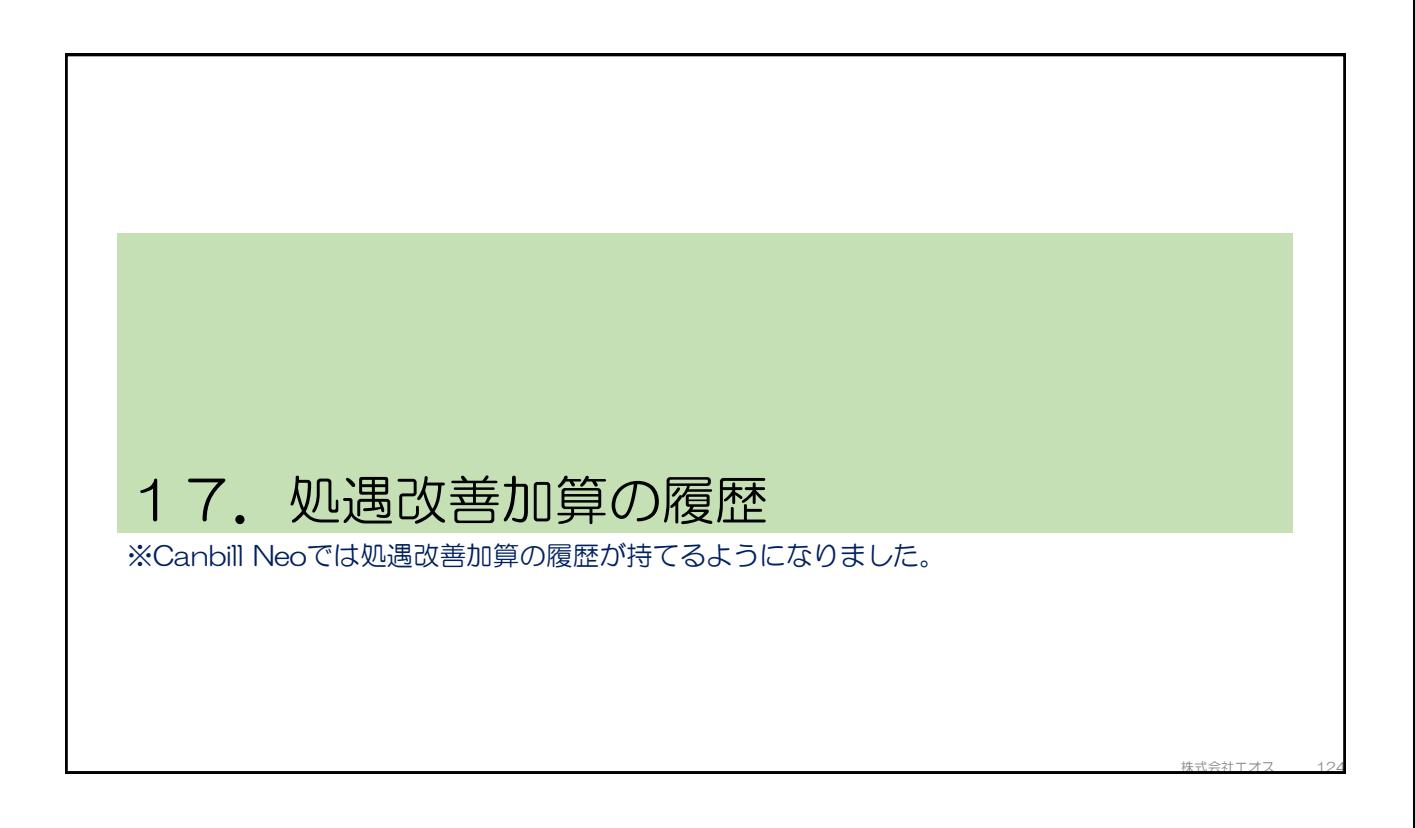

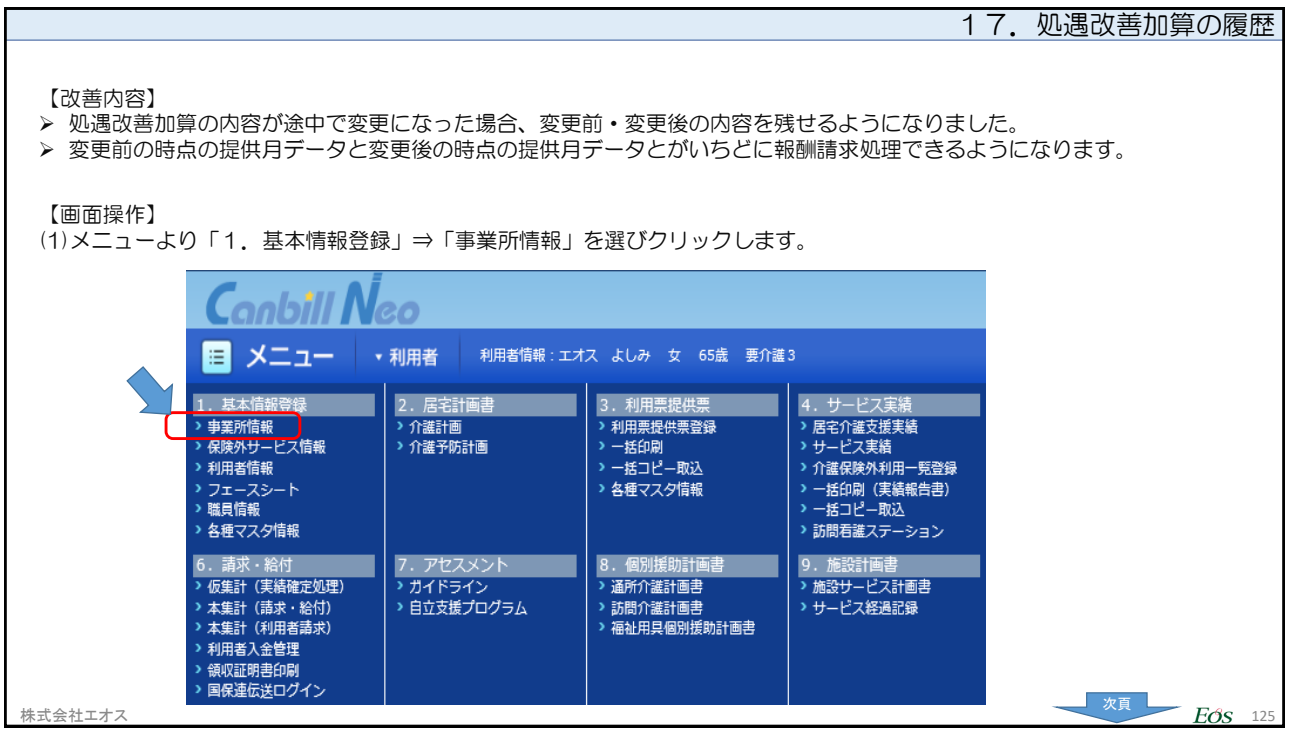

 $\Gamma$ 

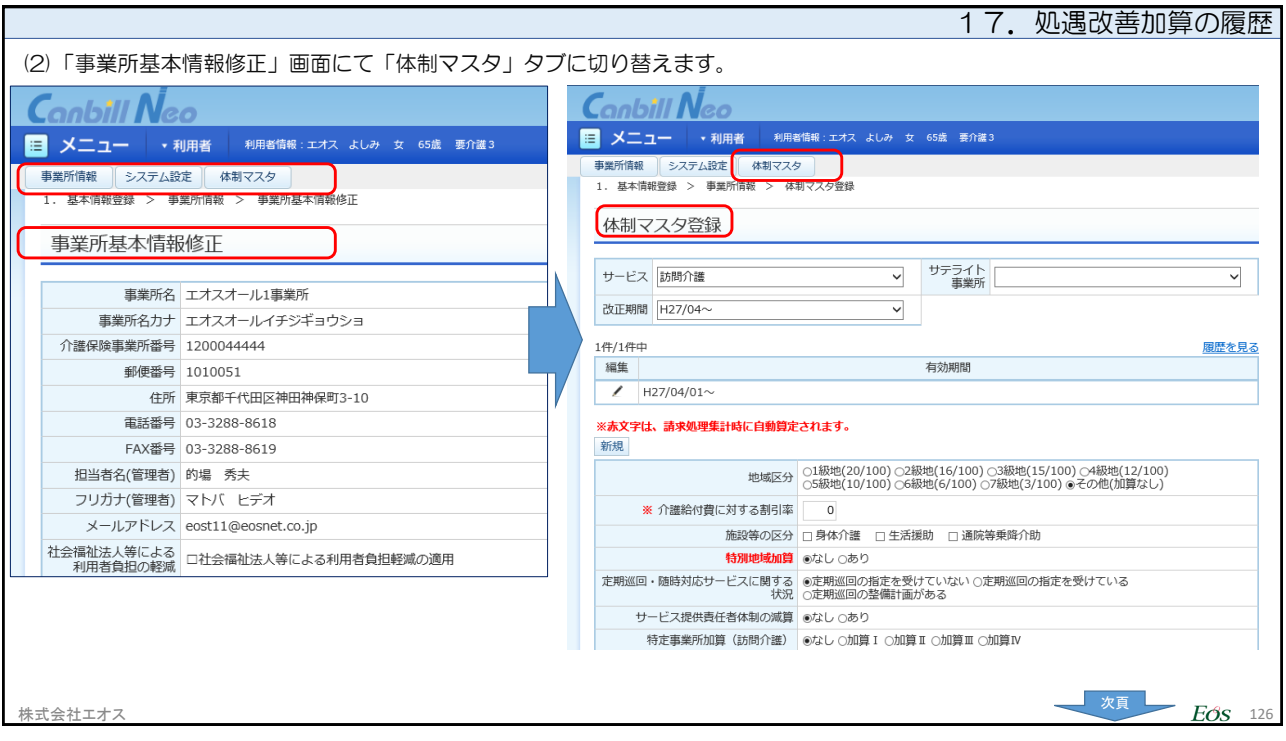

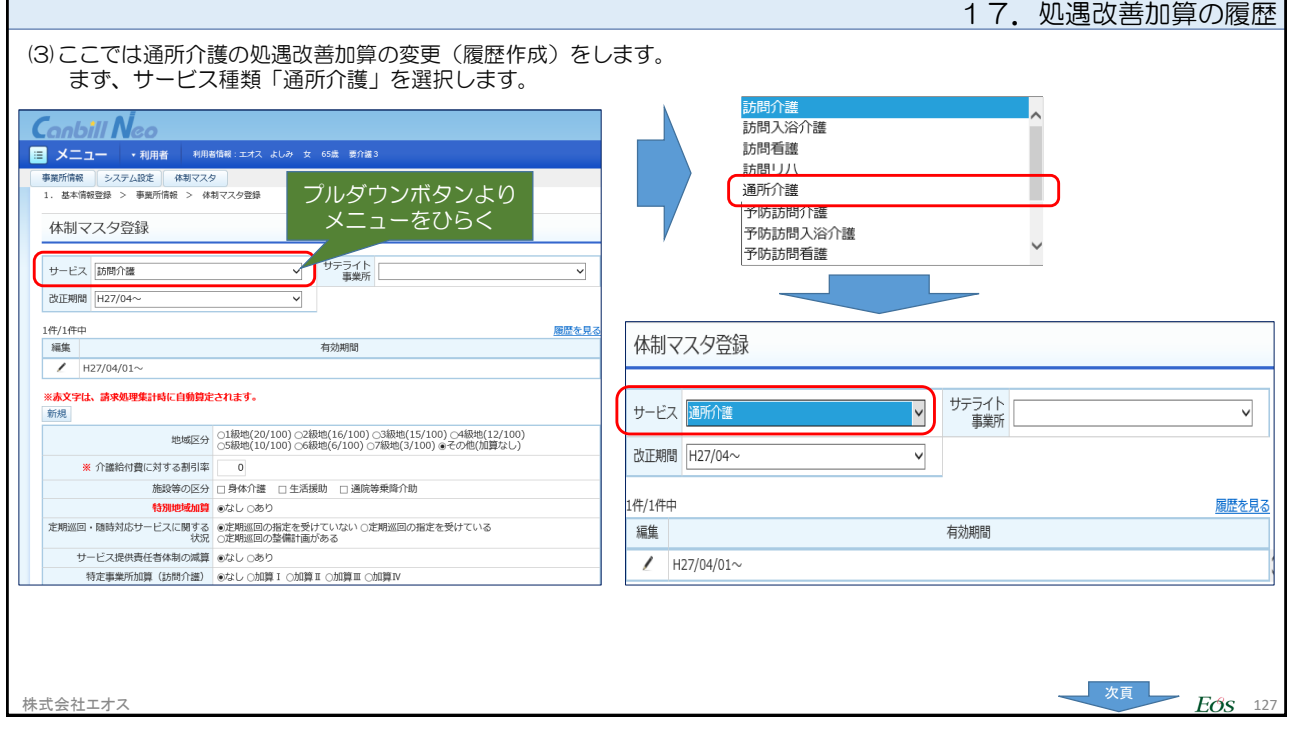

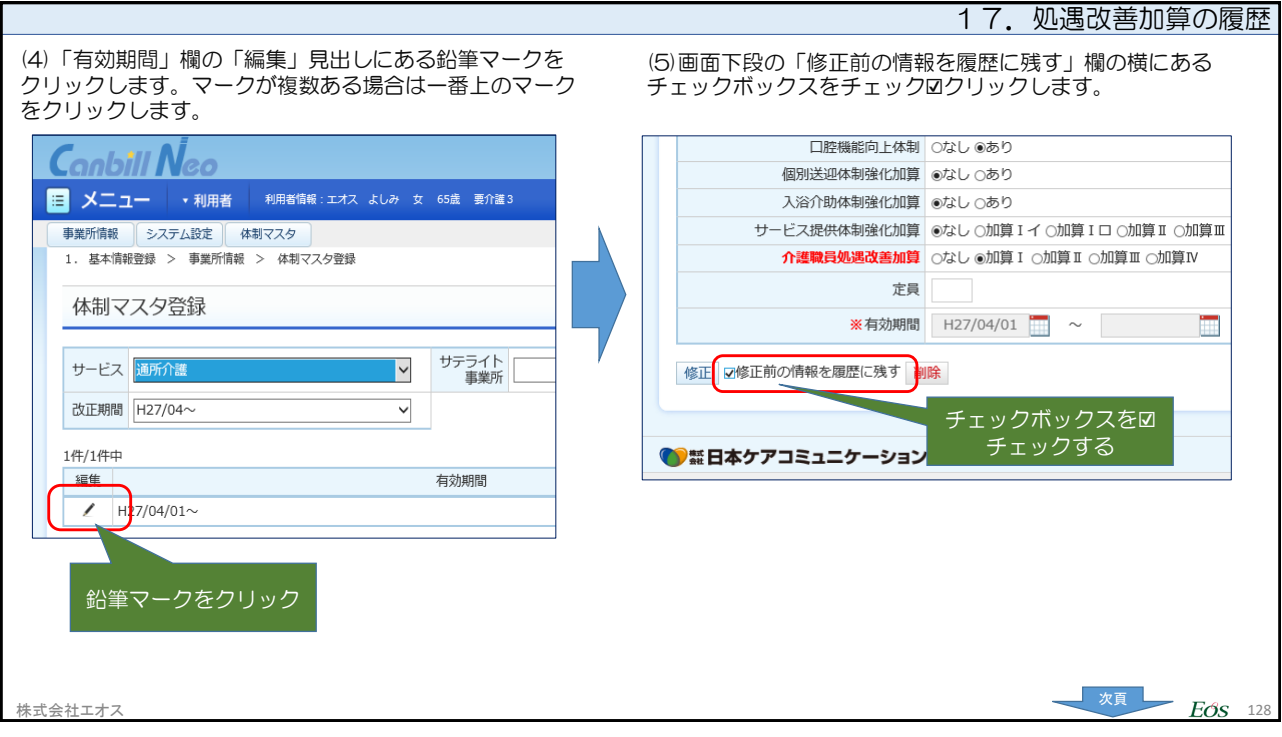

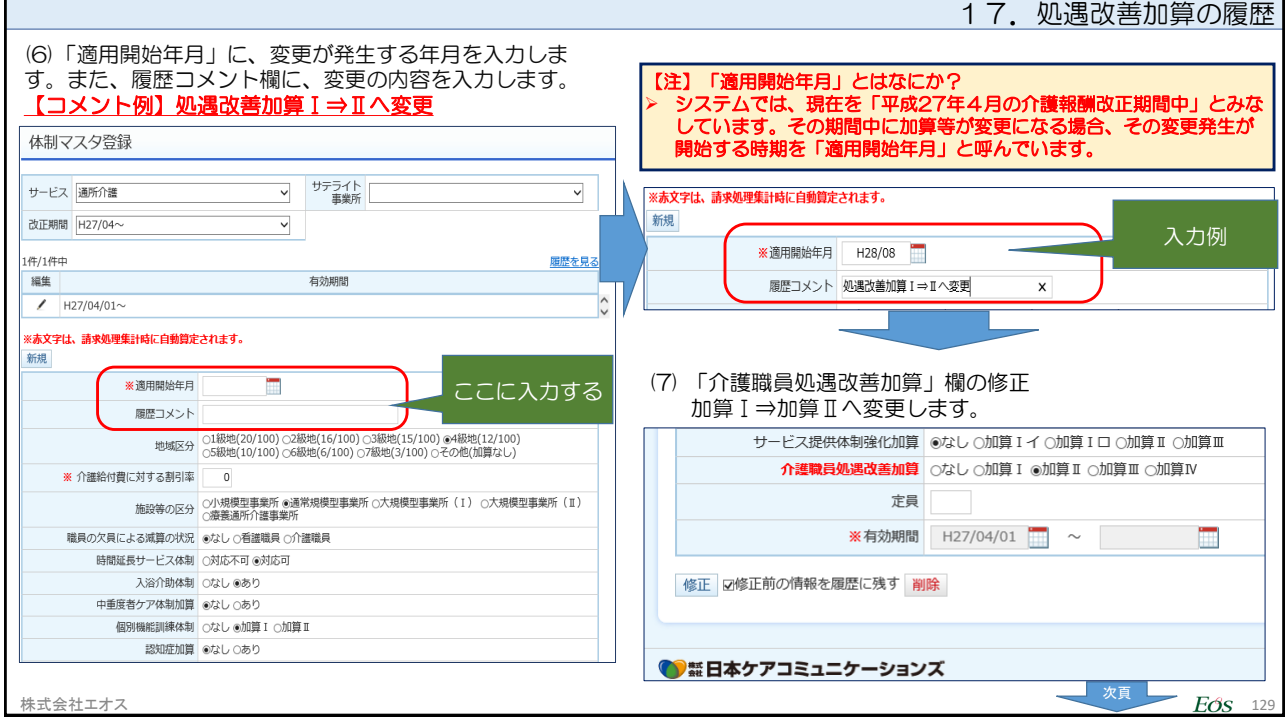

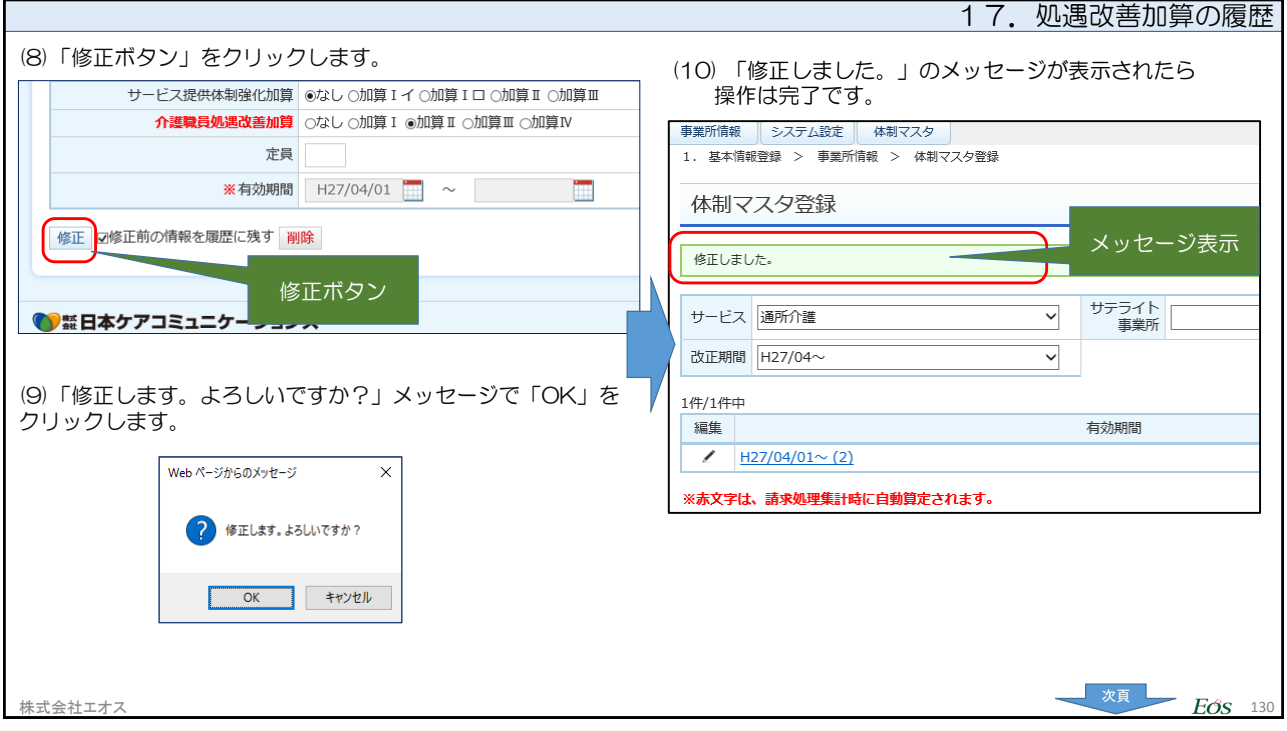

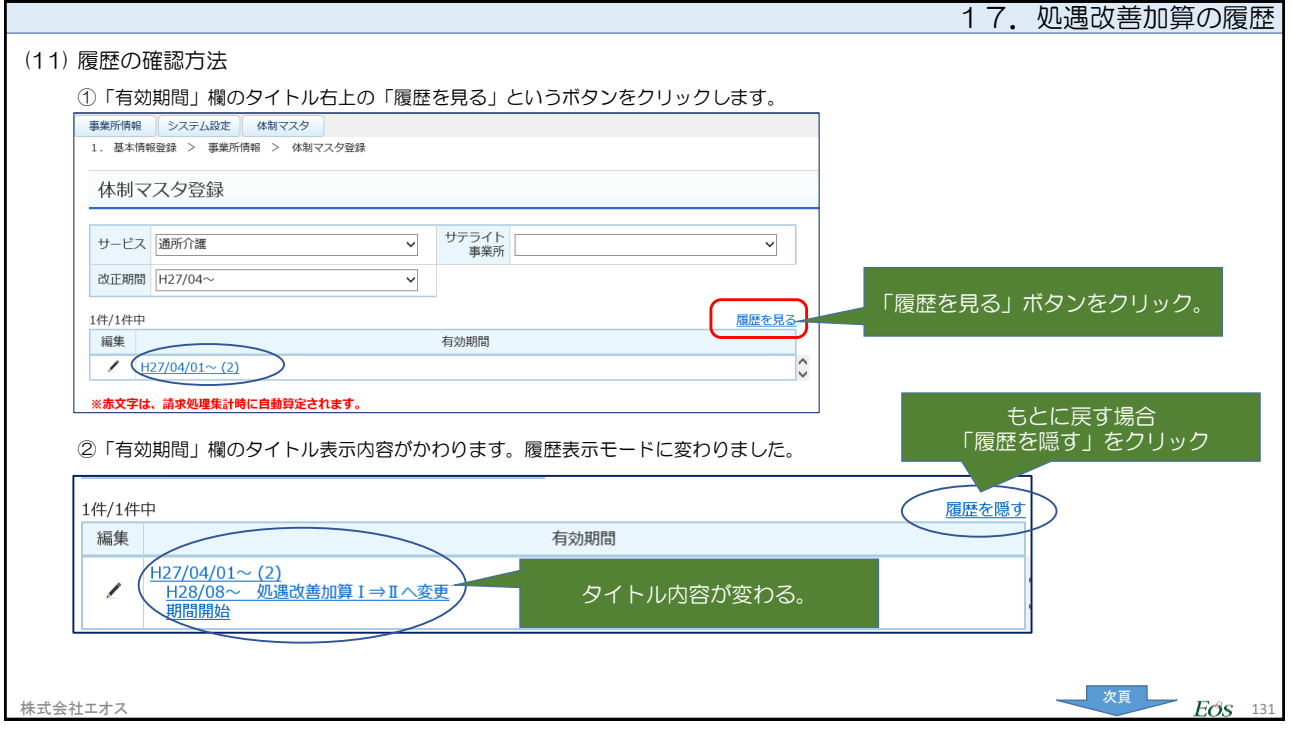

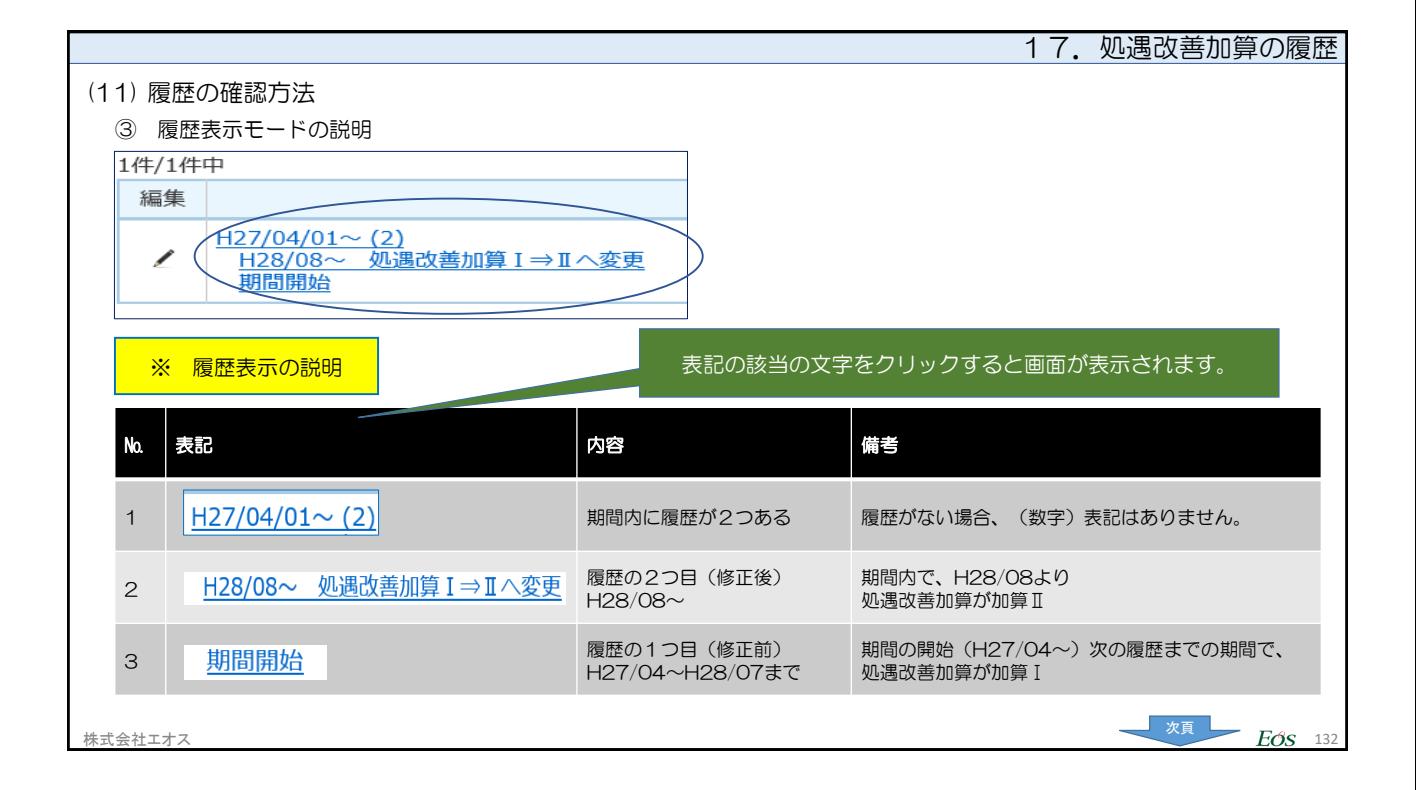

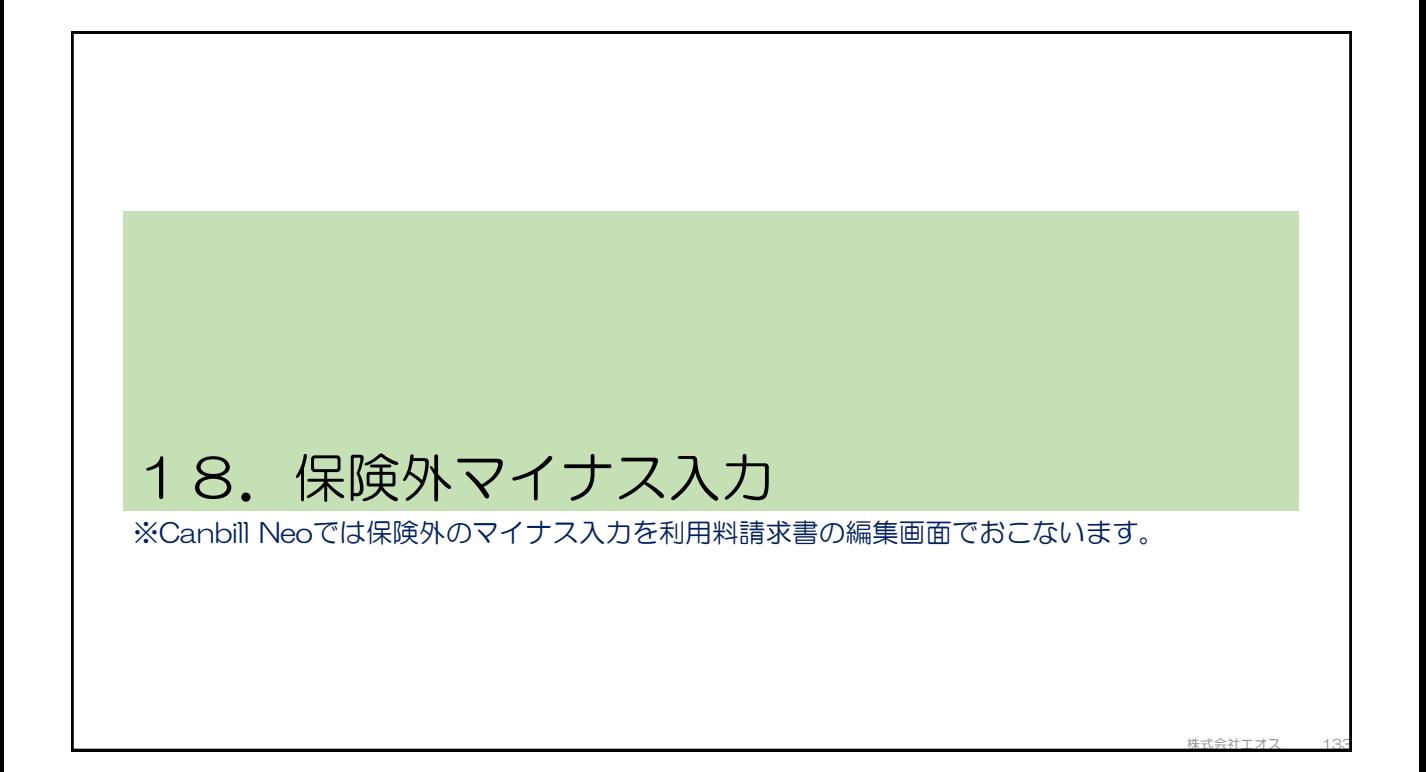

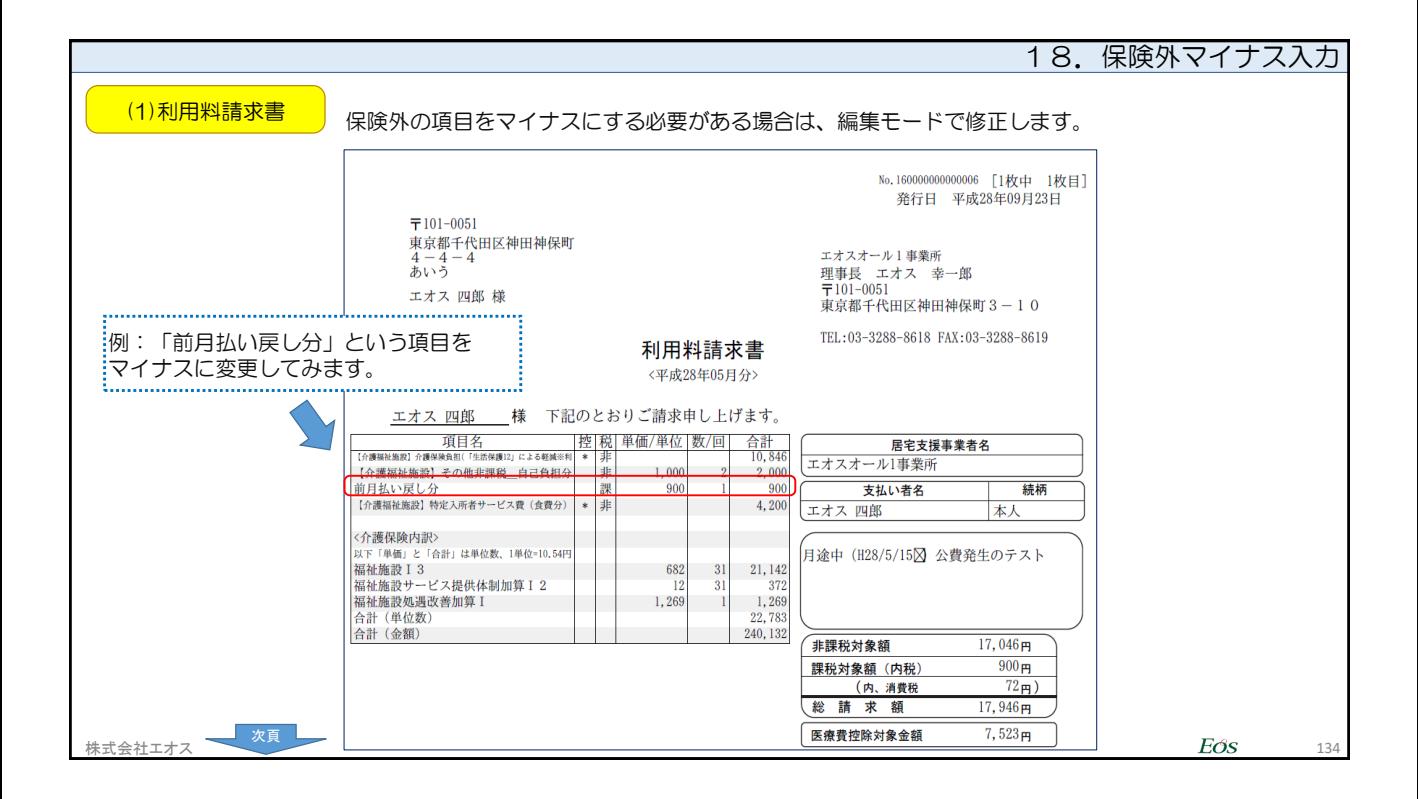

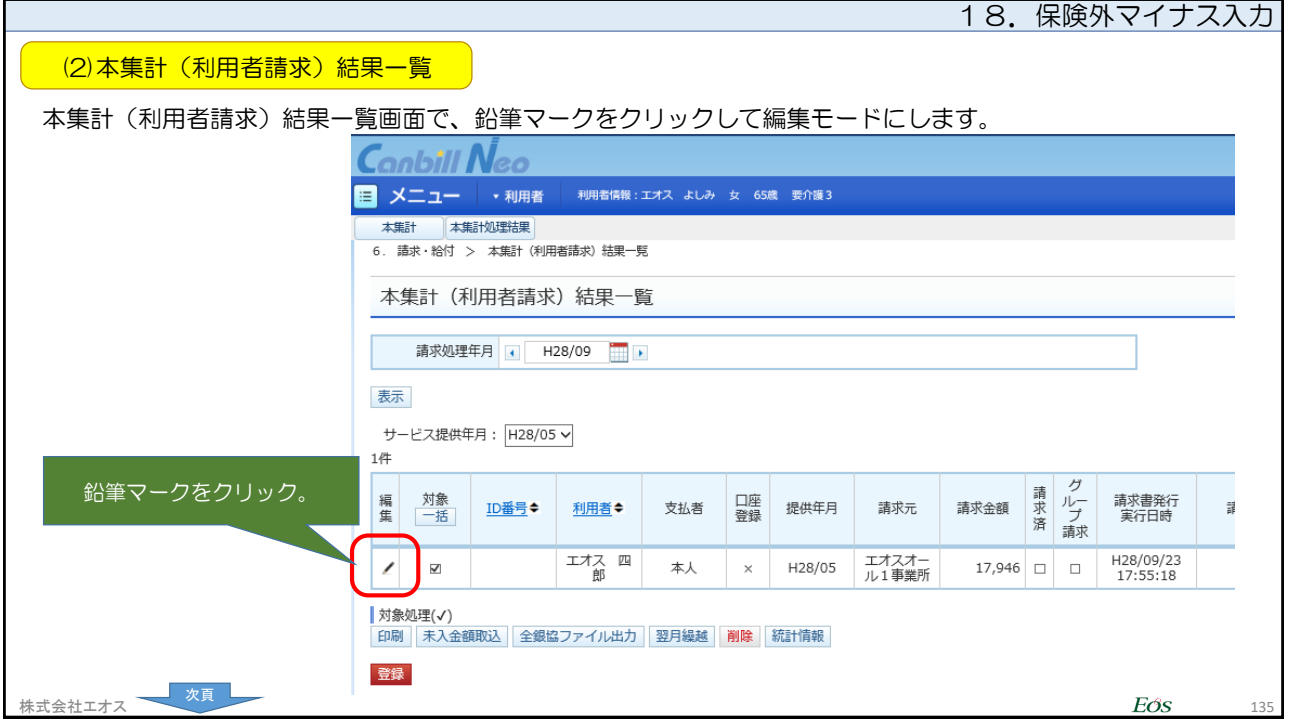

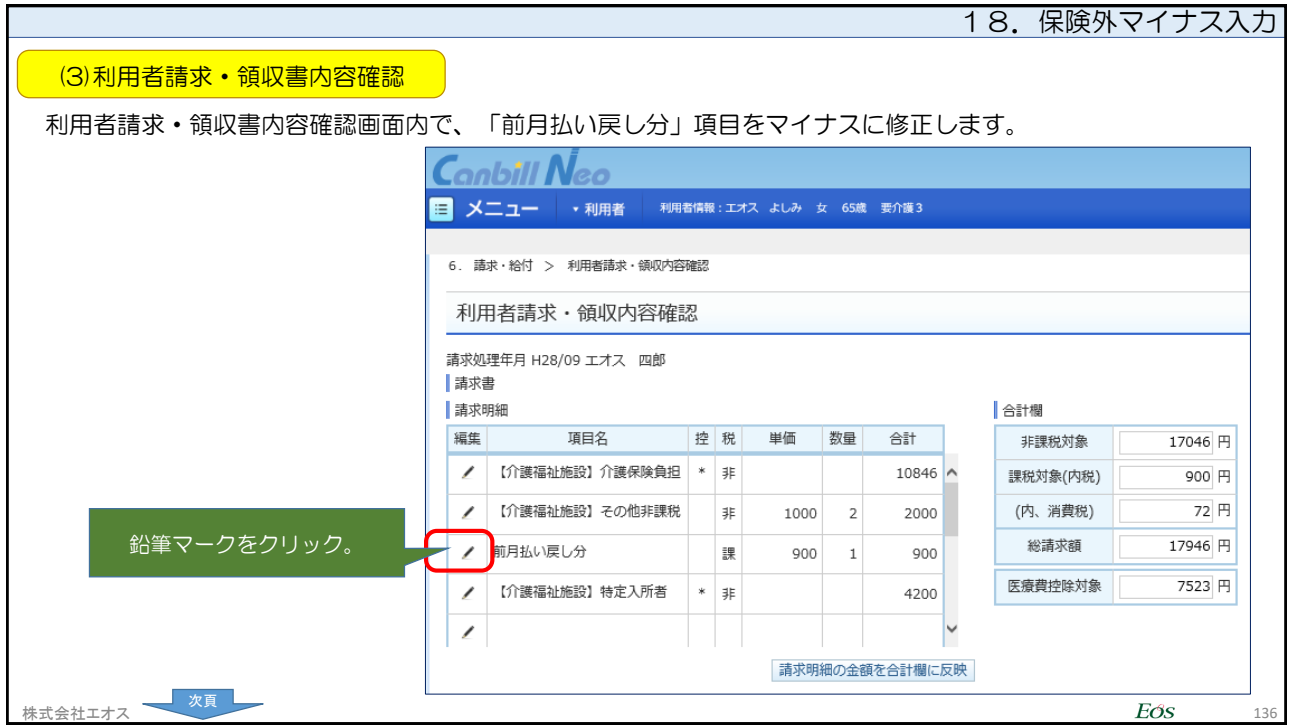

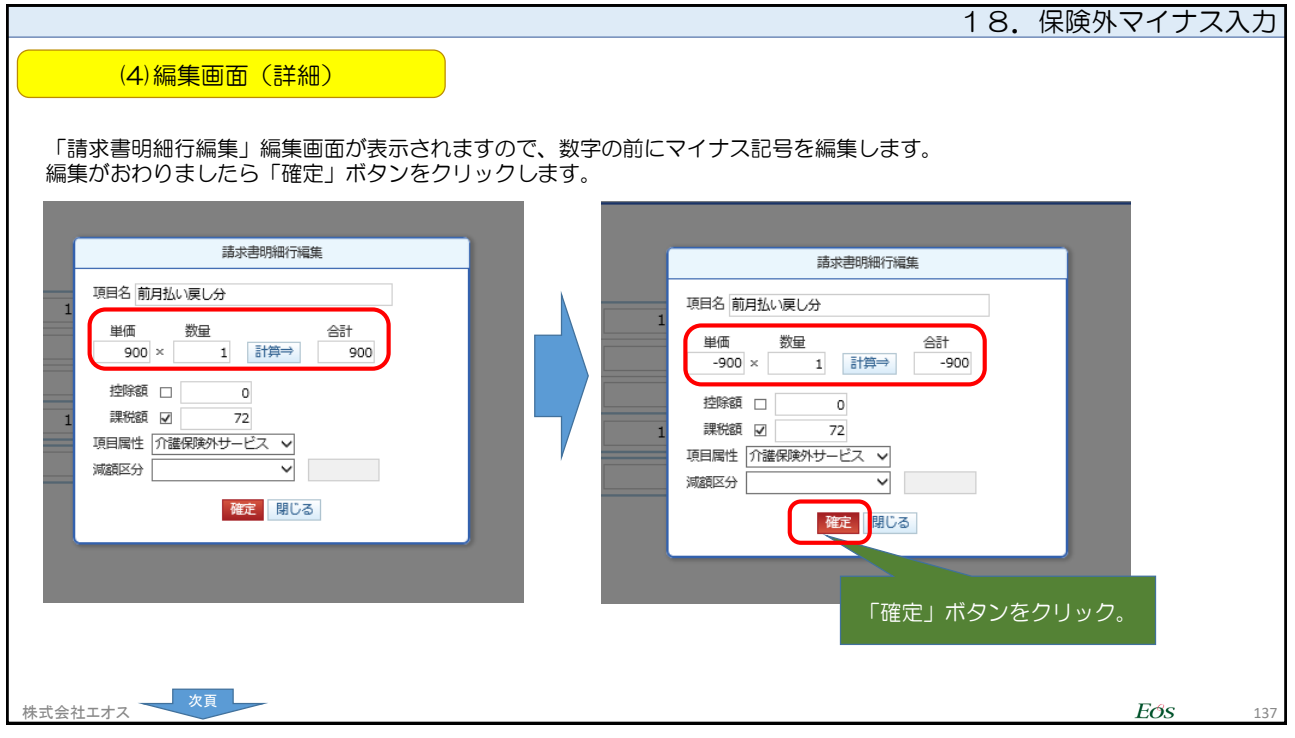

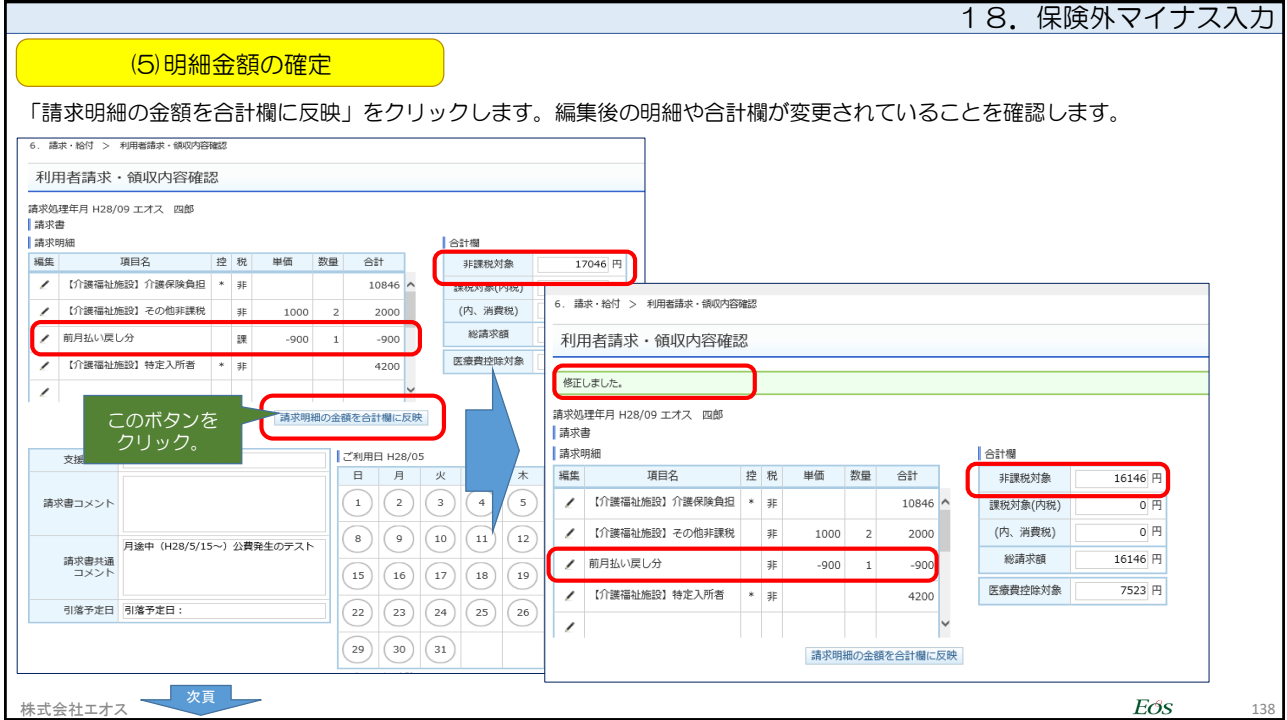

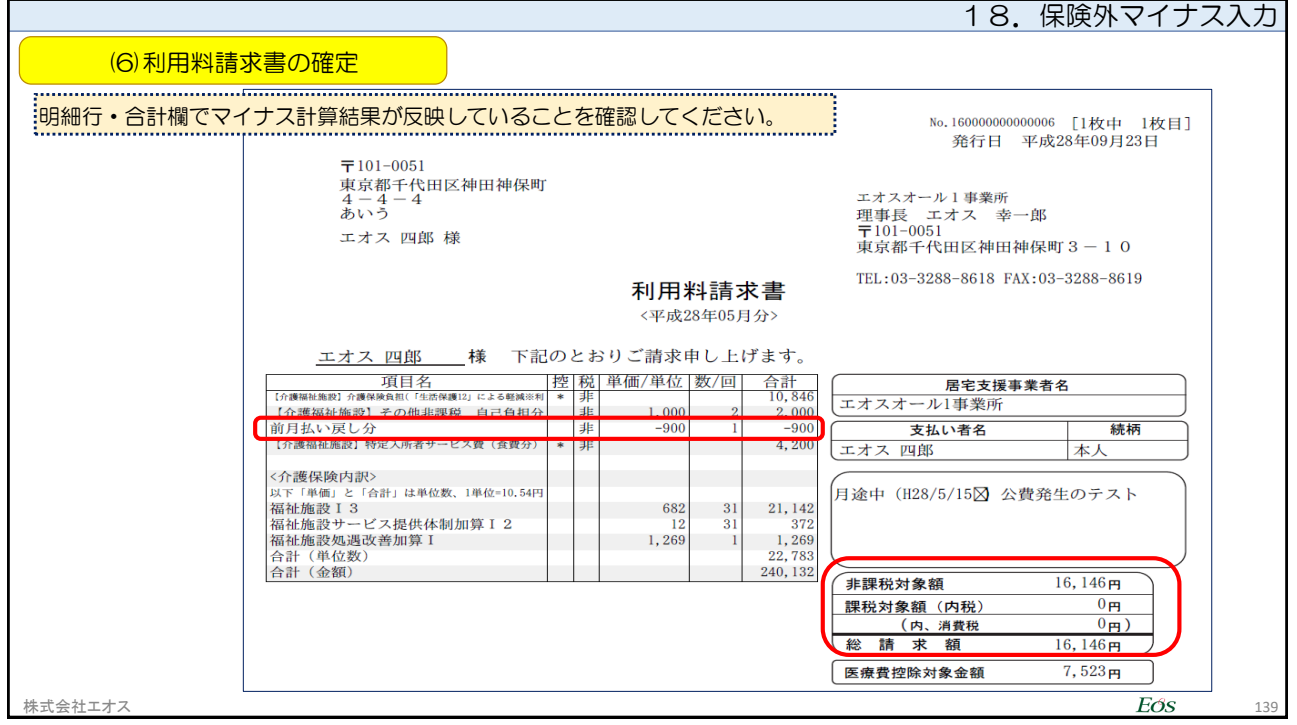

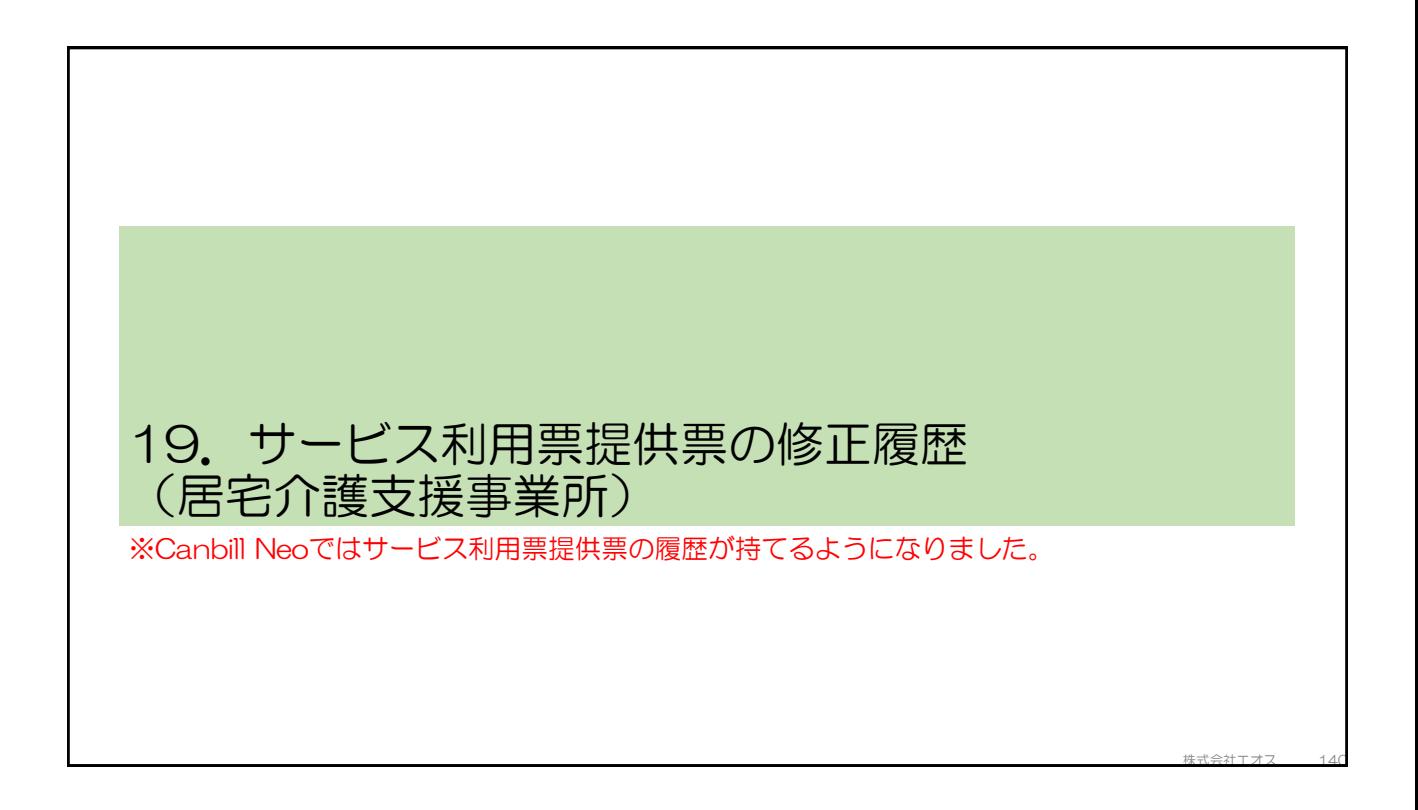

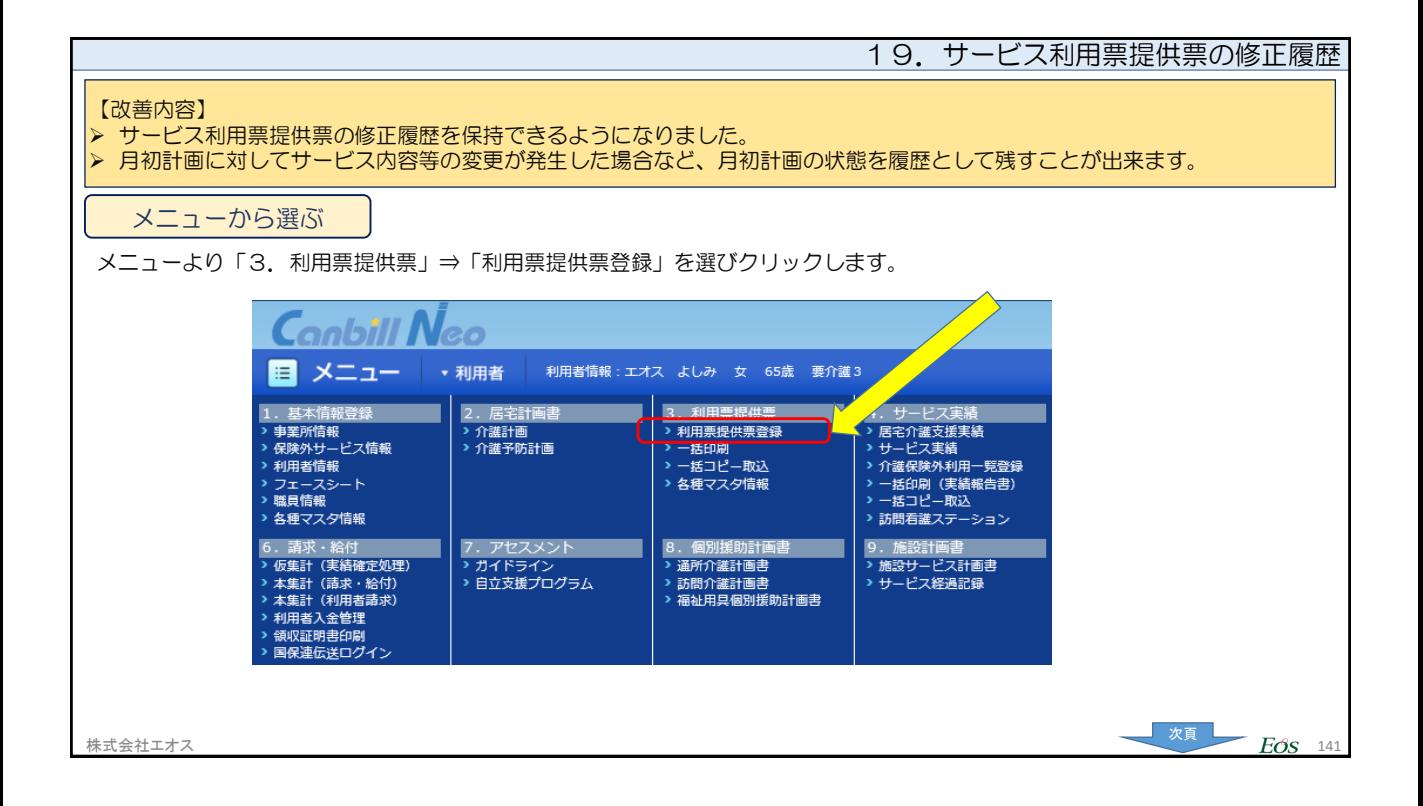

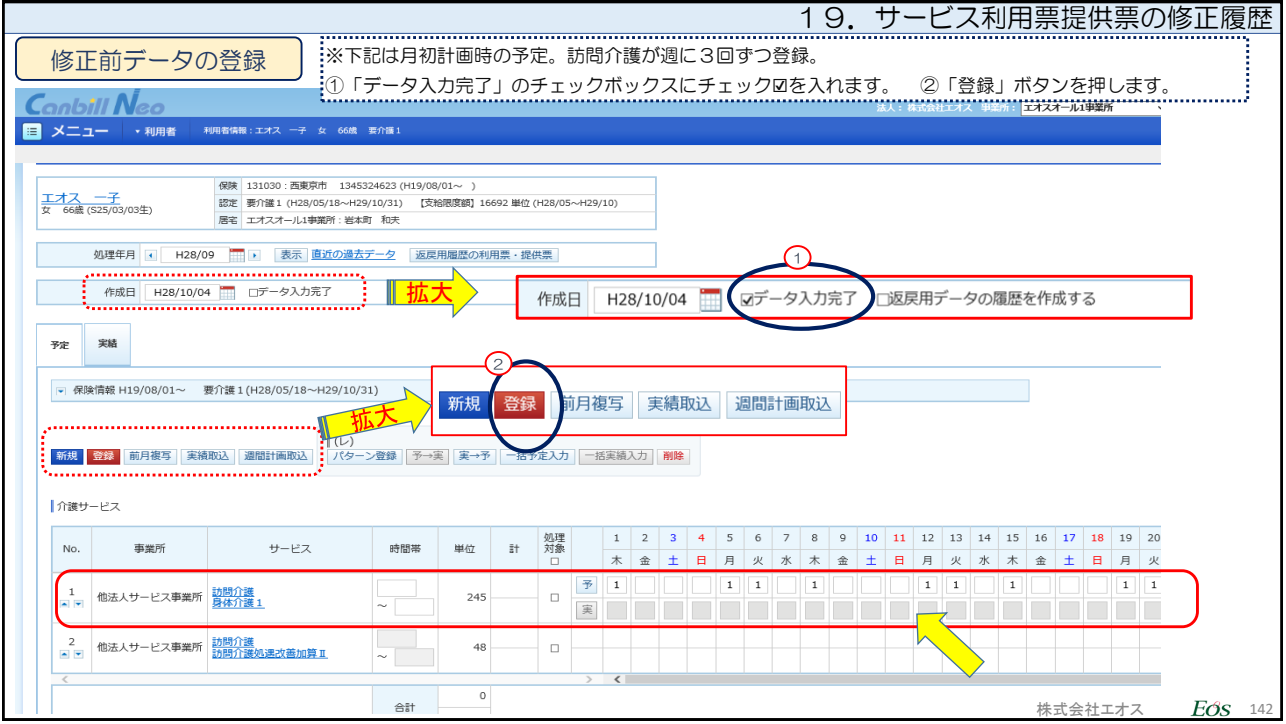

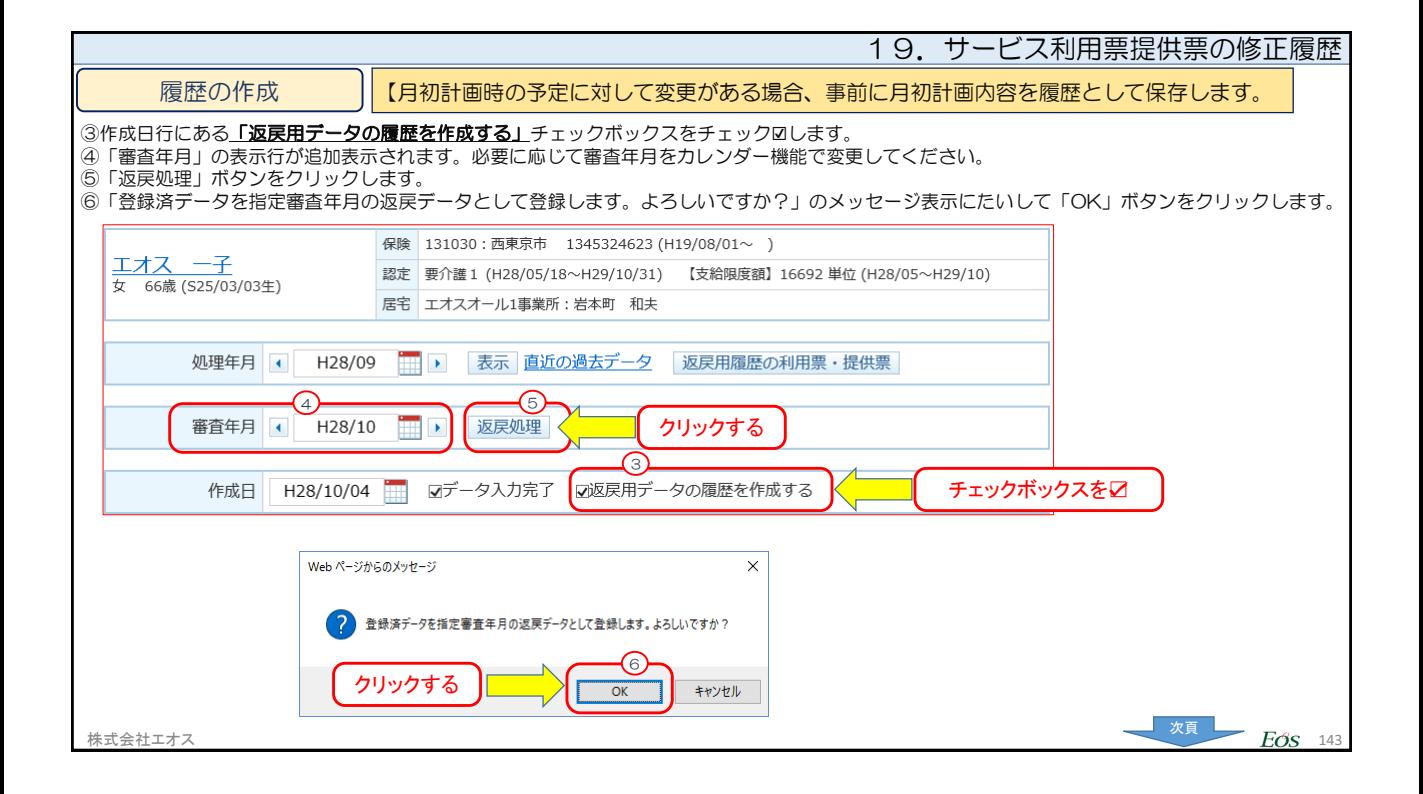

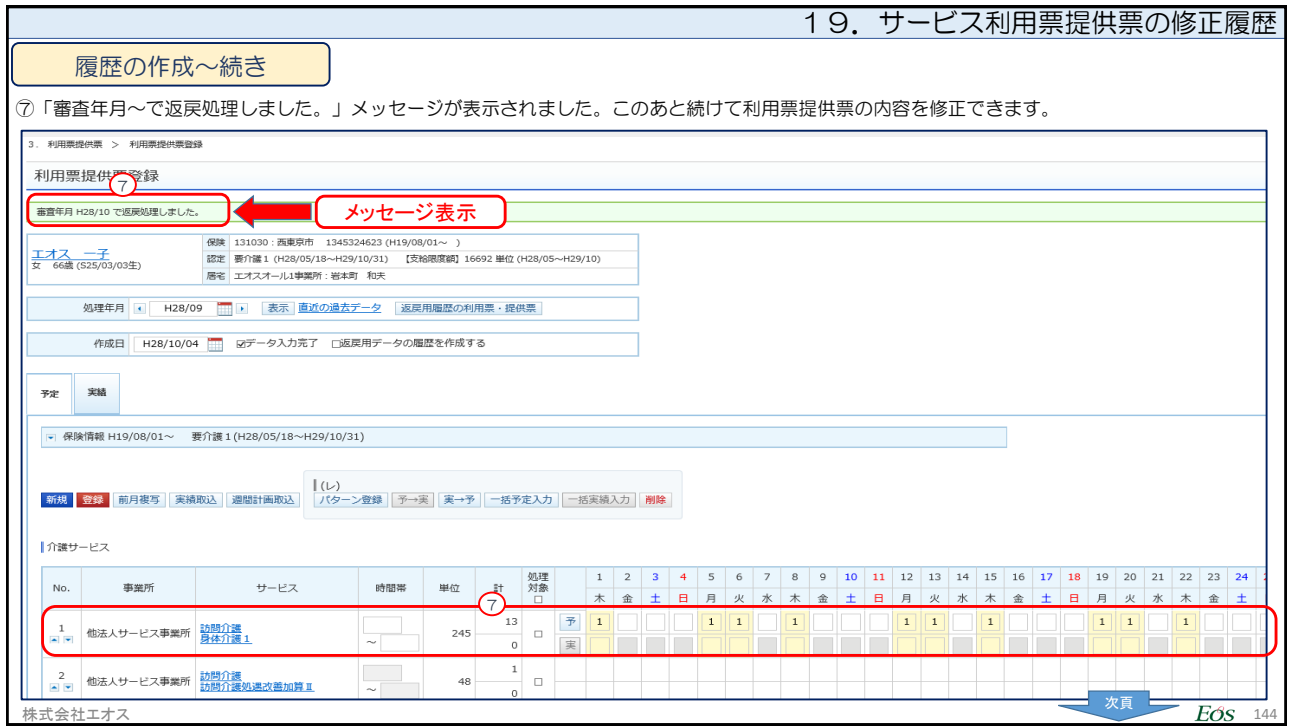
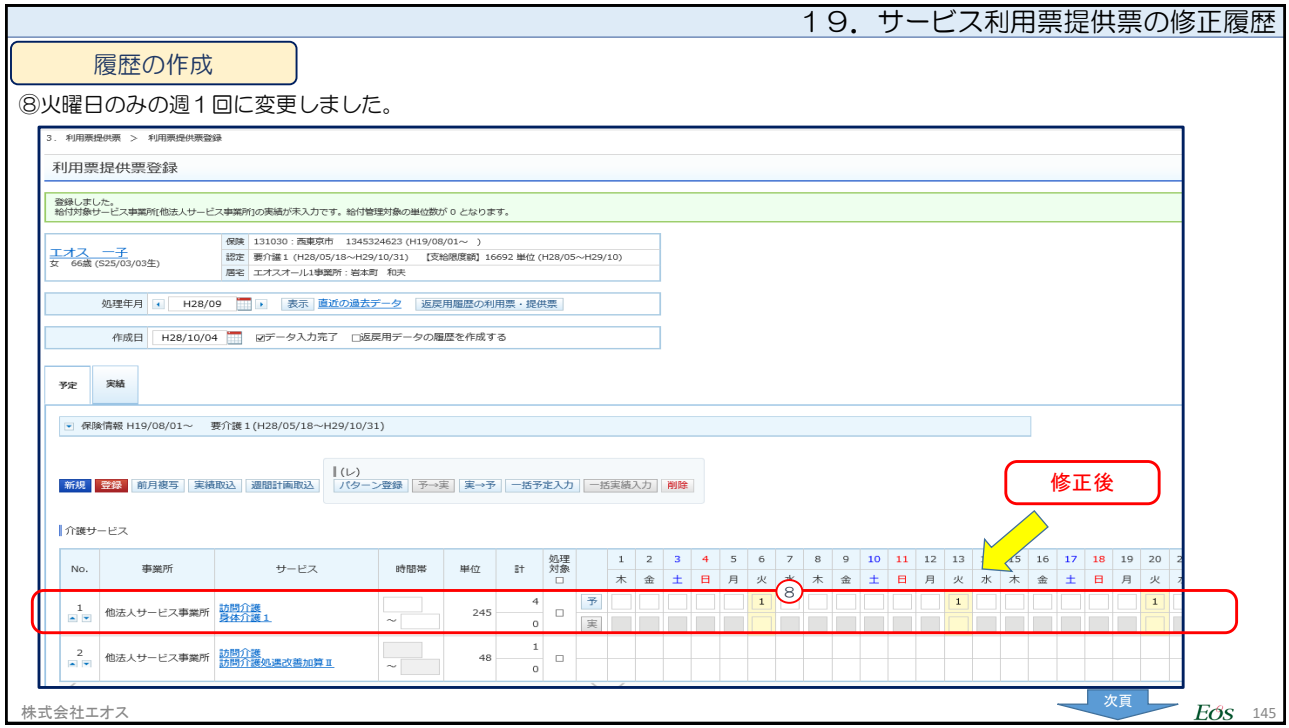

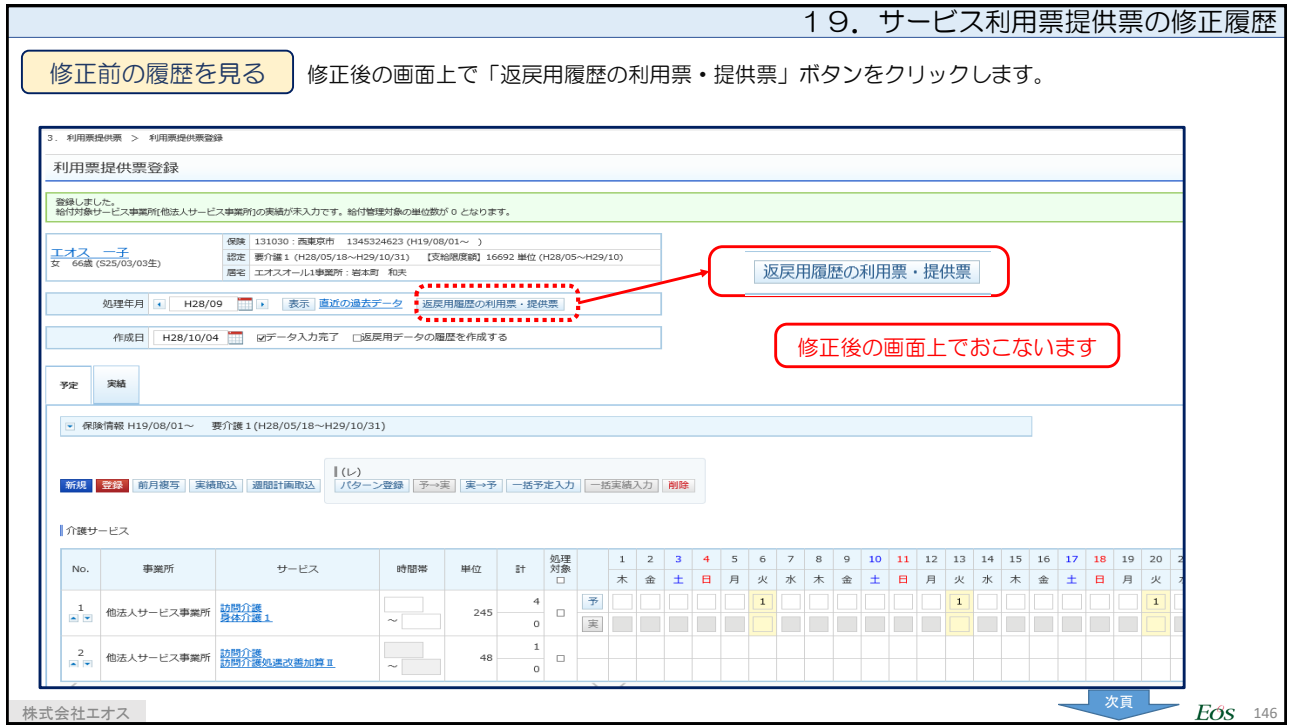

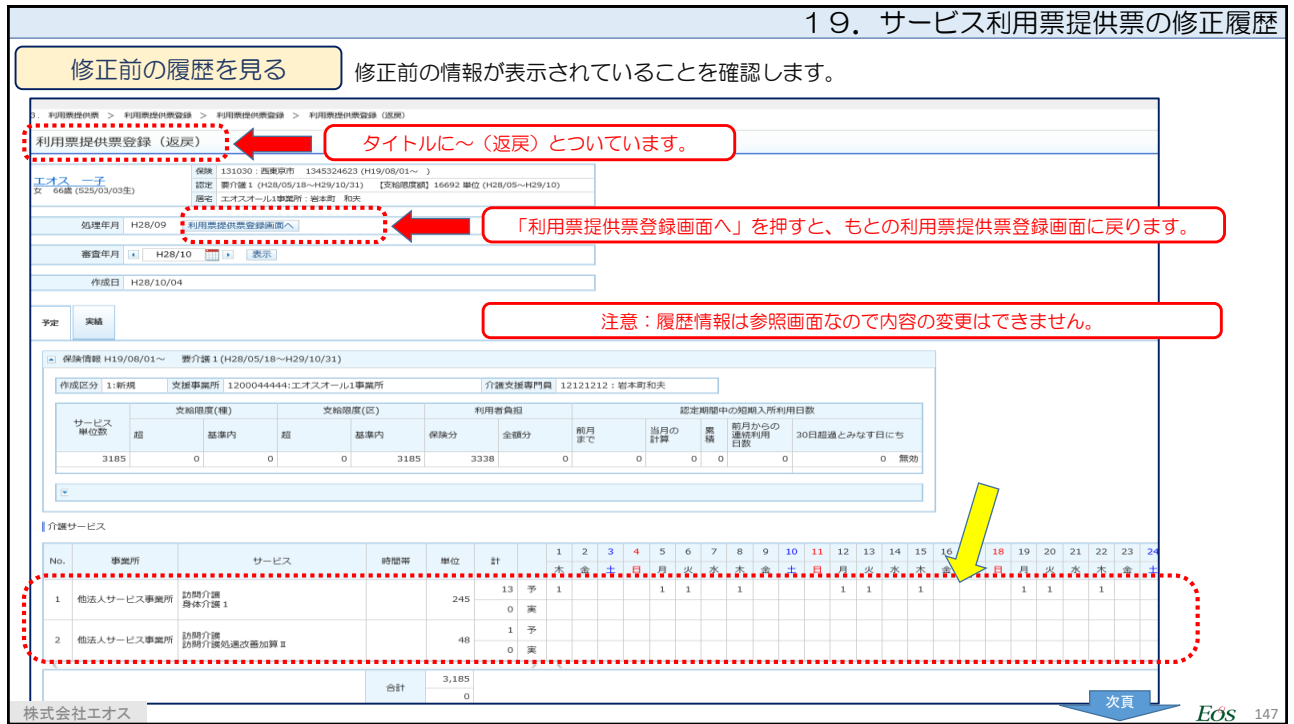

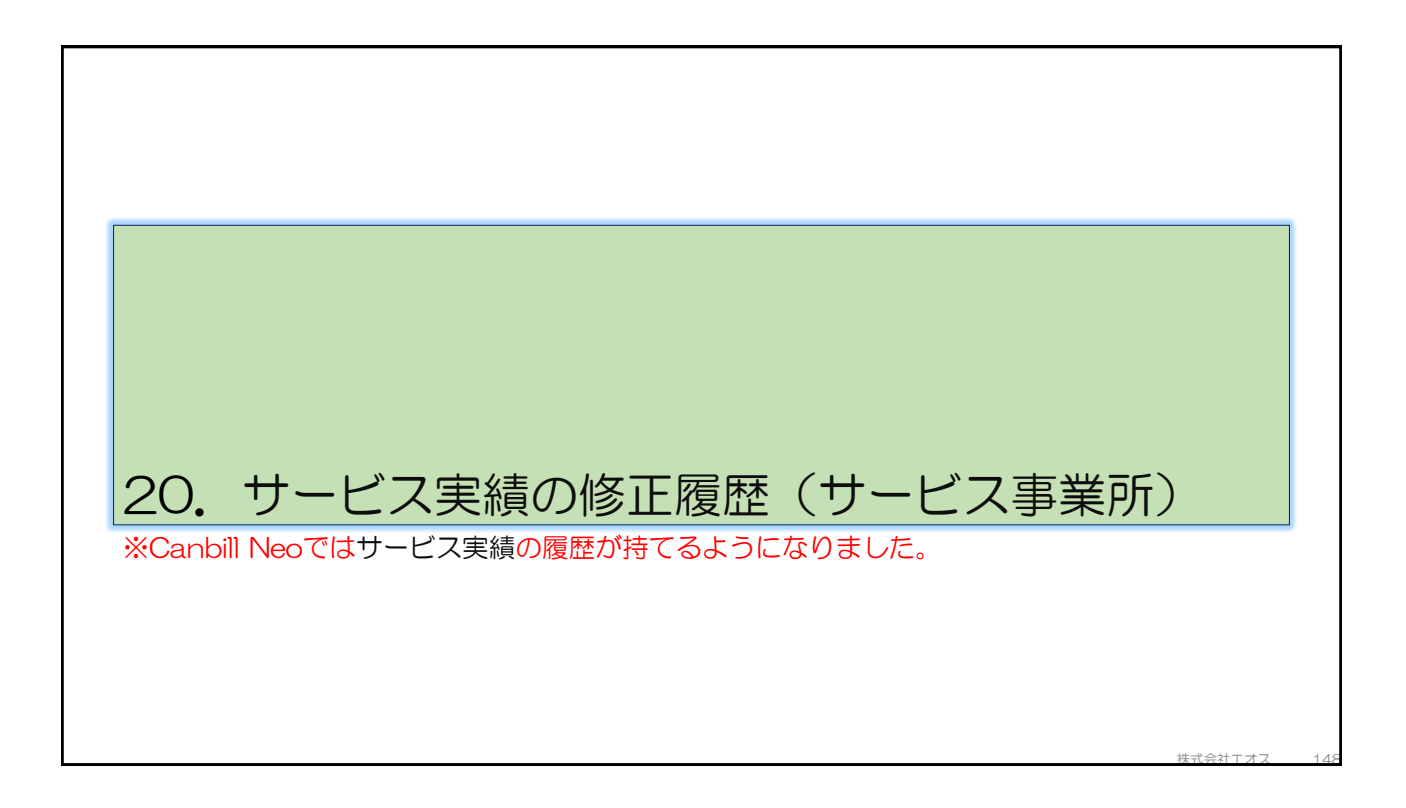

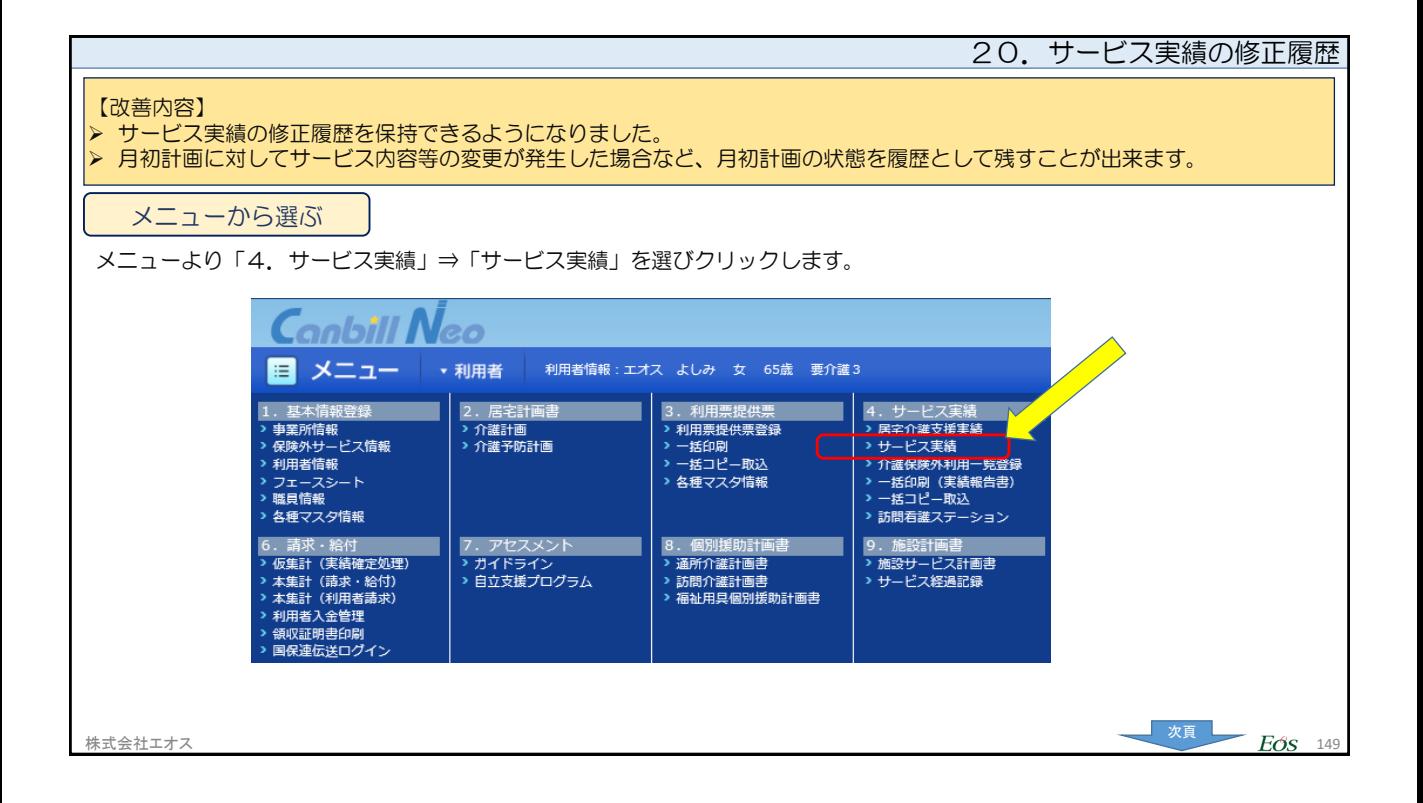

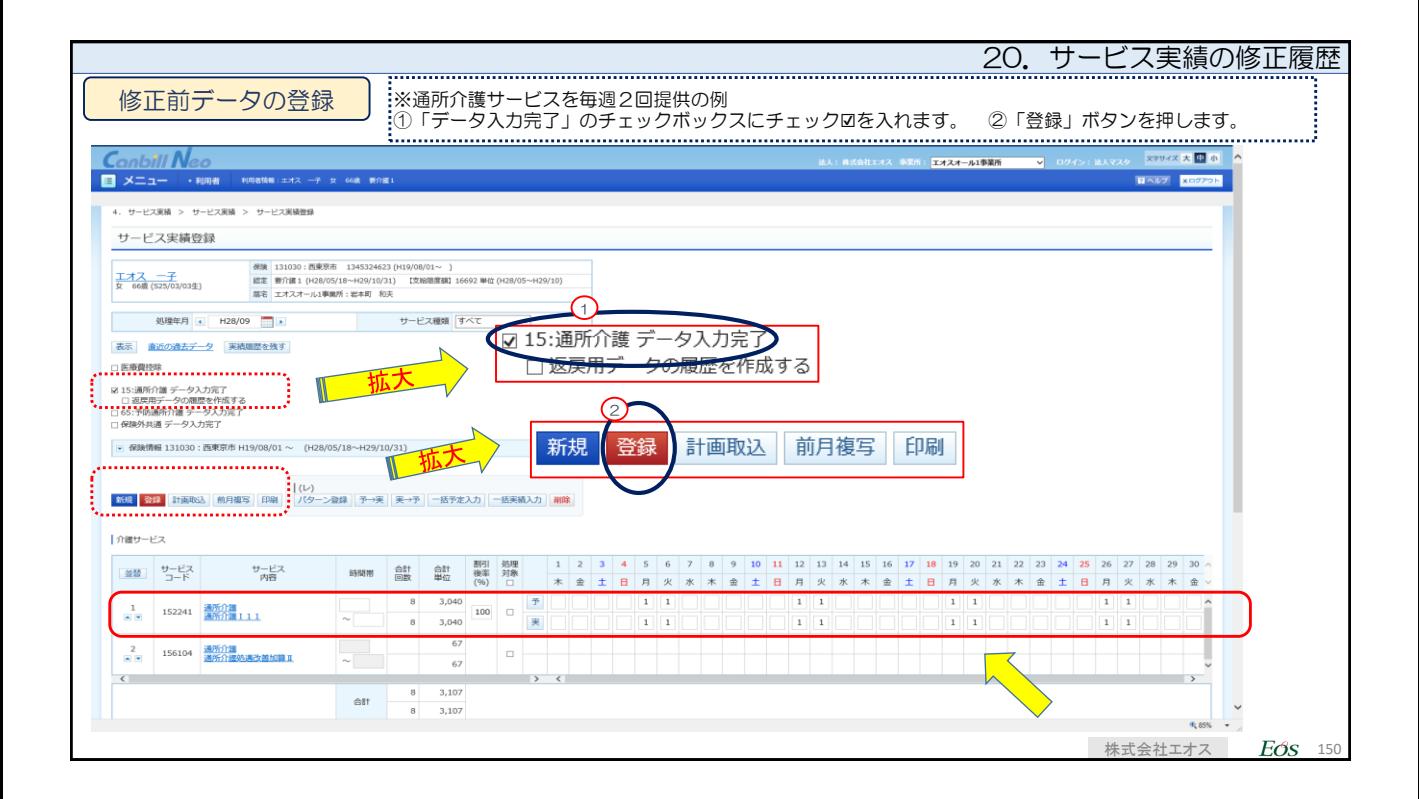

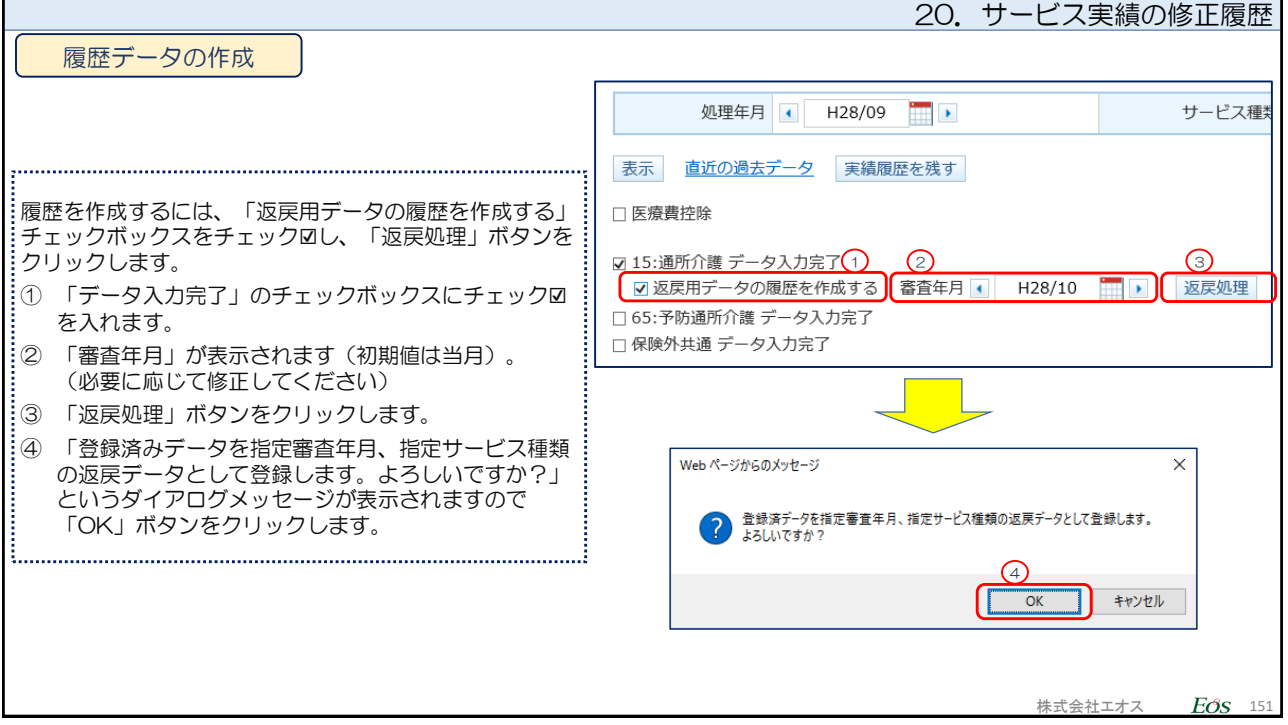

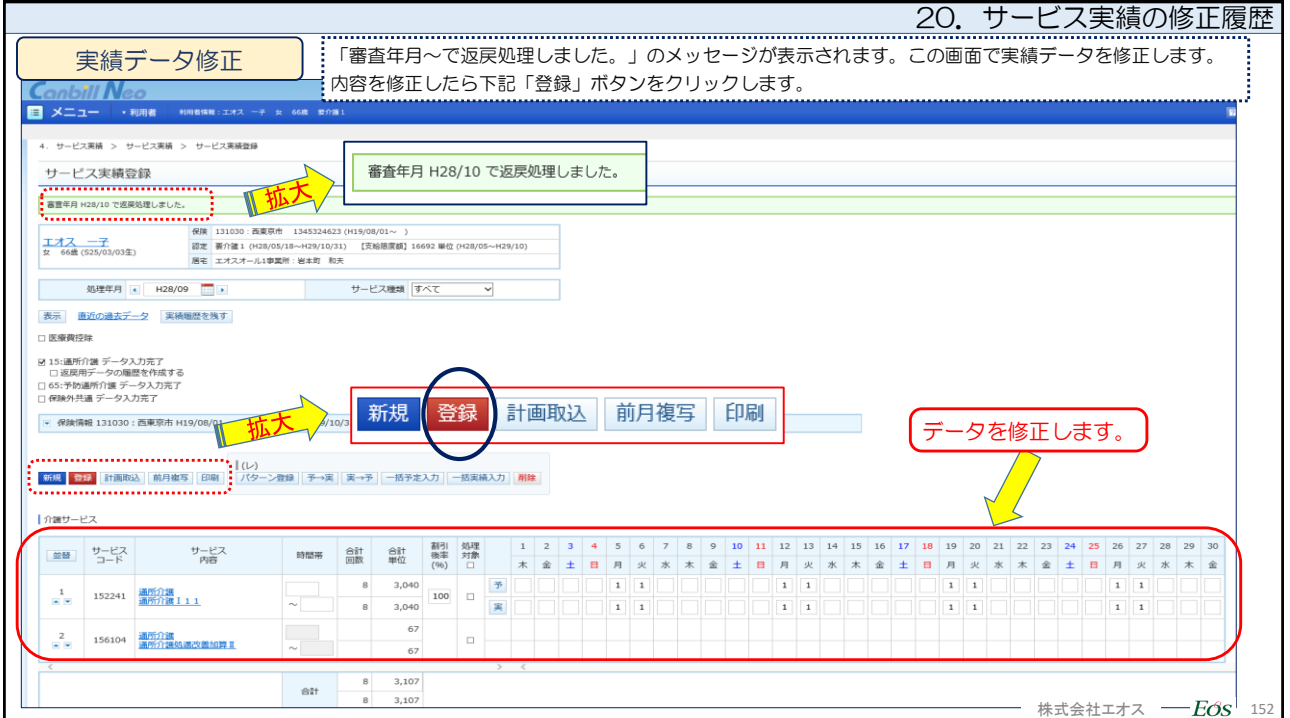

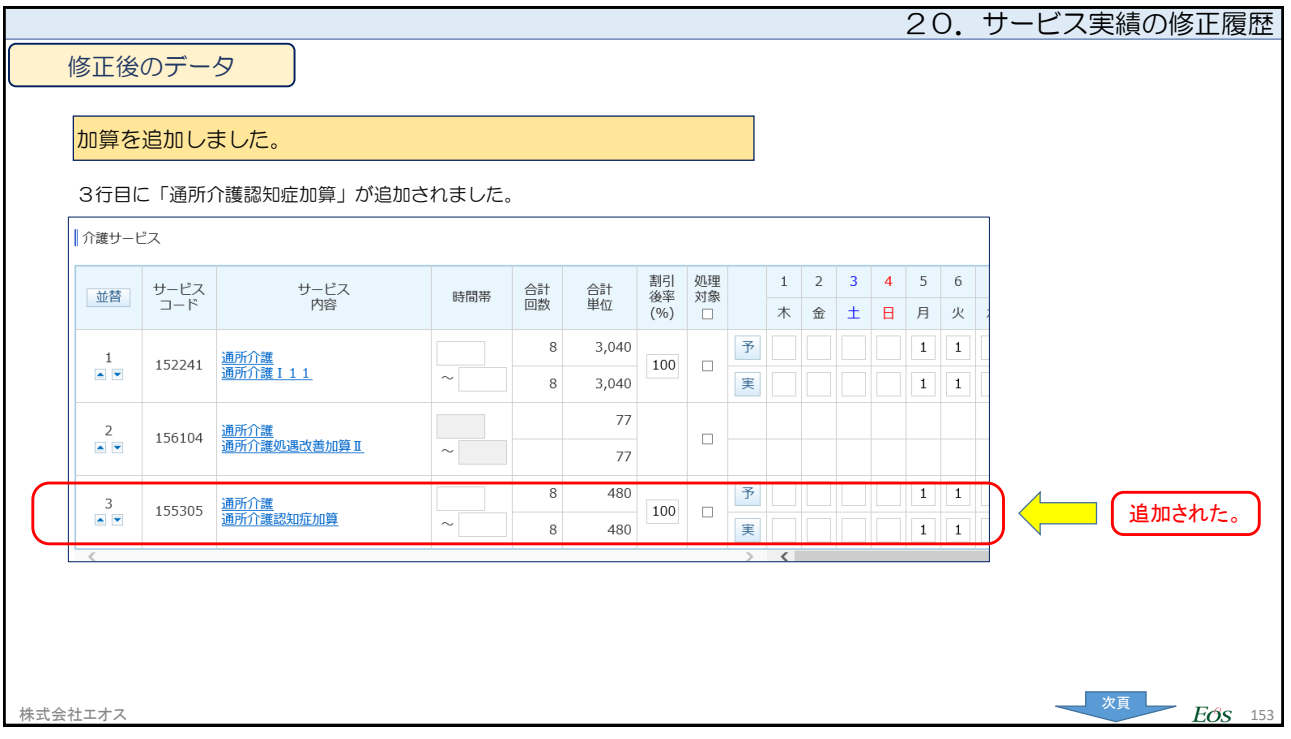

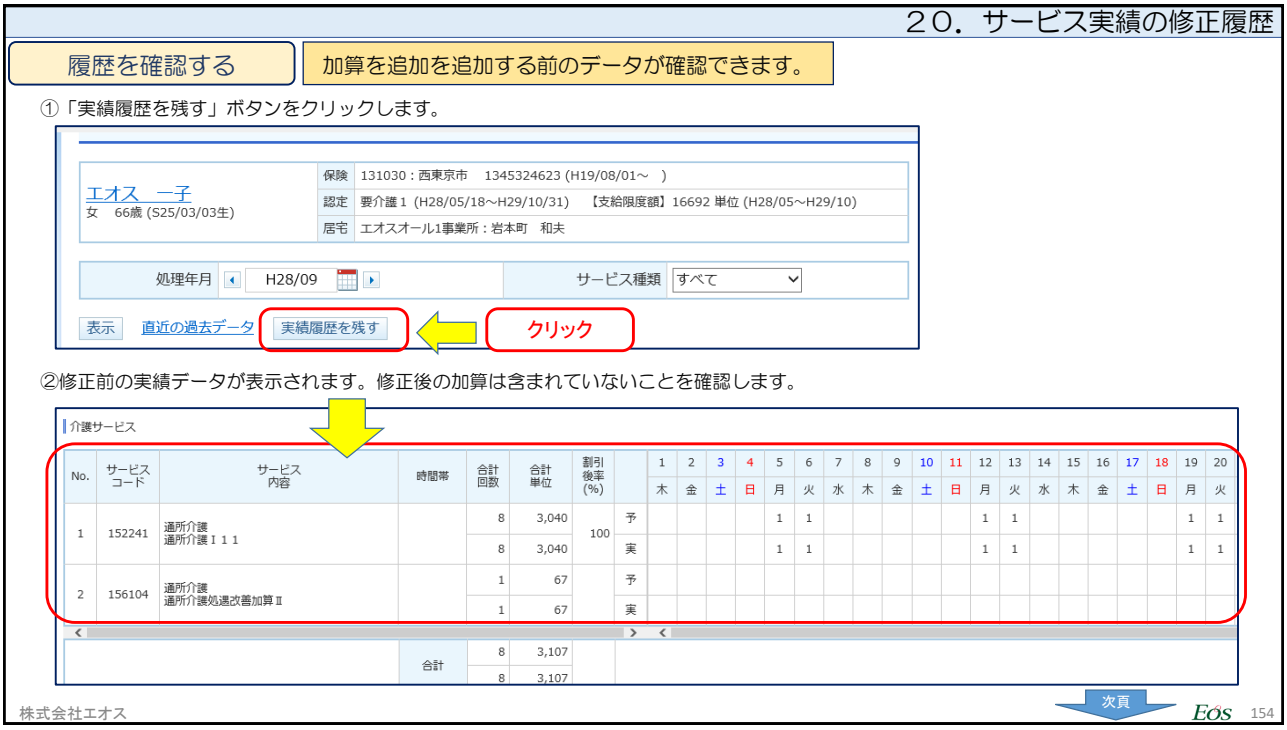

株式会社エオス 155

## 21.サービス提供月内に利用料請求書を発行する場合 ※ショートステイ(短期入所生活介護)などの利用で、都度精算したい場合の利用料請求書作成 方法について

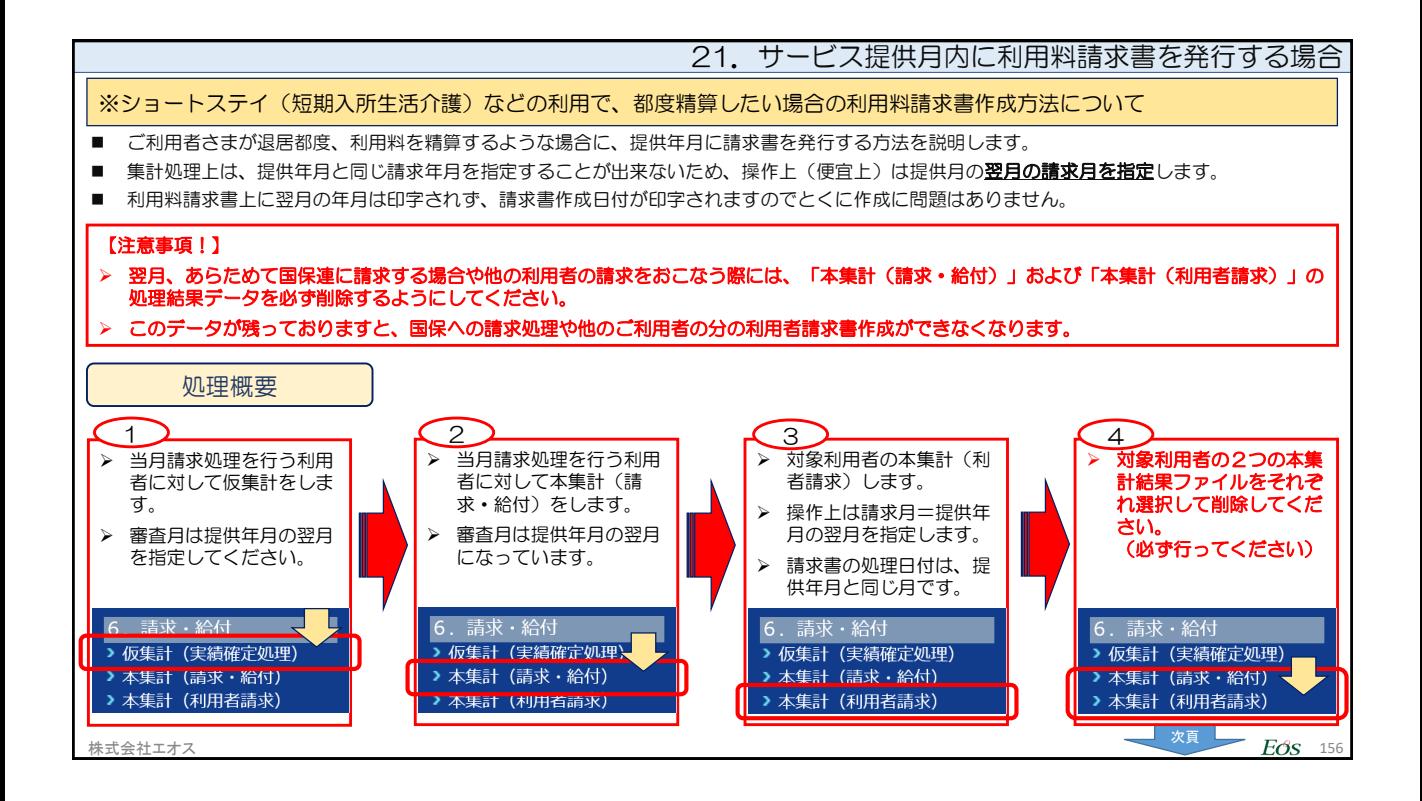

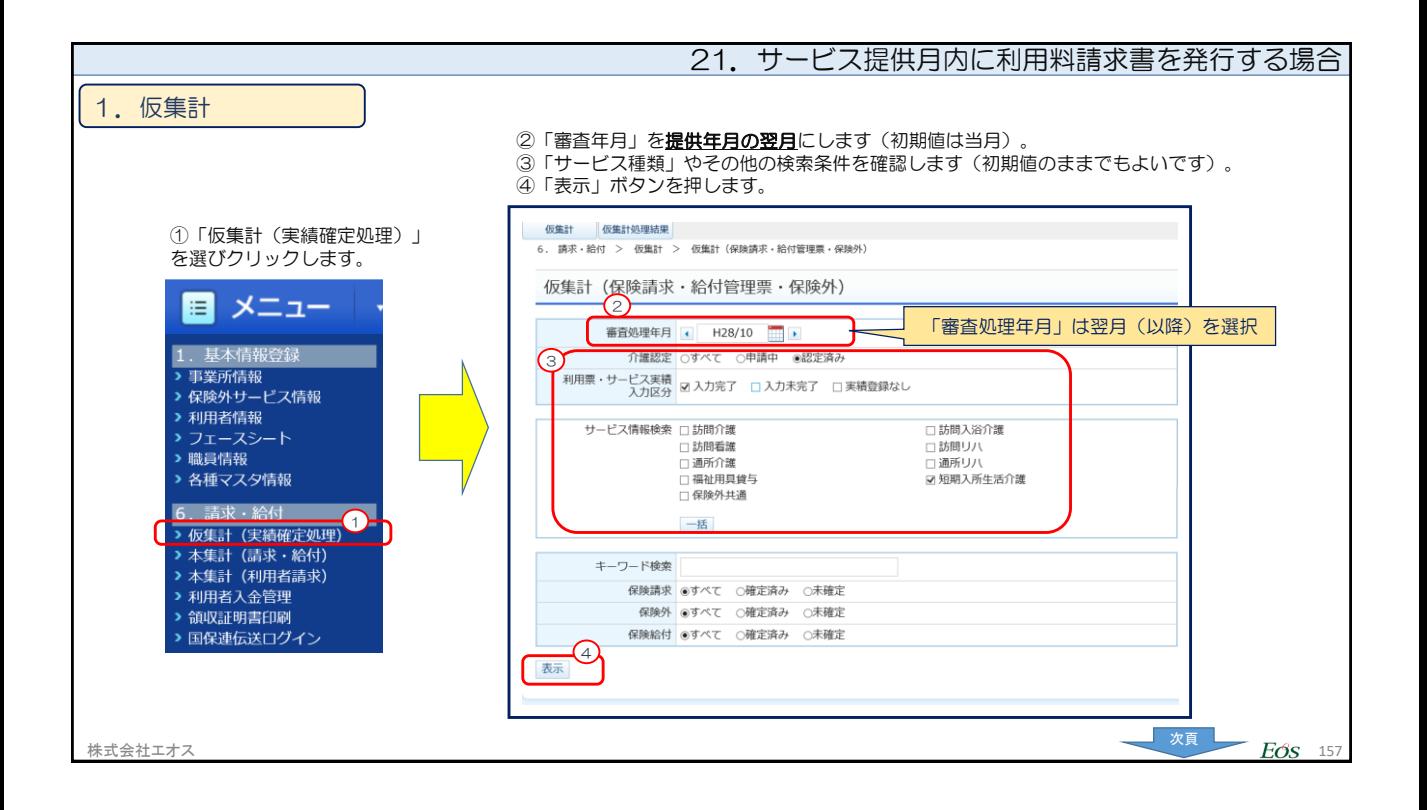

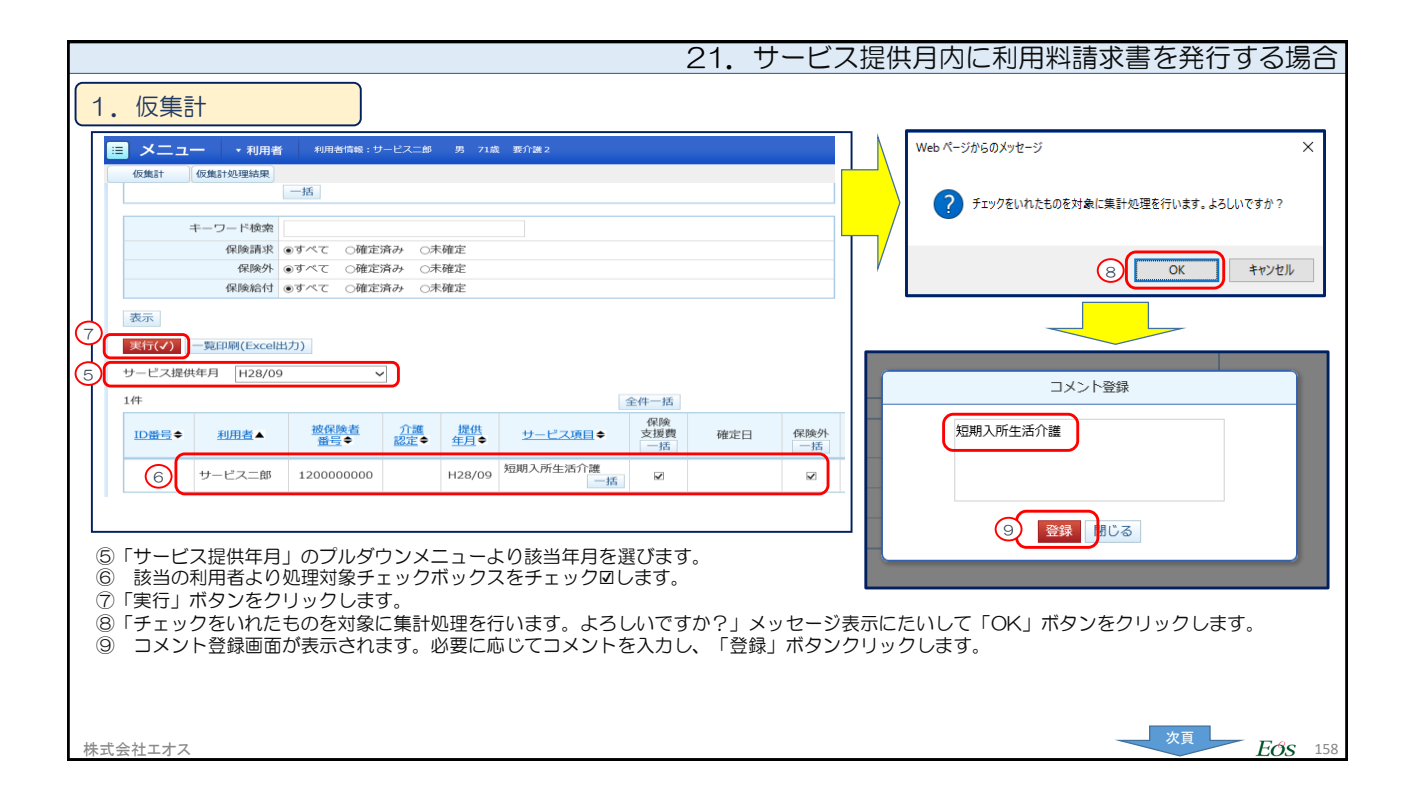

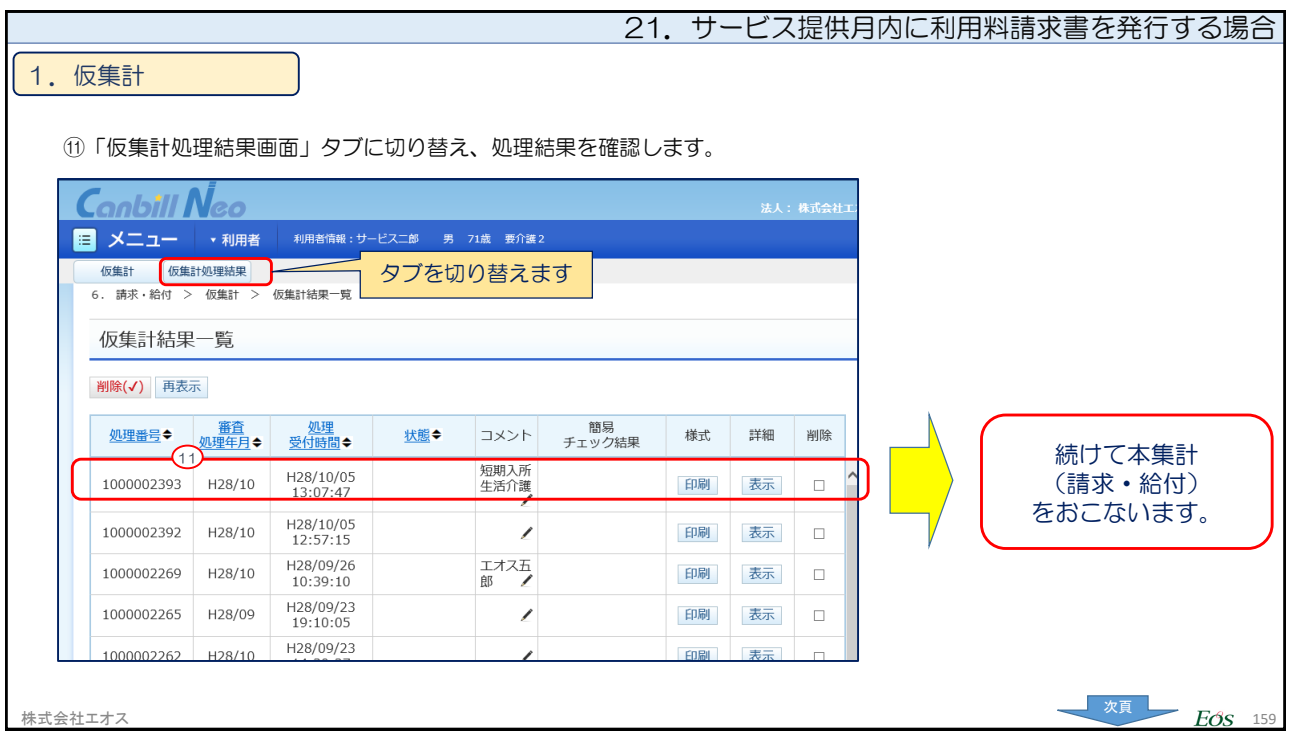

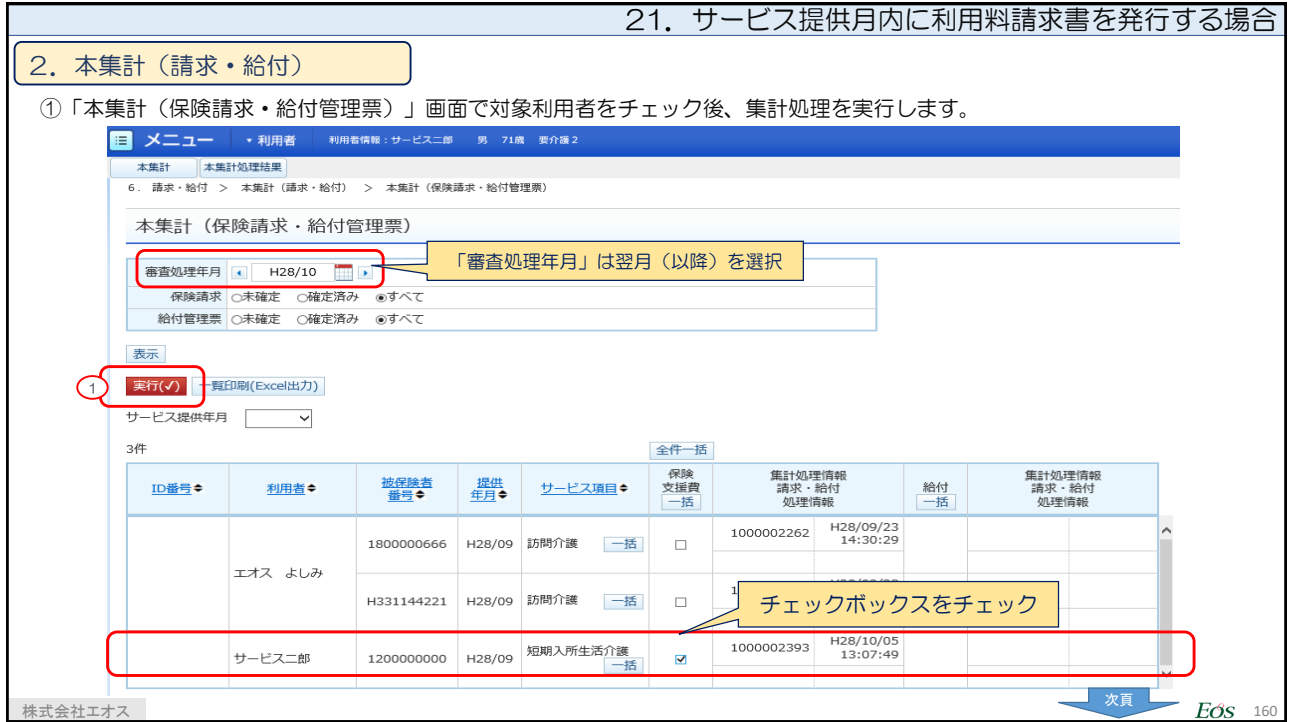

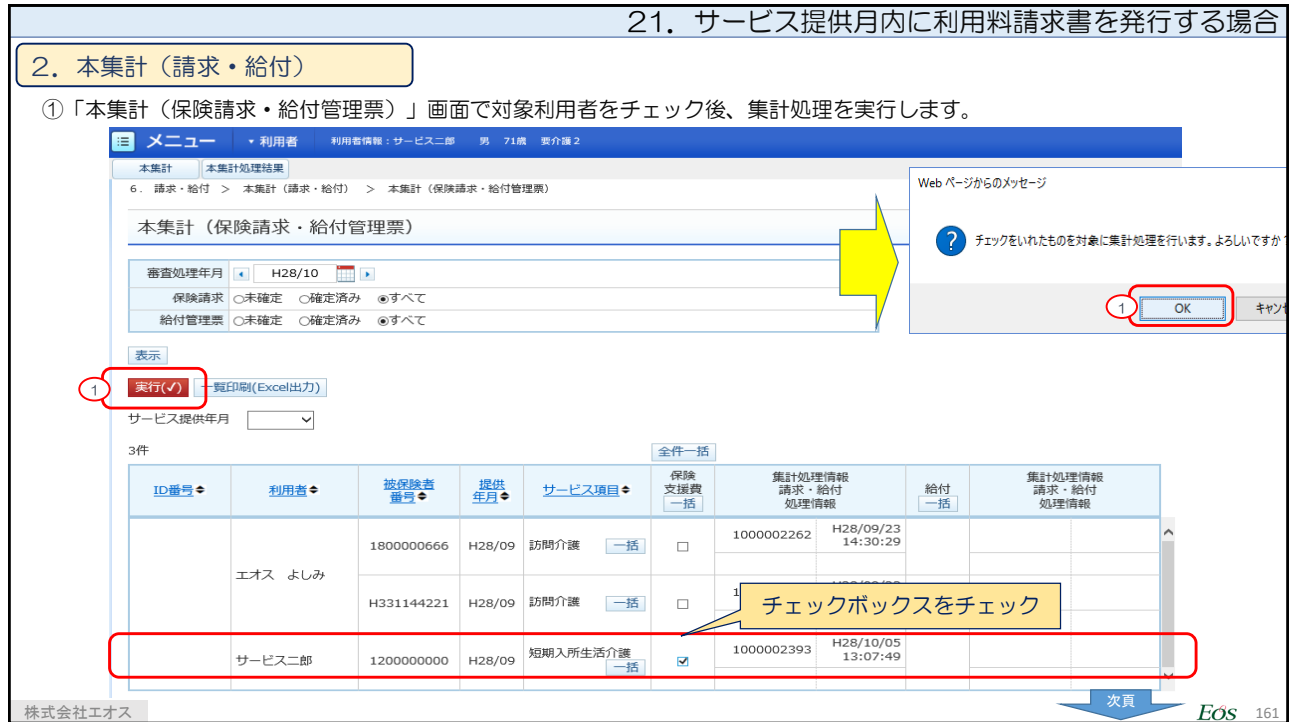

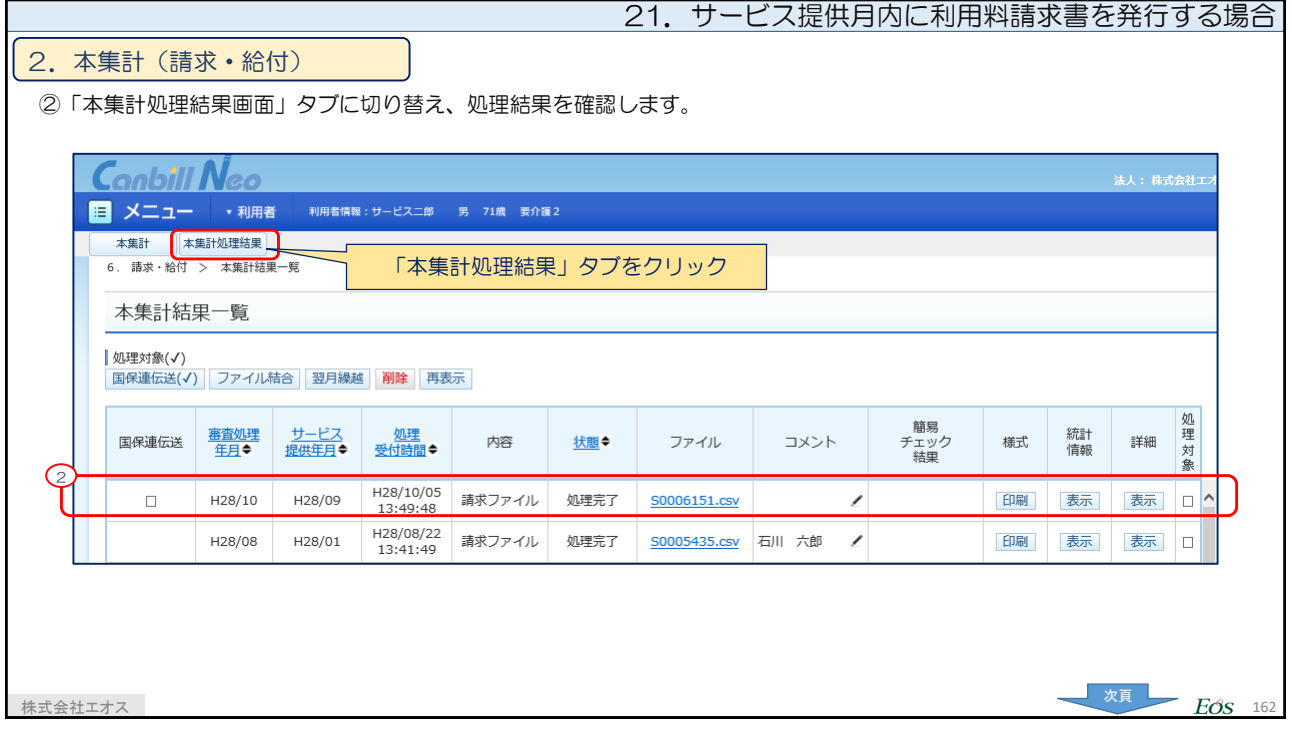

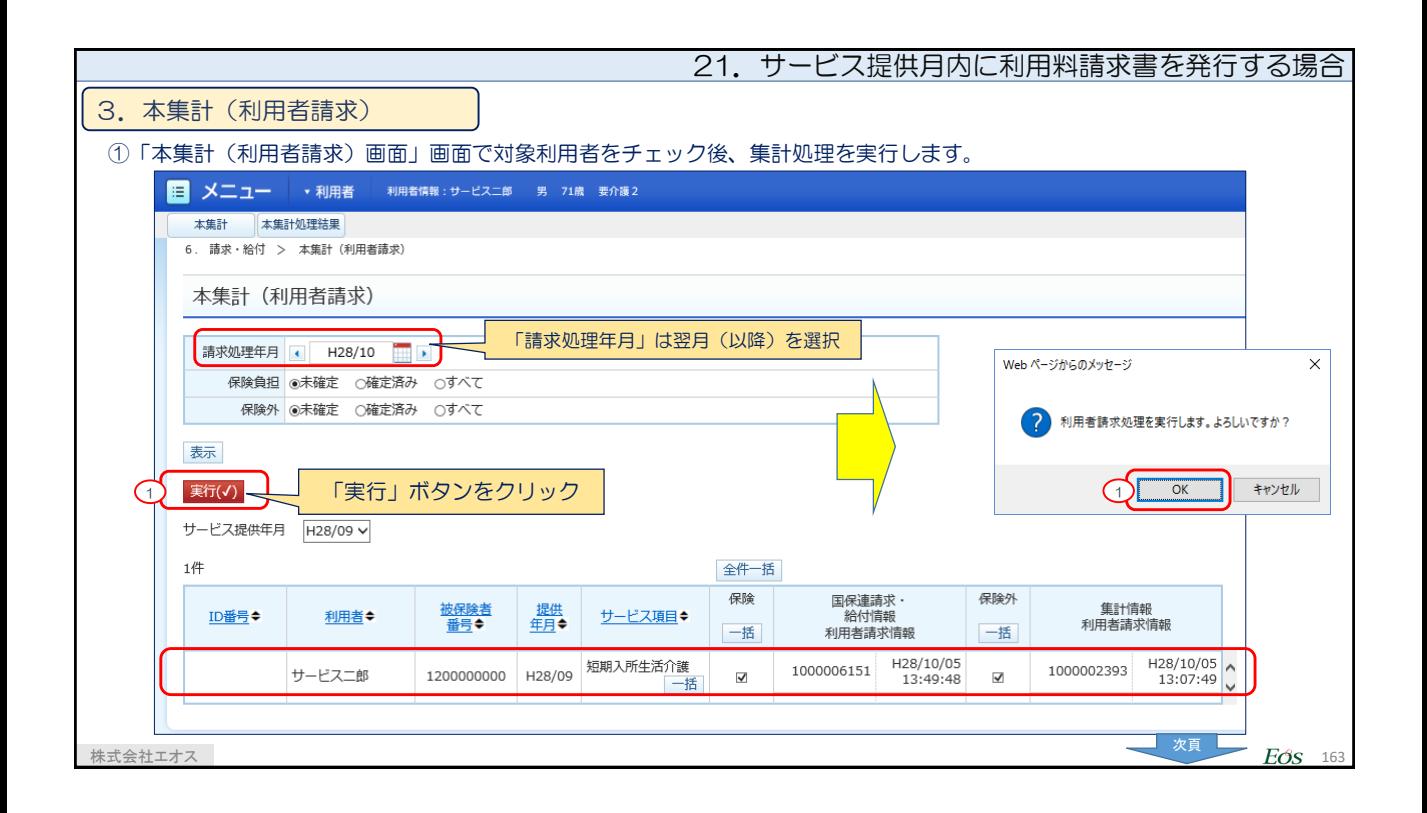

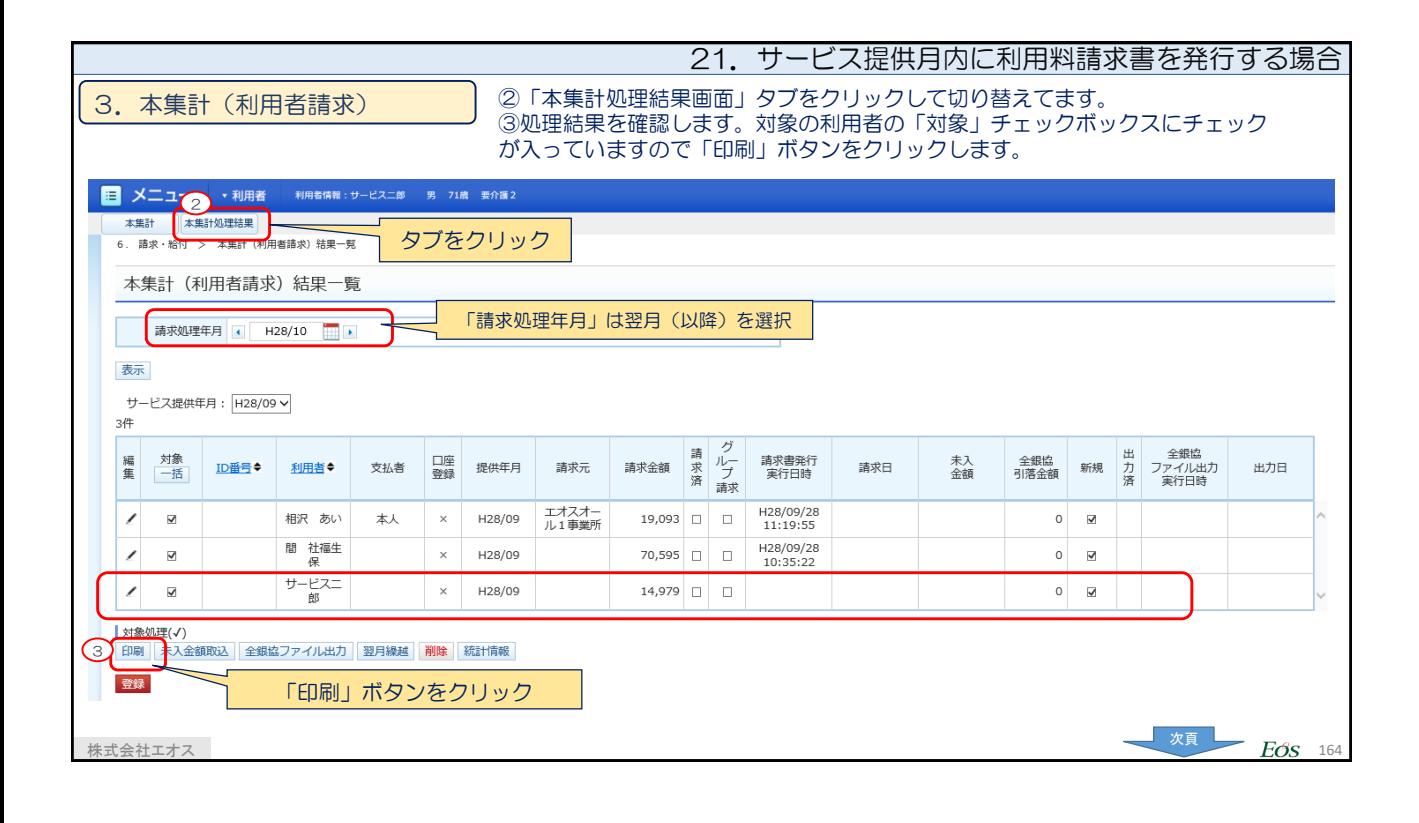

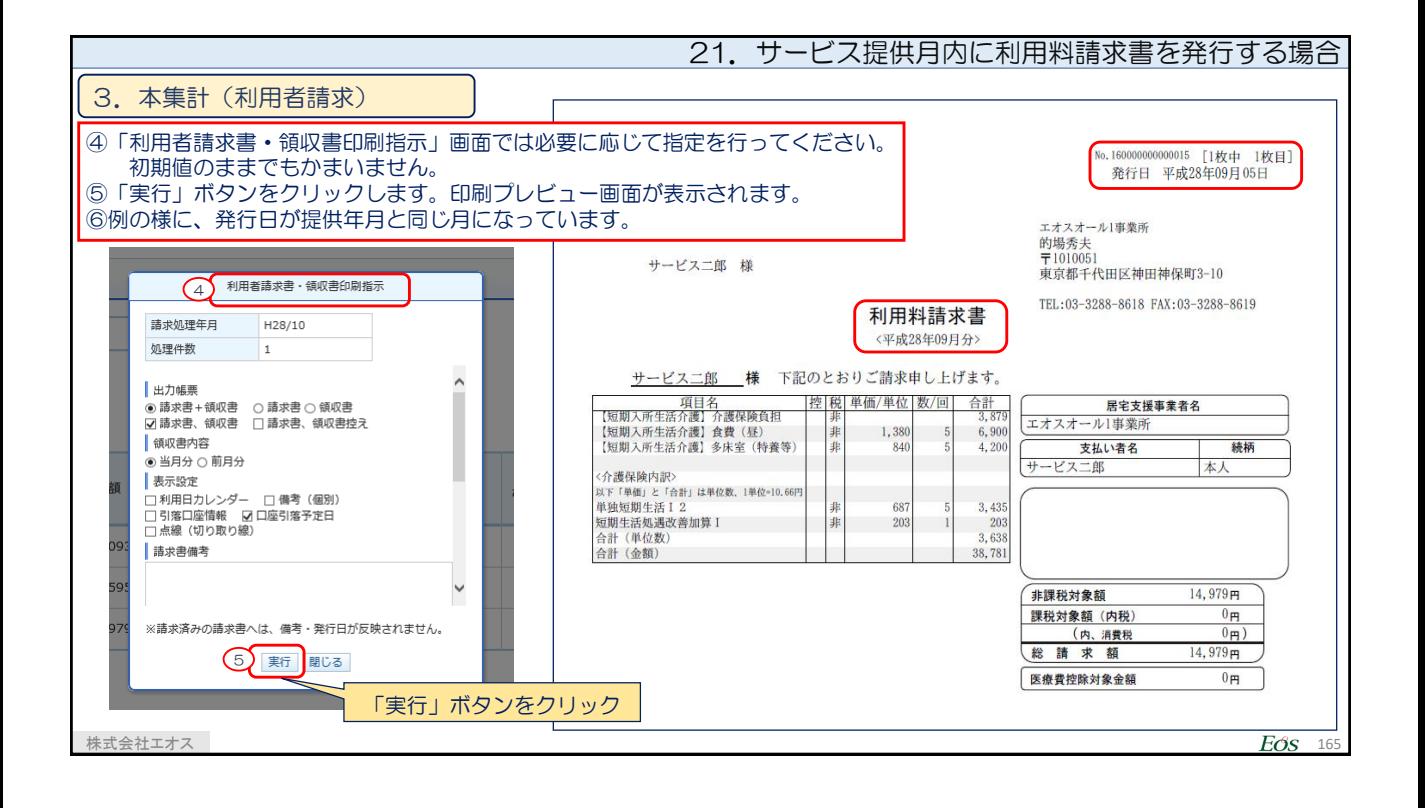

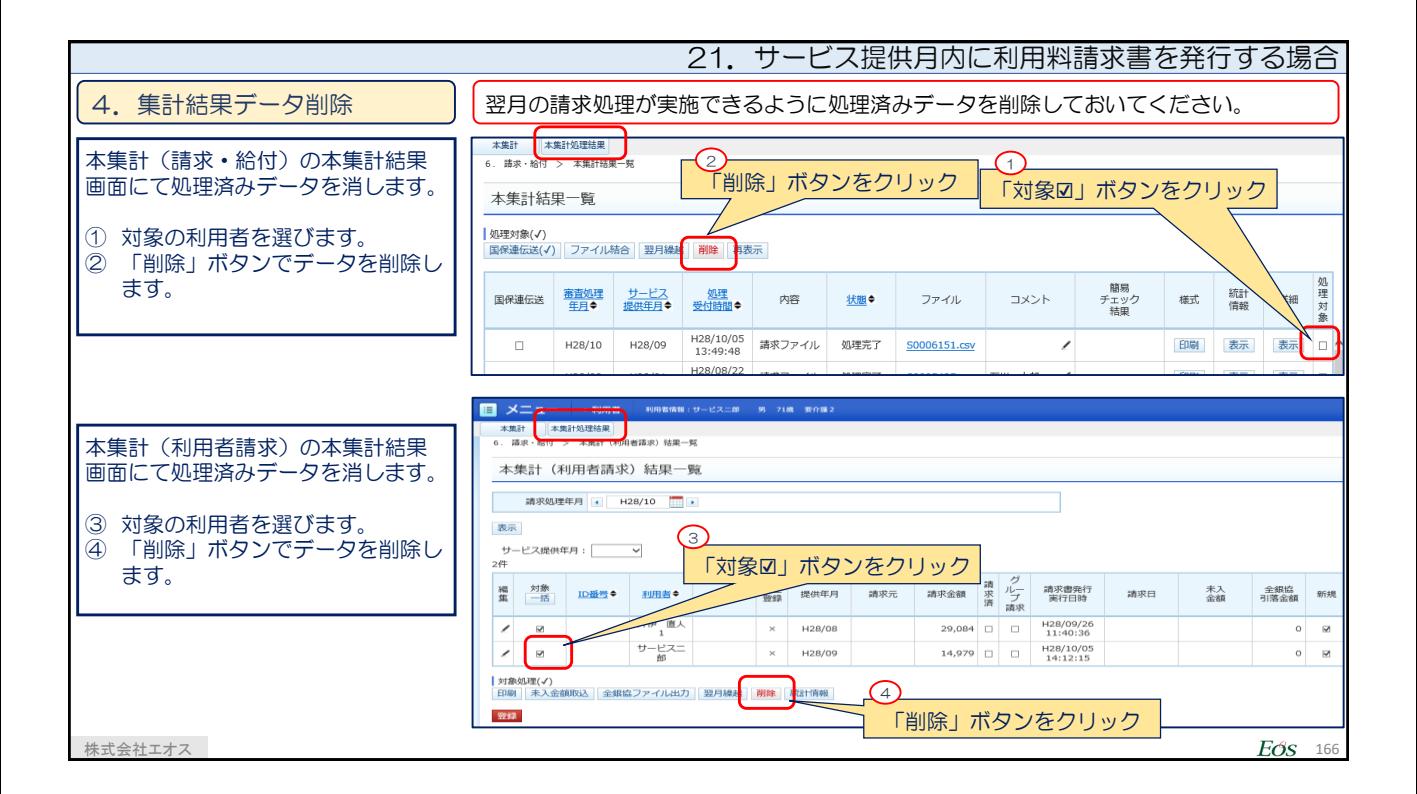

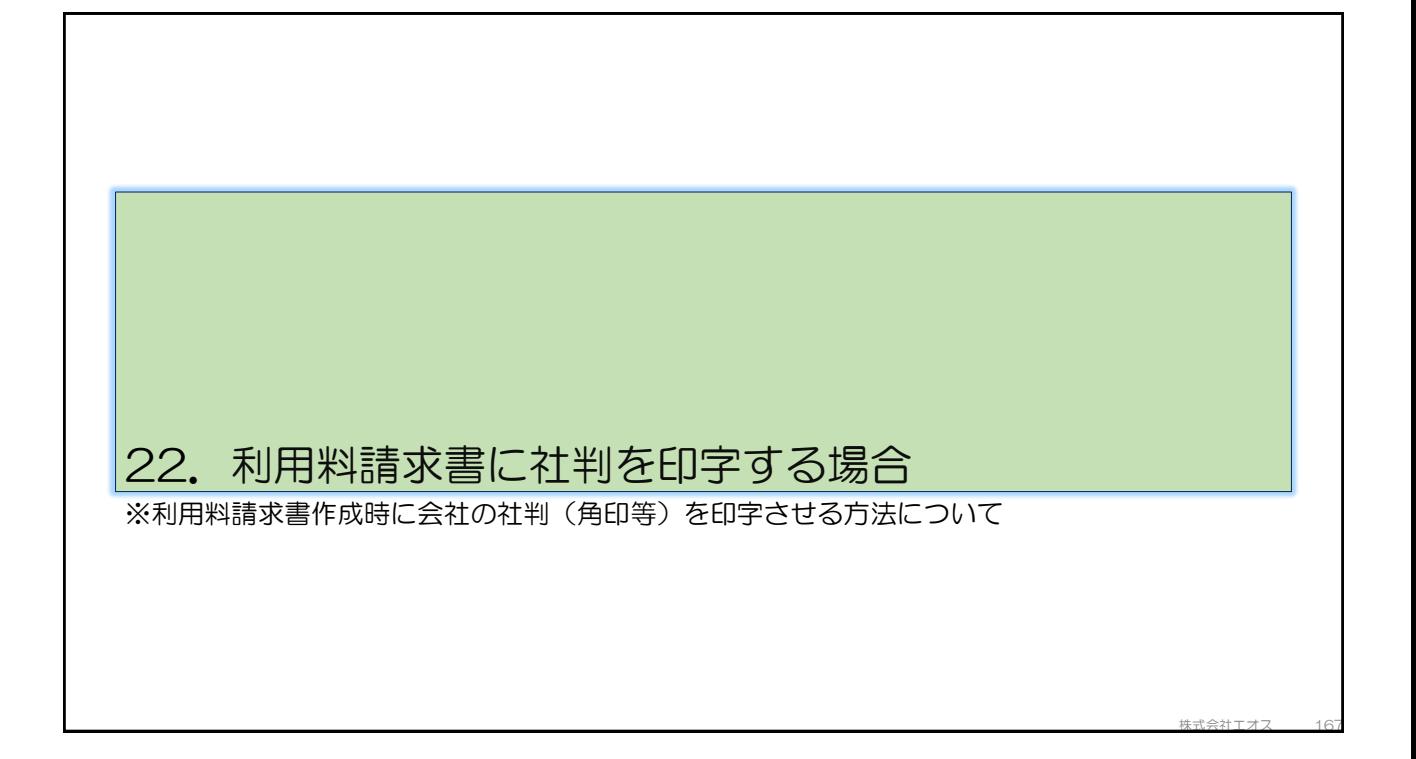

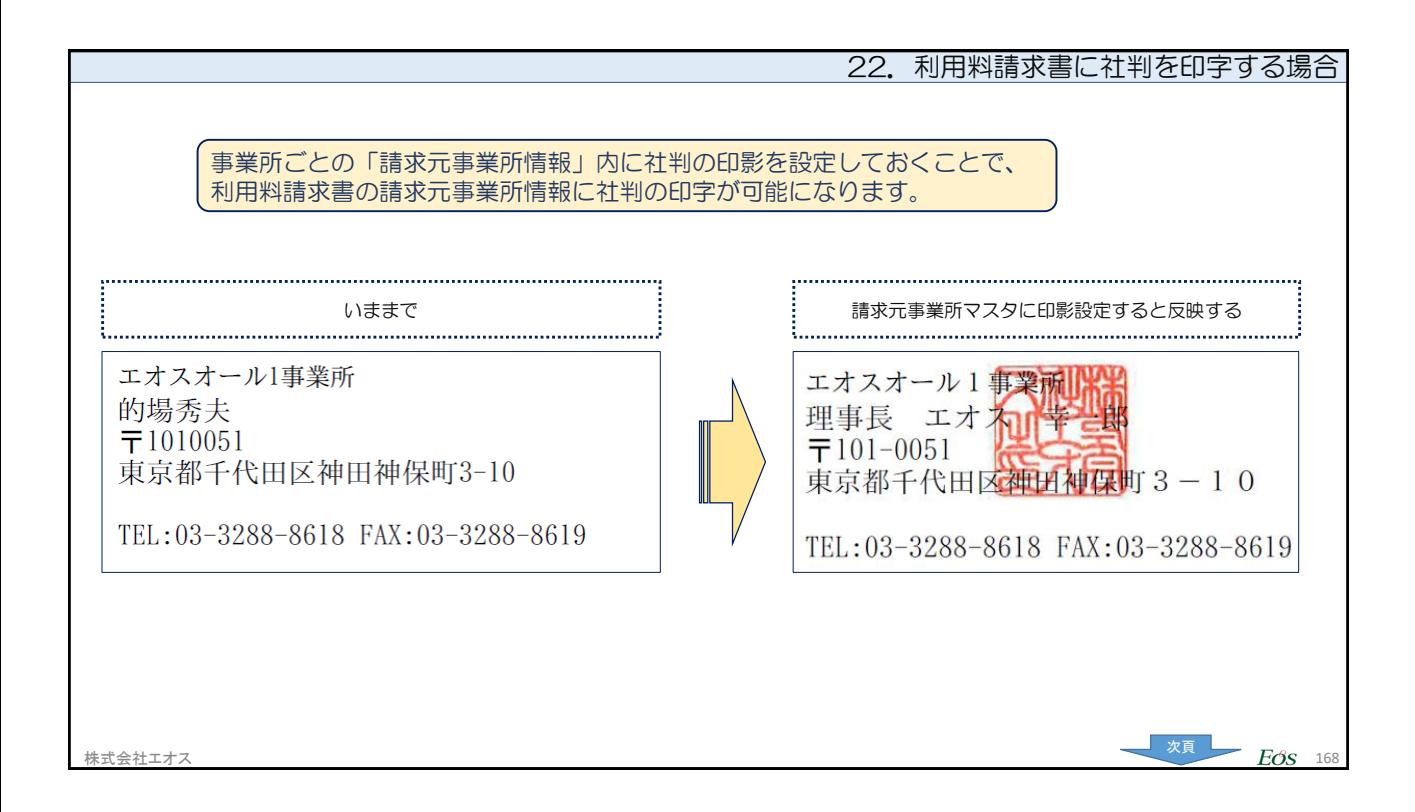

84

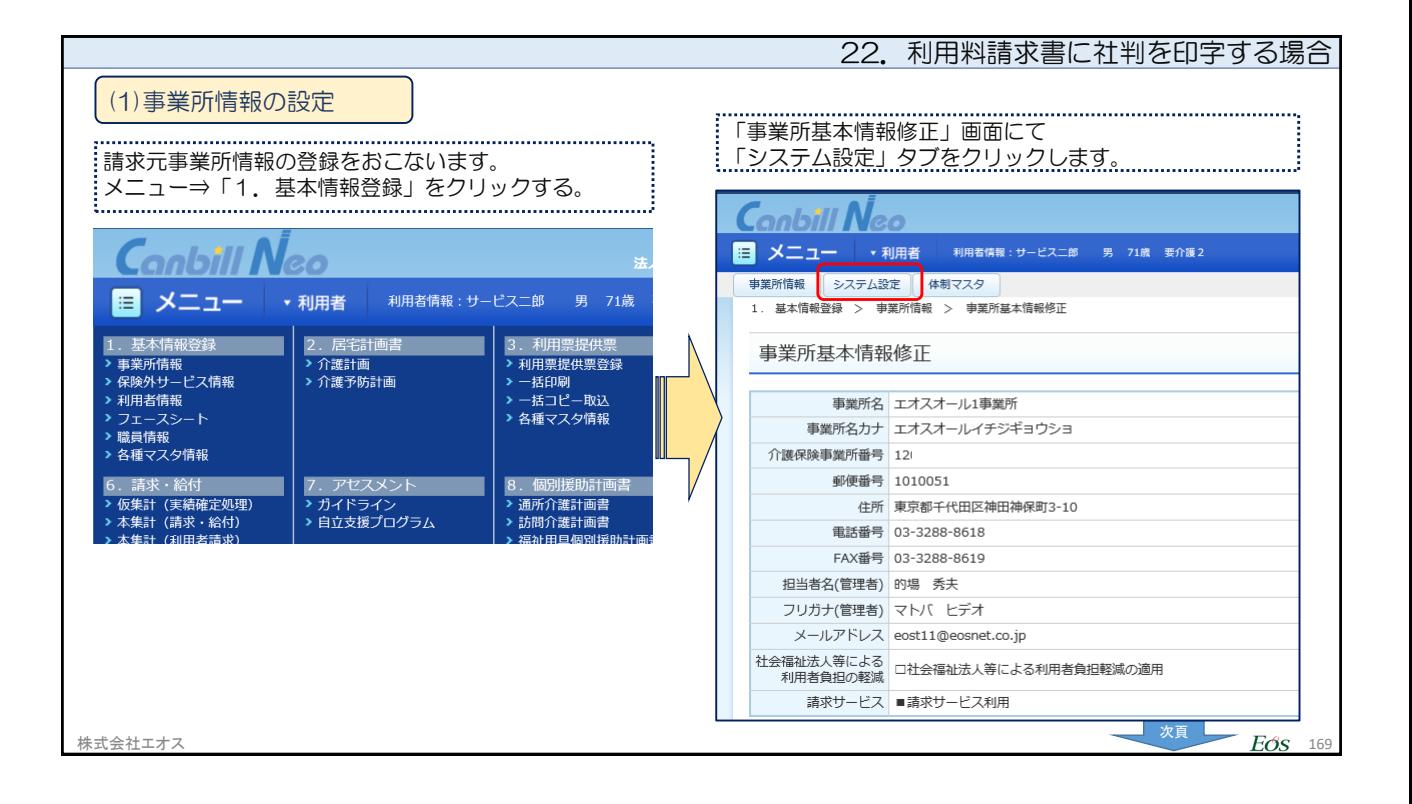

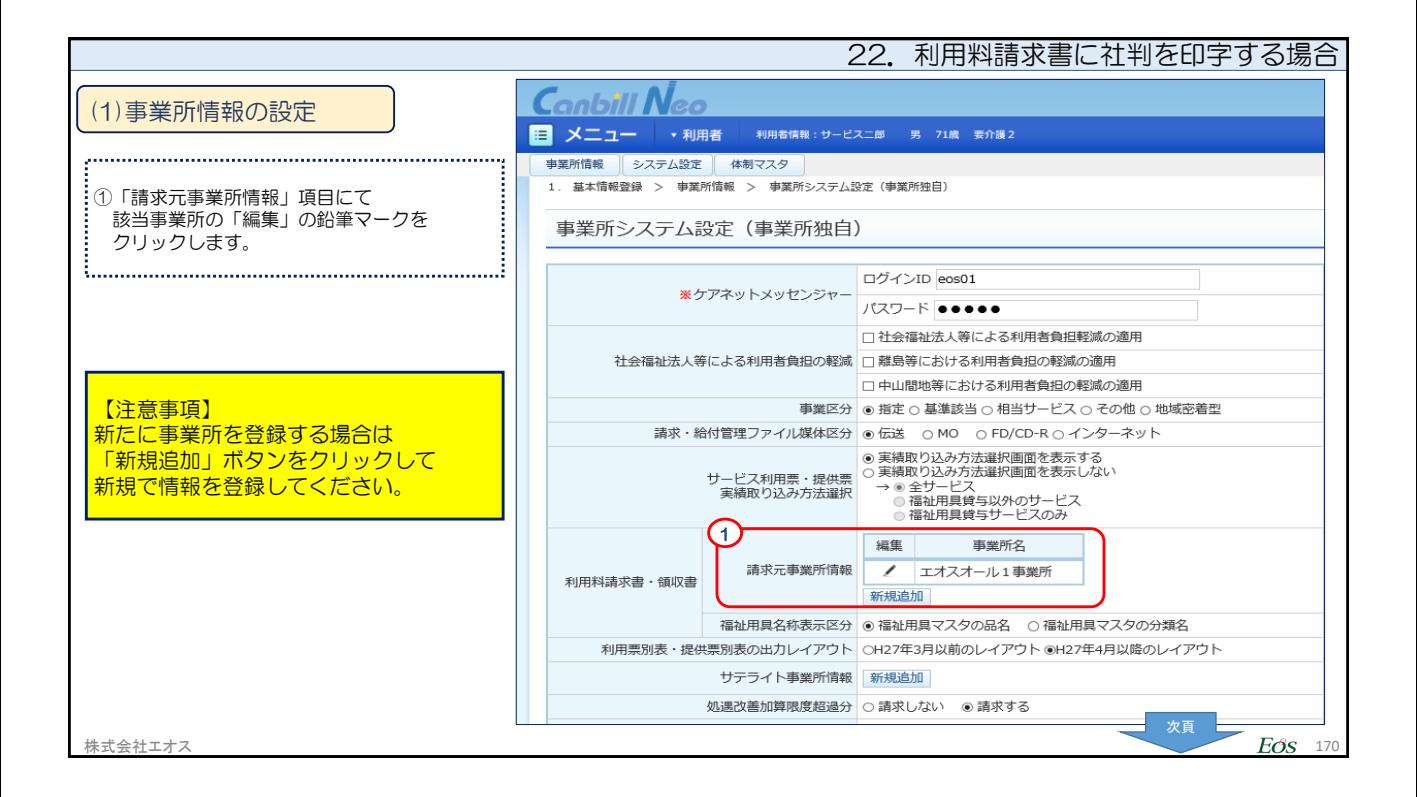

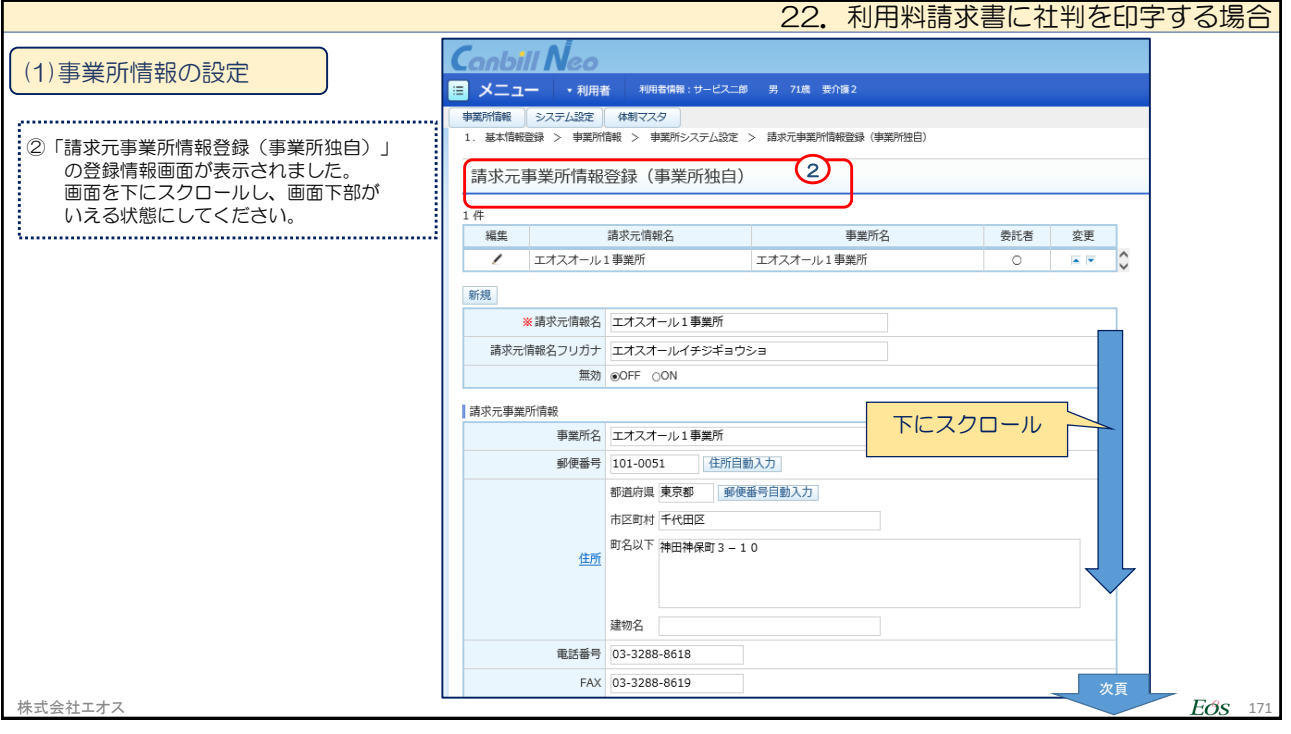

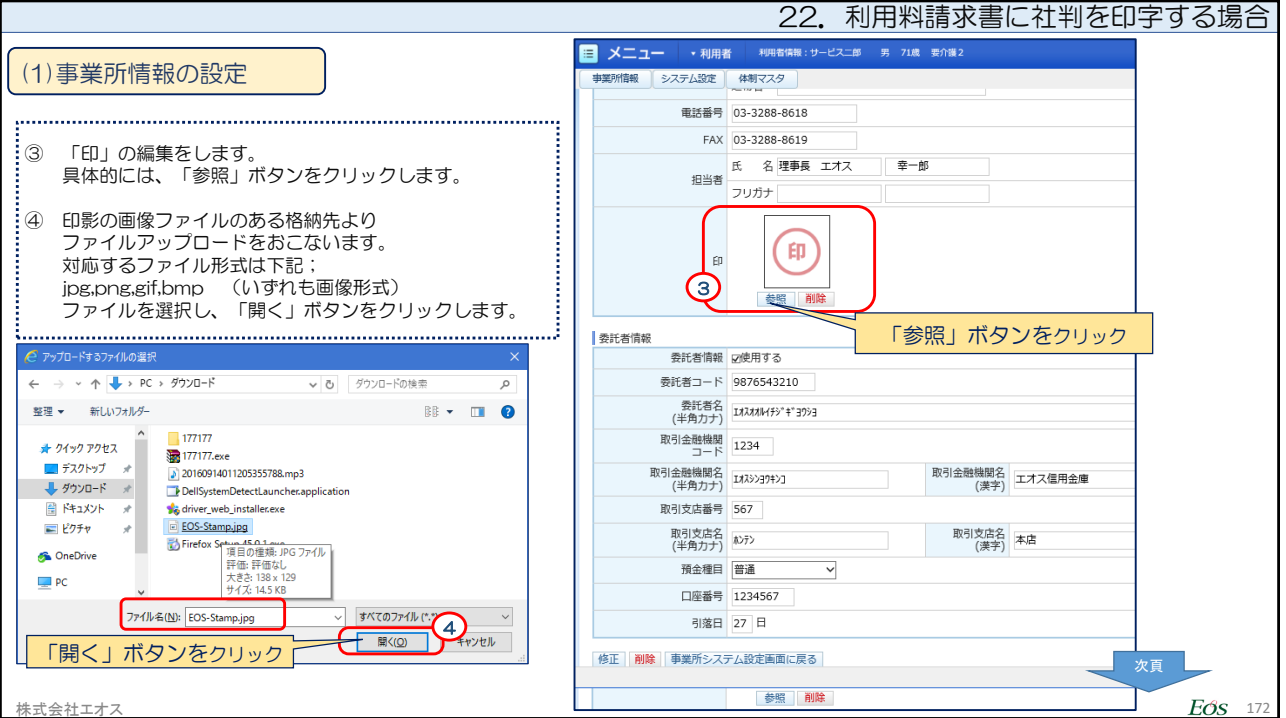

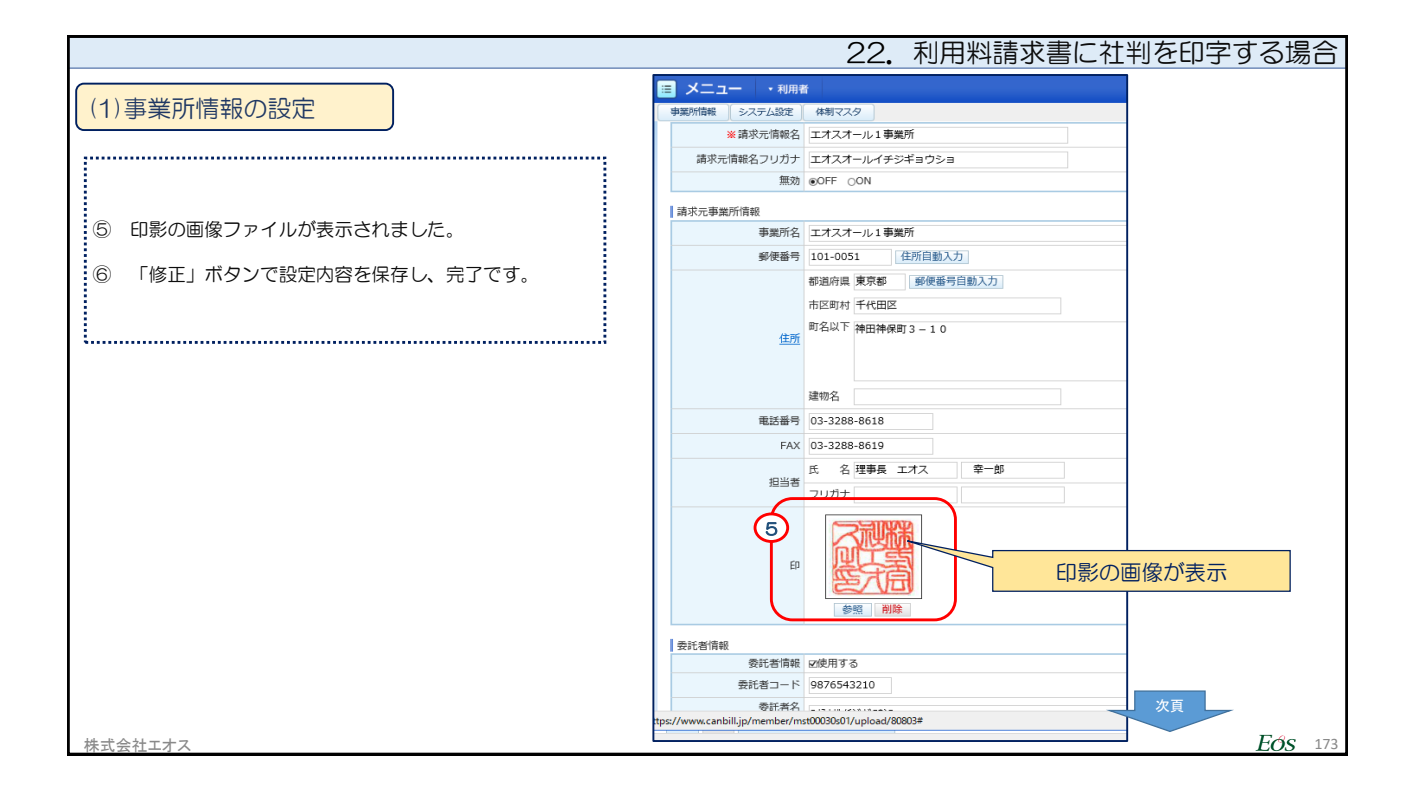

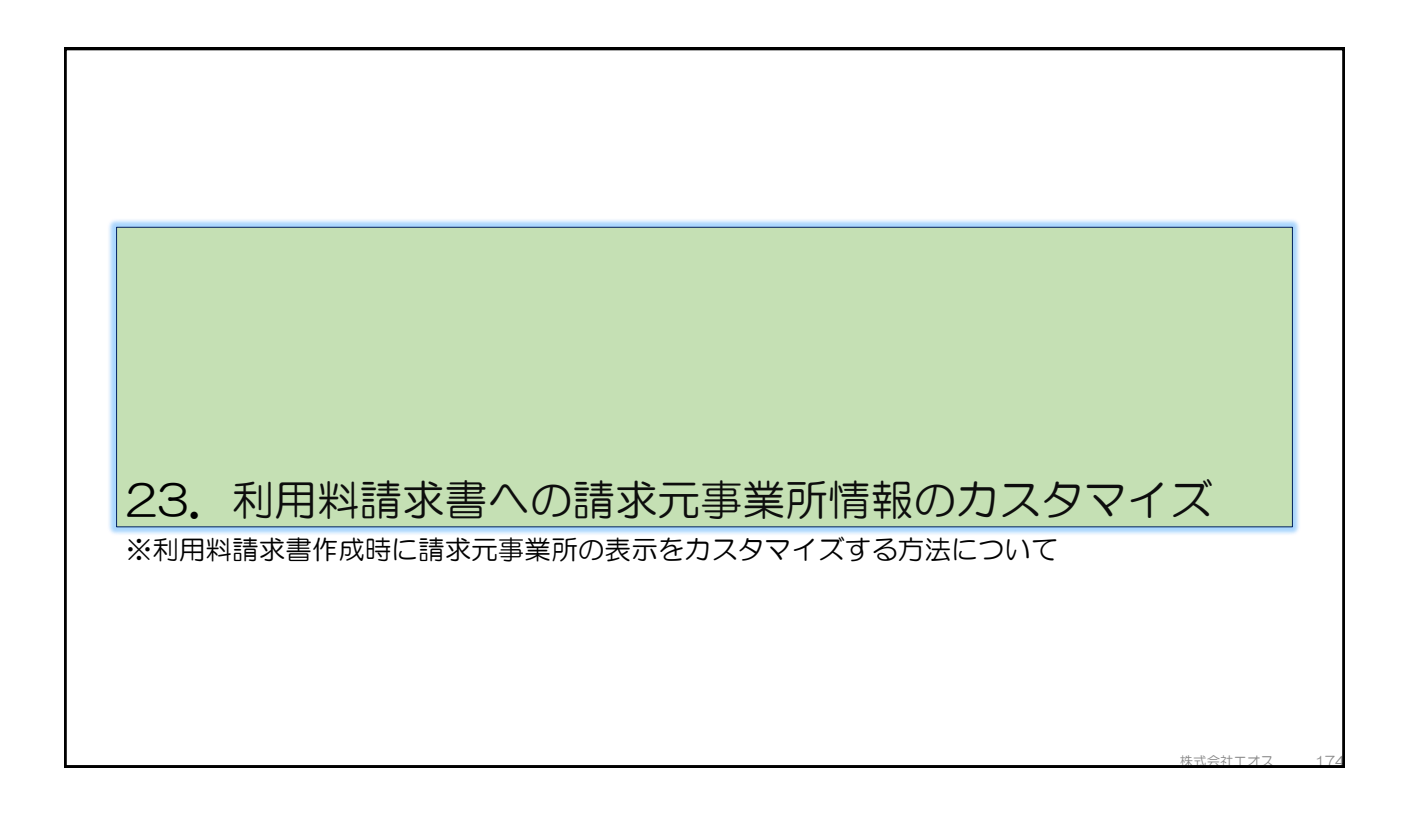

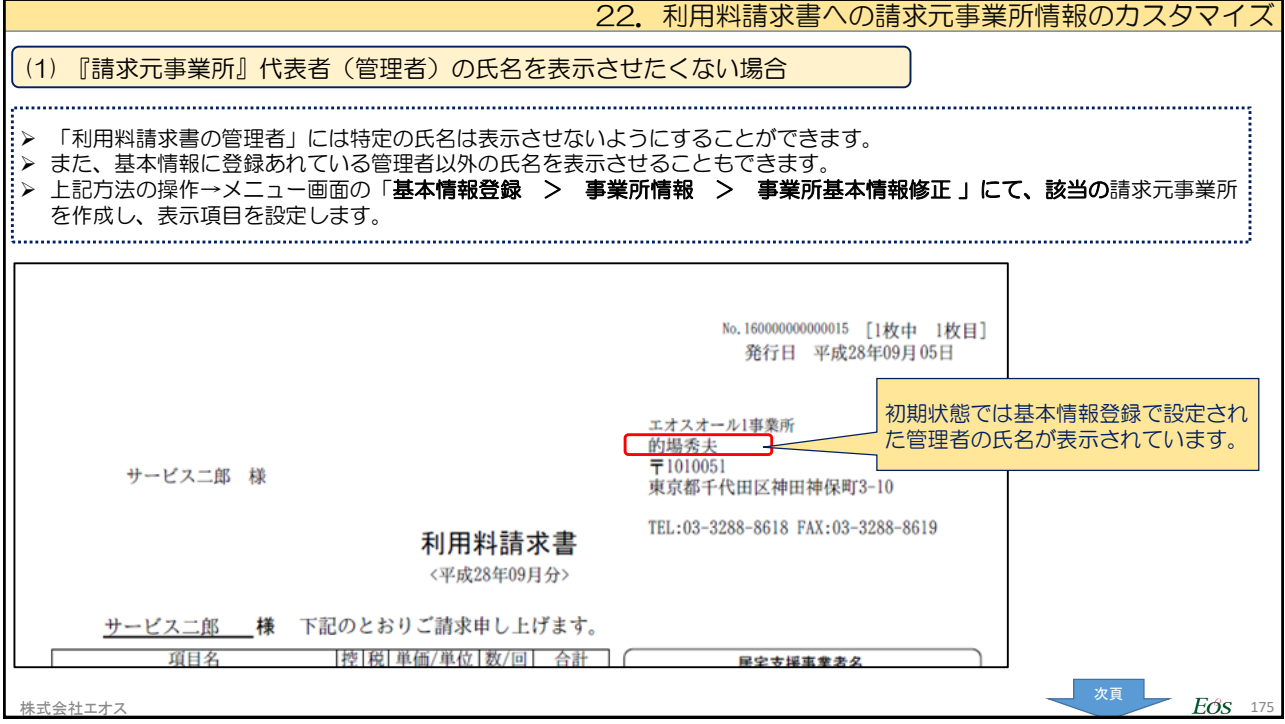

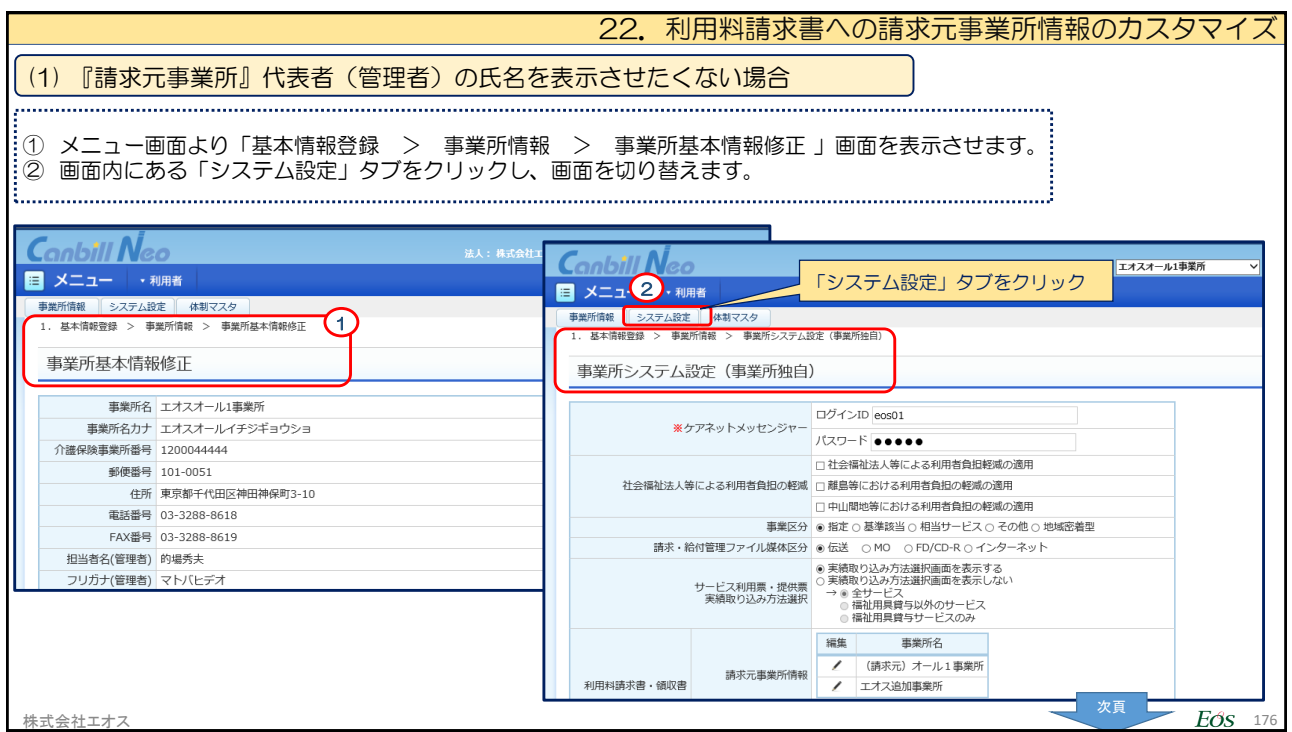

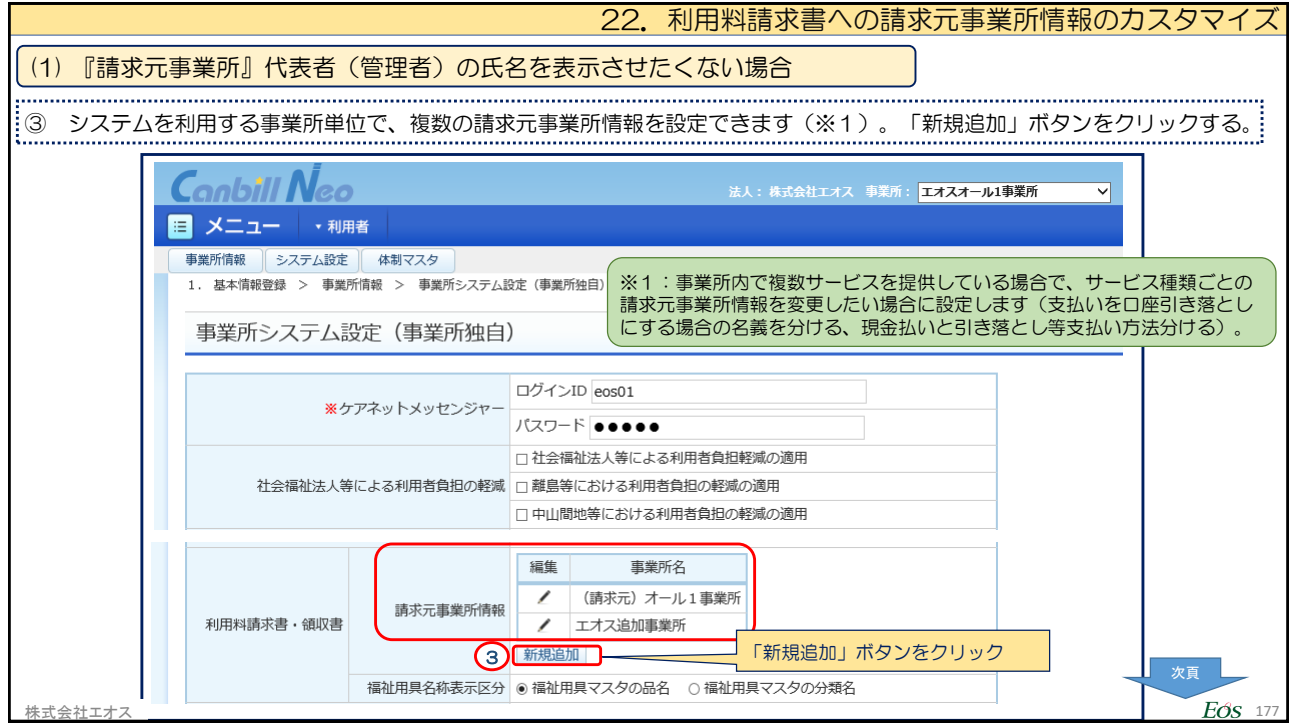

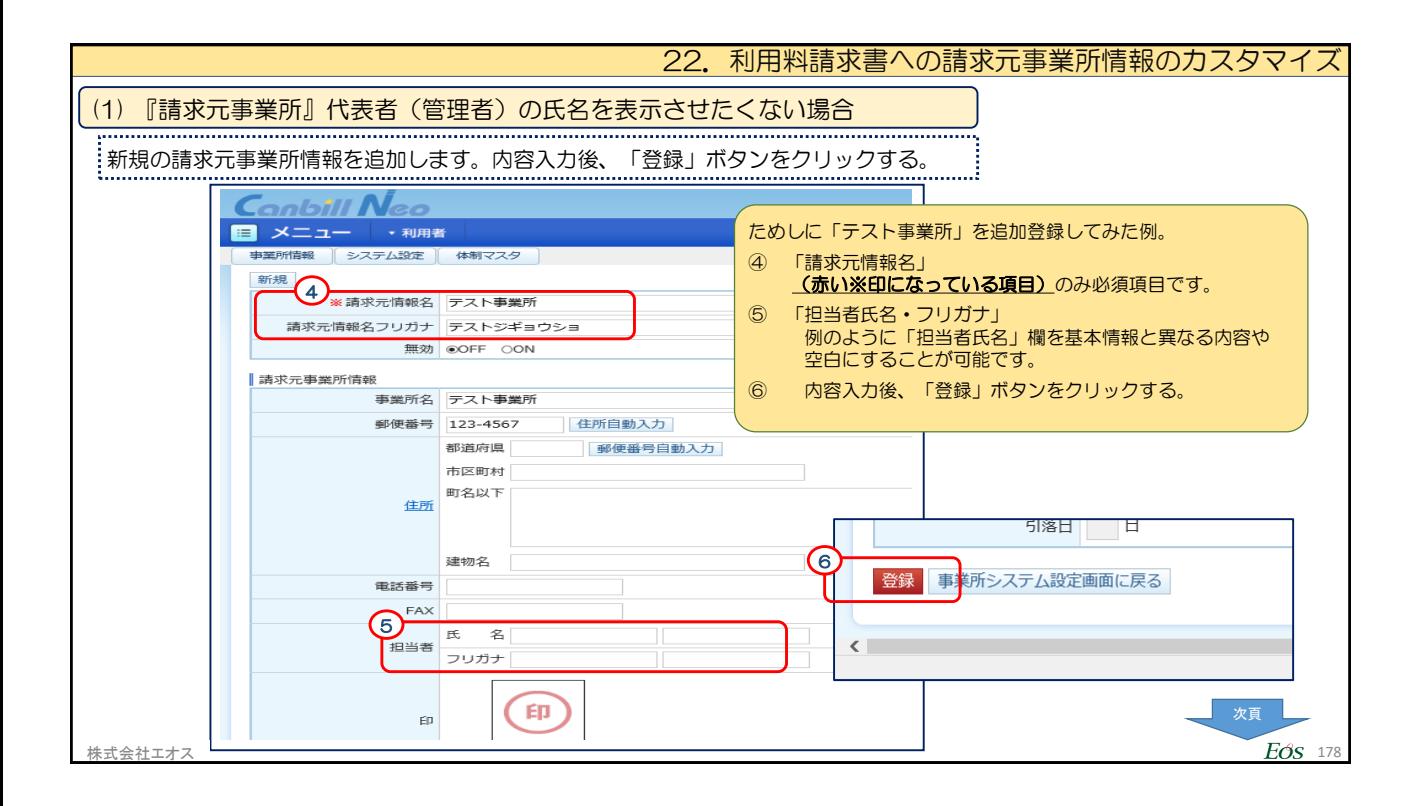

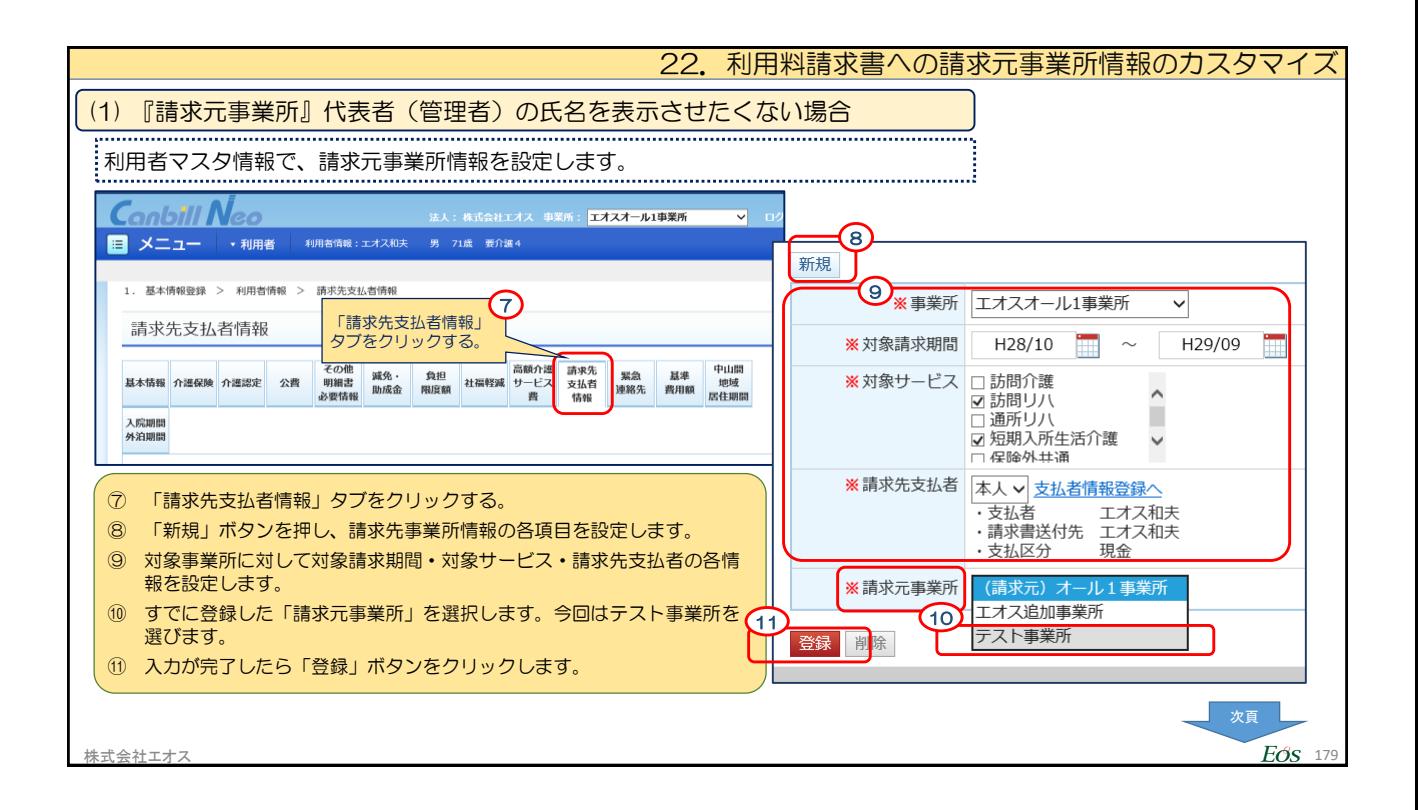

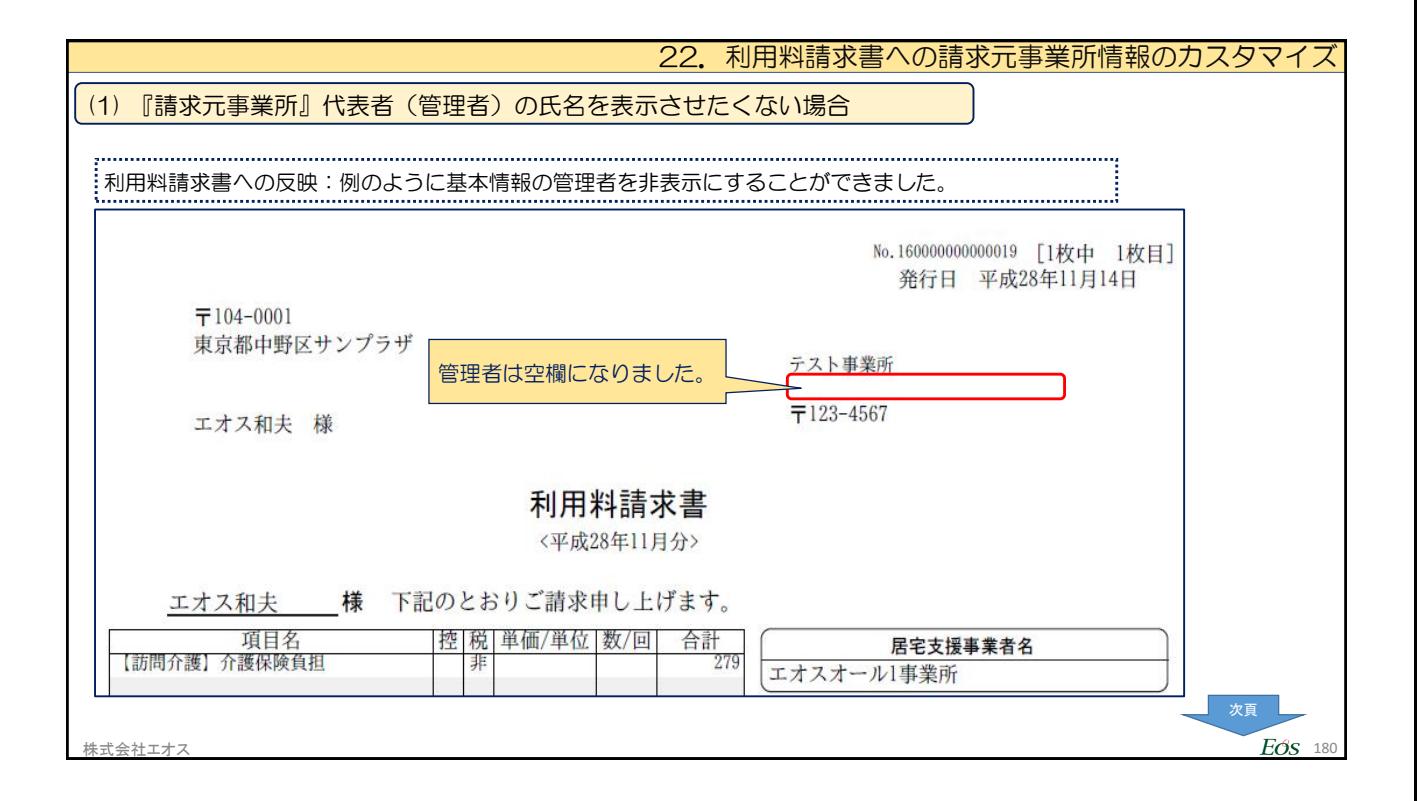

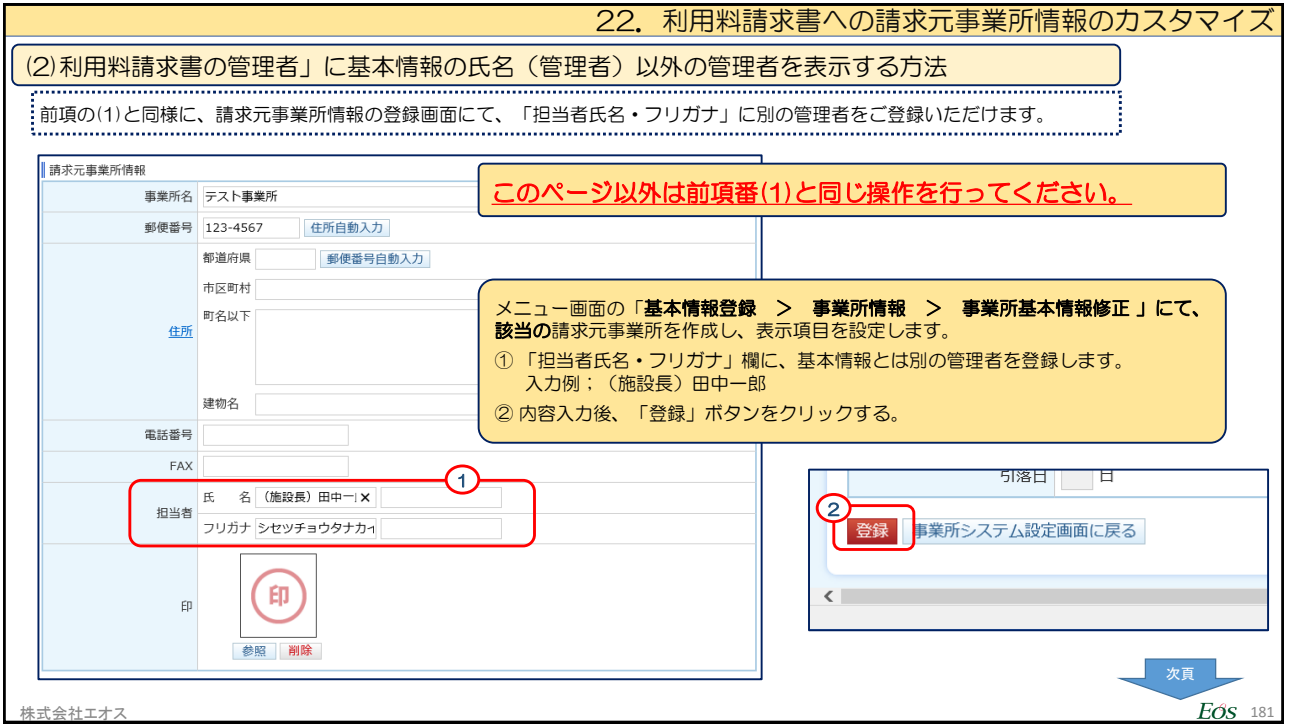

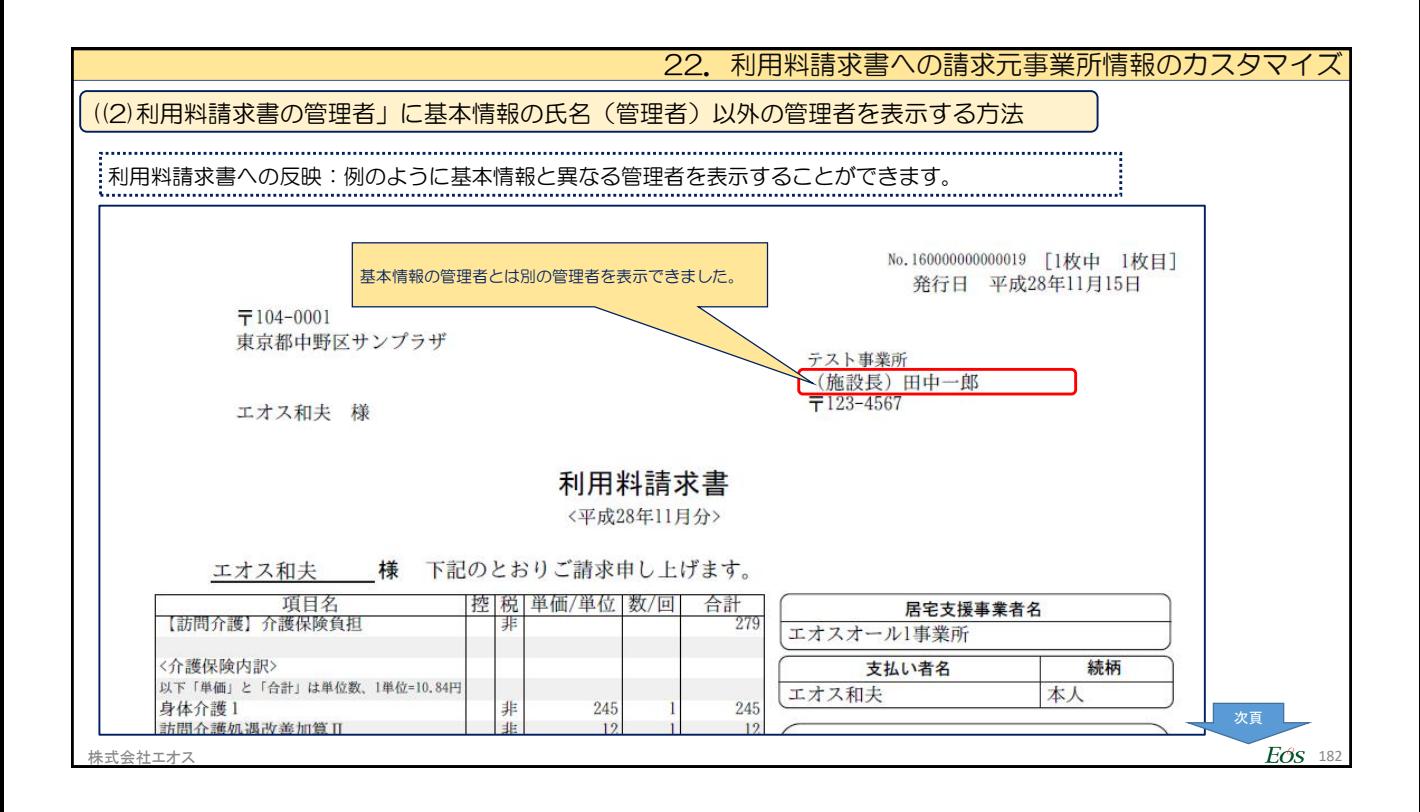

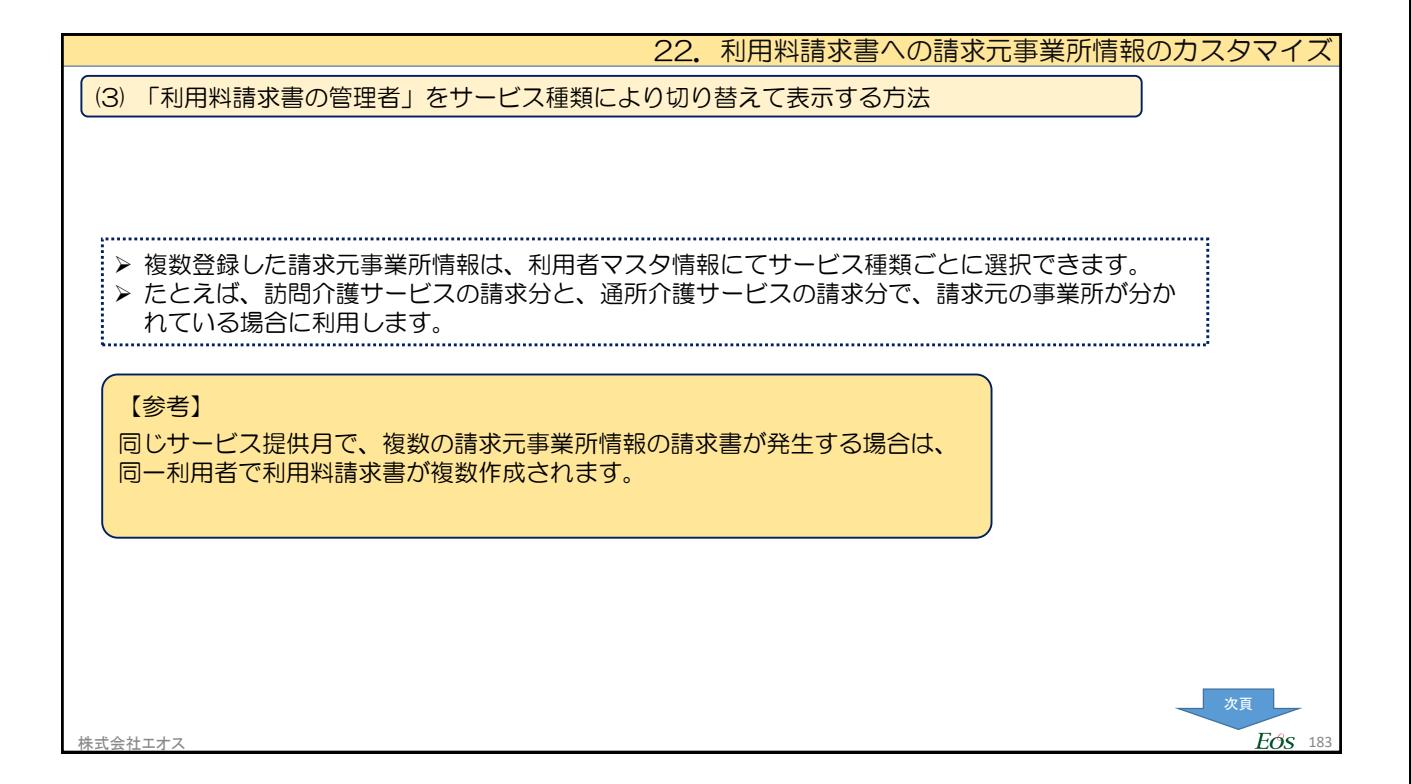

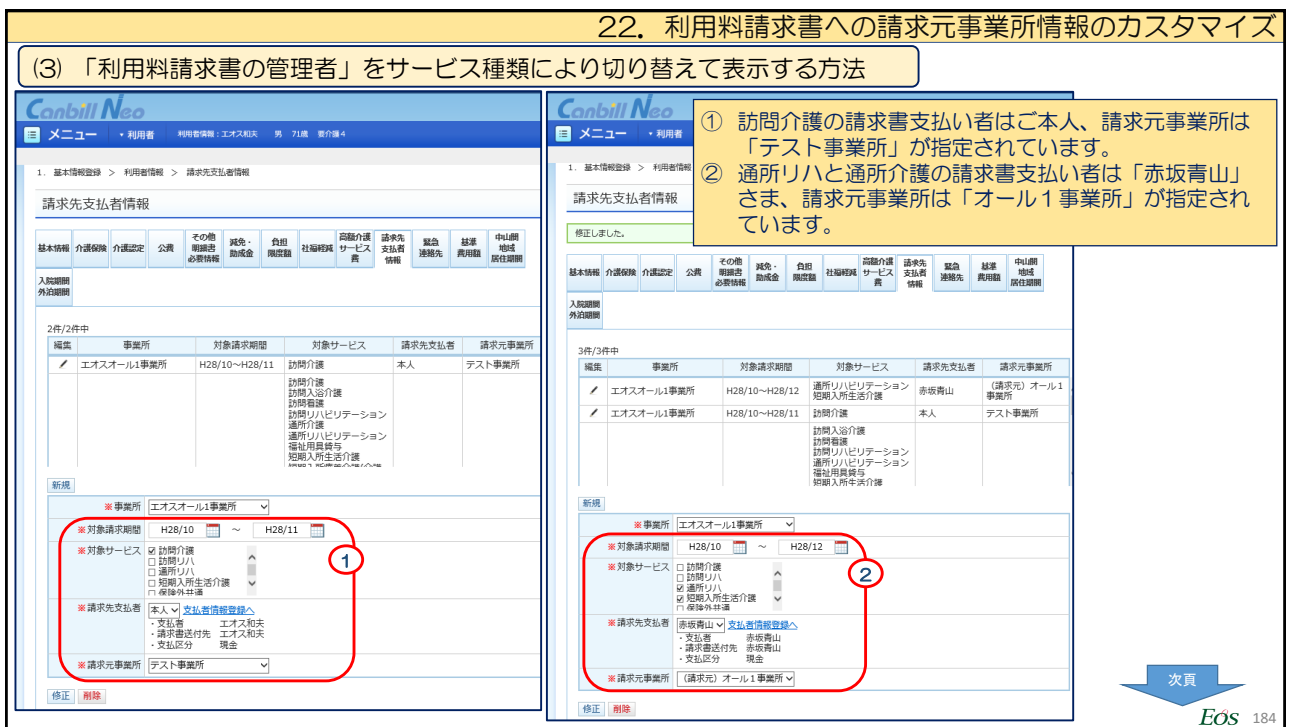

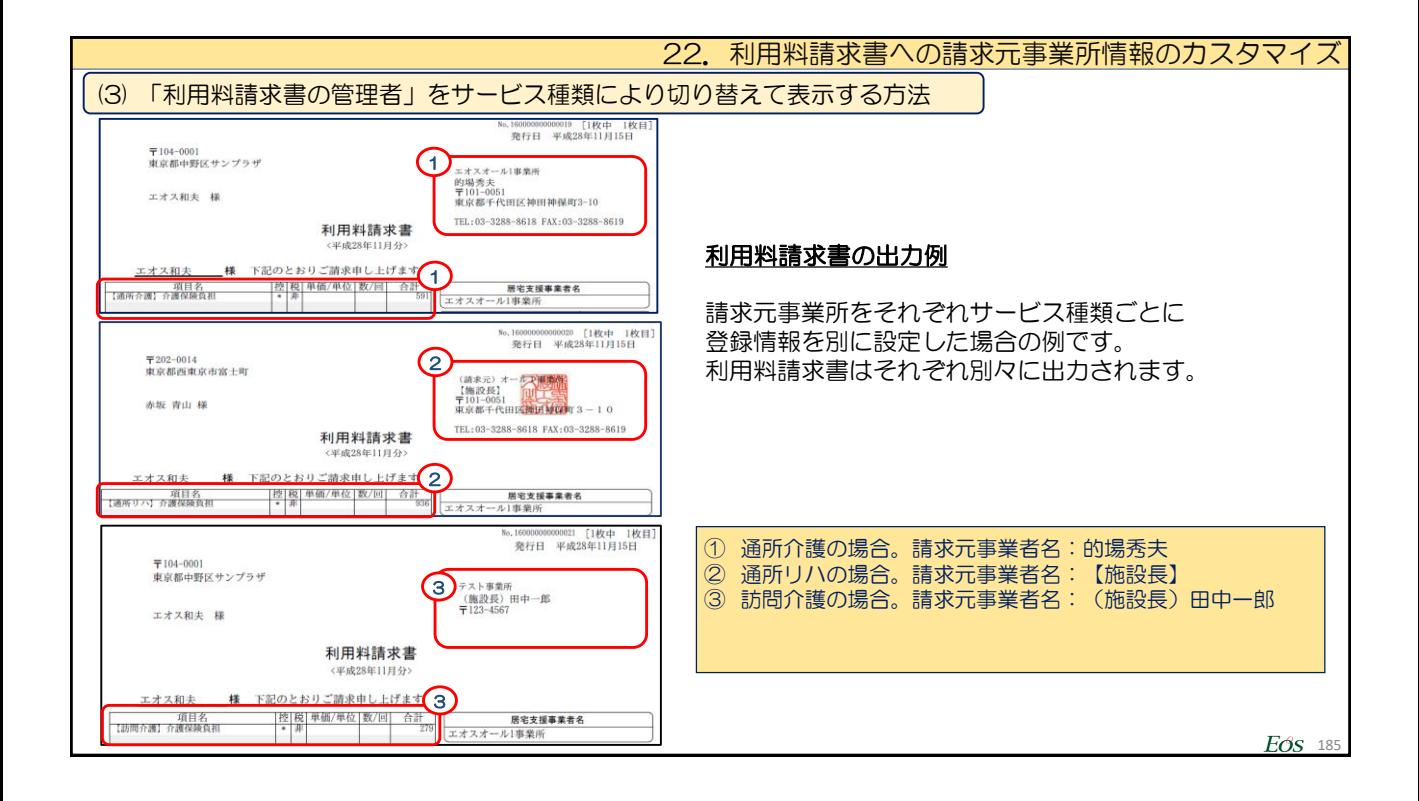

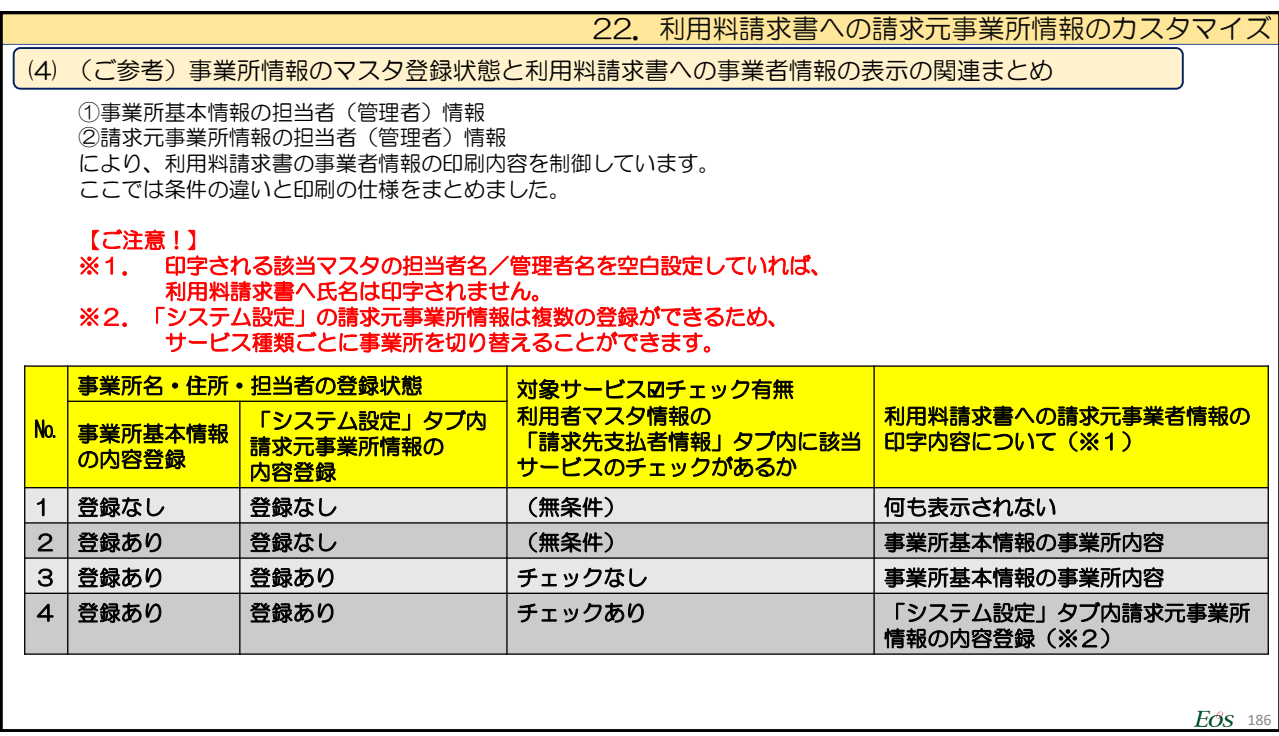